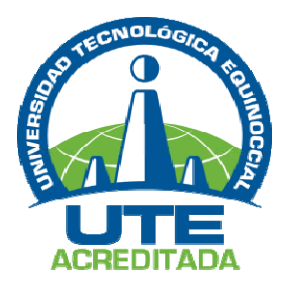

# **UNIVERSIDAD TECNOLÓGICA EQUINOCCIAL Sede Santo Domingo**

# **FACULTAD DE INGENIERÍA ELECTROMECÁNICA CARRERA DE INGENIERÍA ELECTROMECÁNICA Y AUTOMATIZACIÓN**

Tesis de grado previo a la obtención del título de:

# **INGENIERO ELECTROMECÁNICO, MENCIÓN EN AUTOMATIZACIÓN INDUSTRIAL**

**DISEÑO E INTEGRACIÓN DE UN SISTEMA PARA EL CONTROL, SUPERVISIÓN E IDENTIFICACIÓN DE UN PROTOTIPO EXPERIMENTAL DE PRODUCCIÓN DE BIOGÁS UTILIZANDO EL PROGRAMA LABVIEW PARA LA EMPRESA PROMECIND 2013** 

> **Estudiante:**  JORGE ARMANDO BOAS SUÁREZ

**Director de Tesis:**  ING. VÍCTOR HUGO ARMIJOS HURTADO

> Santo Domingo – Ecuador Abril, 2015

# **DISEÑO E INTEGRACIÓN DE UN SISTEMA PARA EL CONTROL, SUPERVISIÓN E IDENTIFICACIÓN DE UN PROTOTIPO EXPERIMENTAL DE PRODUCCIÓN DE BIOGÁS UTILIZANDO EL PROGRAMA LABVIEW PARA LA EMPRESA PROMECIND 2013**

Ing. Víctor Hugo Armijos Hurtado

DIRECTOR DE TESIS

**APROBADO** 

Ing. Edwin Grijalva

**PRESIDENTE DEL TRIBUNAL \_\_\_\_\_\_\_\_\_\_\_\_\_\_\_\_\_\_\_\_\_\_\_\_\_\_\_\_\_\_\_\_** 

Ing. Cristian Laverde MSc. **MIEMBRO DEL TRIBUNAL \_\_\_\_\_\_\_\_\_\_\_\_\_\_\_\_\_\_\_\_\_\_\_\_\_\_\_\_\_\_\_\_** 

Lic. Ives Torriente García MSc. **MIEMBRO DEL TRIBUNAL \_\_\_\_\_\_\_\_\_\_\_\_\_\_\_\_\_\_\_\_\_\_\_\_\_\_\_\_\_\_\_\_** 

Santo Domingo ….. de……………………….2015.

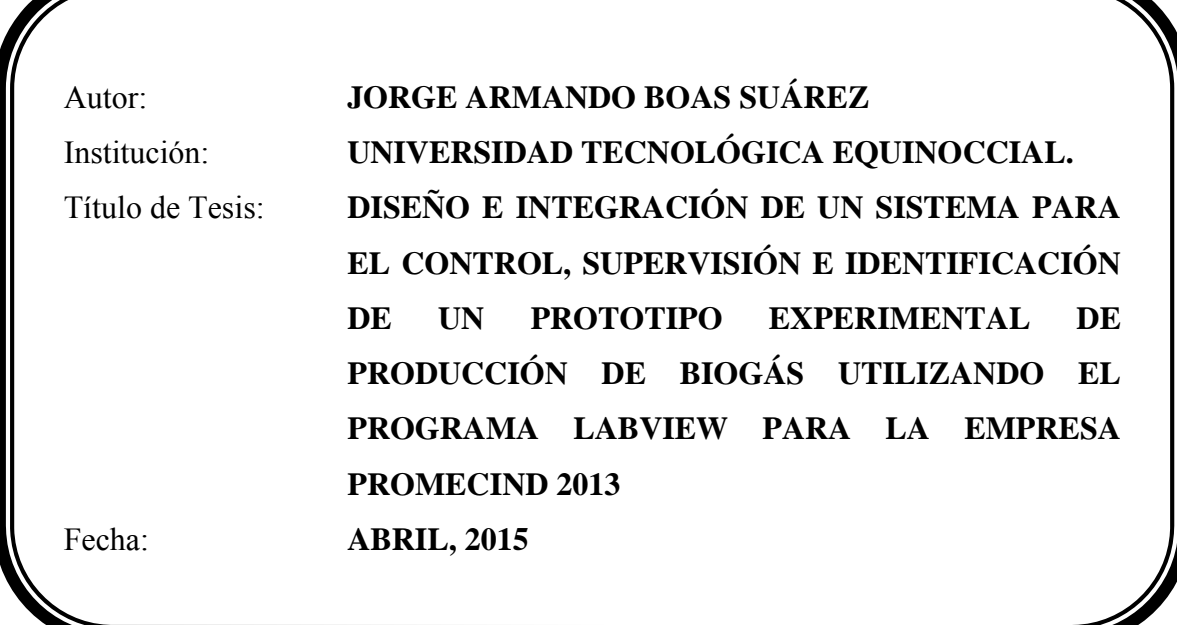

P

El contenido del presente trabajo, está bajo la responsabilidad del autor.

**Jorge Armando Boas Suárez 1719768580** 

*\_\_\_\_\_\_\_\_\_\_\_\_\_\_\_\_\_\_\_\_\_\_\_\_\_\_\_\_\_\_\_\_\_* 

## **UNIVERSIDAD TECNOLÓGICA EQUINOCCIAL**

#### **Sede Santo Domingo**

#### **INFORME DEL DIRECTOR DE TESIS**

Santo Domingo…....de……………………del 2015.

Ing. Ing. Edwin Grijalva.

## **COORDINADOR DE LA CARRERA DE INGENIERÍA ELECTROMECÁNICA.**

Estimado Ingeniero.

Mediante la presente tengo a bien informar que el trabajo investigativo realizado por el señor: **JORGE ARMANDO BOAS SUÁREZ**, cuyo tema es: "**DISEÑO E INTEGRACIÓN DE UN SISTEMA PARA EL CONTROL, SUPERVISIÓN E IDENTIFICACIÓN DE UN PROTOTIPO EXPERIMENTAL DE PRODUCCIÓN DE BIOGÁS UTILIZANDO EL PROGRAMA LABVIEW PARA LA EMPRESA PROMECIND 2013**", ha sido elaborado bajo mi supervisión y revisado en todas sus partes, por lo cual autorizo su respectiva presentación.

Particular que informo para fines pertinentes

Atentamente.

Ing. Víctor Hugo Armijos Hurtado **DIRECTOR DE TESIS** 

 $\mathcal{L}_\text{max}$ 

# **DEDICATORIA**

Este gran logro se lo dedico con todo mi amor a dos personas que han dado la vida por mí, MIS PADRES el Sr. William Boas y la Sra. Blanca Suárez, dos personas maravillosas que a pesar de todos los problemas, ellos siempre me han apoyado incondicionalmente, me han enseñado, y me han guiado por el buen camino, y gracias a sus consejos y paciencia hoy soy lo que soy. Una buena persona amable, responsable, cariñosa.

Nunca tendré como pagarles todo el sacrificio que hicieron por mí.

Muchas Gracias Papi William y Mami Blanquita

# **AGRADECIMIENTO**

Agradezco a Dios todo poderoso por haberme bendecido con mi hermosos PADRES; por brindarme la confianza y siempre estar caminando junto a mí en los buenos y malos momentos e iluminando mí camino por la vida.

Agradezco a mi esposa DIANA RIVAS por haber puesto toda la confianza en mí, apoyarme en todo momento, amarme y respetarme y por las horas de desvelo que estuvo junto a mí en mi vida universitaria.

Agradezco a mis hermanos DANNY, ALEX, WILLIAM y mis hermosos sobrinos KEVIN, ERICK, ALEXIS, TAIZ, ADAMARIS, THIAGO Y JULIÁN, por estar siempre a mi lado.

Agradezco a mi director de tesis el Ing. Víctor Armijos, gracias por toda la enseñanza que me brindó durante todo el transcurso de mi vida estudiantil y profesional.

Agradezco a todos mis profesores y personal de la Universidad Tecnológica Equinoccial que pusieron un granito de arena para mi crecimiento espiritual, crecimiento profesional y estudiantil durante mi vida universitaria

# ÍNDICE DE CONTENIDO

#### **TEMA**

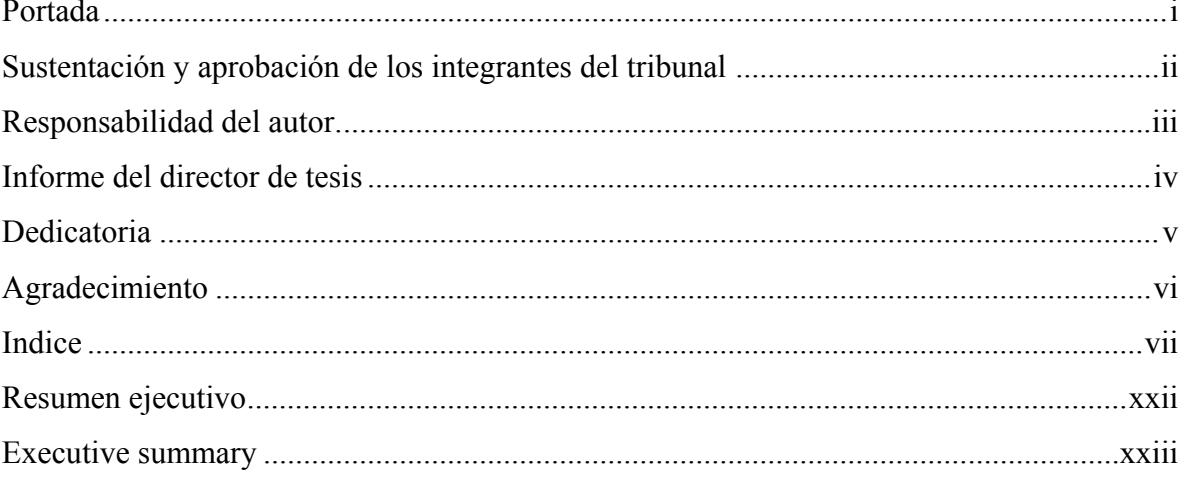

# **CAPÍTULO I**

# PROBLEMA DE INVESTIGACIÓN

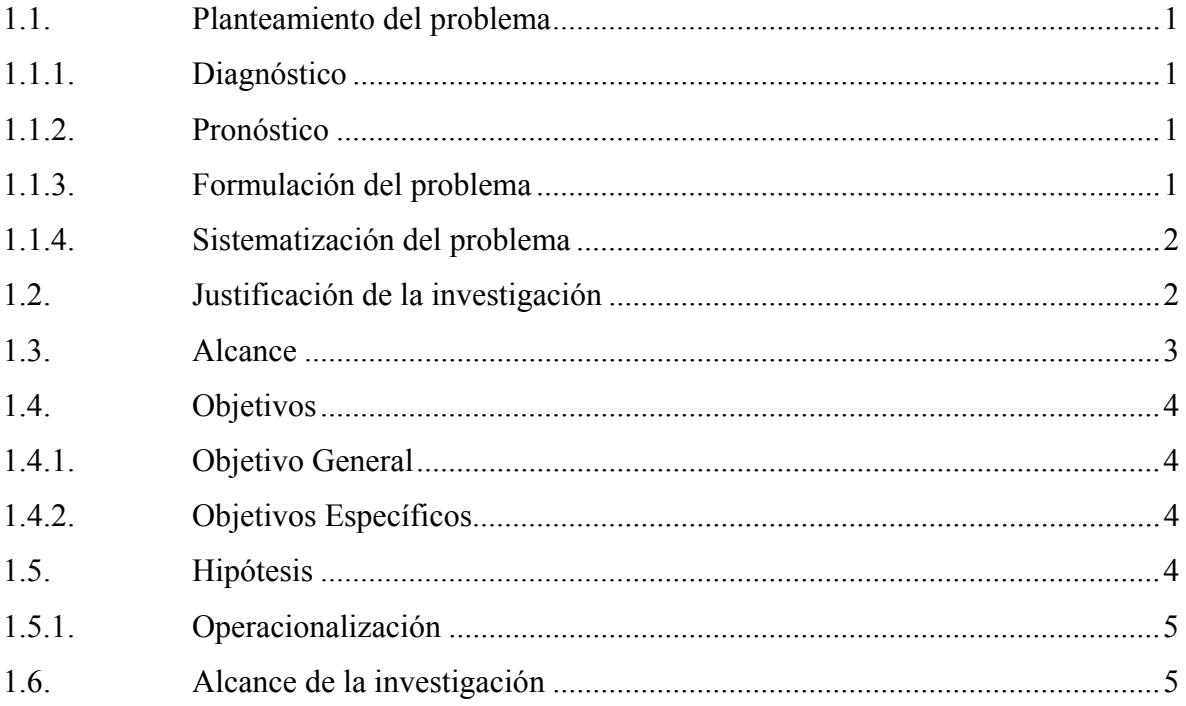

#### **CAPITULO II**

#### **MARCO DE REFERENCIA**

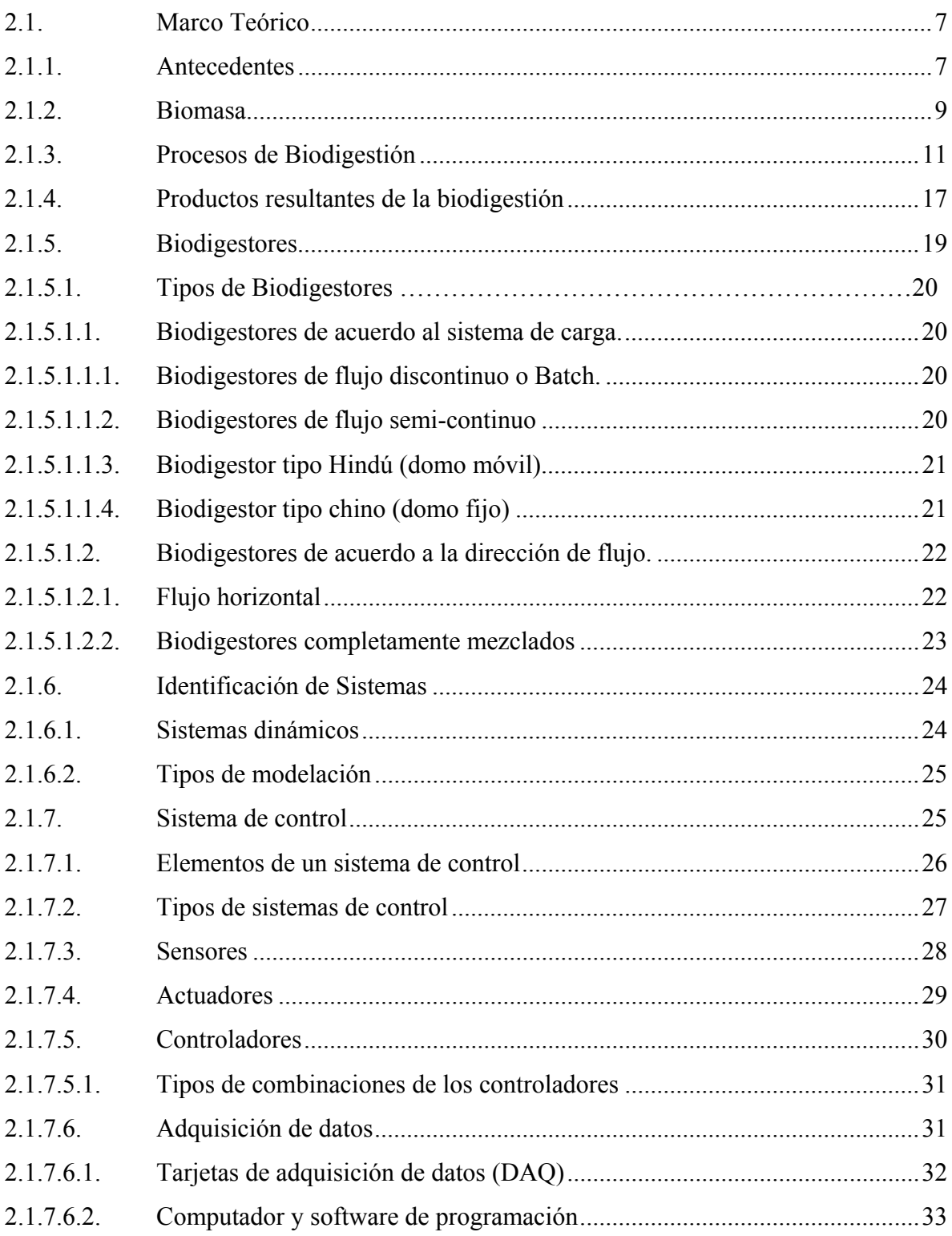

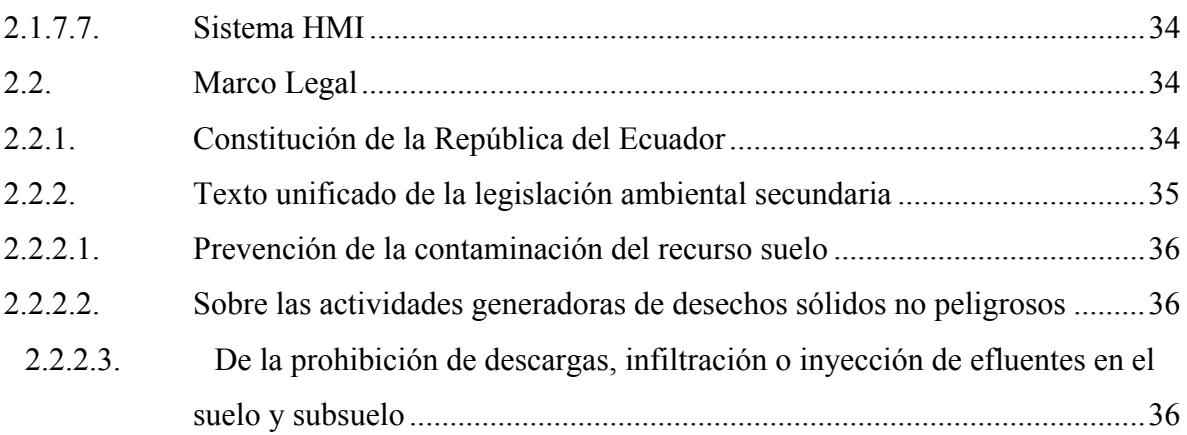

## **CAPITULO III**

# **DISEÑO DE INVESTIGACIÓN**

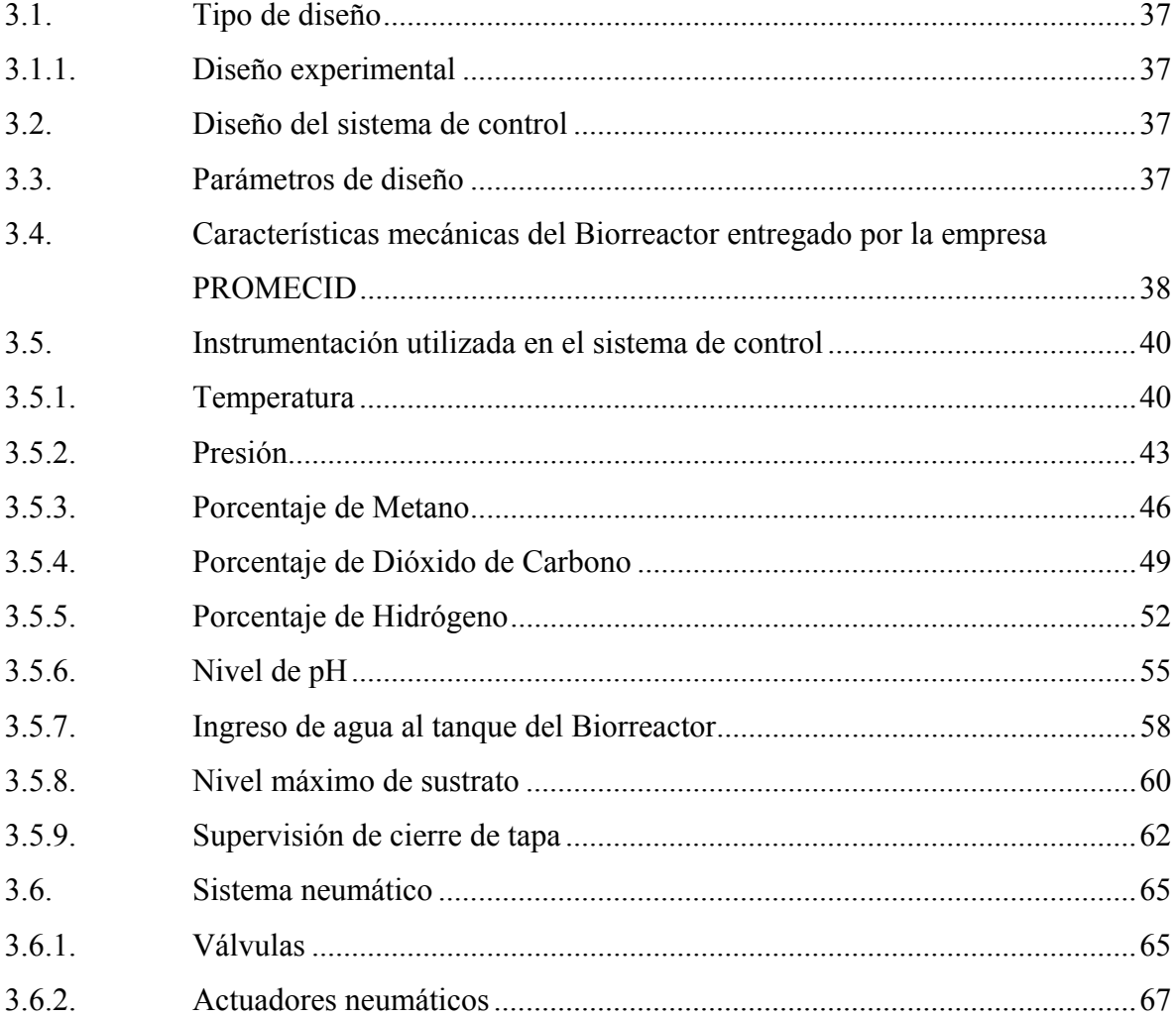

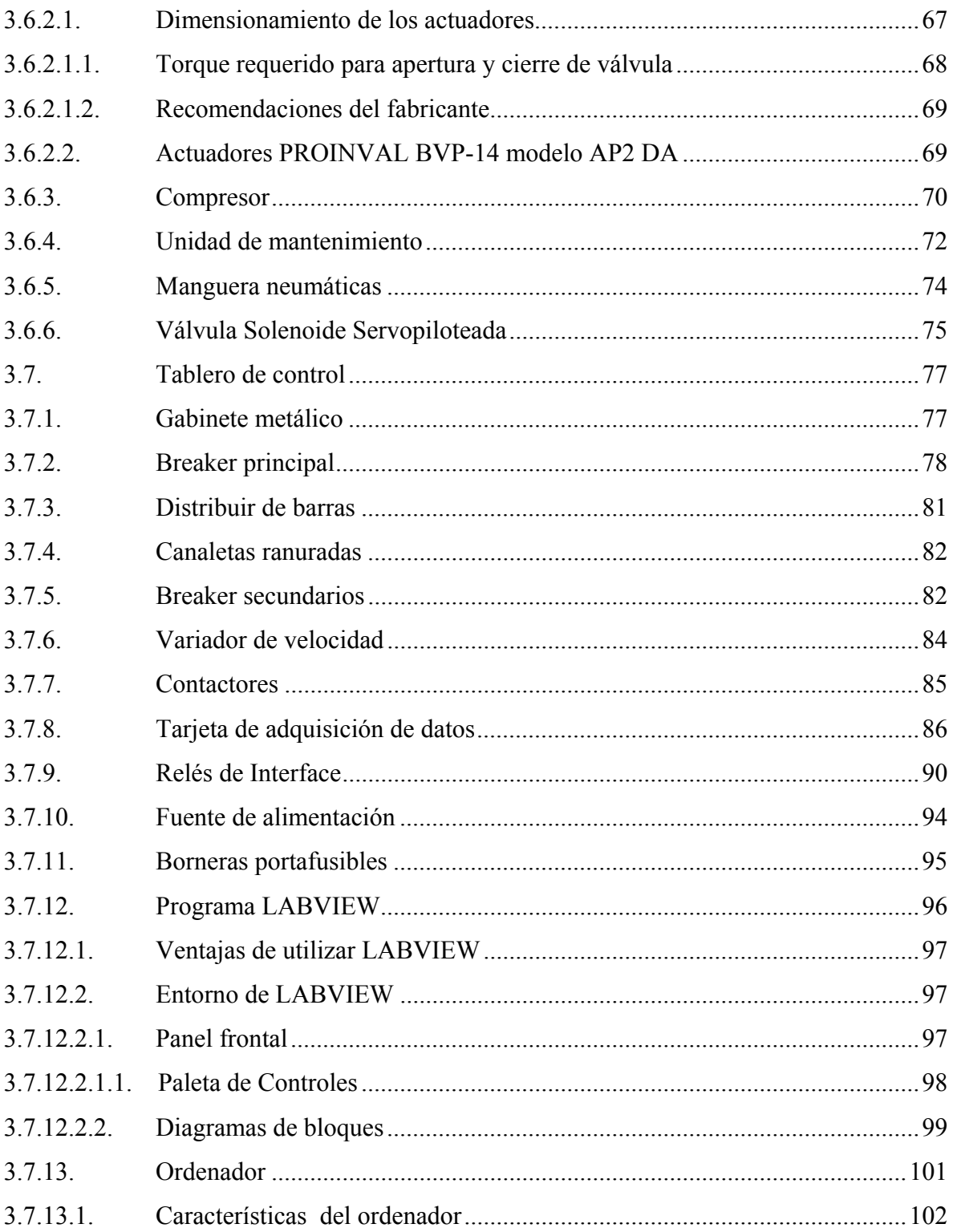

#### **CAPITULO IV**

# **CONSTRUCCIÓN Y PUESTA EN MARCHA DEL SISTEMA DE CONTROL**

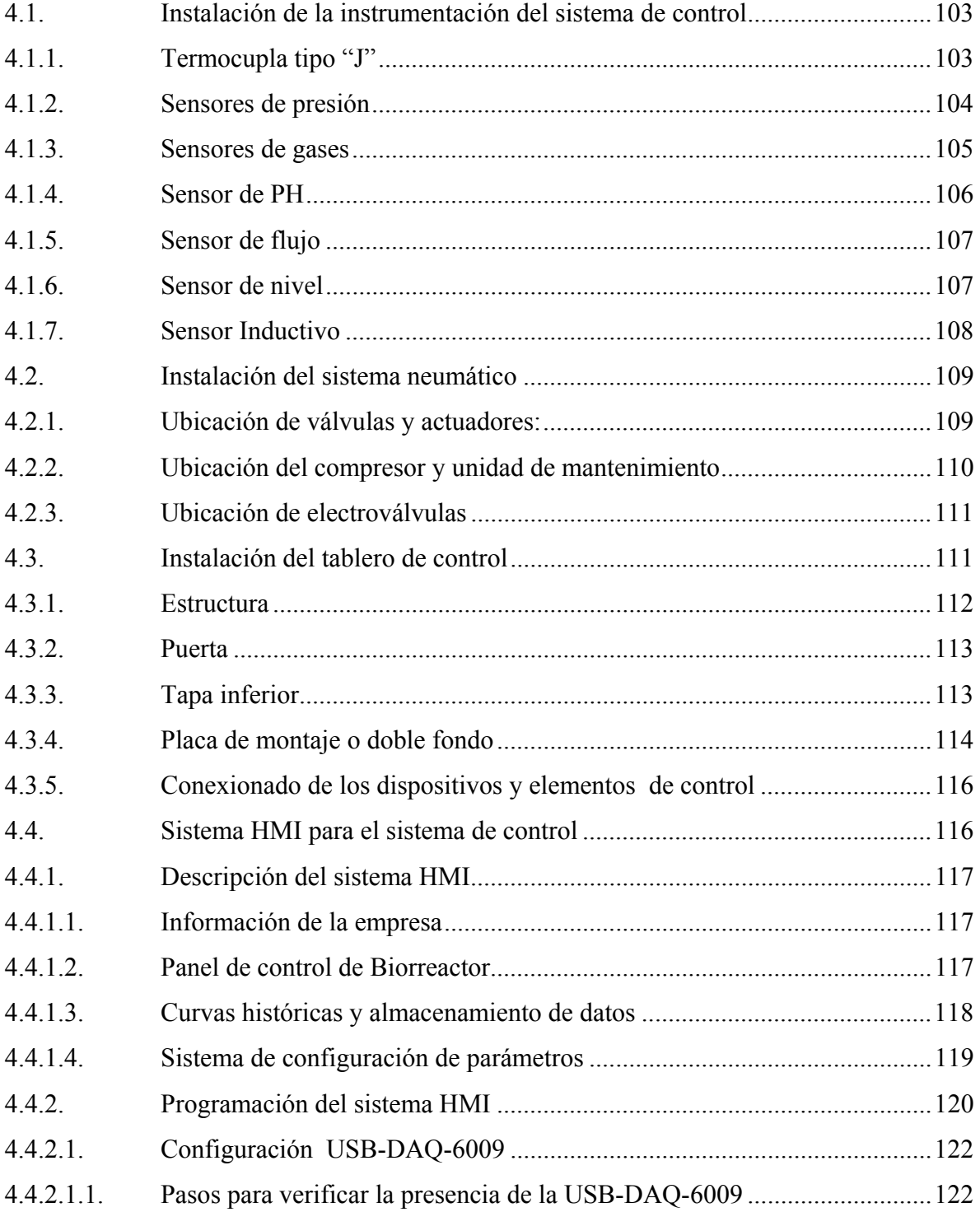

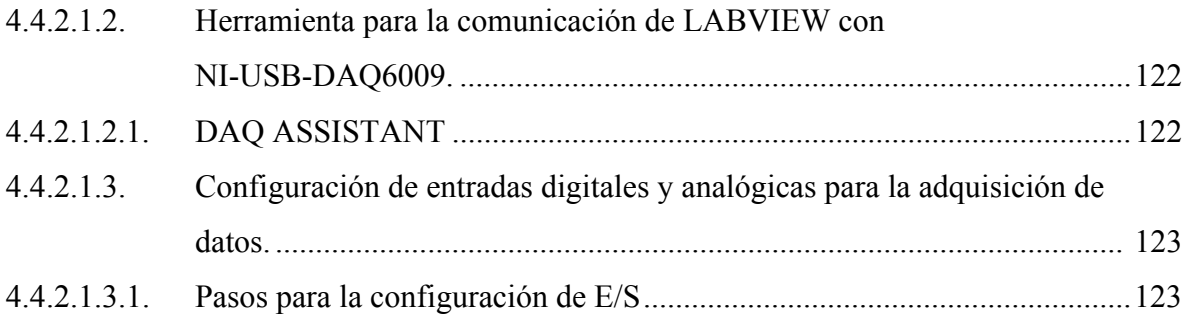

## **CAPITULO V**

# **IDENTIFICACIÓN**

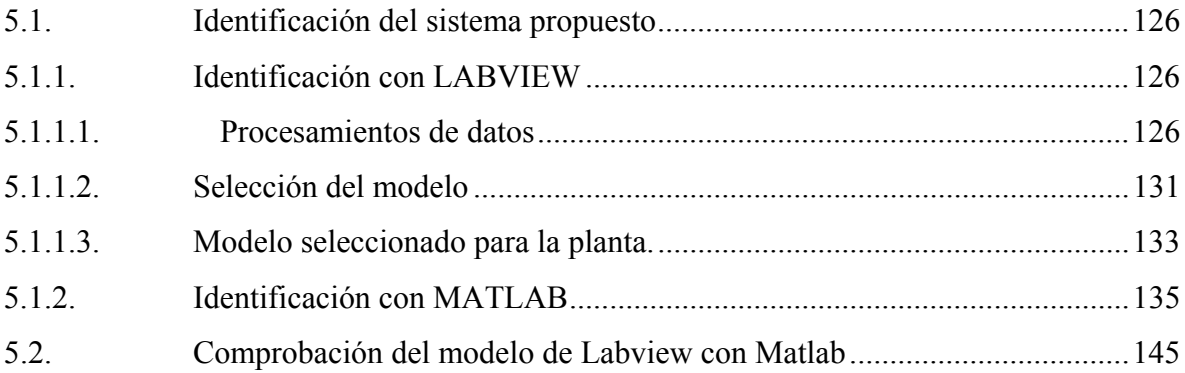

# **CAPITULO VI**

# **CONCLUSIONES Y RECOMENDACIONES**

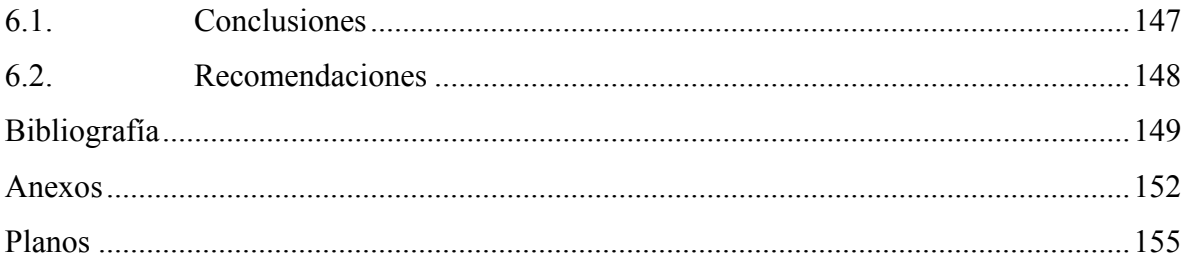

#### **TABLAS**

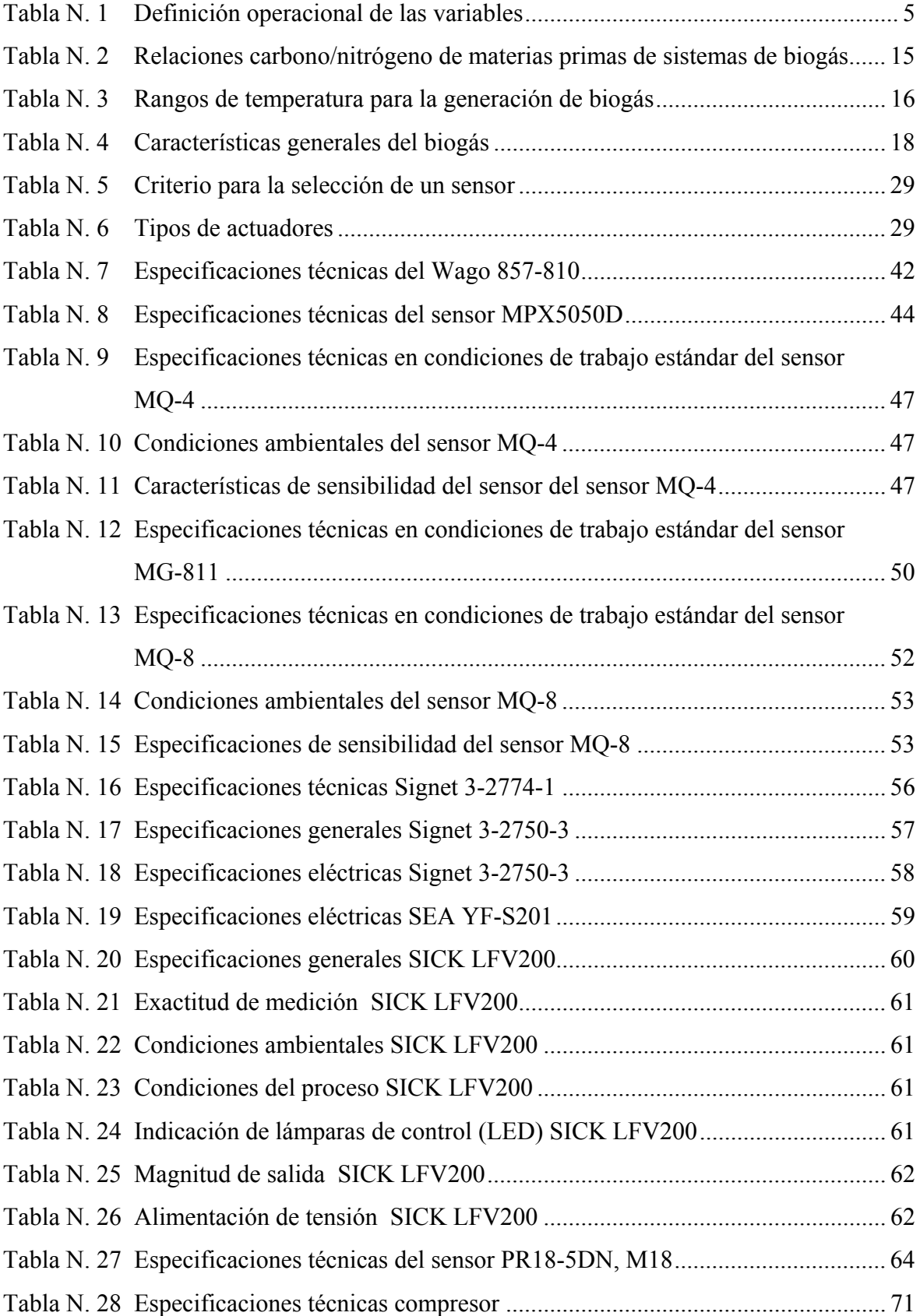

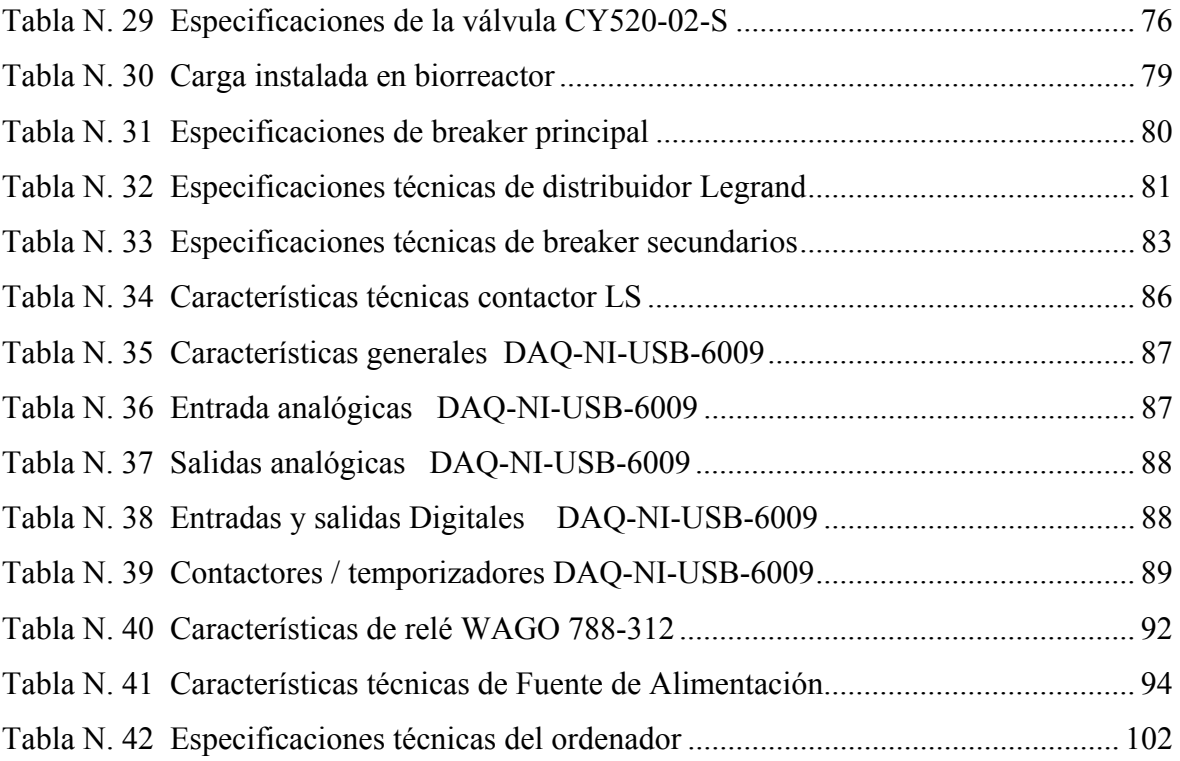

#### **FIGURAS**

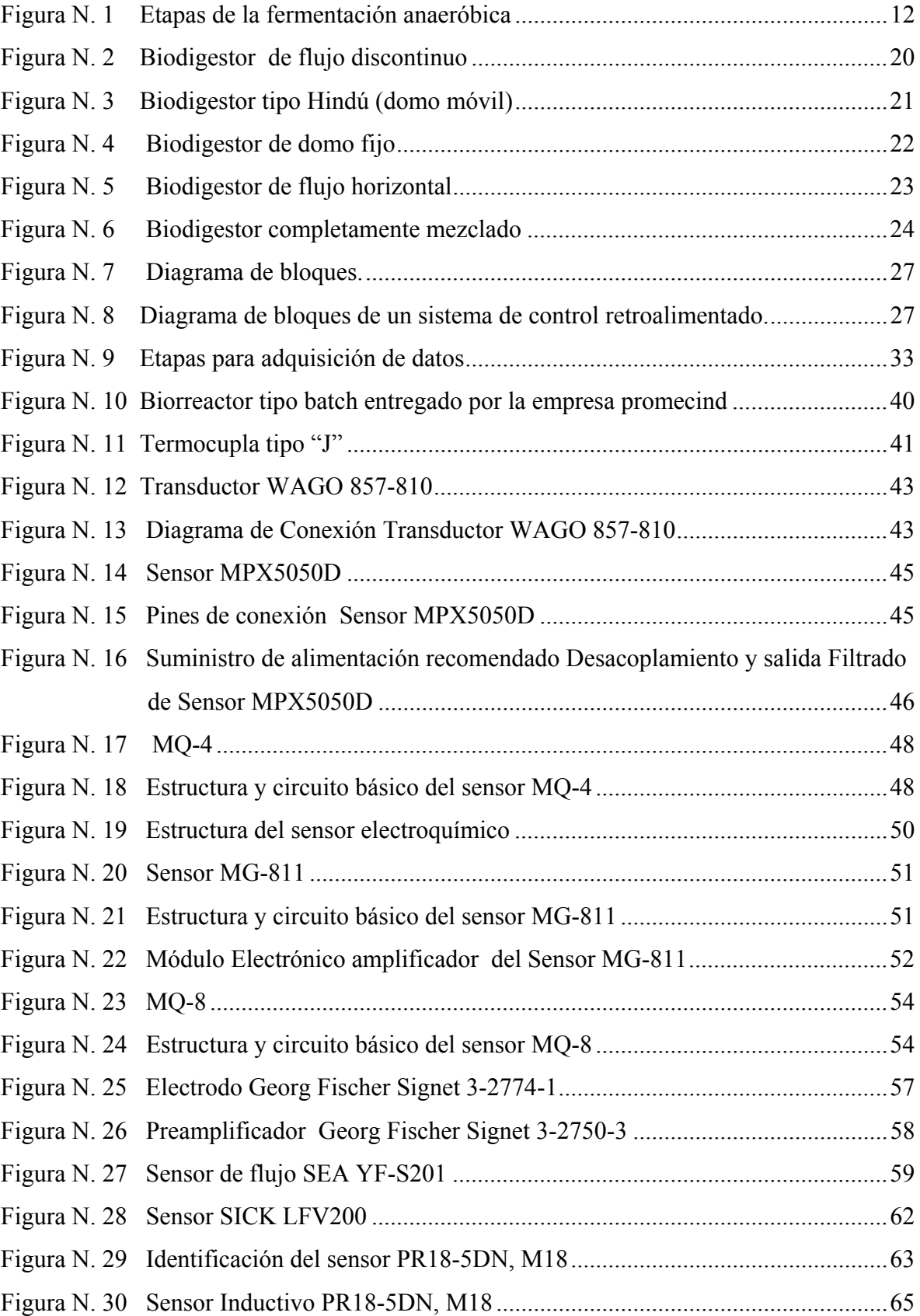

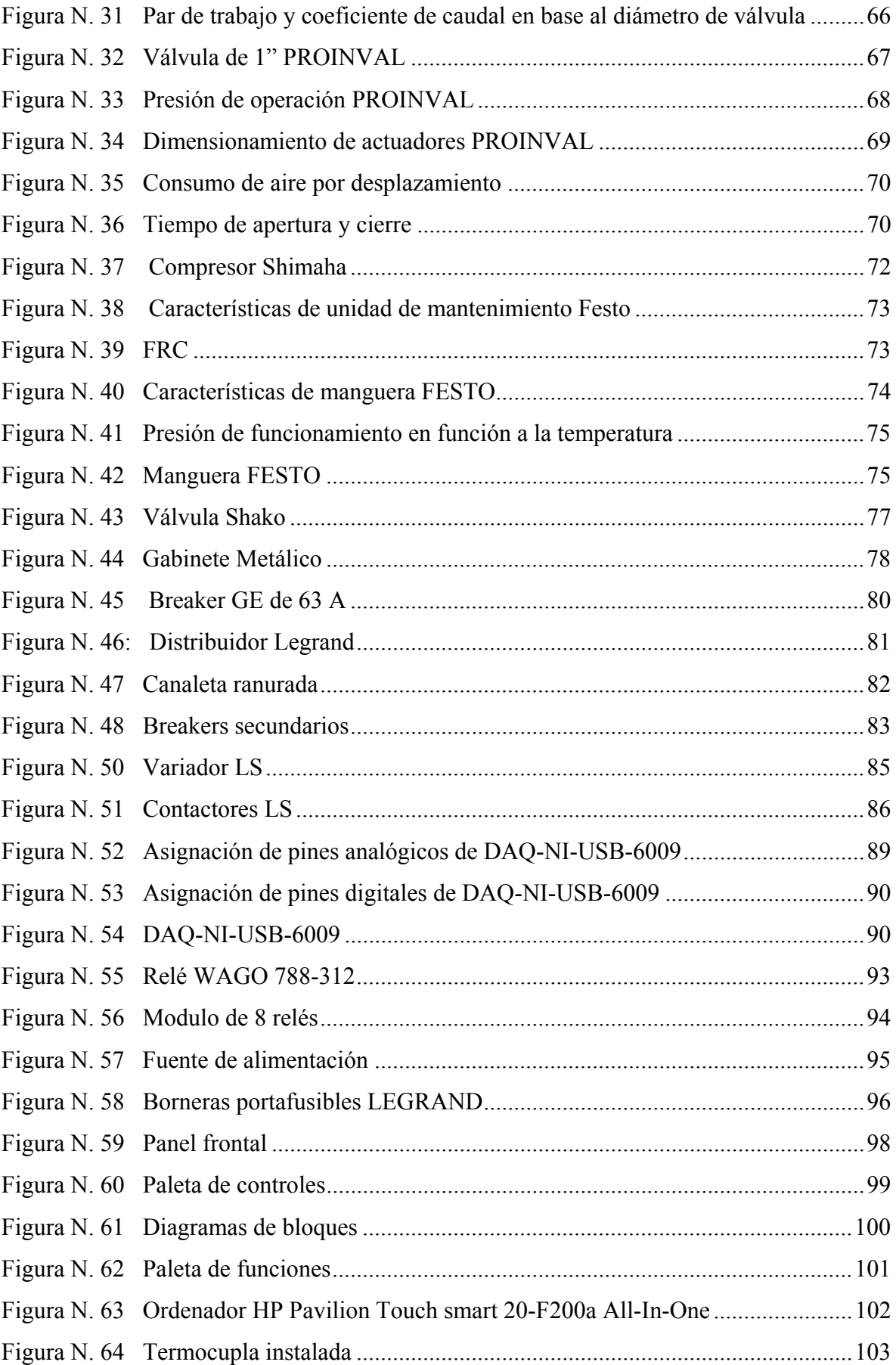

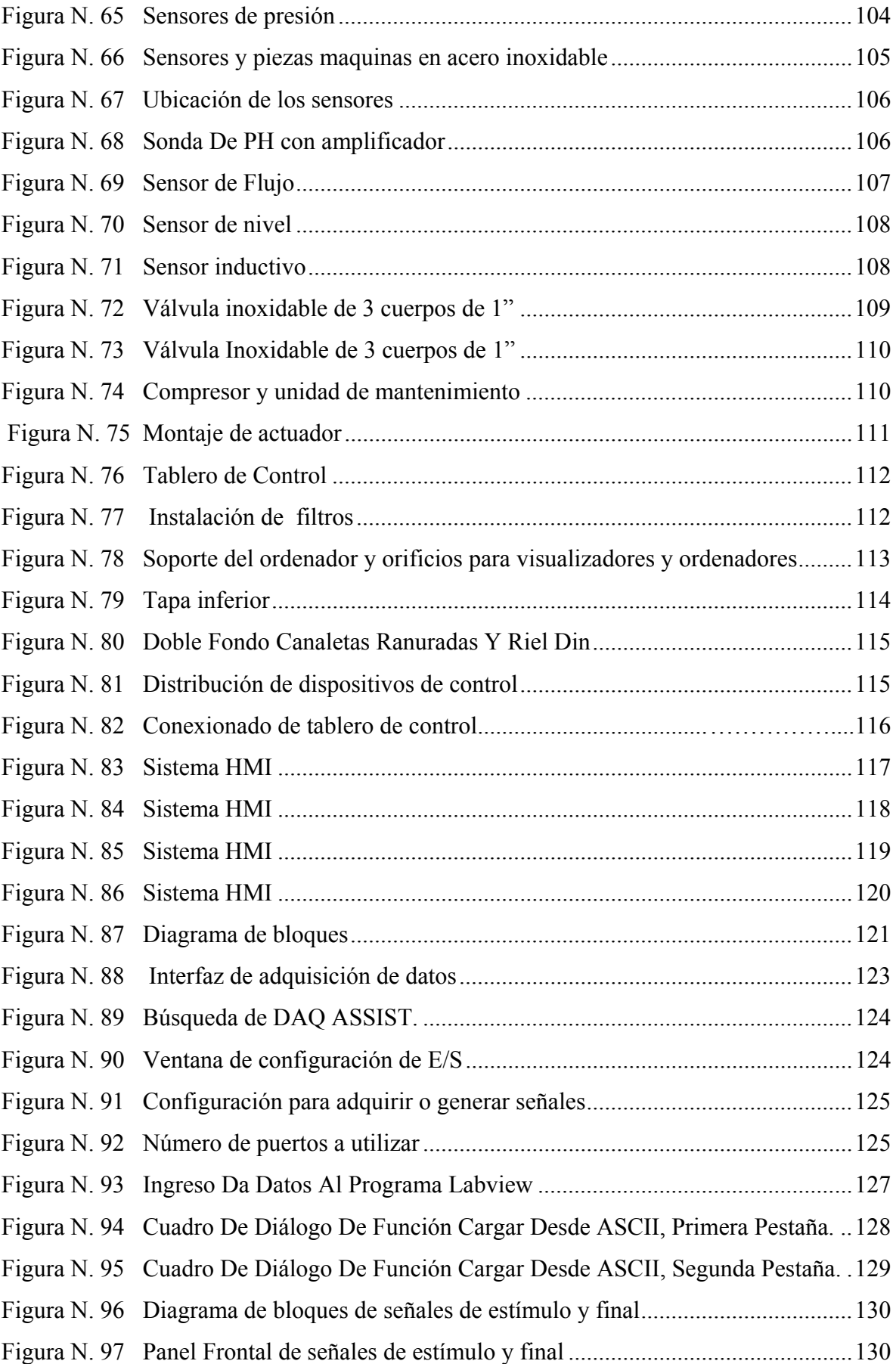

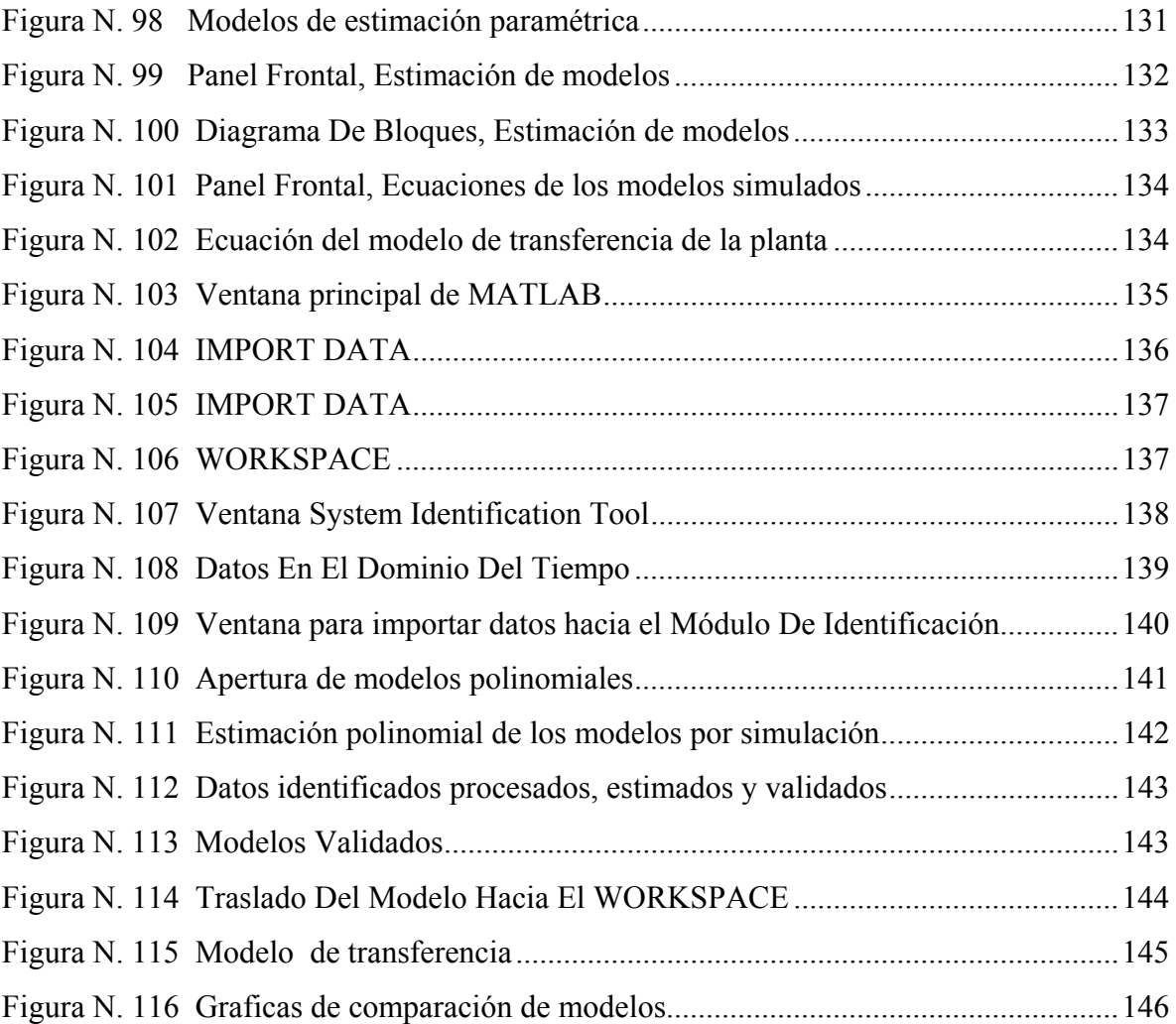

#### **DIAGRAMAS**

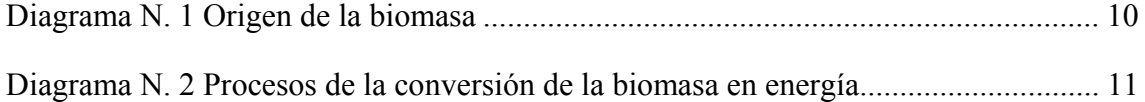

#### **ANEXOS**

- Anexo N.1 Biodigestor
- Anexo N.2 Biodigestor (Medidas)

#### **PLANOS**

- Plano N.1: Tablero de control, parte exterior
- Plano N.2: Tablero de control para interna
- Plano N.3: Descripción de borneras de alimentación
- Plano N.4: Descripción de borneras de conexión
- Plano N.5: Circuito de control a 24 V.
- Plano N.6: Conexión de entradas y salidas digitales de USB-DAQ-6009
- Plano N.7: Diagrama de conexión de sensores a 5 V.
- Plano N.8: Diagrama de conexión de sensores a 24 V.
- Plano N.9: Circuito de control neumático
- Plano N.10: Circuito de fuerza

#### **RESUMEN EJECUTIVO**

El presente proyecto se lo realizó con la finalidad de diseñar e implementar un sistema amigable, intuitivo para el control, la supervisión y adquisición de datos de un biorreactor tipo batch que procesa desechos orgánicos para la obtención de dos componentes, los cuales son Biogás y Biol.

Este proyecto ayudará para determinar los mejores componentes de biomasa y los mejores ambientes de producción de biomasa. Ya que el biorreactor es un equipo para la investigación, todo el sistema se lo creó en LABVIEW ya que este programa nos va a permitir trabajar de mejor manera en ambientes de laboratorio en donde se puede controlar de mejor manera las variables que intervienen en los procesos.

El proyecto de tesis se elaboró en 6 capítulos, los cuales se describe a continuación: El primer capítulo se analiza todas toda la formulación del problema que nos planteamos para la elaboración del proyecto, así como los objetivos de la investigación, la justificación del proyecto.

El segundo capítulo se describe todo el fundamento teórico y la información utilizada para la elaboración de este proyecto.

El tercer capítulo presenta todo los parámetros de diseño y el dimensionamiento de los equipos para la elaboración del sistema de control y adquisición de datos.

En el cuarto capítulo se detalla la forma de construcción y ubicación de los equipos que dimensionaron en el capítulo 3.

En el quinto capítulo se valida todos los datos obtenidos del sistema de control del biorreactor utilizando el módulos de identificación de Matlab y una aplicación desarrollada en Labview.

En el sexto capítulo se realizan las conclusiones y recomendaciones del proyecto.

#### **EXECUTIVE SUMMARY**

The present Project was conducted with the purpose of designing and implementing a system user-friendly, intuitive to the control, the monitoring and the data acquisition of a bioreactor type batch that processes organic wastes for the production of two components, which are Biogas and Biol.

This project will help to determine the best components of biomass and the best atmospheres of biomass production. Since the bioreactor is equipment for research, the entire system was created in LABVIEW since this program will allow working in a better way in environments of laboratory where the variables involved in the processes can be controlled in a better form.

The thesis project was developed in 6 chapters, which are described below:

The first chapter discusses the whole formulation of the problem that was set for the development of the project, as well as the objectives of the research, and the justification of the project.

The second chapter describes the entire theoretical basis and the information used for the development of this project.

The third chapter presents all the design parameters and the dimensioning of the equipment for the elaboration of the system of control and data acquisition.

The fourth chapter details the form of construction and location of the equipment that was measured in Chapter 3.

The fifth chapter validates all data obtained from the control system of the bioreactor using the identification module of Matlab and an application developed in Labview.

In the sixth chapter, the conclusions and recommendations of the project are performed.

# **CAPÍTULO I**

## **PROBLEMA DE INVESTIGACIÓN**

#### **1.1. Planteamiento del problema**

#### **1.1.1. Diagnóstico**

En el Ecuador, en el área de investigación de biomasa no existe un equipo capaz de supervisar y controlar todas las variables que intervienen en el proceso de generación de biogás y Biol

Los Biorreactores que existen a nivel nacional fueron creados para las comunidades rurales de bajos recursos, el biogás obtenido de la descomposición de la biomasa es para uso interno de las familias de dichas comunidades.

#### **1.1.2. Pronóstico**

La falta de equipos en generación de biogás a partir de biomasa, hará que no se contribuya en el Ecuador a tres necesidades básicas las cuales son:

- Mejorar las condiciones sanitarias mediantes el control de la contaminación
- Aumentar la matriz productiva, generando nuevas energías renovables.
- Suministrar bioabonos como fertilizantes para cultivos.

#### **1.1.3. Formulación del problema**

¿Cómo lograr un aprovechamiento adecuado del recurso Biomasa para la obtención de Biogás?

#### **1.1.4. Sistematización del problema**

- ¿Existirán dispositivos de campo para la medición de las variables del proceso, como temperatura, porcentaje de metano, tiempo, etc.?
- ¿Habrá un controlador adecuado o tarjeta de adquisición de datos para la interacción de los sensores y el programa LABVIEW?
- ¿Será posible diseñar una aplicación en LABVIEW para el control de la secuencia de funcionamiento y la supervisión de las variables del proceso?
- ¿Se podrá desarrollar en LABVIEW un módulo para la identificación del sistema que permita encontrar el modelo matemático más adecuado del prototipo experimental de biogás?
- ¿Será necesario validar los resultados del sistema utilizando el programa Matlab, para comprobar el buen funcionamiento de nuestro modelo de identificación del sistema?
- ¿Habrá parámetros de ajustes del controlador PID de la variable de temperatura para poder establecer una mejor estabilidad en nuestro sistema?

#### **1.2. Justificación de la investigación**

Los desechos orgánicos de origen animal y vegetal producto de las actividades agrícolas y pecuarias en el Ecuador, constituyen, por una parte una fuente de contaminación ambiental debido a los gases que emana al desecharse al aire libre, y por otra, una importante fuente de energía que hasta ahora no se la ha sabido aprovechar adecuadamente. A través de procesos biotecnológicos, esta materia orgánica puede transformarse en productos valiosos para la producción tanto de energía como también para la elaboración de insumos agrícolas.

La realización de biodigestores en el Ecuador es viable, debido a que es un país agrícola el cual posee varios recursos que facilitan la implementación de este tipo de tecnología. Los biodigestores pueden aplicarse a residuos ganaderos, agrícolas, así como desechos de industrias alimenticias. Entre los residuos se pueden tomar en cuenta estiércol, residuos agrícolas, excedentes de cosechas, etc. Estos residuos se pueden tratar de forma conjunta o independiente, lo cual se denomina co-digestión.

Desde hace algunos años atrás en Ecuador, se han desarrollado algunos proyectos con biodigestores, que en cierto modo ha dado buenos resultados especialmente en el sector agrícola, pero así mismo existe desventajas ya que se han construido de una manera artesanal y su proceso controlado manualmente, generando así perdidas en la producción y con un tiempo de vida corto.

Con el presente proyecto se espera que a partir de la aplicación de la tecnología en el diseño y construcción del sistema de control y supervisión para un prototipo experimental de producción de biogás, contribuya con la investigación para determinar las mejores mezclas de biomasa y así mejorar los índices de rendimiento y producción de biogás y biol.

De esta manera apoyar al mejoramiento de la calidad de vida de la población y contribuir a la conservación del planeta.

#### **1.3. Alcance**

Este proyecto constará de varias etapas:

- La primera etapa estará dirigida a la búsqueda de información para realizar el marco teórico del proyecto.
- La segunda etapa se basará en el dimensionamiento de equipos, instrumentos de medición, actuadores y conductores para el sistema de control.
- La tercera etapa se realizará el diseño de planos eléctricos y el diseño del sistema HMI en el programa Labview.
- En la cuarta etapa se montará todos los equipos, instrumentos de medición y actuadores para el control del biorreactor
- En la quinta etapa se realizará las pruebas y correcciones del sistema de control.

#### **1.4. Objetivos**

#### **1.4.1. Objetivo General**

Diseñar e integrar un sistema para el control, supervisión e identificación de un prototipo experimental de producción de biogás utilizando el programa Labview para la empresa Promecind 2013

#### **1.4.2. Objetivos Específicos**

- Seleccionar dispositivos de campo para la medición de las variables del proceso, como temperatura, porcentaje de metano, tiempo, etc.
- Seleccionar el controlador adecuado o tarjeta de adquisición de datos para la interacción de los sensores y el programa LABVIEW.
- Diseñar la aplicación en LABVIEW para el control de la secuencia de funcionamiento y la supervisión de las variables del proceso.
- Desarrollar en LABVIEW un módulo para la identificación del sistema que permita encontrar el modelo matemático más adecuado del prototipo experimental de biogás.
- Validar los resultados del sistema utilizando el programa Matlab, para comprobar el modelo del sistema identificado con Labview.
- Buscar los parámetros de ajustes del controlador PID de la variable de temperatura para poder establecer una mejor estabilidad en nuestro sistema.

#### **1.5. Hipótesis**

Si se implementa un sistema basado en el programa Labview se logrará controlar y supervisar el proceso de un prototipo experimental de producción de biogás

- **Variable Independiente (causa):** Sistema basado en el programa Labview
- **Variable Dependiente (efecto):**Prototipo experimental de producción de biogás

#### **1.5.1. Operacionalización**

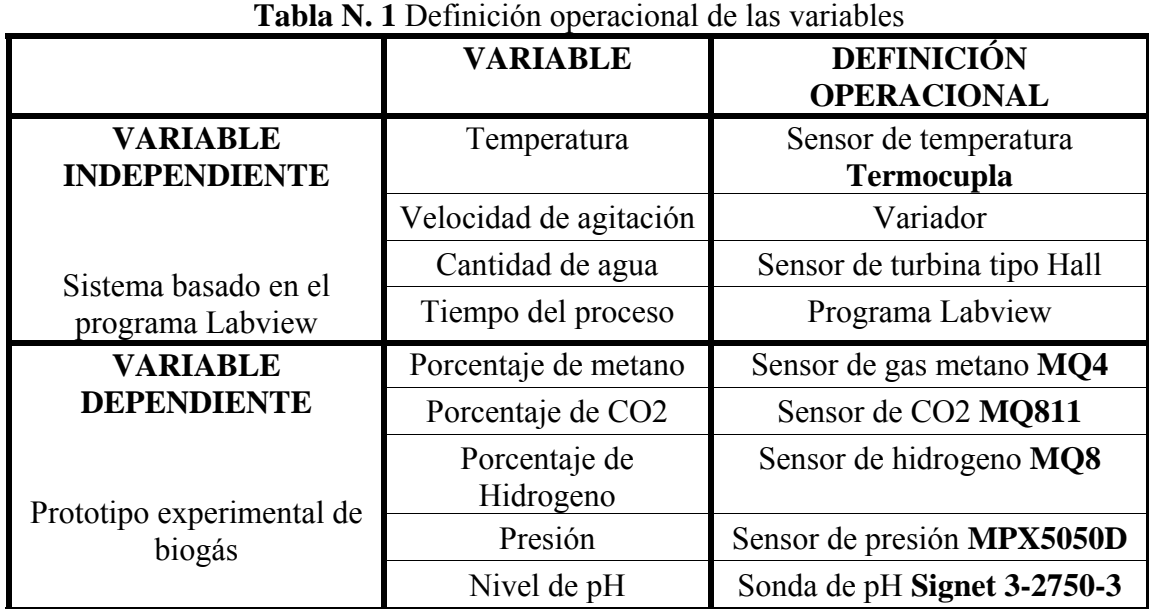

**Elaborado por:** Jorge Boas

#### **1.6. Alcance de la investigación**

Para la presente investigación se consideró los tipos de investigación exploratoria, descriptiva y correlacional por sus características de alcances que estas tienen.

#### **1.6.1. Investigación exploratoria**

Se utilizará esta investigación ya que se pretende encontrar más información de los problemas actuales que poseen los biodigestores y sus posibles soluciones para mejorar la producción de biogás y biol

#### **1.6.2. Investigación descriptiva**

Se utilizará este tipo de investigación ya que se pretende medir y recoger información sobre el comportamiento de las variables que intervienen en la producción de biogás y biol

las cuales son: temperatura, presión, nivel de pH, porcentaje de metano, porcentaje de CO2, porcentaje de hidrógeno.

## **1.6.3. Investigación correlacional**

Este estudio se utilizó para relacionar la variable dependiente con la variable independiente de investigación con la finalidad de evaluar el grado de asociación y medir a cada una de ellas.

#### **CAPITULO II**

#### **MARCO DE REFERENCIA**

#### **2.1. Marco Teórico**

#### **2.1.1. Antecedentes**

El proceso anaerobio ocurre de forma espontánea en la naturaleza para degradar la materia orgánica.

Por ejemplo, el gas de los pantanos, el gas natural de yacimientos subterráneos o incluso el gas metabólico producido en el estómago de los rumiantes.

En el siglo XVIII, Volta investigó e identificó el gas de los pantanos; Dalton en 1804, estableció la composición química del metano (CH4). Hasta mediados del siglo XIX no se tuvo certeza de la participación de organismos vivos unicelulares en el proceso, siendo Beauchamp en 1868, quién estableció la presencia de microorganismos en los procesos de producción de metano. Pasteur descubrió que mediante el aumento de la temperatura se podía favorecer el desarrollo de los microorganismos más interesantes. Propoff, en 1875, descubrió que la formación de biogás sólo se producía en condiciones anaerobias. En 1884. Pasteur investigó sobre la producción de biogás a partir de residuos animales, proponiendo la utilización del biogás para la iluminación de las calles (Muñoz , 1987)

En la primera mitad del siglo XX. Se realizaron numerosas investigaciones a escala laboratorio y piloto, alcanzando una especial importancia durante la segunda guerra mundial debido a la escasez de combustibles.

Con el fin de la guerra y la fácil disponibilidad de combustibles fósiles la mayoría de las instalaciones fueron cesando en su funcionamiento.

En la India, a partir de la década de los 60, se impulsó notablemente la tecnología de producción de biogás a partir de estiércol bovino con el doble objetivo del aprovechamiento energético y mantenimiento de las propiedades fertilizantes en el efluente. En China se ha fomentado, también, desde la década de los 70. La construcción de digestores mediante programas de ámbito nacional.

En los países industrializados la historia de la tecnología de DA ha sido diferente motivada más por cuestiones medioambientales que puramente energéticas, siendo un método clásico de estabilización de lodos activados residuales de plantas de tratamiento de aguas residuales urbanas. A partir de la crisis energética de 1973 y durante la década de los ochenta, volvió a adquirir cierta importancia como forma de recuperación energética en explotaciones agropecuarias y agroindustriales.

Con la baja de los precios del petróleo, a finales de los años ochenta, el interés por la tecnología de digestión anaerobia volvió a decaer, aunque en algunos países industrializados se han desarrollado importantes programas de desarrollo de plantas anaerobias a escala industrial, teniendo como objetivos principales la gestión de residuos, principalmente ganaderos, la estabilización e higienización de los mismos y el fomento de las energías renovables, para disminuir la emisión neta de gases de efecto invernadero. El principal exponente es Dinamarca, donde, en 1985, comenzó un programa demostración, desarrollado conjuntamente por los ministerios de agricultura, energía y medio ambiente, en un esfuerzo por demostrar el potencial de grandes plantas de digestión anaerobia como productores de energía eléctrica. Así, en 1997 se contabilizaban 19 grandes plantas que tratan conjuntamente residuos de origen industrial, residuos urbanos, lodos de depuradora y residuos ganaderos (Angelidaki & Ahnng Angelidaki, 1997) aunque en el año 2000 los objetivos eran duplicar la producción y continuar con el incremento hasta el año 2030.

La DA de la fracción orgánica de residuos sólidos municipales (FORSM) ha sido estudiada en las últimas décadas, al intentar desarrollar una tecnología que ofrezca estabilización de residuos, recobro de energía y recursos (Nguyen *et al...* 2007). Hasta pocos años atrás, la digestión anaeróbica (DA) fue un tratamiento mono substrato y de

simple propósito. Por ejemplo el estiércol se digería para producir energía y las aguas residuales industriales debían ser pre-tratadas.

En la actualidad la DA es más conocida y la confianza en esta tecnología se ha incrementado, siendo un proceso multi-propósito sirviendo al mismo tiempo para la producción de energía, para mejorar de la calidad de fertilizante de residuos (lodo residual), reducción en la contaminación de efluentes y otros propósitos. La digestión anaeróbica de residuos sólidos de matadero como de restos de frutas y vegetales recientemente es considerada como una adecuada alternativa en el tratamiento de residuos sólidos Algunos estudios han sido enfocados en el efecto de diferentes tipos de materias primas así como establecer la composición de los residuos que influyen en el proceso de biodegradación anaerobia (Álvarez , 2004)

#### **2.1.2. Biomasa**

Según (Velazquez) denomina a la biomasa como la materia orgánica no fosilizada, ya sea originada en un proceso biológico espontáneo o provocado.

El término Biomasa según (De Juana Sardón , 2008) se refiere a cualquier tipo de materia orgánica que haya tenido su origen inmediato en un proceso biológico.

El concepto de biomasa comprende a productos tanto de origen vegetal como animal.

La biomasa es un subproducto de una producción ineficiente de procesos agroindustriales, pecuarios, madereros, o de residuos urbanos, también se lo puede definir como toda materia orgánica de origen vegetal o animal que puede convertirse en energía.

#### **2.1.2.1. Tipos de biomasa**

El siguiente diagrama hace referencia al origen de la biomasa, clasificándolos por la variedad de residuos y sus derivados, sean estos procesados o en su estado natural.

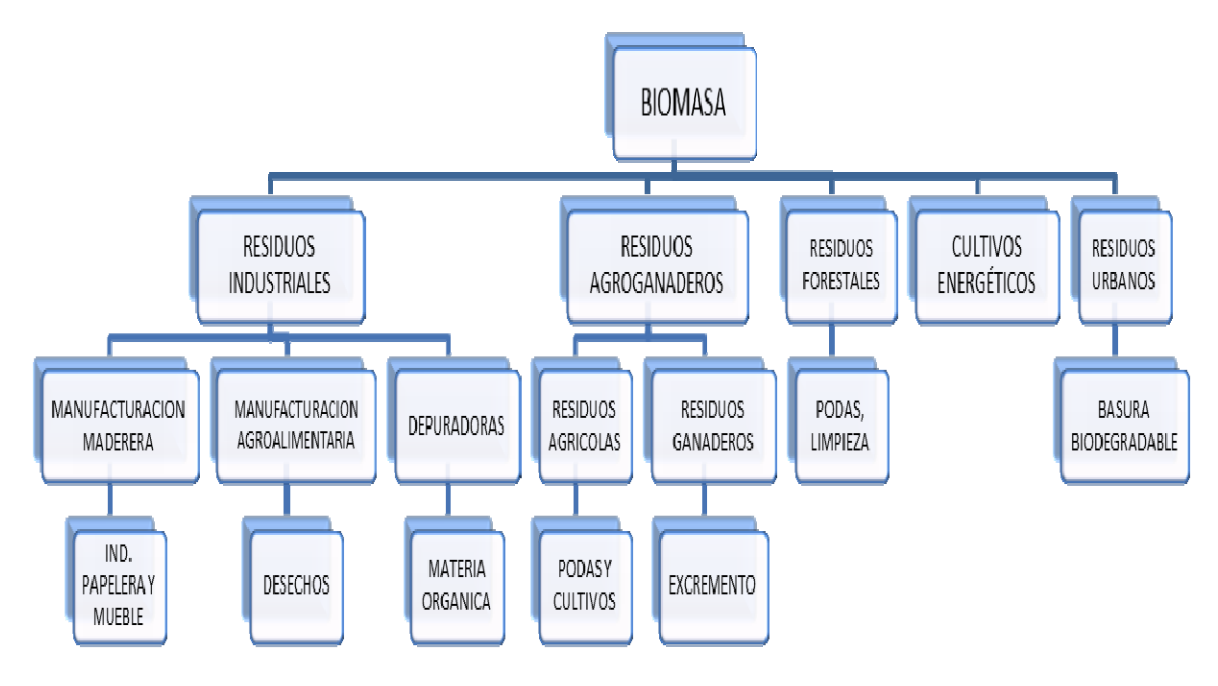

**Diagrama N. 1 Origen de la biomasa** 

**Fuente:** (Fuentes, 2012)

#### **2.1.2.2.Utilización de la biomasa y procesos de conversión de energía**

La biomasa, dependiendo del tipo de residuo se lo puede utilizar en varias conversiones, entre las importantes se encuentran las siguientes:

- Biofuerza: conversión directa de la biomasa o transformación a líquido o gas para la generación de electricidad y calor.
- Biocombustible: trasformación de biomasa en combustibles para uso en sistema de transporte, como por ejemplo el biodiesel.
- Bioproductos: Conversión de la biomasa en químicos para sustituir los petroquímicos en la elaboración de productos (WWF, 2003).

Para transformar la biomasa en diferentes fuentes de energía se utilizan varios métodos, los más utilizados son los termoquímicos o los biológicos los cuales se los puede apreciar en el siguiente cuadro.

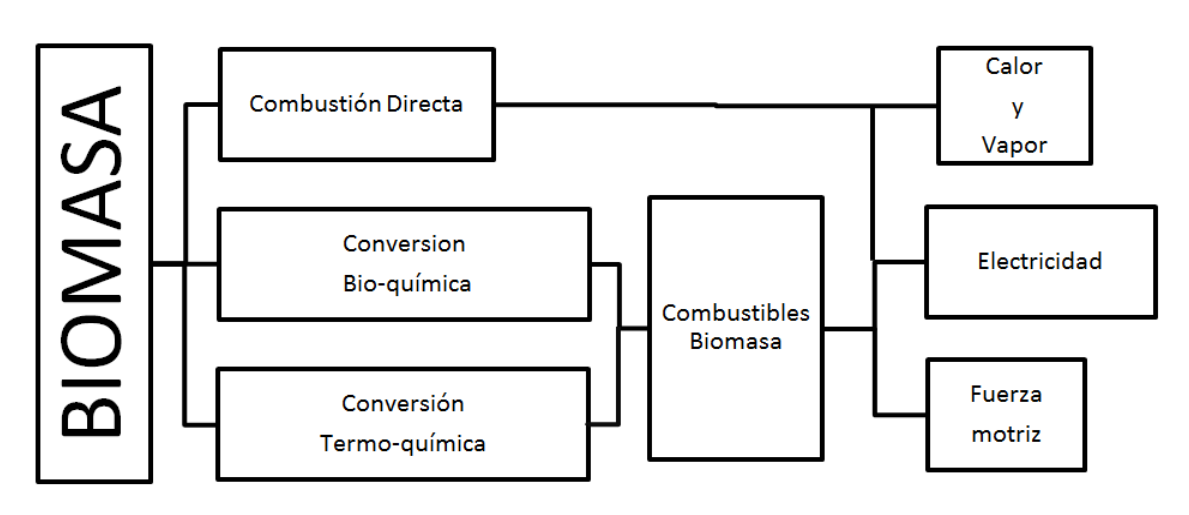

**Diagrama N. 2 Procesos de la conversión de la biomasa en energía**

**Fuente**: (RENOVETEC, 2014)

#### **2.1.3. Procesos de Biodigestión**

#### **2.1.3.1. Proceso aeróbico**

Es un proceso mediante el cual la biomasa es sometida a una aireación prolongada en un tanque separado y descubierto. El proceso involucra la oxidación directa de la materia orgánica biodegradable y la auto oxidación de la materia celular.

(Ministerio de energía de Chile , 2011)

#### **2.1.3.2. Proceso anaeróbico**

Es un proceso complejo, no solo por el número de reacciones bioquímicas que se producen internamente sino también por la presencia de microorganismos involucrados en la descomposición de la biomasa dejando como resultado final un gas combustible conocido como biogás, además produce un efluente líquido alcalino rico en nutrientes y materia orgánica estabilizada.

Este proceso se caracteriza por no tener la presencia de oxígeno, esta condición se logra gracias a la ayuda de un recipiente cerrado llamado biodigestor, el cual impide la entrada de aire del exterior. (Martí Herrero, 2008)

#### **2.1.3.2.1. Etapas del proceso anaeróbico**

El proceso anaeróbico para que sea un proceso eficiente debe cumplir 4 etapas las cuales son:

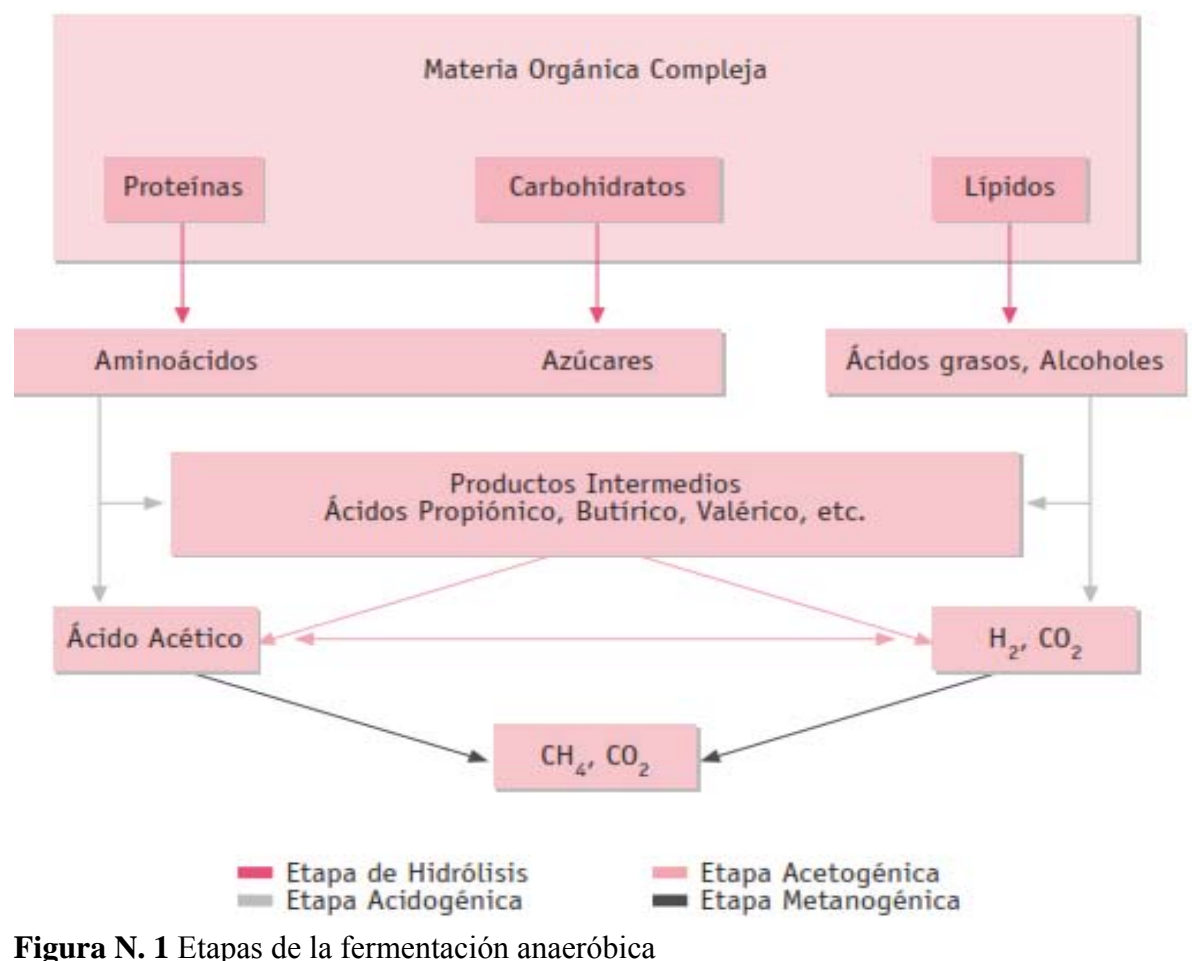

**Fuente:** Situación actual de la producción de biogás y su aprovechamiento **Autor:** ( Cuesta, Sánchez, Crespo , & Villar )

#### *1. Hidrolisis*

"La hidrolisis es el primer paso necesario para la degradación anaeróbica de sustratos orgánicos complejos. Por tanto, es el proceso de hidrolisis el que proporciona sustratos orgánicos para la digestión anaeróbica. La hidrolisis de estas moléculas complejas es llevada a cabo por la acción de enzimas extracelulares producidas por microorganismos hidrolíticos.

Además, la hidrolisis depende de la temperatura del proceso, tiempo de retención hidráulico, de la composición bioquímica del sustrato (porcentaje de lignina, carbohidratos, proteínas y grasas), del tamaño de partículas, del nivel de pH, de la concentración de  $NH_4$ , de la concentración de los productos de la hidrolisis" (Ministerio de energia de Chile , 2011).

#### *2. Etapa fermentativa o acidogénica*

"Durante esta etapa tiene lugar la fermentación de las moléculas orgánicas solubles en compuestos que puedan ser utilizados directamente por las bacterias metanogénica (acético, fórmico,  $H_2$ ) y compuestos orgánicos más reducidos (propiónico, butírico, valérico, láctico y etanol principalmente) que tiene que ser oxidados por bacterias acetogénica en la siguiente etapa del proceso. La importancia de la presencia de este grupo de bacterias no sólo radica en el hecho que produce el alimento para los grupos de bacterias que actúan posteriormente, sino que, además eliminan cualquier traza del oxígeno disuelto del sistema" (Ministerio de energia de Chile , 2011)

#### *3. Etapa acetogénica*

"Mientras que algunos productos de la fermentación pueden ser metabolizados directamente por los organismos metanogénicos ( $H<sub>2</sub>$  y *acético*), otros (etanol, ácidos grasos volátiles y algunos compuestos aromáticos) deben ser trasformados en productos más sencillos, como acetato (CH<sub>R</sub>COO-) e hidrógeno (H<sub>2</sub>), a través de las bacterias acetogénica.

A esta altura del proceso, la mayoría de las bacterias anaeróbicas han extraído todo el alimento de la biomasa y, como resultado de su metabolismo, eliminan sus propios productos de desecho de sus células. Estos productos, ácidos volátiles sencillos, son los
que van a utilizar como sustrato las bacterias metanogénica en la etapa siguiente." (Ministerio de energia de Chile , 2011)

### *4. Etapa metanogénica*

"En esta etapa, un amplio grupo de bacterias anaeróbicas estrictas, actúa sobre los productos resultantes de las etapas anteriores. Los microorganismos metanogénicos pueden ser considerados como los más importantes dentro del consorcio de microorganismos anaerobios, ya que son los responsables de la formación de metano y de la eliminación del medio de los productos de los grupos anteriores, siendo, además, los que dan nombre al proceso general de biometanización". (Ministerio de energía de Chile , 2011).

### **2.1.3.2.2. Factores que influyen en el proceso Anaeróbico**

Los factores físicos y químicos que afectan directamente al proceso anaeróbico son varios pero los más importantes son: nutrientes, temperatura, PH, tiempo de retención, inclusión de inoculantes, contenido de sólidos y agitación. ( Cuesta, Sánchez, Crespo , & Villar; Fuentes , 2012 )

# **a) Contenido de agua de la mezcla**

Si la cantidad de agua ingresada con la biomasa en el biodigestor es insuficiente, las bacterias y otros microorganismos no se puedan producir apropiadamente y la cantidad de biogás producido será pequeña.

Si la mezcla es demasiado diluida, se puede digerir relativamente poca materia orgánica y la producción de biogás es. "Si se usa primordialmente excreta humana y orines, estiércol y desechos de agricultura como alimento para el digestor, entonces la razón de biomasa a agua debe estar entre 1:1 y 1:2. Si el material de alimento consta principalmente de residuos vegetales, se requiere de más agua, en una razón de 1:3 o 1:4.

Es esencial proporcionar una buena mezcla en el digestor para promover una biodegradación efectiva, especialmente si se utiliza biomasa cruda con alto contenido leñoso.

## **b) Nutrientes**

El nitrógeno es esencial para el crecimiento y la actividad de las bacterias. La materia prima que contiene una baja razón carbono/nitrógeno es digerida fácilmente, pero los residuos leñosos tales como la paja de trigo o de arroz, requieren un suministro de nitrógeno para una digestión eficiente.

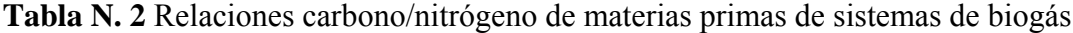

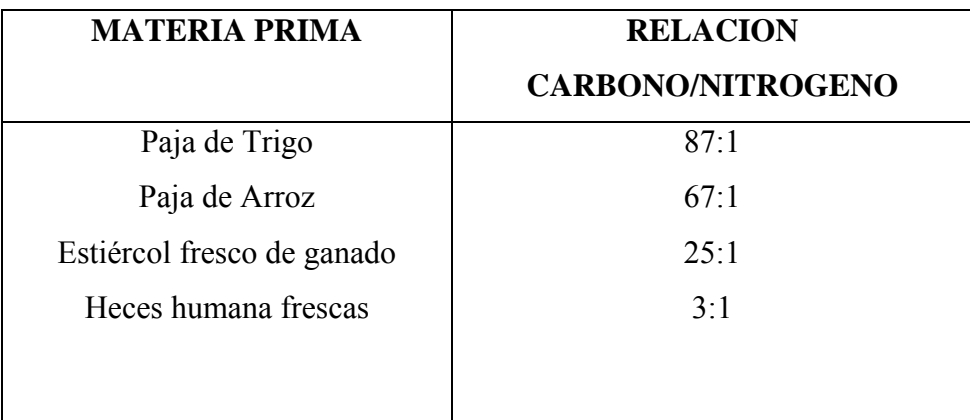

 **Fuente**: (Ministerio de energia de Chile , 2011)

Se deben alimentar los diversos tipos de biomasa en proporciones cuidadosamente balanceadas y mezcladas.

### **c) Temperatura**

La fermentación anaeróbica es más completa a temperaturas elevadas, para que el digestor se estabilice y la velocidad de digestión se la adecuada la biomasa debe estar entre una temperatura de 15-35ºC.

El rango mínimo que debe estar la biomasa para que inicie la fermentación anaeróbica va de 4 a 10ºC y no debe sobrepasar una máxima de 60 a 75ºC, como se puede ver en la siguiente tabla:

| <b>FASE</b>   | <b>RANGO DE</b><br><b>TEMEPRATURAS</b> | <b>SENSIBILIDAD</b>    | <b>TIEMPO DE</b><br><b>RETENCION</b> |
|---------------|----------------------------------------|------------------------|--------------------------------------|
| Psicrofílicas | $4-15$ °C                              | $\pm 2^{\circ}$ C/hora | Más de 100 días                      |
| Mesofílicas   | $15^{\circ}$ C-40 $^{\circ}$ C         | $\pm 1^{\circ}$ C/hora | $30-60$ días                         |
| Termofilicas  | $40^{\circ}$ C-75 $^{\circ}$ C         | $\pm 0.5$ °C/hora      | $10-16$ días                         |

**Tabla N. 3** Rangos de temperatura para la generación de biogás

 **Fuente**: (WWF Fundación Natura, 2003)

### **d) Tiempo de retención(TR)**

Este parámetro puede ser definido claramente en los sistemas "discontinuos o tipo batch" donde el TR coincide con el tiempo de permanencia del sustrato dentro del digestor. En los digestores continuos o semicontinuos el tiempo de retención se define como el valor en días del cociente entre el volumen del digestor y el volumen de carga diaria.

El TR va a depender de dos factores: el tipo de sustrato y la temperatura del proceso. La selección de una mayor temperatura implicara una disminución en los tiempos de retención y consecuentemente serán menores los volúmenes de reactor necesarios para digerir un determinado volumen de material

# **e) Nivel de acidez(pH)**

El nivel de pH o potencial de hidrógeno es un indicativo de la acidez, La última etapa de la fermentación anaeróbica trabaja mejor en un ambiente neutro o ligeramente ácido que es de 6,5 a 7,5.

 El proceso de digestión produce ácidos orgánicos, los cuales, si no son controlados pueden volver a la mezcla ácida, lo que puede inhibir los procesos bacterianos y enzimáticos en el biodigestor.

Para regular el pH en la mezcla se agrega regularmente materiales alcalinos tales como cal o cenizas.

# **f) Agitación**

Los objetivos de la agitación son:

- Remoción de los metabolitos producidos por las bacterias metanogenicas.
- Mezcla del sustrato fresco con población bacteriana
- Evitar que se forme un ostra al interior del digestor
- Establecer una densidad uniforme en la población bacteriana y evitar que deje de existir actividad bilógica, que puede inhibir el proceso.

Existen diferentes formas de agitación desde las más simples hasta las más complejas, que van desde la agitación manual, agitación por medio de la entrada y salida del sustrato al digestor, agitación tipo electromecánico por medio de un motor eléctrico acoplado a una hélice, y también existen procesos de recirculación de sustrato por medio de bombas.

# **2.1.4. Productos resultantes de la biodigestión**

### **2.1.4.1. Biogás**

Es una mezcla gaseosa formado principalmente por metano y dióxido de carbono, pero también contiene diversas impurezas.

El biogás es el resultado de la descomposición de la biomasa por la acción bacteria en un proceso anaerobio. (Ministerio de energia de Chile , 2011)

### **2.1.4.1.1. Características del biogás**

Las características del biogás van a depender de la composición del sustrato y del funcionamiento eficiente del proceso. Cuando la presencia de metano es superior al 45% es un gas altamente inflamable. (Ministerio de energía de Chile , 2011) A continuación se detalla las características del biogás:

| Composición                   | 55-70% metano $CH4$                                               |
|-------------------------------|-------------------------------------------------------------------|
|                               | 30-45% dióxido de carbono $\mathbf{C}\mathbf{O}_2$                |
|                               | Trazas de otros gases                                             |
| Contenido energético          | 6.0 -6.5 <b>KW</b> $h$ $m^{-3}$                                   |
| Equivalente de<br>combustible | $0.60 - 6.5$ L petróleo/ $m^3$ biogás                             |
| Límite de explosión           | 6-12% de biogás en el aire                                        |
| Temperatura de ignición       | 650-750 °C /con el contenido de $CHA$                             |
|                               | mencionado)                                                       |
| Presión critica               | 74-88 atm                                                         |
| Temperatura critica           | $-82.5^{\circ}$ C                                                 |
| Densidad normal               | 1.2 Kg $m^{-3}$                                                   |
| Olor                          | Huevo podrido (el olor del biogás<br>desulfurado es imperceptible |
| Masa moral                    | 16.043 $Kg$ Kmol <sup>-1</sup>                                    |

**Tabla N. 4** Características generales del biogás

**Fuente:** (Ministerio de energia de Chile, 2011)

# **2.1.4.2. Biol**

EL biol es el segundo producto resultante de la fermentación anaeróbica. Este se lo utiliza como fertilizante para producción agrícola por su alto contenido de nutrientes y proteínas. (López Pérez, 2011)

### **2.1.4.2.1. Beneficios del biol**

- Nutre, recupera y reactiva la vida del suelo.
- Acelera el crecimiento y desarrollo de las plantas.
- Mejora la producción y productividad de las cosechas
- Aumenta la resistencia a plagas y enfermedades (mejora la actividad de los microorganismos benéficos del suelo y ocasiona un mejor desarrollo de raíces, en hojas y en los frutos.
- Aumenta la tolerancia a condiciones climáticas adversas
- Es ecológico, compatible con el medio ambiente y contamina el suelo.
- **Es económico**
- Sustituye cierta cantidad de fertilizantes químicos

(López Pérez, 2011)

### **2.1.5. Biodigestores**

Un biodigestor es un recipiente hermético o un sistema que mantiene un ambiente biológicamente activo para la producción de biogás. En algunos casos dentro del mismo se lleva a cabo un proceso químico que involucra organismo o sustancias bioquímicamente activas derivada de dichos organismos.

Estos procesos pueden ser aeróbicos y anaeróbicos, estos biodigestores son comúnmente cilíndricos, variando en tamaño desde algunos mm hasta  $m<sup>3</sup>$  y son usualmente fabricados en acero inoxidable. (Biorreactores's Weblog, 2008)

### **2.1.5.1. Tipos de Biodigestores**

Dependiendo las necesidades de la comunidad y el lugar en donde se van a instalar los biodigestores estos se dividen en:

#### **2.1.5.1.1. Biodigestores de acuerdo al sistema de carga.**

### **2.1.5.1.1.1. Biodigestores de flujo discontinuo o Batch.**

Es un recipiente hermético con una sola entrada. Este tipo de biodigestores nos permite cargar una sola vez el volumen total útil de biomasa para la producción de gas metano y solo los parámetros de la fermentación anaeróbica (pH, temperatura, la velocidad de agitación, etc.) son supervisados por el operador.

El proceso finaliza cuando todo el sustrato es consumido por la biomasa. Una vez transcurrido el tiempo de retención se procede a evacuar el sustrato y se repite la operación de carga. Este biodigestor es el más simple y se utiliza extensamente tanto el laboratorio como escala industrial. (Fuentes , 2012)

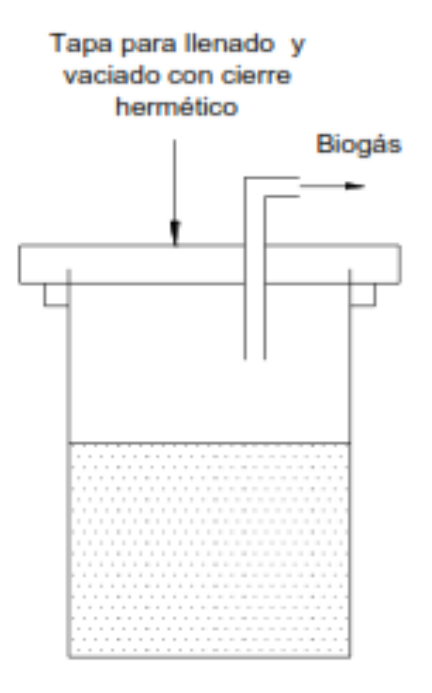

**Figura N. 2** Biodigestor de flujo discontinuo  **Fuente**: (Álvarez , 2004)

# **2.1.5.1.1.2. Biodigestores de flujo semi-continuo**

Este tipo de biodigestores, necesitan recibir una carga fija de materia prima cada día, mientras que no hay efluente en el sistema.

La adición intermitente del sustrato mejora la productividad de la fermentación manteniendo baja la concentración del sustrato. (Fuentes , 2012)

# **2.1.5.1.1.3. Biodigestor tipo Hindú (domo móvil)**

Es un digestor de campana flotante, pertenece a los biodigestores tipo semi-continuo, ya que se lo carga una vez al día, usado comúnmente en zonas rurales, en este digestor el volumen de carga depende del tiempo de retención, el mismo que produce una cantidad de gas de manera constante gracias al sustrato antiguo que está en la etapa metanogénica.

En la parte superior posee una campana móvil que sube y baja dependiendo de la producción de gas y el consumo del mismo. (Lara Guilcapi & Hidalgo Chimborazo, 2011)

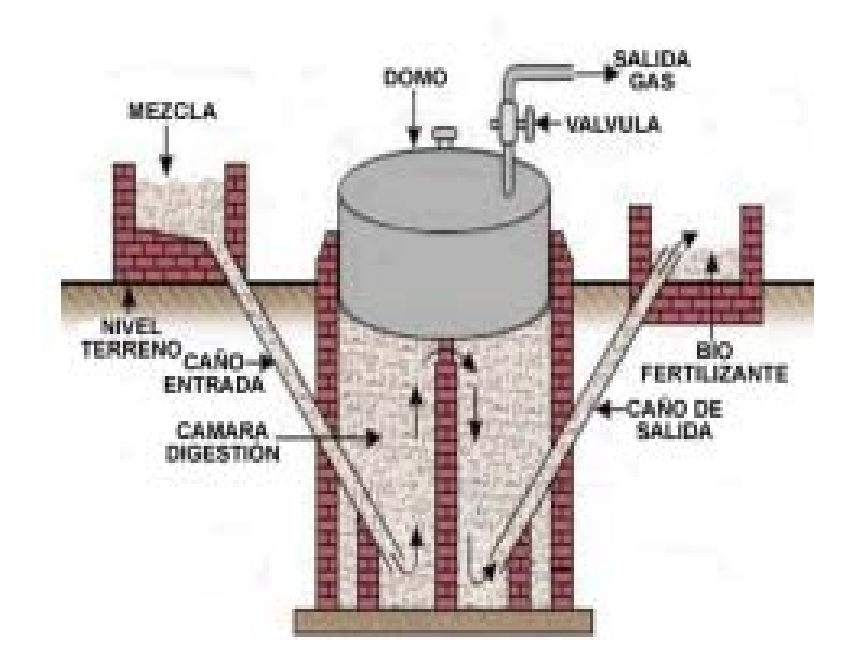

**Figura N. 3** Biodigestor tipo Hindú (domo móvil) **Fuente:** (Fuentes, 2012)

## **2.1.5.1.1.4. Biodigestor tipo chino (domo fijo)**

Este biodigestor pertenece a los de tipo semi-continuo, de campana fija.

Estos biodigestores no poseen una cámara de recolección flotante, si no fija por esta razón trabaja a presión variable.

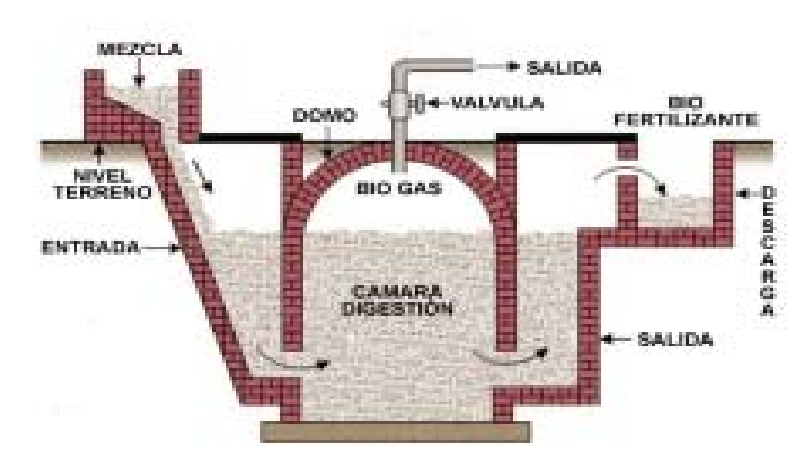

 **Figura N. 4** Biodigestor de domo fijo **Fuente:** (Fuentes, 2012)

Es un tanque construido completamente en mampostería, sin campana móvil y completamente enterrado. Al igual que el modelo Hindú, recibe carga fresca por un conducto que la lleva a la parte baja y entrega el efluente por rebose a un depósito externo en la parte superior (Valencia Peláez, 2006)

# **2.1.5.1.2. Biodigestores de acuerdo a la dirección de flujo.**

# **2.1.5.1.2.1. Flujo horizontal**

Consiste de una bolsa de plástico o caucho, en forma de salchicha, que se acomoda sobre el piso a lo largo de una zanja en el terreno para que esté parcialmente sujeto por la tierra en los bordes. La carga fresca entra por un extremo y la descarga se hace por el opuesto.

El gas se almacena en la parte superior ocupando aproximadamente un 25% del volumen total. Para la carga y descarga del sustrato está provista de tubos sujetos a la pared de bolsa.

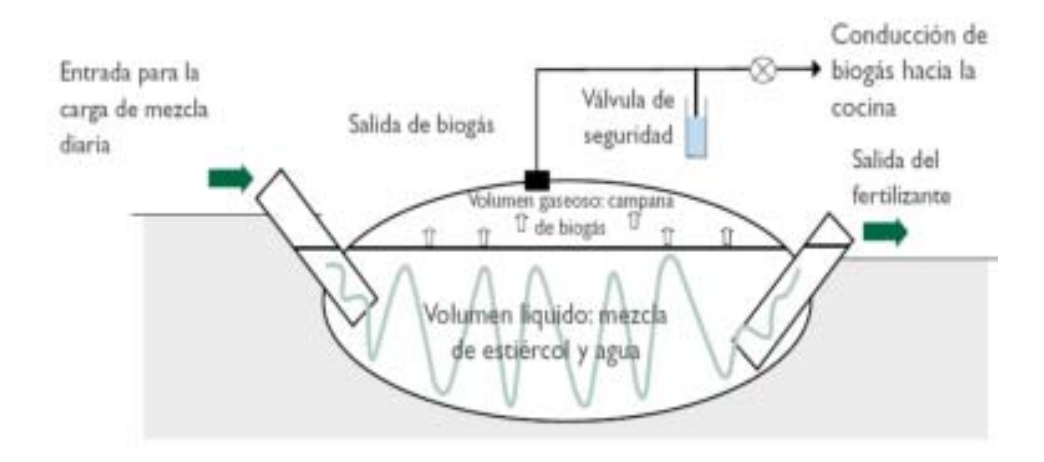

**Figura N. 5** Biodigestor de flujo horizontal **Fuente**: (Álvarez , 2004)

Este tipo de biodigestor tiene ciertas dificultades, como es el caso de baja de presión, problemas con los alrededores ya que es susceptible de rupturas, y debe soportar las condiciones climáticas del entorno de trabajo. Su tiempo de vida útil es de 5 años (FUNDACIÓN PRESENCIA, 1992)

### **2.1.5.1.2.2. Biodigestores completamente mezclados**

Este biodigestor pertenece a la familia de los semi- continuo y de continuos.

Este biodigestor posee un sistema de mezclado interno tipo paletas que permite homogenizar el sustrato de entrada con el sustrato interno que se está procesando, cabe recalcar que el tiempo de retención oscila entre 10 a 30 días y son aplicables para residuales con alto contenido de sólidos totales, La desventaja que presenta es el ritmo de carga lento, provocando un aumento en el tiempo de retención. (De Juana Sardón , 2008)

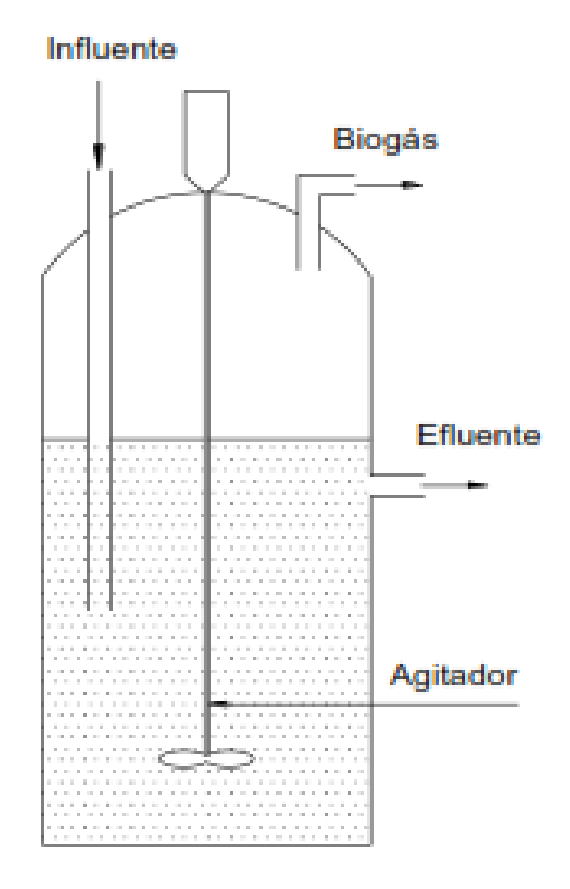

**Figura N. 6** Biodigestor completamente mezclado **Fuente:** (Fuentes , 2012)

# **2.1.6. Identificación de Sistemas**

La identificación de sistemas (SI) es el proceso de crear o mejorar la representación matemática de un sistema físico para una aplicación usando datos experimentales. (Colmenares, 1999)

## **2.1.6.1. Sistemas dinámicos**

Los sistemas dinámicos son sistemas cuyos parámetros internos (variables de estado) siguen una serie de reglas temporales. Se llaman sistemas porque están descritos por un conjunto de ecuaciones (sistema) y dinámicos porque sus parámetros varían con respecto a alguna variable que generalmente es el tiempo. (Colmenares, 1999)

#### **2.1.6.2. Tipos de modelación**

#### **Modelos de caja blanca**

Son totalmente derivados de los principios básicos, por ejemplo, las leyes físicas, químicas, biológicas, económicas, etc. Todas las ecuaciones y parámetros pueden ser determinados por un modelo teórico. Típicamente, los modelos cuya estructura es completamente derivada de los principios básicos son también considerados bajo la categoría de modelos de caja blanca, aún si algunos parámetros son estimados de datos. (Colmenares, 1999)

#### **Modelos de caja negra**

Están basados únicamente en medidas de datos. Ambos modelos de estructura y parámetros están determinados por un modelo experimental. (Colmenares, 1999)

#### **Modelos de caja gris**

Representan un compromiso o la combinación entre los modelos de caja negra y caja blanca. Los matices son arbitrarios, casi cualquier matiz es posible. Este modelo usa conocimiento de los principios básicos, información de medición de datos, y de alguna otra fuente de conocimiento, así que este modelo se caracteriza por el uso de distintos tipos de información disponible. Es importante notar que en realidad modelos de caja blanca o negra raramente existen; la estructura de un modelo específico está inclinada a la parte blanca o negra, obteniendo un modelo gris en diferentes matices.

(Colmenares, 1999)

### **2.1.7. Sistema de control**

Se define al sistema de control como un conjunto de componentes o elementos relacionados entre sí, que permite regular, con la mínima intervención humana, el comportamiento dinámico de un sistema mediante órdenes de mando.

La finalidad es conseguir, mediante manipulación de las variables de control, un dominio sobre algunas otras variables de salida para que éstas alcancen un valor deseado. (Bolton)

# **2.1.7.1. Elementos de un sistema de control**

# **Planta**

Equipo con el objetivo de realizar una operación o función determinada. Es cualquier equipo físico que se desea controlar

### **Medida**

Es una variable obtenida en el proceso a través de un transductor, el cual permite visualizar a la misma en forma análoga o digital.

# **Actuador**

Es un dispositivo que ejerce una influencia directa en el proceso, esto es, proveer los cambios requeridos por la variable controlada, para llevar su magnitud al valor de referencia

### **Controlador**

Es el dispositivo cuya función es examinar el error y determinar qué acción, de ser necesaria, debe realizarse.

#### **2.1.7.2. Tipos de sistemas de control**

# **Lazo abierto**

Los sistemas de control de lazo abierto son aquellos en los que la señal de salida no tiene efecto alguno sobre la acción de control. Es de decir en un sistema de control de lazo abierto la señal no se mide ni se realimenta para la comparación con la entrada.

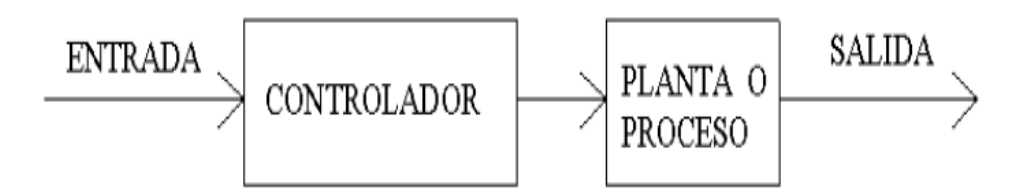

**Figura N. 7** Diagrama de bloques.  **Fuente:** Jorge Boas

**Lazo cerrado** 

Un sistema de control de lazo cerrado es en el cual la señal de salida tiene efecto directo sobre la acción de control como indica la figura 8.

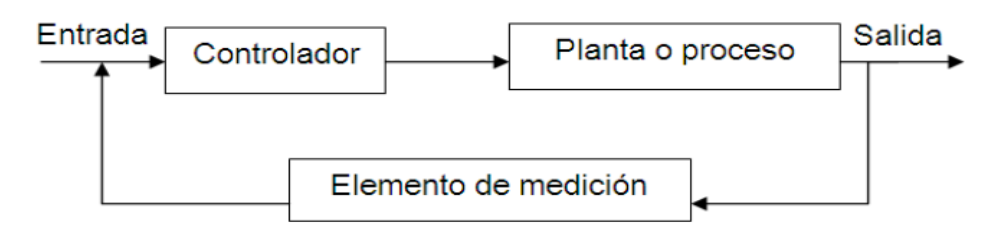

**Figura N. 8** Diagrama de bloques de un sistema de control retroalimentado. **Fuente:** Jorge Boas

La señal de error actuante, que es la diferencia entre la señal de entrada y de realimentación, entra al detector o control de manera de reducir el error y llevar la salida del sistema al valor deseado. En otras palabras, el término "lazo cerrado" implica el uso de acción de realimentación para reducir el error del sistema. (Katsuhino, 2005)

#### **2.1.7.3. Sensores**

Es un dispositivo que permite traducir o convertir una señal física o química (temperatura, presión, caudal, pH) a una señal eléctrica normalizada (Torres, 2002)

#### **Tipos de sensores**

Los sensores se pueden dividir en dos grandes grupos:

### **Sensores Digitales:**

Son aquellos que entregan una salida del tipo discreta. Es decir, que puede adoptar únicamente dos valores de salida; 1 -0 encendido o apagado, sí, o no. Los estados de un sensor digital son absolutos y únicos, y se usan donde se desea verificar estados de "verdad" o "negación" en un sistema automatizado.

# **Sensores Analógicos**

Son aquellos que pueden adquirir un número ilimitado de valores dentro de un rango limitado por un máximo y un mínimo, que son proporcionales a los efectos que se están midiendo. Estas señales eléctricas que proporcionan los sensores están normalizadas dentro de los rangos de 0-5 voltios, 0-10 voltios o de 4-20 mAmp

### **Criterios para seleccionar un sensor**

Para seleccionar un sensor ya sea analógico o digital se debe tener en cuenta lo siguiente.

A continuación en la tabla N.5 detallamos el criterio para la selección del sensor.

| <b>Criterios</b>      | <b>Aspectos</b>                                       |  |
|-----------------------|-------------------------------------------------------|--|
| <b>Medida</b>         | Magnitud y rango                                      |  |
|                       | Condiciones del medio                                 |  |
|                       | Características<br>$\bullet$                          |  |
| Sistema de Datos      | Naturaleza del sistema de datos<br>$\bullet$          |  |
|                       | • Acondicionamiento de señal                          |  |
|                       | Precisión y características de respuesta<br>$\bullet$ |  |
| <b>Disponibilidad</b> | Satisfacción de requerimientos<br>$\bullet$           |  |
|                       | Disponibilidad en el mercado y con el tiempo<br>٠     |  |
| Costo                 | Precio                                                |  |
|                       | Costo de instalación y mantenimiento<br>$\bullet$     |  |

**Tabla N. 5** Criterio para la selección de un sensor

 **Fuente**: (Escuela Politecnica Nacional , 2003)

# **2.1.7.4. Actuadores**

Son dispositivos que transforman la señal eléctrica de un sistema de control en una función o corrección en el proceso de automatización. (Torres, 2002)

Estos son capaces de generar una fuerza a partir de líquidos, energía eléctrica o gaseosa, y se clasifican de la siguiente manera:

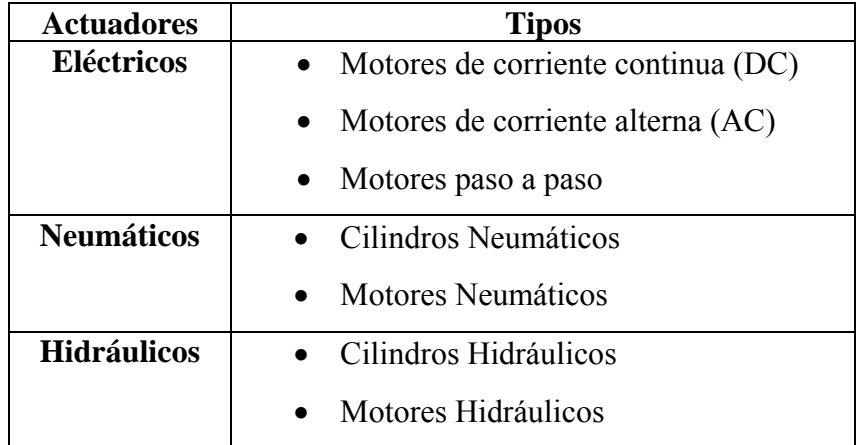

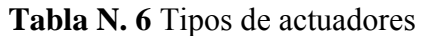

 **Fuente**: (Barrientos, 2007)

#### **2.1.7.5. Controladores**

El controlador es un componente del sistema de control que detecta los errores entre el valor medido por un sensor y el valor deseado o "set point" programado por el operador. (Bolton)

Una unidad de control puede reaccionar de diversa manera dependiendo la señal de error por esta razón los controladores se dividen en:

### **Controlador TODO o NADA (on-off)**

El controlador es un dispositivo activado por la señal de error y proporciona sólo una señal correctora tipo encendido y apagado

### **Controlador Proporcional (P)**

Produce una acción de control que es proporcional al error. La señal correctora aumentará en la medida en que lo haga el error. Si el error disminuye, también disminuye la magnitud de la corrección y el proceso de corrección desacelera.

### **Controlador Integral (I)**

Produce una acción de control que es proporcional a la integral del error en el tiempo. Es decir, una señal de error constante producirá una señal de corrección que aumente en forma constante.

Se puede considerar que el controlador integral "mira hacia atrás", suma todos los errores y responde de acuerdo con los cambios que ocurran.

# **Controlador Derivativo (D)**

El controlador genera una señal de control que es proporcional a la rapidez con la cual el error está cambiando.

Cuando hay un cambio súbito en la señal de error, el controlador produce una señal correctora de gran magnitud; cuando el cambio es gradual, solo produce una pequeña señal correctora.

Al controlador derivativo se lo considero como control de anticipación, Ya que al medir la rapidez con que cambia el error, este se anticipa generando una corrección antes de que llegue un error mayor.

Este controlador no se lo puede utilizar solo; siempre se lo debe utilizar con un controlador Proporcional o Integral.

# **2.1.7.5.1. Tipos de combinaciones de los controladores**

Estos controladores se los puede combinar de la siguiente manera:

- Proporcional y Derivativo (PD)
- Proporcional e Integral (PI)
- Proporcional, Integral y Derivativo (PID)

### **2.1.7.6. Adquisición de datos**

Es el proceso que consiste en tomar datos de los sensores e introducirlos a una computadora mediante tarjetas acondicionadas para procesarlas.

Los sistemas de adquisición de datos basados en una computadora aprovechan la potencia del procesamiento, la productividad, la visualización y las habilidades de conectividad del computador estándar en la industria proporcionando una solución de medidas más potente, flexible y rentable. (National Instruments, 2014)

Un sistema de adquisición de datos está compuesto por:

- Sensores
- Hardware de medidas o tarjetas de adquisición de datos
- Computador con software programable.

# **2.1.7.6.1. Tarjetas de adquisición de datos (DAQ)**

Las tarjetas de adquisición de datos actúan como interfaz entre una pc y las señales de salida de los sensores.

En figura N. 9 se describe el proceso de adquisición de datos, en el que se puede distinguir los pasos que sigue la señal de salida del sensor hasta llegar al computador.

Primero el sensor registra el fenómeno físico (temperatura, presión, etc.) que se está analizando y emite una señal eléctrica de salida correspondiente ya sea analógica o digital; luego esta señal es interpretada por el módulo de adquisición que digitaliza la señal para enviarla al computador, donde se visualizan y almacenan según requiera. (National Instruments, 2014)

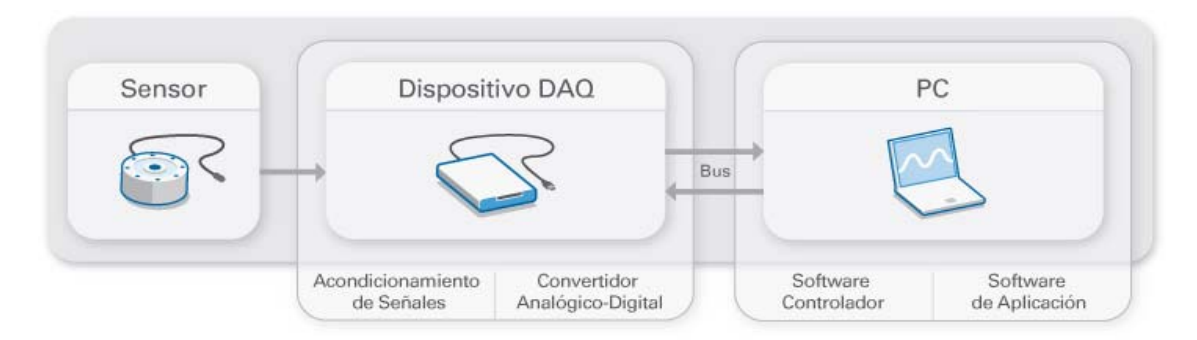

**Figura N. 9** Etapas para adquisición de datos **Fuente:** (National Instruments, 2014)

Los tres componentes clave que una tarjeta debe tener son:

- Circuito de acondicionamiento de señales
- Convertidor analógico- digital (ADC)
- Bus de comunicación

### **2.1.7.6.2. Computador y software de programación**

Una computadora con software programable controla la operación de la tarjeta de adquisición de datos y es usada para procesar, visualizar, y almacenar datos de medida. (National Instruments, 2014)

El software de programación se divide en dos:

### **Software controlador**

Este software controlador ofrece al software de aplicación la habilidad de interactuar con una tarjeta de adquisición de datos. Simplifica la comunicación al abstraer comandos de hardware de bajo nivel y programación a nivel de registro.

### **Software de Aplicación.**

El software de aplicación facilita la interacción entre el computador y el usuario para adquirir, analizar y presentar datos de medidas. Esta puede ser una aplicación preconstruida con funcionalidad predefinida o un entorno de programación para construir aplicaciones con funcionalidad personalizada.

### **2.1.7.7. Sistema HMI**

Un HMI (Human Machine Interface o Interface Hombre Maquina) son todas las partes de un sistema interactivo (software o hardware) que proporcionan la información y el control necesario para que el usuario lleve a cabo una tarea con el sistema interactivo". La interfaz de usuario / interfaz hombre-máquina (HMI) es el punto de acción en que un hombre entra en contacto con una máquina.

### **2.2. Marco Legal**

El presente proyecto se basa en la legislación ambiental vigente en nuestro país, entre las que tenemos:

## **2.2.1. Constitución de la República del Ecuador**

**Art.3.** Deberes primordiales del Estado, numeral 7.-"Proteger el patrimonio natural y cultural del país".

**Art.14.** "Se reconoce el derecho de la población a vivir en un ambiente sano y ecológicamente equilibrado que garantice la sostenibilidad y el buen vivir, sumak Kawsay".

 **Art. 71.-** "La naturaleza o Pacha Mama, donde se reproduce y realiza la vida, tiene derecho a que se respete integralmente su existencia y el mantenimiento y regeneración de sus ciclos vitales, estructura, funciones y procesos evolutivos. Toda persona, comunidad, pueblo o nacionalidad podrá exigir a la autoridad pública el cumplimiento de los derechos de la naturaleza. Para aplicar e interpretar estos derechos se observarán los principios establecidos en la Constitución, en lo que proceda. El Estado incentivará a las personas naturales y jurídicas, y a los colectivos, para que protejan la naturaleza, y promoverá el respeto a todos los elementos que forman un ecosistema".

**Art. 73.- "**EI Estado aplicará medidas de precaución y restricción para las actividades que puedan conducir a la extinción de especies, la destrucción de ecosistemas o la alteración permanente de los ciclos naturales.

Se prohíbe la introducción de organismos y material orgánico e inorgánico que puedan alterar de manera definitiva el patrimonio genético nacional".

**Art. 15.-** "El Estado promoverá, en el sector público y privado, el uso de tecnologías ambientalmente limpias y de energías alternativas no contaminantes y de bajo impacto"

**Art. 413.-** "El Estado promoverá la eficiencia energética, el desarrollo y uso de prácticas y tecnologías ambientalmente limpias y sanas, así como de energías renovables, diversificadas, de bajo impacto y que no pongan en riesgo la soberanía alimentaria, el equilibrio ecológico de los ecosistemas ni el derecho al agua"

### **2.2.2. Texto unificado de la legislación ambiental secundaria**

La presente norma técnica ambiental es dictada bajo el amparo de la Ley de Gestión

Ambiental y del Reglamento a la Ley de Gestión Ambiental para la Prevención y Control de la Contaminación Ambiental y se somete a las disposiciones de éstos, es de aplicación obligatoria y rige en todo el territorio nacional.

#### **2.2.2.1. Prevención de la contaminación del recurso suelo**

La prevención de la contaminación al recurso suelo se fundamenta en las buenas prácticas de manejo e ingeniería aplicada a cada uno de los procesos productivos. Se evitará trasladar el problema de contaminación de los recursos agua y aire al recurso suelo.

### **2.2.2.2. Sobre las actividades generadoras de desechos sólidos no peligrosos**

Toda actividad productiva que genere desechos sólidos no peligrosos, deberá implementar una política de reciclaje o reúso de los desechos. Si el reciclaje o reúso no es viable, los desechos deberán ser dispuestos de manera ambientalmente aceptable.

# **2.2.2.3. De la prohibición de descargas, infiltración o inyección de efluentes en el suelo y subsuelo**

Se prohíbe la descarga, infiltración o inyección en el suelo o en el subsuelo de efluentes tratados o no, que alteren la calidad del recurso. Se exceptúa de lo dispuesto en este artículo las actividades de inyección asociadas a la exploración y explotación de hidrocarburos, estas actividades deberán adoptar los procedimientos ambientales existentes en los reglamentos y normas ambientales hidro carburíferas vigentes en el país.

# **CAPITULO III**

# **DISEÑO DE INVESTIGACIÓN**

### **3.1. Tipo de diseño**

### **3.1.1. Diseño experimental**

Es experimental la presente investigación porque este estudio prueba la relación causaefecto entre las variables en juego, debido a que requiere de la práctica para obtener los resultados.

## **3.2. Diseño del sistema de control**

Se detalla todos los equipos y dispositivos que se utilizaron para el sistema automático de control; los cuales fueron dimensionados y adquiridos en base a los requerimientos de la empresa PROMECIND y en base a los factores que influyen en la fermentación anaeróbica, los cuales fueron descritos anteriormente en el capítulo

## **3.3. Parámetros de diseño**

El sistema de control debe ser capaz de tener:

- Sistema variable de velocidad
- Sistema de Medición
- Adquisición de datos en tiempo real de todas la variables del proceso tales como: Temperatura, Presión, Porcentaje Metano, Porcentaje de Dióxido de Carbono, Porcentaje de Hidrógeno, Nivel de pH, Velocidad de Agitación, Ingreso de Agua, Tiempo de Fermentación.
- Todos los datos deben ser graficados y tabulados
- El ingreso de agua y el paso de gas metano al tanque de almacenamiento debe ser controlado
- Software HMI.

# **3.4. Características mecánicas del Biorreactor entregado por la empresa PROMECID**

# **DATOS TECNICOS**

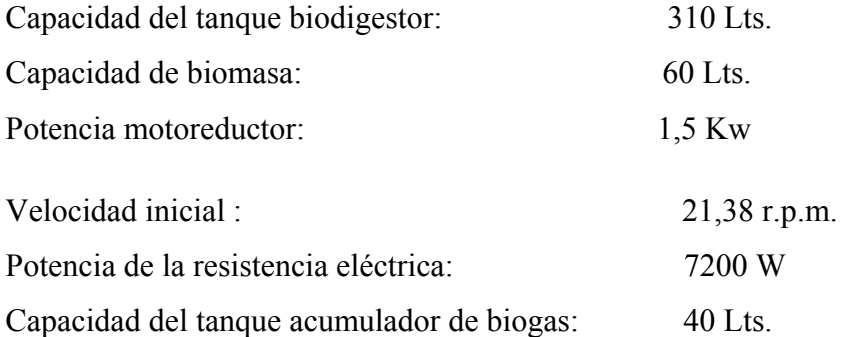

# **3.4.1.Equipos principales**

# **BIODIGESTOR:**

Diametro: 690 mm

Altura: 840 mm. Capacidad: 310 Lts. Material: Acero inoxidable, calidad 16 de 3 mm de espesor. Aislante térmico: Lana de vidrio 2".

# **MOTOR ELECTRICO:**

Marca: lafert

Potencia: 1,5 kw. Velocidad: 1240 r.p.m. Frecuencia: 60 hz. Voltaje: 230 voltios. Amperaje: 7,6 amp.

# **CAJA REDUCTORA:**

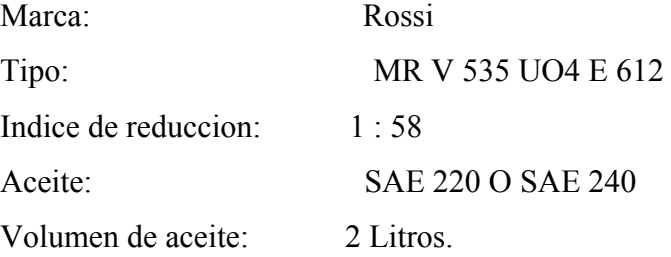

# **TANQUE DE BIOGAS:**

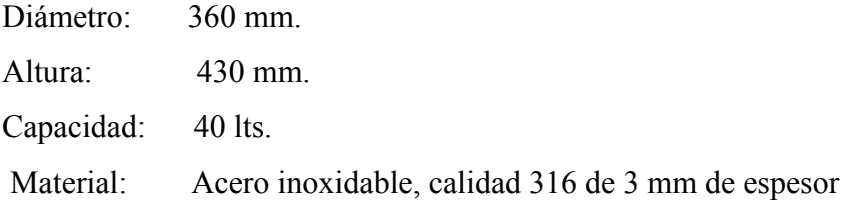

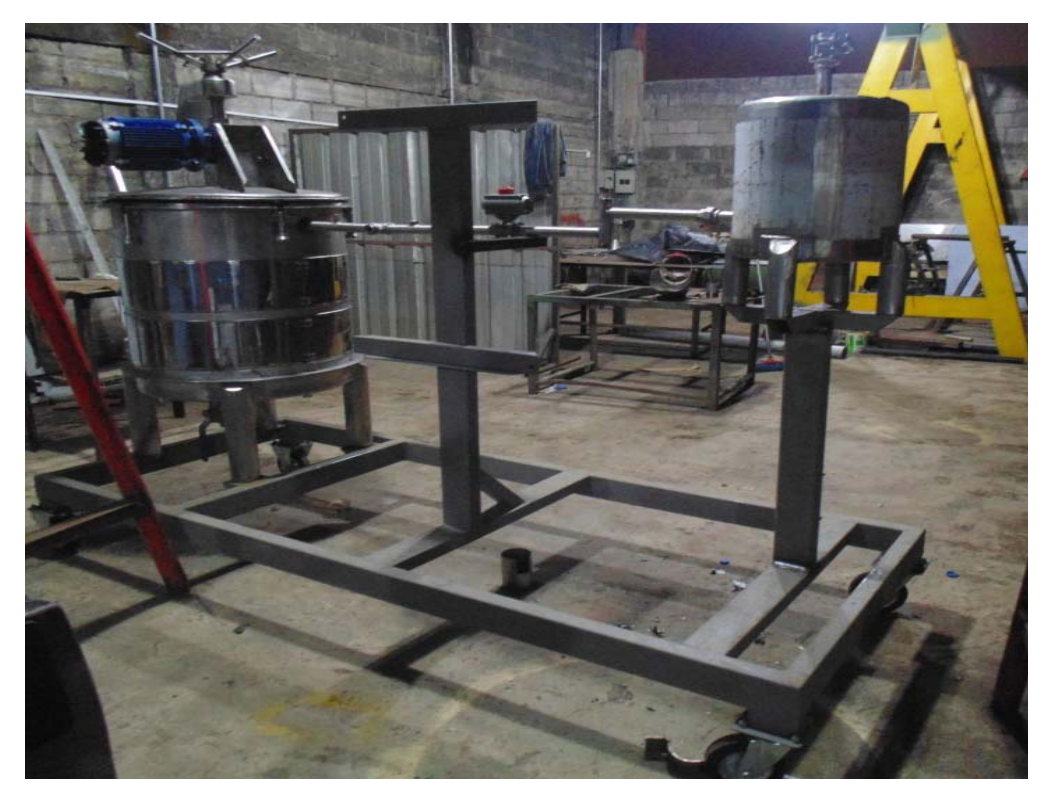

**Figura N. 10** Biorreactor tipo batch entregado por la empresa promecind **Fuente:** Investigación de campo **Elaborado por:** Jorge Boas

# **3.5. Instrumentación utilizada en el sistema de control**

Los criterios tomados en consideración para la selección de la instrumentación fueron:

- Bajo costo
- Funcionalidad
- Compatibilidad con la tarjeta de adquisición de datos

# **3.5.1. Temperatura**

Para la medición de este parámetro se utilizó una termocupla tipo "J" y un transductor de temperatura marca WAGO, la cual va a sensar la variación interna del tanque Biorreactor, que se va a producir por el proceso de fermentación del sustrato y el calentamiento de las resistencias eléctricas.

# **Termocupla Tipo "J"**

Una termocupla es la unión de dos alambres de distinto material, que al aplicar temperatura en la unión de los metales se genera un voltaje muy pequeño, del orden de los mini voltios, el cual aumenta proporcionalmente con la temperatura.

- **Material del bulbo y conector**: acero inoxidable 304.
- **Cable**: 2 metros; malla de acero inoxidable
- **Temperatura máxima**: 400 ºC

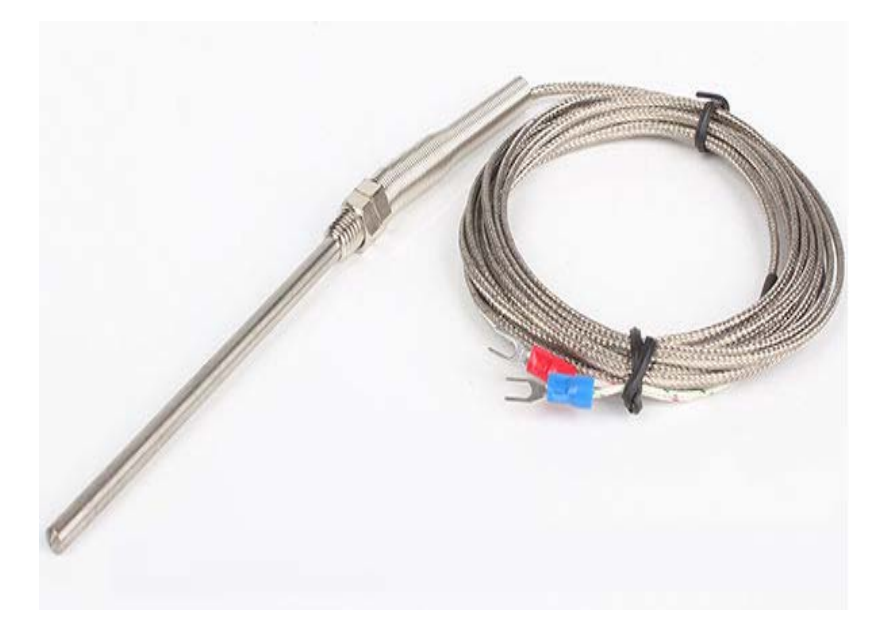

**Figura N. 11** Termocupla tipo "J" **Fuente:** Investigación de campo **Elaborado por:** Jorge Boas

# **Transductor de temperatura WAGO 857-810**

Este dispositivo registra señales provenientes de termocupla tipo "J" y tipo "K" y convierte la señal de la Temperatura en una señal análoga normalizada.

| <b>NOMBRE</b>                      | <b>VALOR</b>                                               |
|------------------------------------|------------------------------------------------------------|
| Configuración                      | DIP switches                                               |
| Tipos de sensor                    | Termocuplas tipo "J" y tipo "K"                            |
| Rango de temperatura               | Tipo J: -150 °C  +1200 °C                                  |
|                                    | Tipo K: -150 °C  +1350 °C                                  |
| Impedancia de carga                | $\leq 600 \Omega$ (Out = mA) $\geq 2$ k $\Omega$ (Out = V) |
| Compensación de unión fría         | on / off (default: on)                                     |
| Coeficiente de temperatura         | $\leq$ 0.04 % /K                                           |
| Señal de entrada                   | Termocuplas                                                |
| Error de transmisión               | $\leq$ 0.1 % en el máximo alcance de medida (Tipo          |
|                                    | J, K)                                                      |
| de alimentación nominal<br>Voltaje | 24 VDC                                                     |
| [VDC]                              |                                                            |
| Rango de voltaje de alimentación   | 16.8 V  31.2 V                                             |
| Corriente de consumo en 24 VDC     | $\leq 40$ mA                                               |
| [mAmp]                             |                                                            |
| Temperatura ambiente de Trabajo    | $-25$ °C  +70 °C                                           |

**Tabla N. 7** Especificaciones técnicas del Wago 857-810

**Fuente**: Catalogo Wago

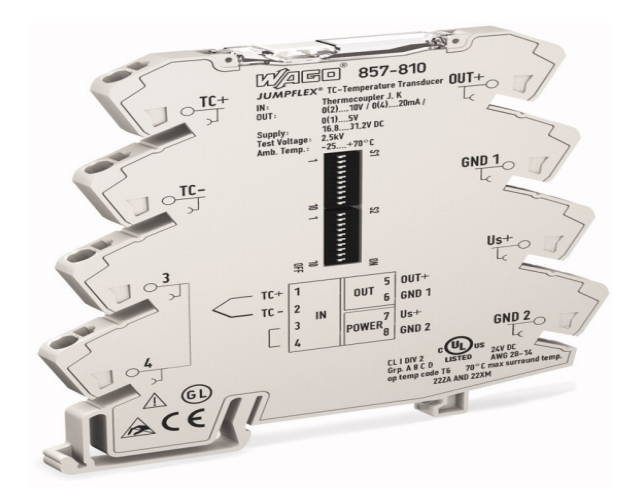

**Figura N. 12** Transductor WAGO 857-810 **Fuente:** Investigación de campo **Elabora por:** Jorge Boas

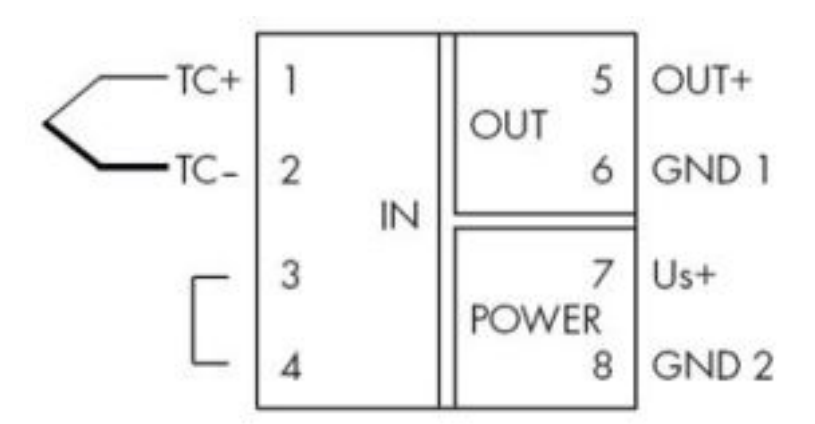

**Figura N. 13** Diagrama de Conexión Transductor WAGO 857-810 **Fuente:** Catalogo Wago

# **3.5.2. Presión**

Para la medición de este parámetro se utilizó dos sensores de presión modelo MPX5050D, los cuales van a sensar la presión interna del tanque biorreactor como el tanque de almacenamiento de biogás.

### **MPX5050D**

Es un sensor de presión de silicio monolítico state-of-art, diseñado para una amplia gama de aplicaciones. Este sensor cuenta con un acondicionamiento interno que entrega un voltaje normalizado de 0-5 V, además con una compensación por temperatura.

| <b>NOMBRE</b>                    | <b>VALOR</b>       |
|----------------------------------|--------------------|
| Presión de trabajo               | $0 - 50$ kPa       |
|                                  | $0 - 7,25$ PSI     |
| Tipo de presión                  | Diferencial        |
| Exactitud                        | 2,5%               |
| Estilo de montaje                | Through Hole       |
| Voltaje de alimentación nominal  | 5 VDC              |
| Tipo de puerto                   | Dual Radial Barbed |
| Temperatura máxima de trabajo    | $+125$ °C.         |
| Temperatura mínima de trabajo    | $-40$ °C.          |
| Voltaje de salida                | 4,7 VDC            |
| Corrientes de consumo            | 7mA                |
| Rango de voltaje de alimentación | 5 VDC $\pm 0.25$   |
| Tiempo de respuesta              | $1 \text{ ms}$ .   |

**Tabla N. 8** Especificaciones técnicas del sensor MPX5050D

**Fuente**: Hoja de especificaciones del sensor MPX5050D

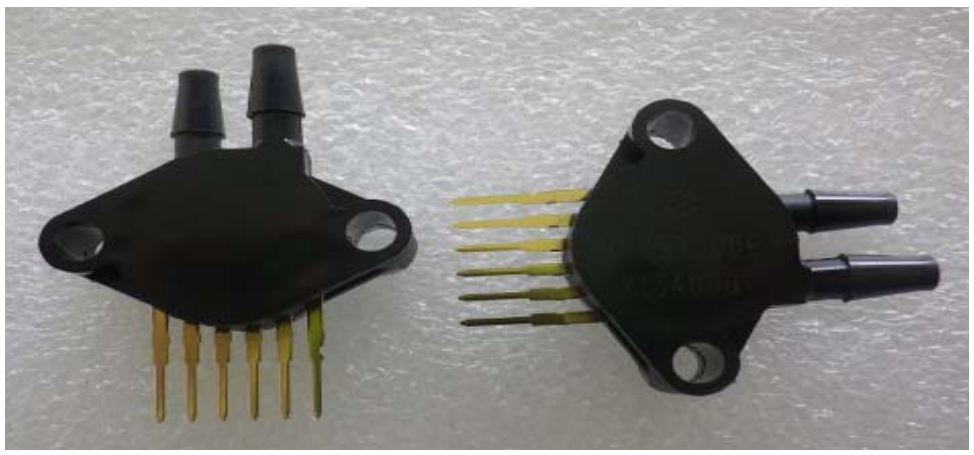

**Figura N. 14** Sensor MPX5050D **Fuente:** Investigación propia **Elaborado por:** Jorge Boas

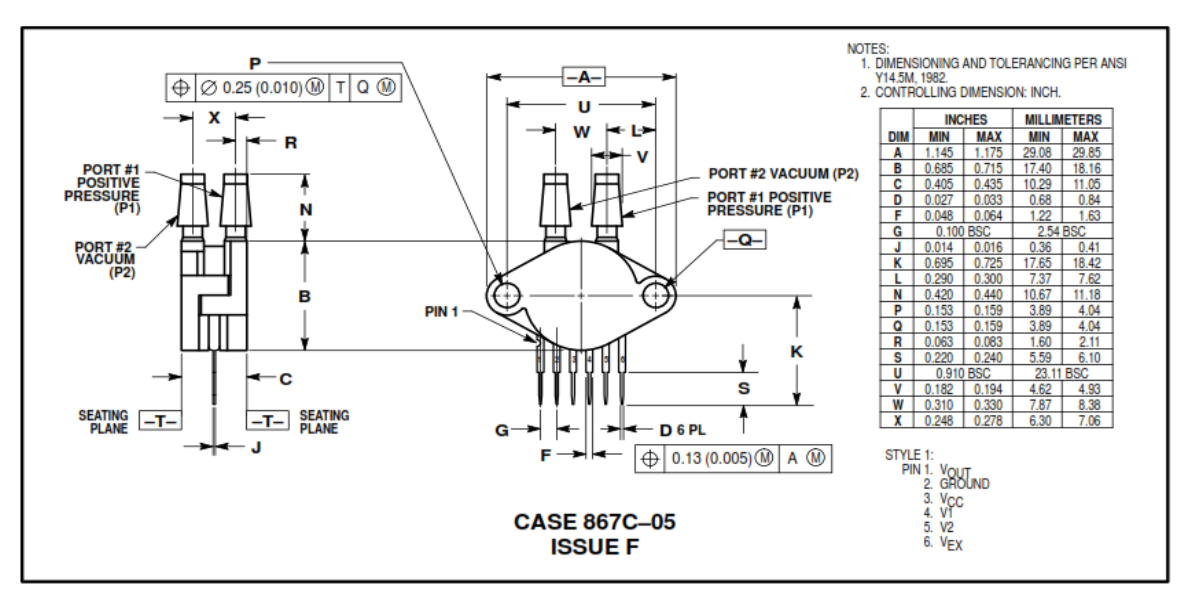

**Figura N. 15** Pines de conexión Sensor MPX5050D **Fuente:** Hoja de características del sensor

# **Fórmula: Valor nominal de presión**

$$
P_{PSI} = \left\{ \left[ \left( \frac{V_{OIII}}{Vs} \right) - 0.04 \right] + 0.018 \right\} \times 0.145
$$

**Dónde:** 

Vout: Voltaje de salida

Vs: Voltaje de alimentación 5VDC

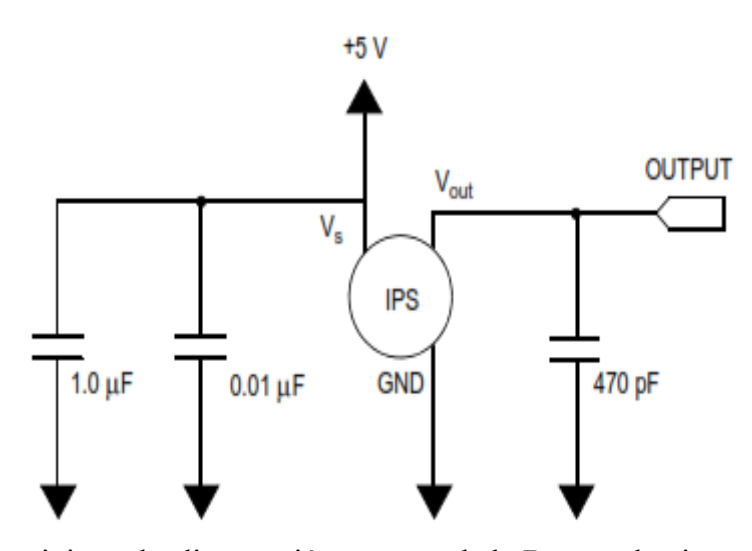

**Figura N. 16** Suministro de alimentación recomendado Desacoplamiento y salida Filtrado de Sensor MPX5050D **Fuente:** Hoja de características del sensor

### **3.5.3. Porcentaje de Metano**

Para la medición de este parámetro se utilizó el sensor MQ-4 el cual va a medir el porcentaje o las partes por millón de gas metano, que se va a producir en la fermentación anaeróbica.

#### **Sensor MQ-4**

Este sensor viene de la familia de los sensores resistivos es decir, que varían una resistencia en función a la variable a medir.

El material sensible del sensor de gas es SnO2 (dióxido de estaño), es decir que la sensibilidad del sensor es muy alta. El sensor puede ser utilizado para la detección de diferentes gases combustibles como el butano, propano y especialmente el metano.

Posee una cubierta con malla en acero inoxidable.

| <b>Símbolo</b> | <b>Nombre</b>                | <b>Valor</b>         | <b>Observaciones</b> |
|----------------|------------------------------|----------------------|----------------------|
| Vc             | Voltaje de circuito          | $5V \pm 0.1$         | AC o DC              |
| <b>VH</b>      | Voltaje de calentamiento     | $5V \pm 0.1$         | AC o DC              |
| RL             | Resistencia de carga         | $20 \text{ k}\Omega$ |                      |
| <b>RH</b>      | Resistencia de calentamiento | $33\Omega + 5\%$     |                      |
| <b>PH</b>      | Consumo de Calentamiento     | Menos de 750         |                      |
|                |                              | mW                   |                      |

**Tabla N. 9** Especificaciones técnicas en condiciones de trabajo estándar del sensor MQ-4

**Fuente:** Hoja de datos del sensor MQ-4

| <b>Símbolo</b> | <b>Nombre</b>                 | <b>Valor</b>                     | <b>Observaciones</b>           |
|----------------|-------------------------------|----------------------------------|--------------------------------|
| Tao            | Temperatura de uso            | $-10^{\circ}C - 50^{\circ}C$     |                                |
| Tas            | Temperatura de almacenamiento | $-20^{\circ}$ C $-70^{\circ}$ C  |                                |
| Rh             | Humedad relativa              | del<br>Menos<br>95% Rh           |                                |
| O <sub>2</sub> | Concentración de Oxígeno      | $21\%$<br>Puede<br>afectar<br>la | mínimo<br>Valor<br>sobre $2\%$ |
|                |                               | sensibilidad                     |                                |

**Tabla N. 10** Condiciones ambientales del sensor MQ-4

**Fuente:** Hoja de datos del sensor MQ-4

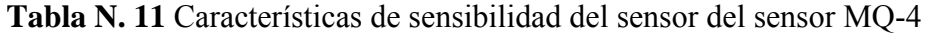

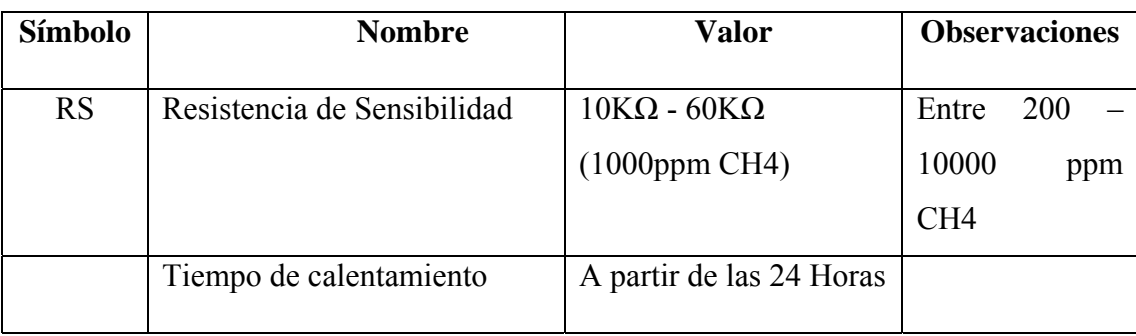

**Fuente:** Hoja de datos del sensor MQ-4

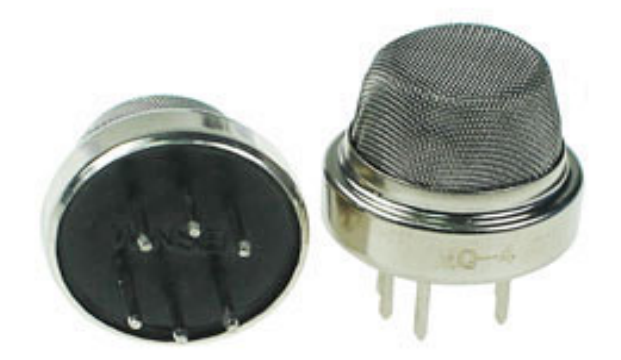

**Figura N. 17** MQ-4 **Fuente:** Investigación de campo **Elaborado por:** Jorge Boas

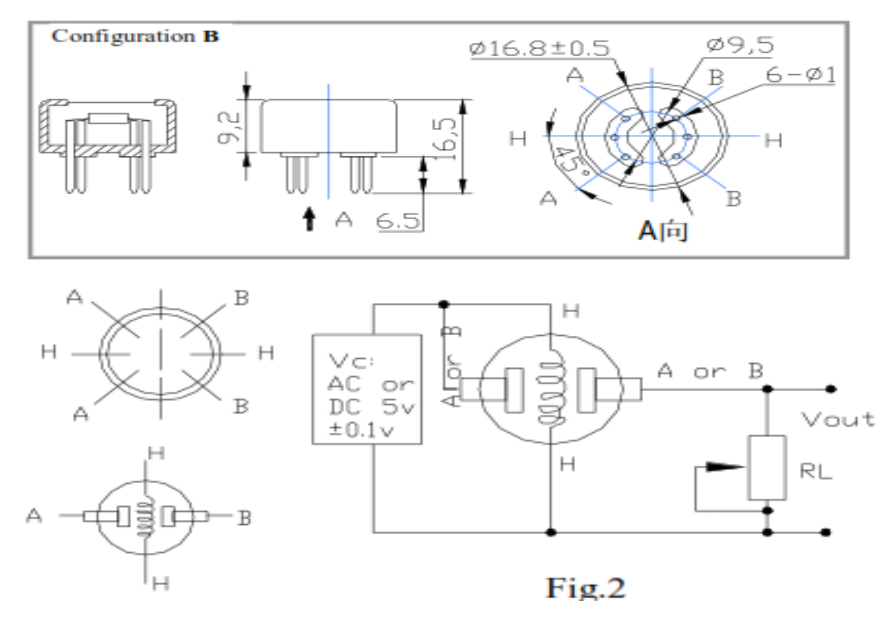

**Figura N. 18** Estructura y circuito básico del sensor MQ-4 **Fuente:** Hoja de datos del sensor MQ-4

La resistencia de sensibilidad es obtenida a través de la fórmula:

**Fórmula: Resistencia de sensibilidad** 

$$
Rs - \left(\frac{Vc}{VRL - 1}\right) \times RL
$$

# **Dónde:**

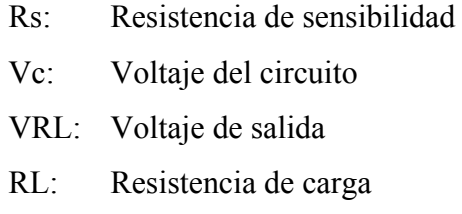

La potencia de sensibilidad (**Ps)** es el valor en ppm para determinar la cantidad de metano que existe, Este se calcula a través de la fórmula:

### **Fórmula: potencia de sensibilidad**

$$
Ps = \frac{Vc^2 \times RS}{(RS + RL)^2}
$$

**Dónde:**

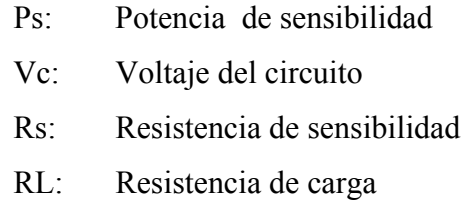

## **3.5.4. Porcentaje de Dióxido de Carbono**

Para la medición de este parámetro se utilizó el sensor MG-811 el cual va a medir el porcentaje o las partes por millón de Dióxido de Carbono que se va a producir en la fermentación anaeróbica.

# **MG811**

El sensor MG-811 es de la familia de los sensores electroquímicos que consiste de un electrodo sensor (cátodo) y un contra electrodo (ánodo) separados por una delgada capa de
electrolito. El gas que entra en contacto con el sensor reacciona sobre la superficie del electrodo sensor generando una reacción de oxidación o reducción.

El elemento sensor consiste en un electrolito sólido de sodio (Na+) ubicado entre dos electrodos (Fig. izquierda). El cátodo (sensing electrode) consiste en carbonato de litio y oro, mientras que el ánodo (counter electrode) es de oro. El elemento sensor está dispuesto sobre una resistencia de calentamiento impresa (Figura derecha) de sustrato de óxido cerámico (RuO2).

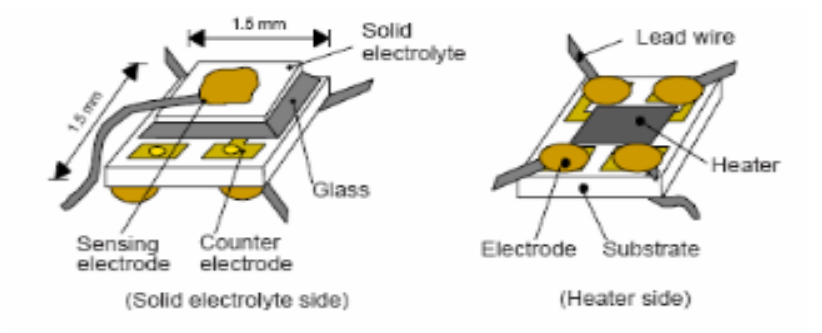

**Figura N. 19** Estructura del sensor electroquímico **Fuente:** Hoja de datos MG-811

Las ventajas de este sensor son su consumo muy bajo, su tamaño muy reducido y que no requiere de un circuito asociado complicado ni de cálculos complejos. Su precio es relativamente bajo comparado con otros tipos de sensores de CO2

| Símbolo         | <b>Nombre</b>                 | <b>Valor</b>                    | <b>Observaciones</b> |
|-----------------|-------------------------------|---------------------------------|----------------------|
| <b>VH</b>       | Voltaje de calentamiento      | $6V \pm 0.1$                    | AC o DC              |
| <b>RH</b>       | Resistencia de calentamiento  | $30\Omega + 5\%$                |                      |
| <b>IH</b>       | Corriente de calentamiento    |                                 |                      |
| <b>PH</b>       | Consumo de calentamiento      | 1200mW                          |                      |
| Ta <sub>0</sub> | Temperatura de operación      | $-20^{\circ}$ C $-50^{\circ}$ C |                      |
| Tas             | Temperatura de almacenamiento | $-20^{\circ}$ C $-70^{\circ}$ C |                      |
|                 | Rango de detección            |                                 | ppm                  |

**Tabla N. 12** Especificaciones técnicas en condiciones de trabajo estándar del sensor MG-811

 **Fuente:** Hoja de datos del sensor MG-811

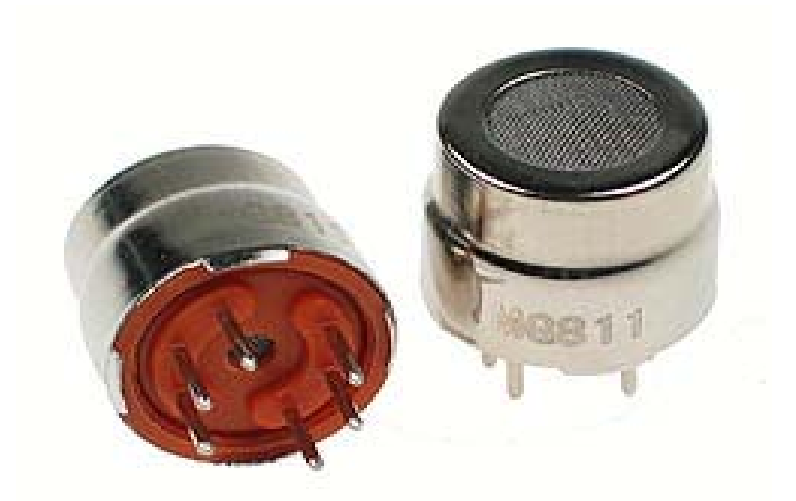

 **Figura N. 20** Sensor MG-811  **Fuente**: Investigación de campo  **Elaborado por:** Jorge Boas

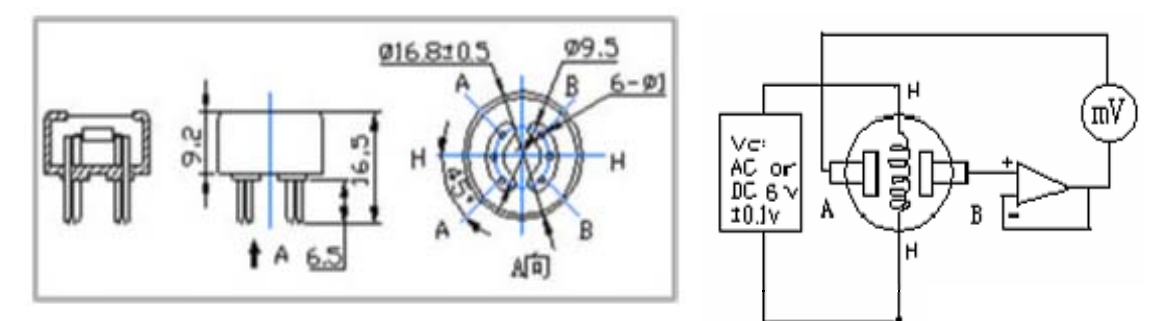

**Figura N. 21** Estructura y circuito básico del sensor MG-811 **Fuente:** Hoja de datos del sensor MG-811

Ya que el voltaje de salida es muy bajo, es en mili voltios, el sensor necesita un módulo electrónico para obtener el voltaje normalizado, es decir un voltaje óptimo que permita ser leído por la DAQ

#### **Módulo electrónico para el sensor MG-811.**

Este módulo es un sistema electrónico que nos permite amplificar la señal de salida a una señal adecuada para la tarjeta de adquisición de datos.

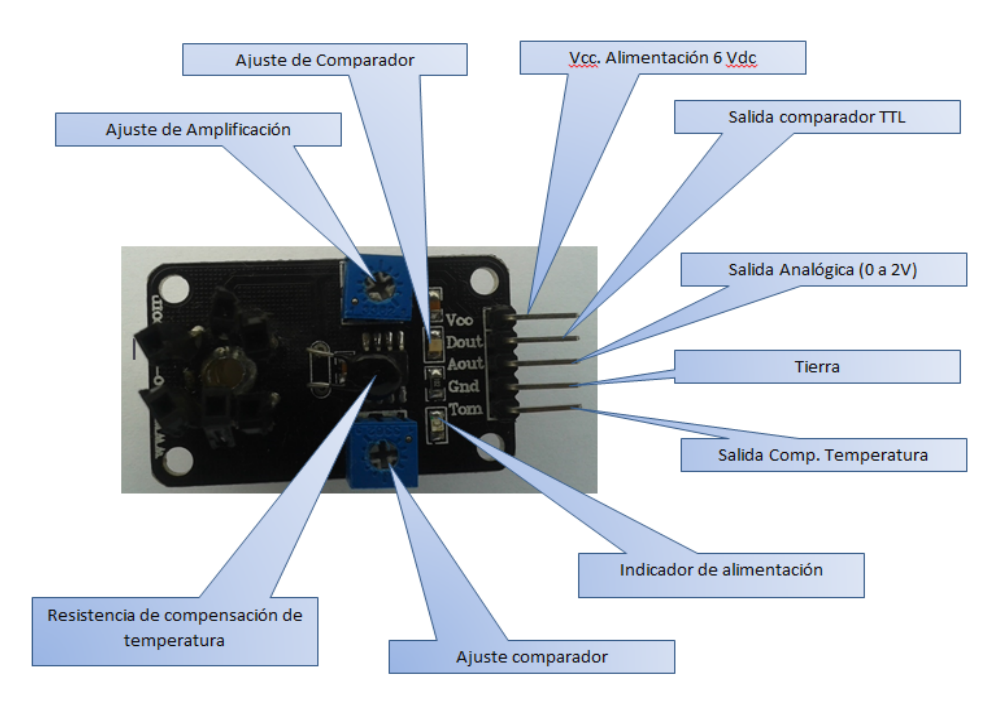

**Figura N. 22** Módulo Electrónico amplificador del Sensor MG-811 **Fuente:** Hoja de características del módulo electrónico

#### **3.5.5. Porcentaje de Hidrógeno**

Para la medición de este parámetro se utilizó el sensor MQ-8 el cual va a medir el porcentaje o las partes por millón de Hidrógeno que se va a producir en la fermentación anaeróbica

#### **MQ-8**

Este sensor viene de la familia de los sensores resistivos es decir, que varían una resistencia en función a la variable a medir.

El material sensible del sensor de gas es SnO2 (dióxido de estaño), es decir que la sensibilidad del sensor al hidrógeno es muy alta. Pequeña sensibilidad al alcohol, LPG. Posee una cubierta con malla en acero inoxidable.

**Tabla N. 13** Especificaciones técnicas en condiciones de trabajo estándar del sensor MQ-8

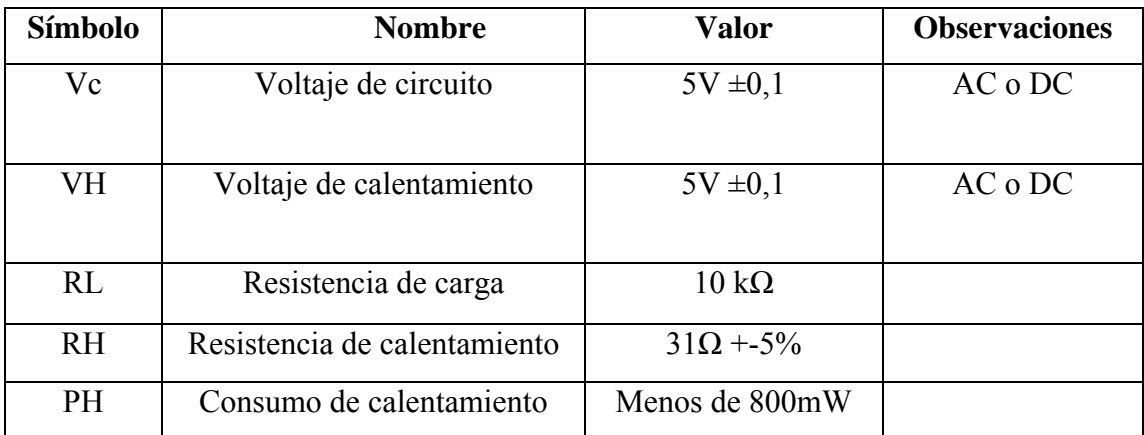

**Fuente:** Hoja de datos del sensor MQ-8

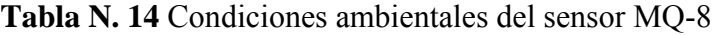

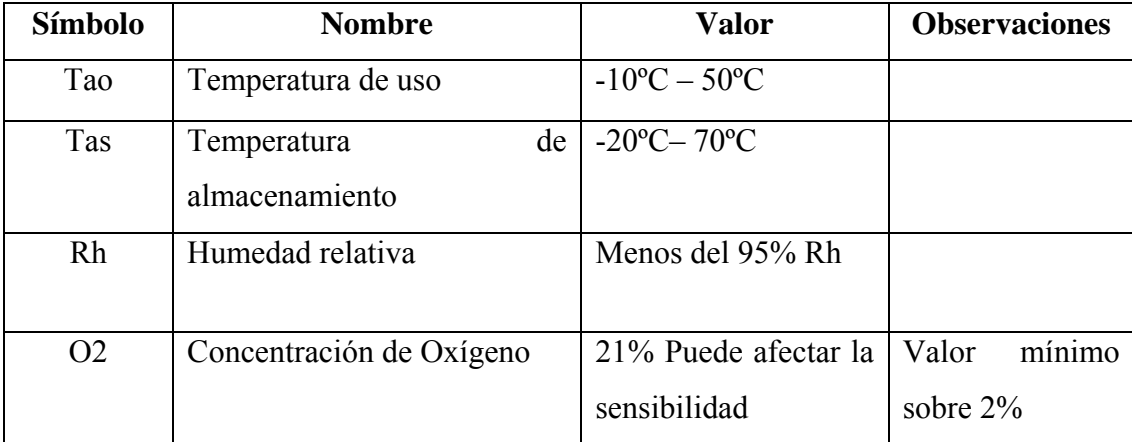

**Fuente:** Hoja de datos del sensor MQ-8

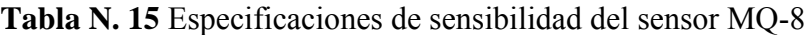

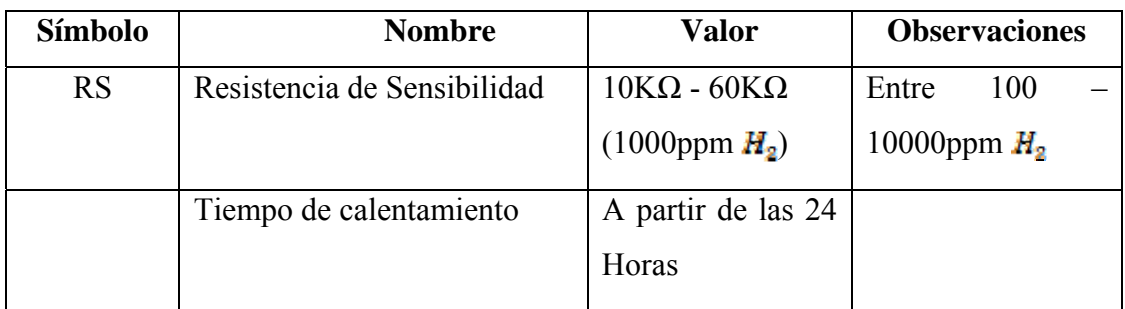

**Fuente:** Hoja de datos del sensor MQ-8

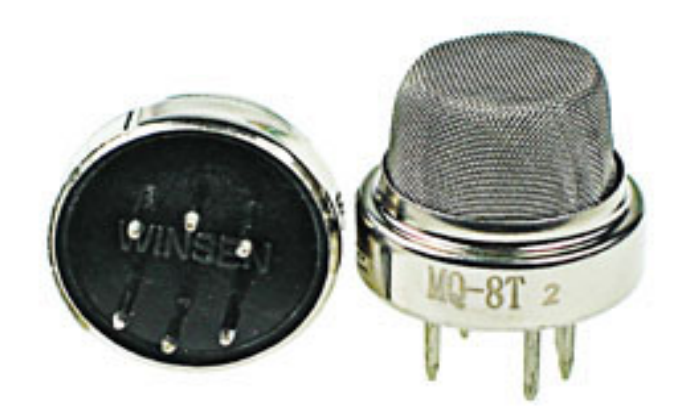

**Figura N. 23** MQ-8 **Fuente:** Investigación de campo **Elaborado por:** Jorge Boas

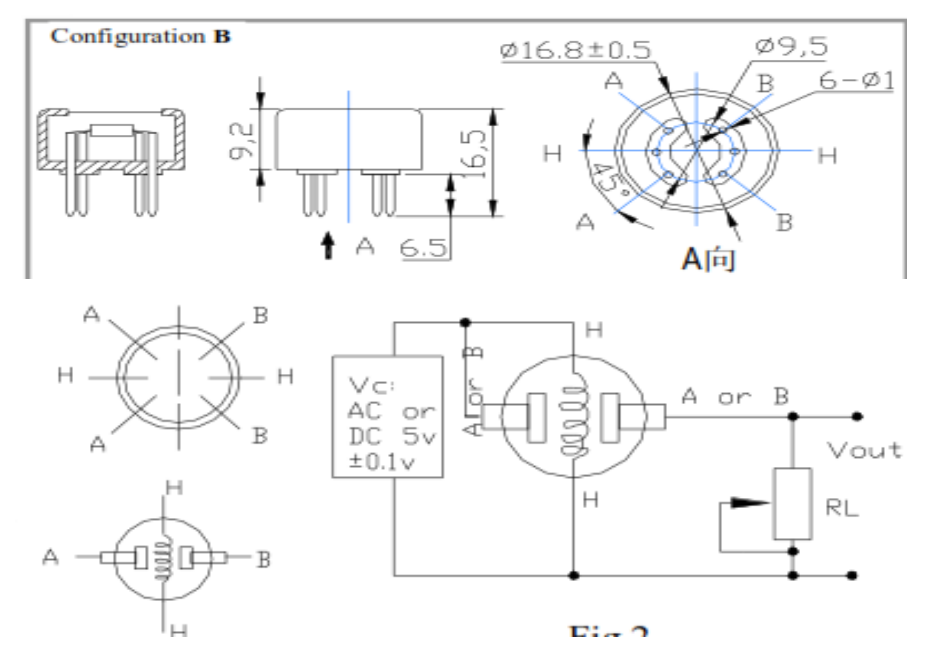

**Figura N. 24** Estructura y circuito básico del sensor MQ-8 **Fuente:** Hoja de datos del sensor MQ-8

La resistencia de sensibilidad es obtenida a través de la fórmula:

**Fórmula: Resistencia de sensibilidad** 

$$
Rs = \left(\frac{Vc}{VRL - 1}\right) \times RL
$$

#### **Dónde:**

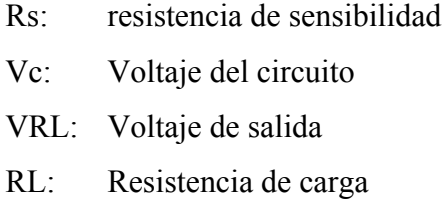

La potencia de sensibilidad (**Ps)** es el valor en ppm para determinar la cantidad de metano que existe, Este se calcula a través de la fórmula:

#### **Fórmula: Potencia de sensibilidad**

$$
Ps = \frac{Vc^2 \times RS}{(RS + RL)^2}
$$

**Dónde:** 

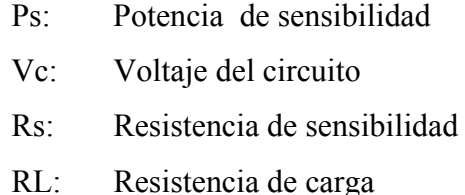

#### **3.5.6. Nivel de pH**

Para le medición de este parámetro se utilizó un electrodo Georg Fischer Signet 3-774-1 y con un preamplificador Georg Fischer Signet 3-2750-3 los cuales permitirán sensar continuamente el pH del sustrato en el Biorreactor.

# **Electrodo Georg Fischer Signet 3-2774-1**

El electrodo Signet 2774 constan de un cuerpo de Ryton® y una unión de referencia de PTFE que los hacen resistentes a suciedad, obstrucciones y ataques químicos en condiciones químicas agresivas.

Estos están diseñados con características de alta fiabilidad y respuesta, se componen de una unión de referencia doble de **POLITETRAFLUORETILENO (PTFE)**, un puente salino de Nitrato de potasio (KNO<sub>3</sub>) y una gran cámara de referencia que se combinan para prolongar la vida útil.

Los electrodos constan de un conector DryLoc® resistente a la contaminación, con contactos enchapados en oro diseñados específicamente para utilizarse con los preamplificadores, circuitos electrónicos y conectores 2750 de Signet.

#### **Características**

A continuación se detalla en una tabla todas las características del electrodo **Signet 3- 2774-1**

| Compatibilidad                 | Signet 2750 7 2760                               |
|--------------------------------|--------------------------------------------------|
| Gama de funcionamiento         | $pH = 0$ a 14                                    |
| Electrodo de referencia        | Gel de Cloruro de potasio ( <b>KCL</b> )/Cloruro |
|                                | de plata(AgCl) con puente salino Nitrato de      |
|                                | potasio $(KNQ_3)$                                |
| Elemento de referencia         | Ag/AgCl                                          |
| Sensor de temperatura          | RTD de 3 $K\Omega$ o PT1000                      |
| Temperatura de funcionamiento  | 0 °C a 85 °C (32 °F a 85 °F)                     |
| Temperatura de almacenamiento  | $> 0$ °C (32 °F)                                 |
| Max. Presión de funcionamiento | 6,89 bar $(100 \text{ psi})$                     |

**Tabla N. 16** Especificaciones técnicas Signet 3-2774-1

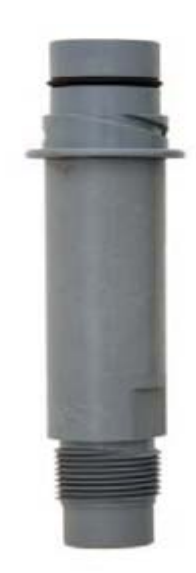

**Figura N. 25** Electrodo Georg Fischer Signet 3-2774-1 **Fuente:** Investigación de campo **Elaborado por:** Jorge Boas

# **Preamplificador Georg Fischer Signet 3-2750-3**

Este equipo tiene preamplifcación incorporada, lo cual reduce los costos del sistema al mismo tiempo que garantiza una integridad absoluta de la señal de salida de 4 a 20 mA en una distancia máxima de 304.8 m.

# **Características:**

| Electrodos compatibles        | Electrodos con Dry Loc                   |  |  |
|-------------------------------|------------------------------------------|--|--|
| Límite de funcionamiento      | $pH = 0$ a 14,                           |  |  |
|                               | 0°C a 85°C (32°F a 185°F)                |  |  |
| Tiempo de respuesta           | <6s para 95% de cambio dependiente de la |  |  |
|                               | aplicación                               |  |  |
| Materiales                    | Policloruro de vinilo clorado (CPVC)     |  |  |
| Tipo de cable                 | Blindado de 3x22 AWG                     |  |  |
| Temperatura de funcionamiento | $0 °C$ a 85 °C (32 °F a 85 °F)           |  |  |
| Temperatura de almacenamiento | -20 $^{\circ}$ C a 85 $^{\circ}$ C       |  |  |
| Grado de protección           | NEMA6P/IP68 (Con electrodo y tubería de  |  |  |
|                               | extensión hermética al agua conectados)  |  |  |

**Tabla N. 17** Especificaciones generales Signet 3-2750-3

| Impedancia de entrada       | $>10^{11}$ $\Omega$                 |  |  |
|-----------------------------|-------------------------------------|--|--|
| Tiempo de respuesta entrada | $500$ ms                            |  |  |
| Variación por temperatura   | $\pm 0.002$ (pH) por <sup>o</sup> C |  |  |
| Resolución de entrada       | $0.02$ pH, 1 mV                     |  |  |
| Alimentación                | 12 a 24 VCC $\pm$ 10% regulada,     |  |  |
|                             | 20 mA máx.                          |  |  |
| Salida de corriente         | pH: Fija en 4 a 20 mA, aislada,     |  |  |
|                             | 0 a 14                              |  |  |
| Máxima resistencia de lazo  | 50 Ω máx. a 12 V                    |  |  |
|                             | 325 $\Omega$ máx. a 18 V            |  |  |
|                             | $600 \Omega$ máx. a 24 V            |  |  |
| Exactitud                   | $\pm 32$ µA a 25 °C                 |  |  |
| Variación por temperatura   | $\pm 1$ µA por °C                   |  |  |
| Resolución de salida        | $\pm$ 5 µA                          |  |  |
| Indicador de error          | $3.6 \text{ mA}$                    |  |  |

**Tabla N. 18** Especificaciones eléctricas Signet 3-2750-3

 **Fuente:** Hoja de especificaciones técnicas

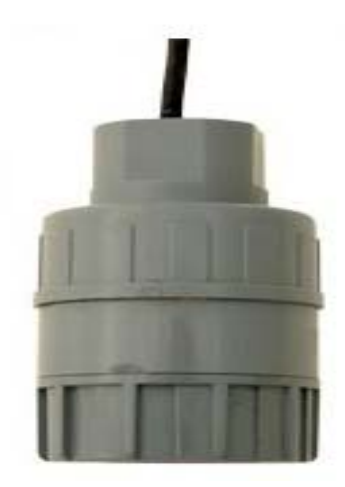

**Figura N. 26** Preamplificador Georg Fischer Signet 3-2750-3 **Fuente:** Investigación de campo **Elaborado por:** Jorge Boas

#### **3.5.7. Ingreso de agua al tanque del Biorreactor**

Para la medición de este parámetro se utilizó un sensor de flujo de efecto hall, el cual nos va a permitir saber la cantidad de agua en litros que ingresa al tanque Biorreactor.

#### **Sensor de flujo SEA YF-S201**

El sensor de efecto Hall emite señales de pulsos que corresponde a la cantidad de líquido que fluye a través del rotor.

El sensor de flujo de agua consta de tres partes:

- Cuerpo de válvula de plástico,
- Rotor de agua
- Sensor de efecto hall.

# **Características:**

| Alimentación                  | 5 a 24VDC                     |  |  |
|-------------------------------|-------------------------------|--|--|
| Voltaje mínimo de trabajo     | 4.5 VDC                       |  |  |
| Máxima corriente de trabajo   | $15mA$ ( $5VDC$ )             |  |  |
| Rango de flujo                | $1 - 30L/min$                 |  |  |
| Capacidad de carga            | $\leq$ 10mA (5VDC)            |  |  |
| Temperatura de operación      | $< 80^{\circ}C$               |  |  |
| Temperatura de liquido        | $≤120$ °C                     |  |  |
| Humedad de operación          | $35\% \sim 90\% RH$           |  |  |
| Presión del agua              | $\leq$ 1.75MPa                |  |  |
| Temperatura de almacenamiento | $-25 \rightarrow 80^{\circ}C$ |  |  |
| Humedad de almacenamiento     | $25\% \sim 95\% RH$           |  |  |
| Pulsos por litro              | 450                           |  |  |

**Tabla N. 19** Especificaciones eléctricas SEA YF-S201

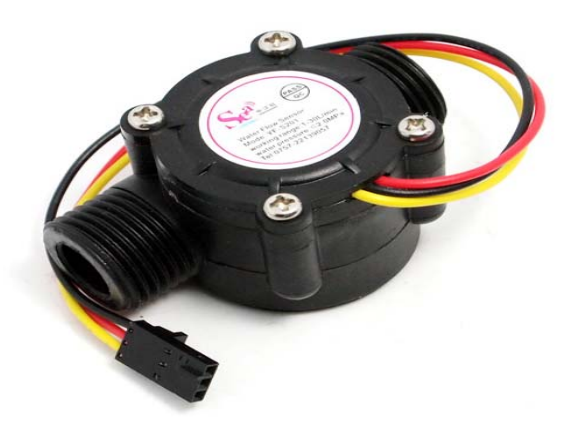

**Figura N. 27** Sensor de flujo SEA YF-S201 **Fuente:** Investigación de campo **Elaborado por:** Jorge Boas

#### **3.5.8. Nivel máximo de sustrato**

Este parámetro se lo va a supervisar a través de un sensor de horquilla vibratoria, el cual enviará una señal digital al sistema de control indicando que la mezcla agua-sustrato ingresado en el Biorreactor ha sobrepasado el nivel máximo de capacidad del tanque.

### **Sensor de SICK LFV200**

El sensor SICK LFV200 es un sensor de nivel de horquilla vibratoria, este sensor es construido completamente en acero inoxidable.

La horquilla vibratoria es accionada de forma piezoeléctrica y oscila a su frecuencia mecánica de resonancia de aproximadamente 1200Hz. Los elementos piezoeléctricos se encuentran fijados mecánicamente y por eso no están sometidos a ninguna limitación por choques de temperatura.

Si la horquilla vibratoria se cubre de producto almacenado, cambia de frecuencia. Este cambio es captado por la pieza electrónica integrada y convertida en una señal digital indicando si está en estado 1 o en estado 0.

#### **Características**

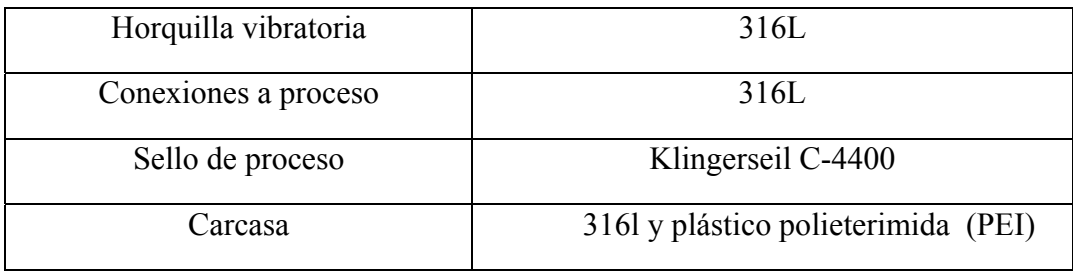

#### **Tabla N. 20** Especificaciones generales SICK LFV200

| <b>Histéresis</b>      | Aproximado. 2 mm en caso de montaje |  |  |
|------------------------|-------------------------------------|--|--|
|                        | vertical                            |  |  |
| Retardo de conexión    | Conexión: apróx. 0,5 s              |  |  |
|                        | Desconexión: apróx. 1 s             |  |  |
| Frecuencia de medición | Aproximado. 1200 Hz                 |  |  |

**Tabla N. 21** Exactitud de medición SICK LFV200

 **Fuente:** Hoja de especificaciones técnicas

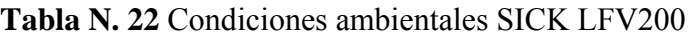

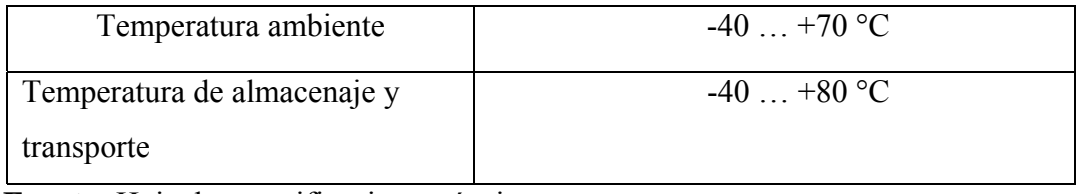

 **Fuente:** Hoja de especificaciones técnicas

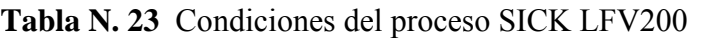

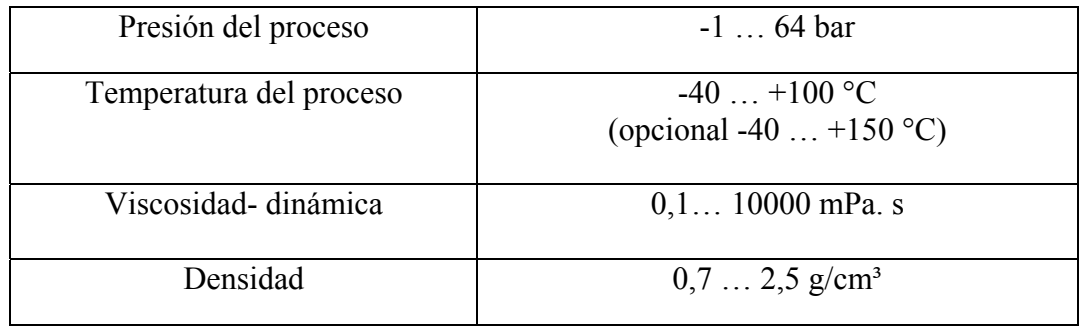

 **Fuente:** Hoja de especificaciones técnicas

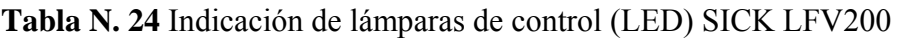

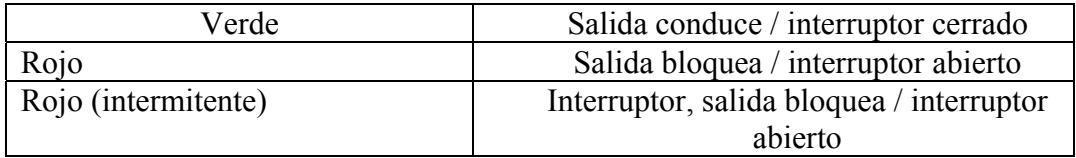

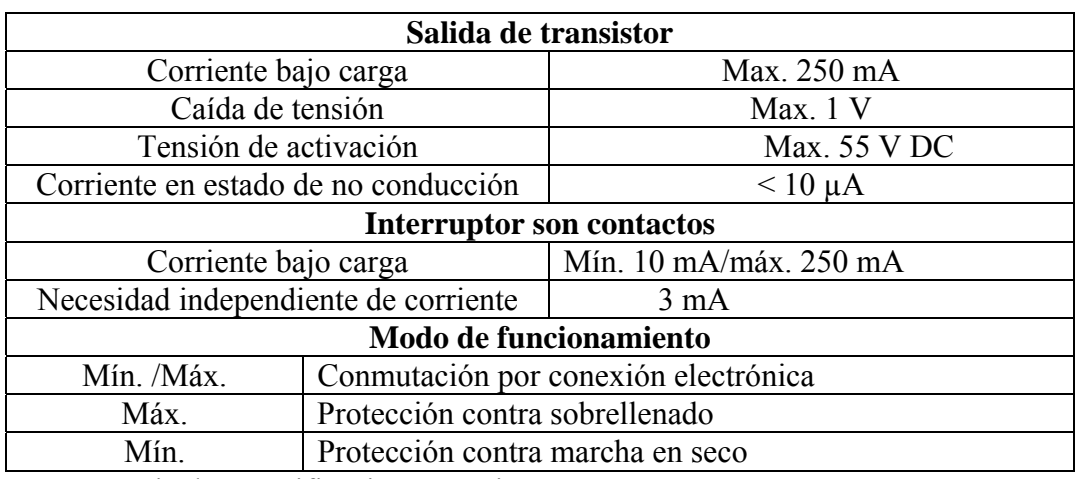

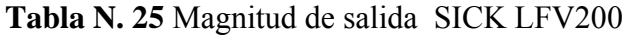

 **Fuente:** Hoja de especificaciones técnicas

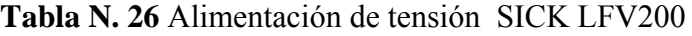

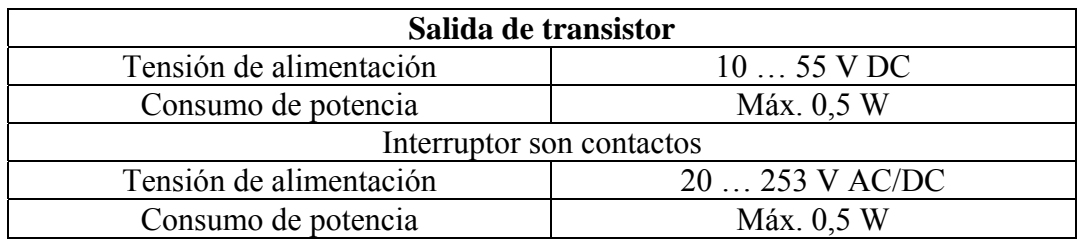

 **Fuente:** Hoja de especificaciones técnicas

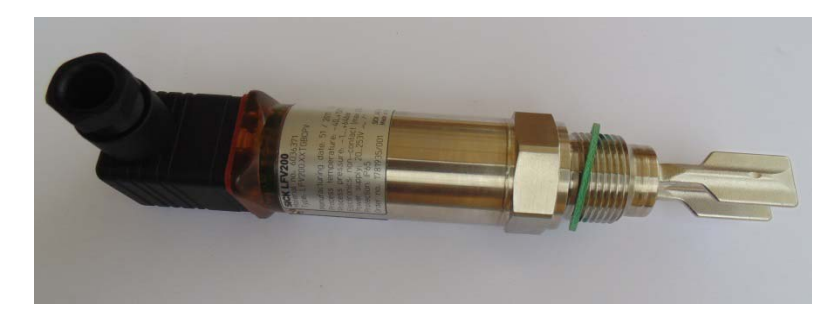

**Figura N. 28** Sensor SICK LFV200 **Fuente:** Investigación de campo **Elaborado por:** Jorge Boas

# **3.5.9. Supervisión de cierre de tapa**

Este parámetro se lo va supervisar mediante un sensor inductivo, el cual enviará una señal digital al sistema de control indicando que la tapa está cerrada y asegurada completamente para dar paso al inicio del proceso.

# **Sensor PR18-5DN, M18**

El sensor inductivo posee una bobina por la cual pasa corriente, al acercarse un cuerpo metálico, esté varia el campo magnético y conmuta el estado de la salida del sensor.

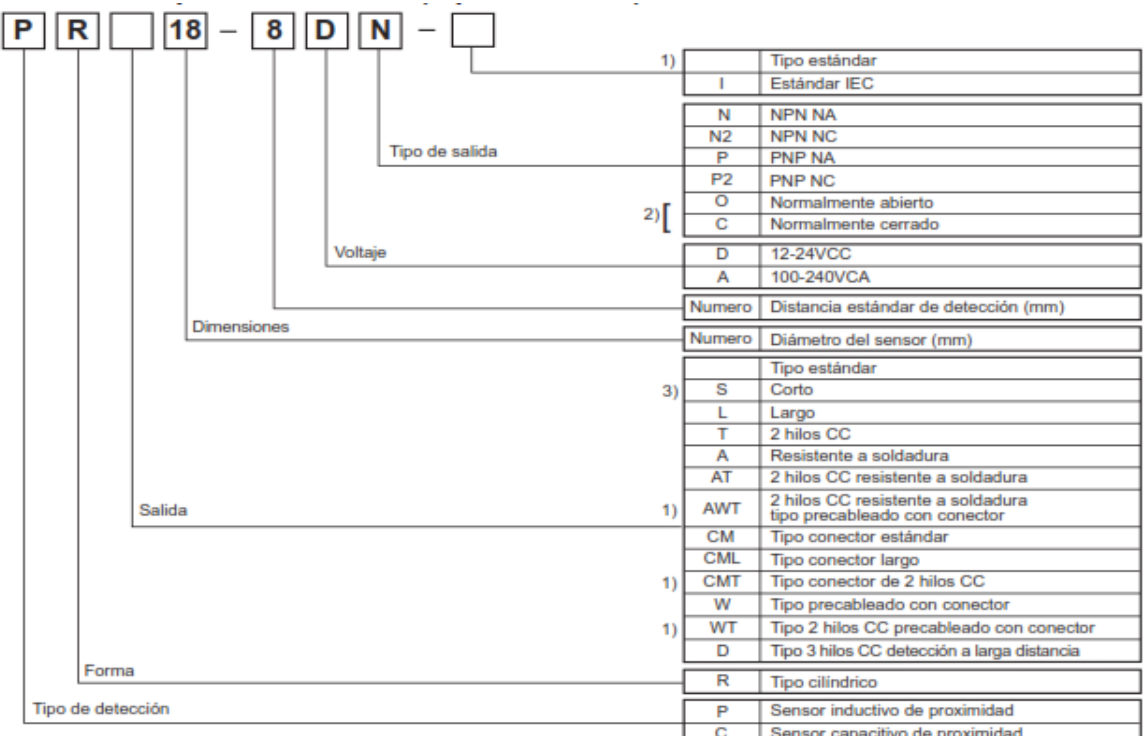

1)Producto con estándar IEC disponible, añadiendo " I " al final del modelo.<br>2)Salida normalmente abierta, normalmente cerrada solo para tipos 2 hilos CC y 2 hilos CA.<br>3)El tipo corto solo es para 3 hilos CC, y para los ti

**Figura N. 29** Identificación del sensor PR18-5DN, M18 **Fuente:** Hoja de datos

| Modelo                  | <b>PR18-5DN</b>                                                |
|-------------------------|----------------------------------------------------------------|
| Distancia nominal       | $5 \text{mm} \pm 10\%$                                         |
| Histéresis              | Max. 10% de la distancia de detección                          |
| Objeto estándar de      | 18 x 18 x1mm                                                   |
| detección               | (hierro)                                                       |
| Distancia de detección  | $0 \sim 3.5$ mm                                                |
| Alimentación (Voltaje   | 12-24VCC (10-30VCC)                                            |
| de operación)           |                                                                |
| Corriente de fuga       | Max. 10mA                                                      |
| Frecuencia de respuesta | 500Hz                                                          |
| $(*1)$                  |                                                                |
| Voltaje residual        | Max. 1.5V                                                      |
| Variación por           | $\pm 10\%$ Max. Para distancia de detección a +20 °C dentro    |
| temperatura.            | del rango de temperatura de -25 ~ +70 $\degree$ C, serie PR08: |
|                         | Max. $\pm 20\%$                                                |
| Salida de control       | 200mA                                                          |
| Resistencia de          | Min. $50M\Omega$ (a 500VCC)                                    |
| aislamiento             |                                                                |
| Rigidez dieléctrica     | 1500VCA 50/60Hz por 1 minuto                                   |
| Vibración               | Amplitud de 1mm a frecuencia de $10 \sim 55$ Hz en cada        |
|                         | dirección de X, Y, Z por 2 horas                               |
| Indicador               | Indicador de operación (LED rojo)                              |
| Temperatura ambiente    | $-25 \sim +70$ °C(en condición de no congelamiento)            |
| Temperatura de          | $-30 \sim +80$ °C(en condición de no congelamiento)            |
| almacenaje              |                                                                |
| Humedad ambiente        | $35 \sim 95\%RH$                                               |
| Circuito de protección  | Circuito de protección contra picos de voltaje, inversión      |
|                         | de polaridad, sobrecorriente y corto circuito                  |
| Protección              | IP67(IEC estándar)                                             |
| Material                | Cuerpo / tuerca: latón niquelado, rondana: hierro              |
|                         | niquelado, superficie de detección: ABS resistente al          |
|                         | calor,                                                         |
|                         | Cable estándar (negro): cloruro de polivinilo (PVC),           |
|                         | cable resistente al aceite (gris): cloruro de polivinilo       |
|                         | resistente al aceite (PVC)                                     |

**Tabla N. 27** Especificaciones técnicas del sensor PR18-5DN, M18

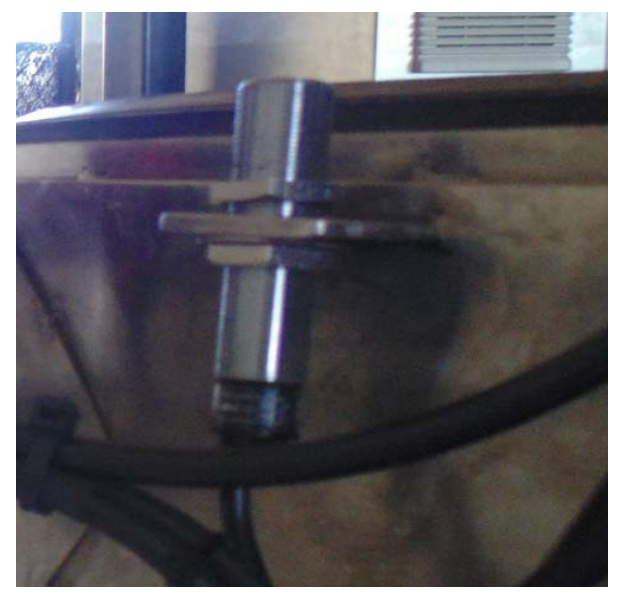

**Figura N. 30** Sensor Inductivo PR18-5DN, M18 **Fuente:** Investigación de campo **Elaborado Por:** Jorge Boas

# **3.6. Sistema neumático**

El sistema neumático se lo dimensionó en base a dos válvulas de 1" pulgada en acero inoxidable que instaló la empresa Promecind.

El sistema está compuesto por:

- Dos válvulas en acero inoxidable
- Dos actuadores piñón cremallera
- Compresor
- Unidad de Mantenimiento
- Manguera neumática
- Válvulas solenoide servopiloteada.

# **3.6.1. Válvulas**

Son válvulas esféricas de media vuelta paso total de 1", en acero inoxidable, de 3 cuerpos marca PROINVAL, modelo BVP-18MD, las cuales poseen las siguientes características

#### **Características de válvula esférica**

- Válvula de tres cuerpos desmontable.
- Fundidas mediantes proceso de microfusión.
- Eje anti-explosión.
- Dispositivo anti-.estático.
- Diseño anti fuego.
- Paso total.
- Alta resistencia mecánica.
- Baja perdida de carga.
- Cierre bidireccional.
- Estanqueidad 100%.
- Bajo par de maniobra.
- Asientos y empaquetadura fabricados en teflón de alta resistencia.
- Temperatura de trabajo 0ºC a 205ºC (según presión de trabajo).

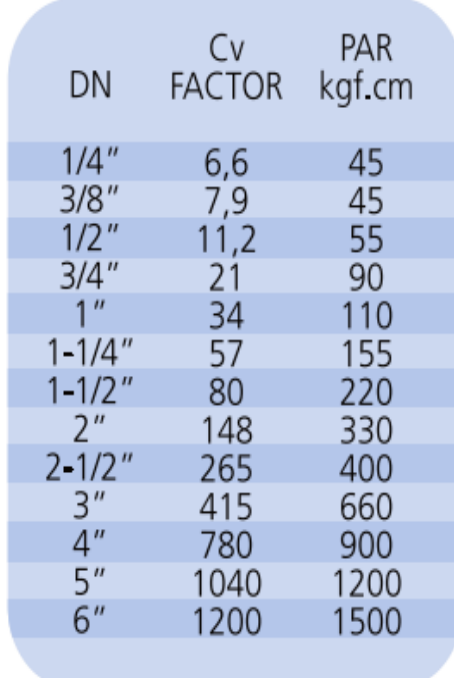

**Figura N. 31** Par de trabajo y coeficiente de caudal en base al diámetro de válvula  **Fuente:** Hoja de especificaciones técnicas "PROINVAL"

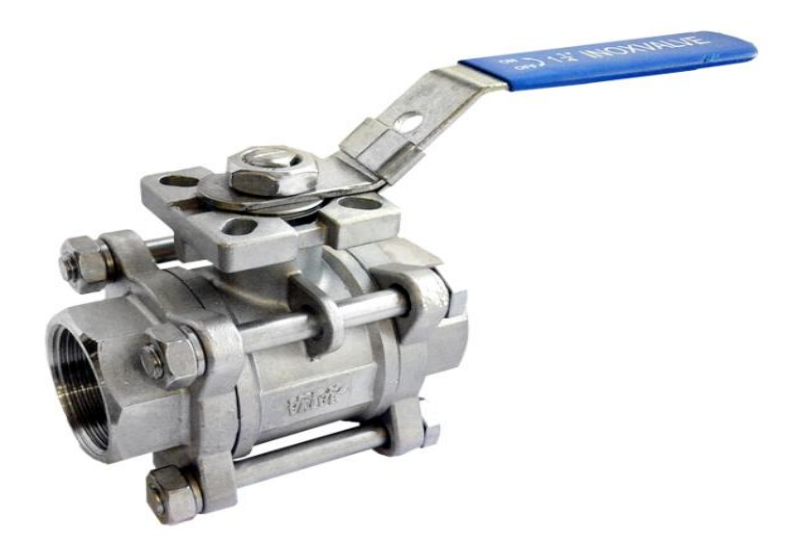

**Figura N. 32** Válvula de 1" PROINVAL **Fuente**: Investigación de campo **Elaborado por**: Jorge Boas

#### **3.6.2. Actuadores neumáticos**

Para dimensionar el actuador para la válvula debemos tomar en cuenta el par de trabajo que necesita la válvula y el tipo de trabajo que va a realizar la válvula, en este caso la válvula de 1" tiene un par de trabajo de 110kgf.cm, (10.79Nm), según la tabla de la figura N. 31, y su forma de trabajo va a ser ON – OFF, por este motivo los actuadores deben ser giratorios de tipo piñón y cremallera de doble efecto, accionado mediante una válvula solenoide servopiloteada.

# **3.6.2.1. Dimensionamiento de los actuadores**

Existen dos métodos para dimensionar el actuador para la válvula:

- **1.** Encontrar el Torque requerido para la apertura y cierre de la válvula
- **2.** Regirse a las recomendaciones establecidas por el fabricante de las válvulas

#### **3.6.2.1.1. Torque requerido para apertura y cierre de válvula**

Una vez que conocemos el torque y el tipo de trabajo que va a realizar el actuador se debe realizar los siguientes pasos:

**1.** Se aumenta al Torque un 25% más, ya que este es un factor de seguridad

# **10,78Nm + 25%=13.48Nm**

**2.** Una vez que tenemos los dos valores tanto el Torque con el factor de seguridad y la presión mínima de trabajo, se procede a buscar en la Figura N.33 el torque en la columna de la presión, una vez encontrado el valor del Torque, nos dirigimos hacia la izquierda en la fila y podemos saber el modelo del actuador para la válvula.

Nuestro modelo es el actuador AP2 DA

Cabe recalcar que el valor del Torque del actuador neumático no debe ser menor al valor requerido por la válvula.

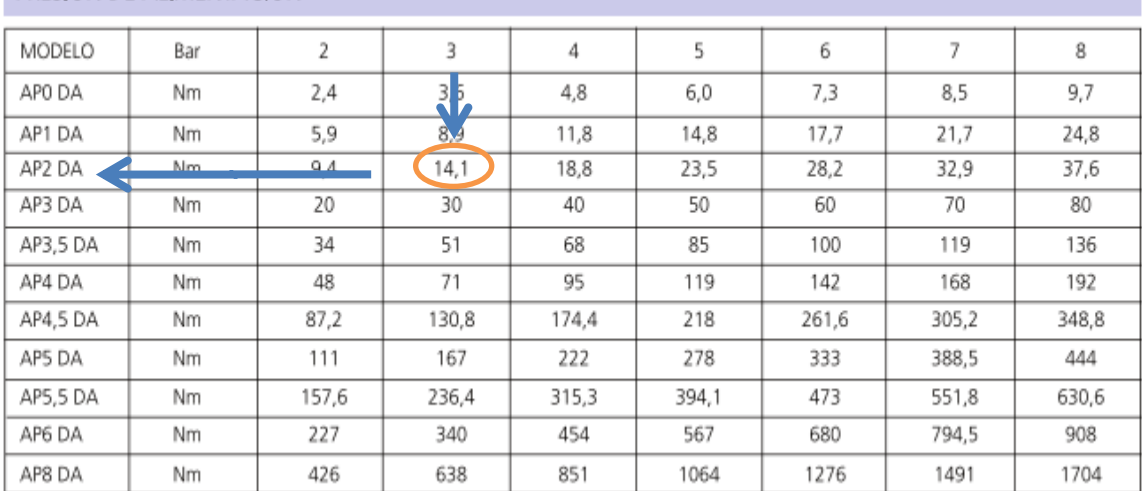

PRESIÓN DE ALIMENTACIÓN

**Figura N. 33** Presión de operación PROINVAL **Fuente:** Catalogo general de actuadores PROINVAL

#### **3.6.2.1.2. Recomendaciones del fabricante**

La empresa PROINVAL son fabricantes de las líneas de válvulas y actuadores, la cual recomienda en el catálogo de las válvulas BVP-18MD el actuador que va a utilizar las válvulas.

En la Figura N. 34 podemos encontrar el modelo AP2DA de la línea BVP-14 para la válvula de 1"

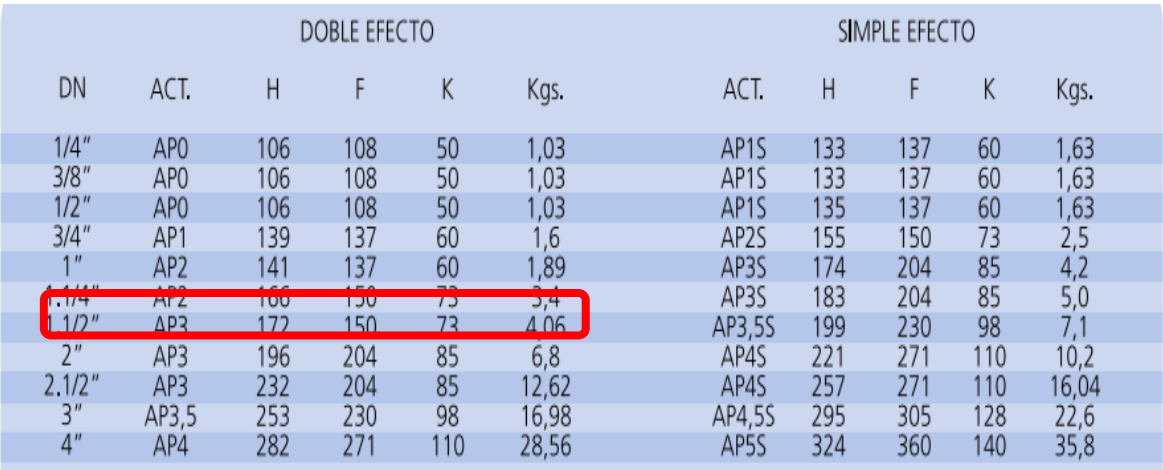

 **Figura N. 34** Dimensionamiento de actuadores PROINVAL  **Fuente:** Hoja de especificaciones técnicas "PROINVAL"

#### **3.6.2.2. Actuadores PROINVAL BVP-14 modelo AP2 DA**

Los actuadores BVP-14 poseen las siguientes características:

- **Gama:** Desde AP0 a AP8
- **Cuerpo:** Aluminio extrusionado Anodizado
- **Eje:** Acero al carbono
- **Pistón:** Aluminio Forjado
- **Tapas:** Aluminio Forjado
- **Juntas Tóricas:** Nitrilo

Especificaciones técnicas de los actuadores

- **Presión de alimentación:** de 2 Bar a 8 Bar
- **Fluido:** Aires seco o lubricado, gas no corrosivo, agua, aceite hidráulico
- **Temperatura:**

Normal: -20ºC a 80ºC

- **Giro:** 90º con regulación mecánica +3º o -3º
- **Lubricación:** Todas las partes en movimiento están lubricado por vida
- **Acabado:** Idóneo para instalaciones a la intemperie o interiores

#### CONSUMO DE AIRE POR DESPLAZAMIENTO

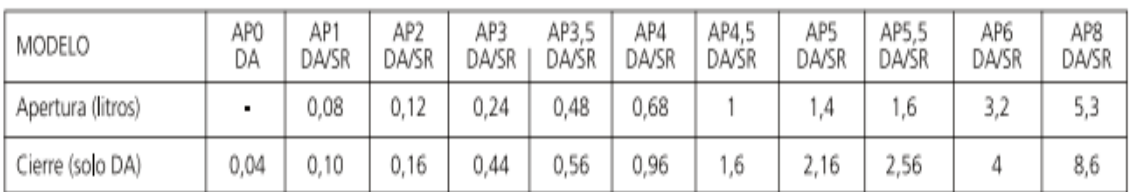

**Figura N. 35**Consumo de aire por desplazamiento **Fuente:** Catalogo BVP-14

# TIEMPO DE APERTURA Y CIERRE (en segundos) 5,6BAR / 80 P.S.I.

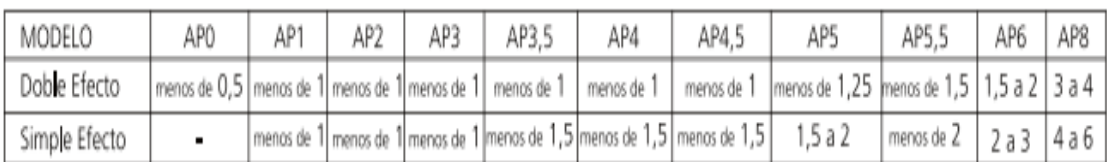

**Figura N. 36** Tiempo de apertura y cierre **Fuente:** Catalogo BVP-14

#### **3.6.3. Compresor**

Para dimensionar un compresor se debe tomar en cuenta los siguientes parámetros:

Caudal

- Presión
- Accionamiento
- Regulación
- Refrigeración
- Lugar de emplazamiento
- Acumulador de aire Comprimido

Pero en nuestro caso no podemos regirnos en estos parámetros por la siguiente condición:

En este proyecto el consumo de aire va ser muy pequeño, basándonos en la Figura N.35 la cual nos dice que el actuador AP2DA consume  $0,00028 \; \text{m}^3$ ; como son dos actuadores el consumo total es de  $0.00056m^3$ .

Este consumo total se va a producir cada 20 días o más, este tiempo va a depender del personal que está operando la máquina.

Por esta razón escogimos el compresor más pequeño que existe en el mercado, el cual tiene las siguientes especificaciones:

| <b>Marca</b>        | <b>SHIMAHA</b>   |
|---------------------|------------------|
| Modelo              | W-2006A          |
| Potencia            | $0,75$ Hp        |
| Presión             | 125Psi           |
| Caudal              | 150 Lt/min       |
| Voltaje             | 110 <sub>V</sub> |
| <b>Revoluciones</b> | 3400Rpm          |
| <b>Tanque</b>       | $6$ lts.         |
| Frecuencia          | 60Hz             |
| Peso                | $16$ Kg          |

**Tabla N. 28** Especificaciones técnicas compresor

 **Fuente**: Jorge Boas

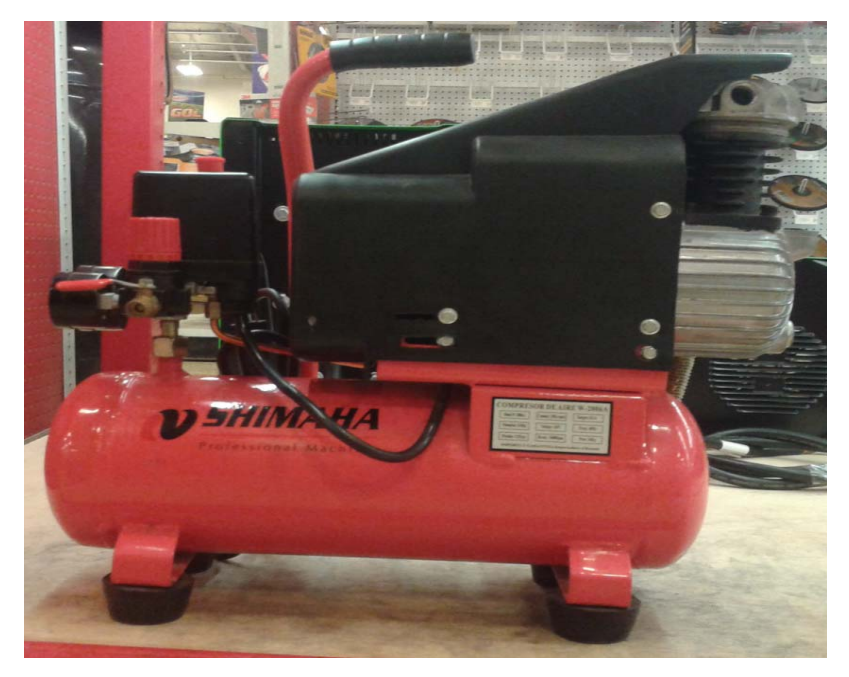

**Figura N. 37** Compresor Shimaha **Fuente**: Investigación de campo **Elaborado por**: Jorge Boas

# **3.6.4. Unidad de mantenimiento**

La unidad de mantenimiento está conformada por 3 elementos:

- Filtro de aire comprimido
- Regulador de presión
- Lubricador de aire comprimido

La unidad de mantenimiento va a depender del caudal del compresor y del diámetro de la tubería para ser dimensionado, en este caso el diámetro de la tubería es de 1/4, y el caudal es de 150lt/min.

La unidad de mantenimiento se adquirió en marca FESTO, modelo FRC-1/4-D-MIDI metálica con las siguientes características, las mismas que a continuación se muestra la Figura N. 34.

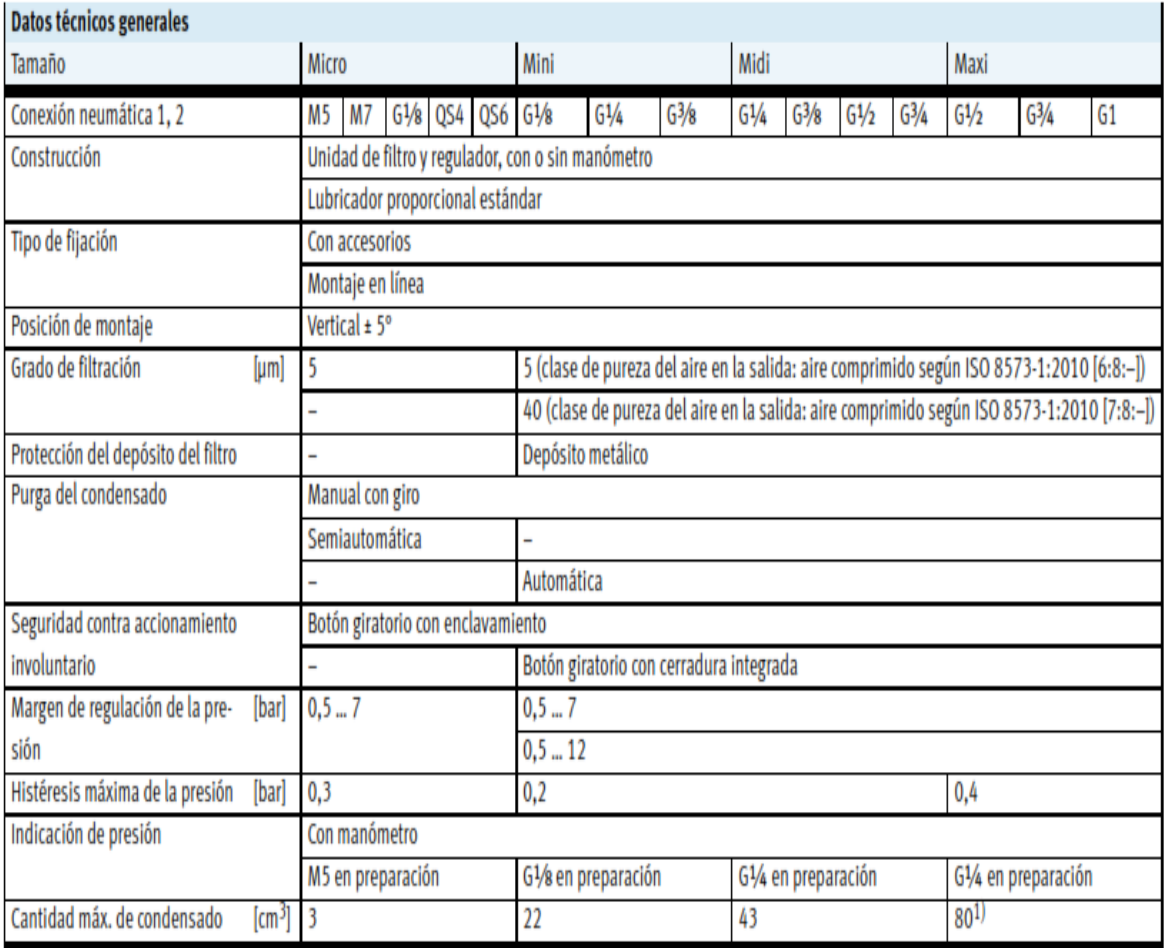

**Figura N. 38** Características de unidad de mantenimiento Festo **Fuente:** Catalogo Festo, FRC

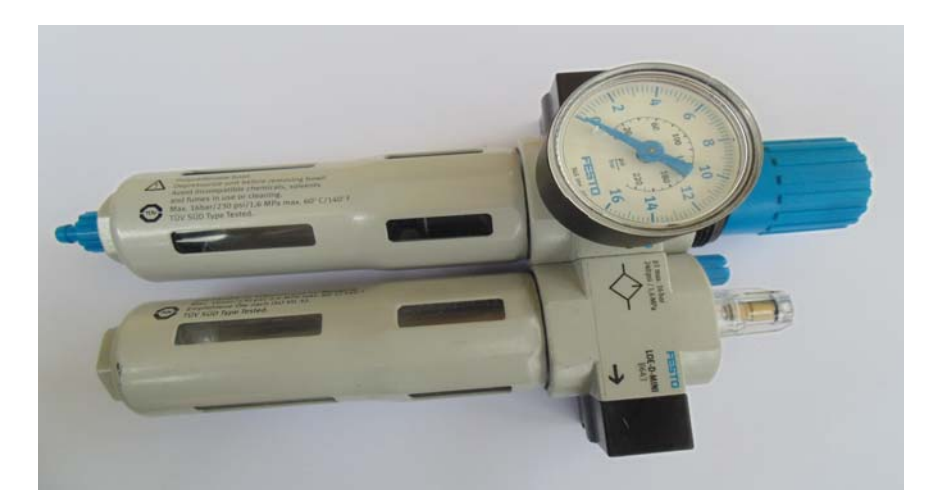

 **Figura N. 39** FRC  **Fuente:** Investigación de campo  **Elaborado por:** Jorge Boas

# **3.6.5. Manguera neumáticas**

Para dimensionar las tuberías se debe tener en cuenta los siguientes parámetros:

- Caudal
- La longitud de las tuberías
- La pérdida de presión
- La presión admisible
- La cantidad de estrangulamiento en la red

Con estos datos, utilizando un monograma se puede encontrar el diámetro de la tubería.

El prototipo utiliza un caudal demasiado pequeño, no va a existir un incremento de equipos, y la distancia es muy corta, por ese motivo no podemos dimensionar las tuberías utilizando el monograma.

En este caso se dimensionó en base a la experiencia.

Se escogió una manguera marca FESTO, modelo PAN-8x1-SW, con las siguientes características:

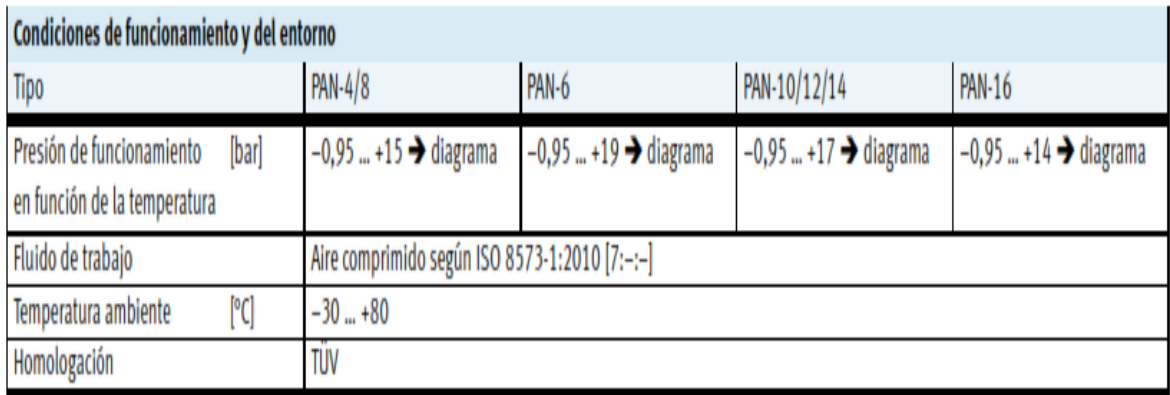

**Figura N. 40** Características de manguera FESTO **Fuente:** Catalogo general de Festo

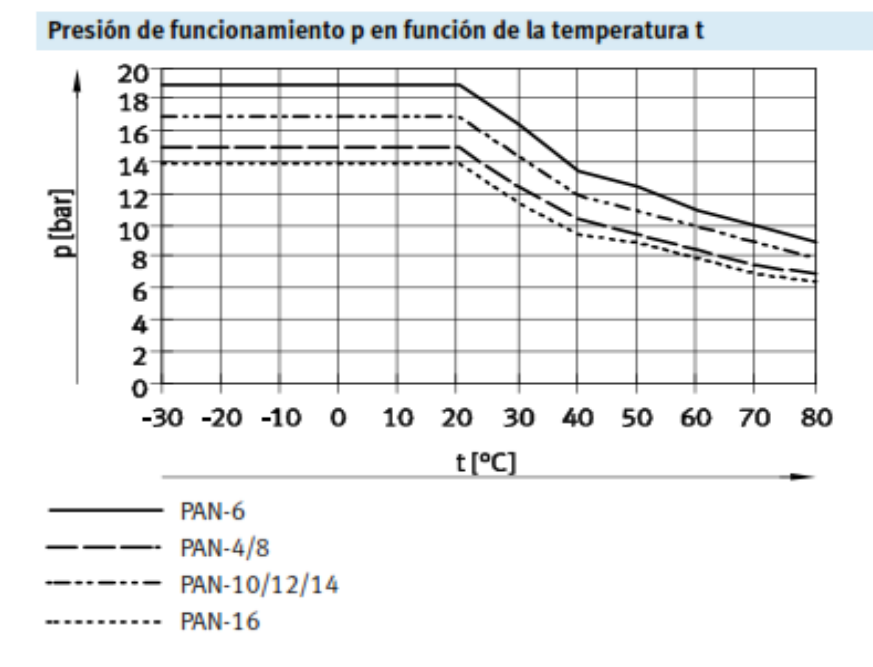

 **Figura N. 41** Presión de funcionamiento en función a la temperatura  **Fuente:** Catalogo general de FESTO

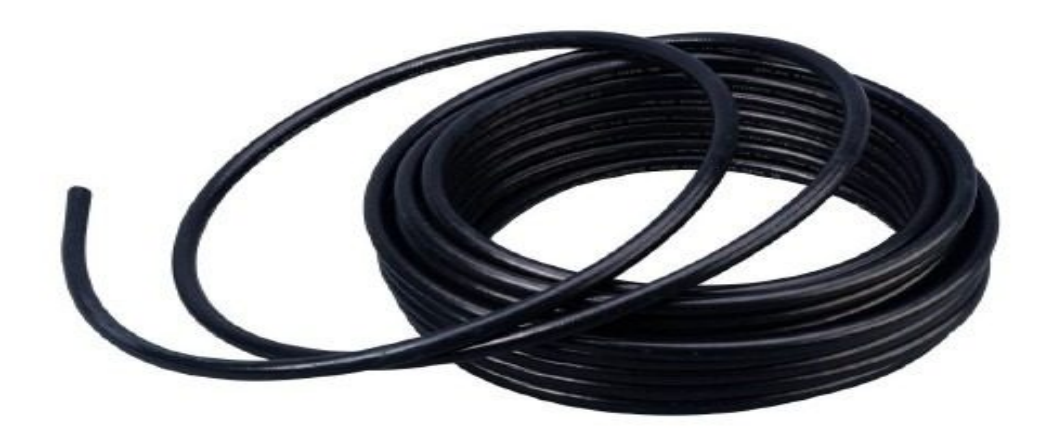

**Figura N. 42** Manguera FESTO **Fuente:** Investigación de campo **Elaborado por:** Jorge Boas

# **3.6.6. Válvula Solenoide Servopiloteada**

Dependiendo el tipo de actuador neumático, se dimensiona la válvula de accionamiento.

Válvulas 5/2 se utilizan para los cilindros de doble efecto con la ventaja de que permiten

regular la velocidad de avance y retroceso en forma independiente por medio de la descarga ya que cada utilización tiene su escape.

En este caso, como los actuadores son de doble efecto, se recomienda utilizar una válvula de 5/2.

Se adquirió las válvulas en marca SHAKO modelo CY520-02-S con las siguiente especificaciones

| Válvula Tipo                  | 5/2                     |  |  |
|-------------------------------|-------------------------|--|--|
| Tamaño de puerto              | $\frac{1}{4}$ "NPT      |  |  |
| <b>Fluido</b>                 | Aire comprimido         |  |  |
| Área efectiva                 | $35$ mm <sup>2</sup>    |  |  |
| <b>Accionamiento</b>          | Piloto interno          |  |  |
| Rango de presión de operación | 1,5 a 8 Kgf/ $cm2$      |  |  |
| Máxima presión de operación   | 9,99 Kgf/ $cm2$         |  |  |
| Temperatura de ambiente       | -10 °C a $50^{\circ}$ C |  |  |
| Ciclo de trabajo              | 100%ED                  |  |  |
| Tipo de bobina                | DIN (standard)          |  |  |
| Grado de protección           | IP <sub>65</sub>        |  |  |
| Clase de aislamiento          | $\overline{F}$          |  |  |
| Voltaje de tolerancia         | ±10%                    |  |  |
| Voltaje de bobina             | 24VDC                   |  |  |
| <b>Material</b>               | Aluminio anodizado      |  |  |

**Tabla N. 29** Especificaciones de la válvula CY520-02-S

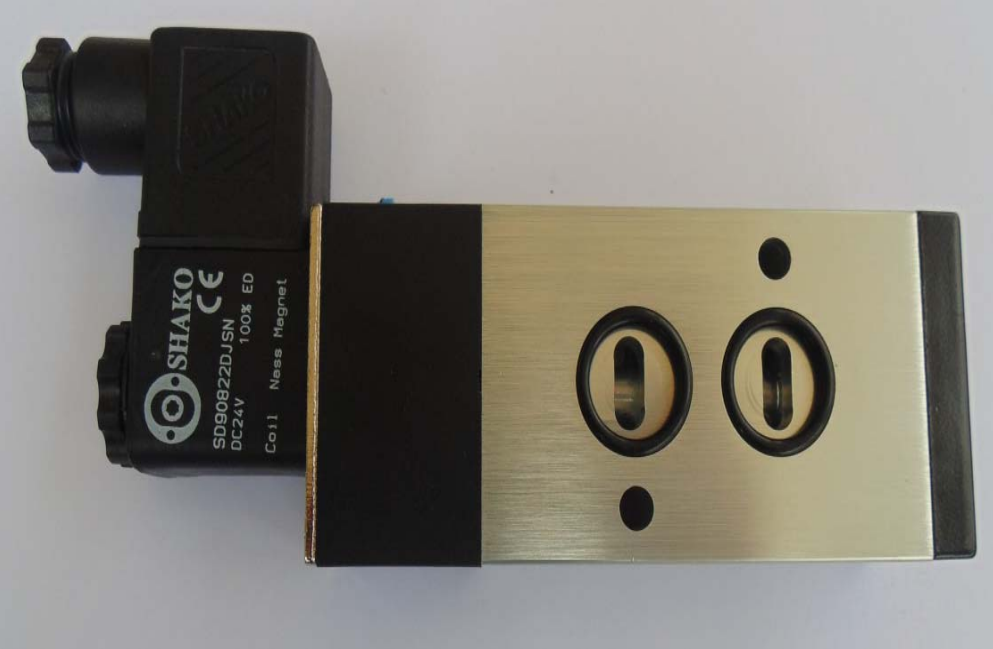

**Figura N. 43** Válvula Shako **Fuente:** Investigación de campo **Elaborado por:** Jorge Boas

# **3.7. Tablero de control**

.

El tablero de control del Biorreactor consta de los siguientes elementos:

# **3.7.1. Gabinete metálico**

Es un gabinete de acero inoxidable de 80x60x25, de marca SBOX

El gabinete metálico consta de las siguientes partes:

- 1. Estructura o chasis
- 2. Puerta principal
- 3. Tapa inferior
- 4. Sistema de cierre
- 5. Bisagra
- 6. Placa de montaje o doble fondo

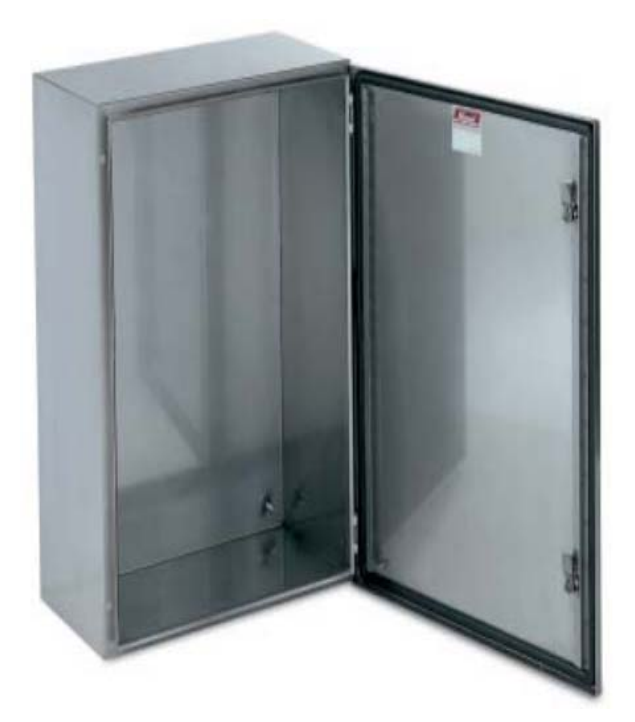

**Figura N. 44** Gabinete Metálico **Fuente:** Investigación de campo **Elaborado por:** Jorge Boas

# **3.7.2. Breaker principal**

El breaker es un interruptor automático el cual satisface las condiciones de interruptor seccionador e interrumpe un cortocircuito.

El breaker principal se lo dimensionó en base a la carga instalada de consumo de los dispositivos de control, sensores y actuadores, tomando en cuenta que el voltaje de alimentación es de 220 AC y en algunos equipos a 110V monofásicos

Una vez obtenido la carga instalada se procede a obtener la corriente con la siguiente fórmula:

**Fórmula:** 

**Potencia:**  $P = V \times I$ 

# **Donde:**

- P: Potencia
- V: Voltaje de alimentación
- I: Corriente

# **Tabla N. 30** Carga instalada en biorreactor

| Carga Instalada a 220V      |       |  |  |  |
|-----------------------------|-------|--|--|--|
| Motor                       | 1500  |  |  |  |
| resistencias eléctricas     | 7200  |  |  |  |
| fuente de alimentación      | 1100  |  |  |  |
|                             |       |  |  |  |
| Total(vatios)               | 9800  |  |  |  |
| Corriente(Amp)              | 44,55 |  |  |  |
|                             |       |  |  |  |
| Carga Instalada a 110V      |       |  |  |  |
| computador                  | 120   |  |  |  |
| compresor                   | 559,5 |  |  |  |
|                             |       |  |  |  |
| Total(vatios)               | 679,5 |  |  |  |
| Corriente(Amp)              | 6,18  |  |  |  |
|                             |       |  |  |  |
| Corriente consumida         |       |  |  |  |
| (Ic)<br>Factor de seguridad | 50,72 |  |  |  |
| (Fs)                        | 1,2   |  |  |  |
| Corriente total             |       |  |  |  |
| $(Ic*Fs)$                   | 60,87 |  |  |  |

**Fuente:** Jorge Boas

Una vez obtenido la corriente total se multiplicó por un factor de seguridad de **1,2,**  obteniendo una corriente total de **60,87.** 

Con la corriente total se buscó en el catálogo el breaker, escogiendo un breaker en la marca GE de **63 Amp**. de 2 polos por tener una alimentación a 220V, con las siguientes características.

| <b>FAMILIA</b>                                | PROTECCIÓN DE LÍNEAS                                                                             |  |  |
|-----------------------------------------------|--------------------------------------------------------------------------------------------------|--|--|
| In $(A)$                                      | 63                                                                                               |  |  |
| Nº de Polos                                   | 2P                                                                                               |  |  |
| N° de módulos                                 | $\overline{2}$                                                                                   |  |  |
| Curvas de disparo magnetotérmico              | $C(5-10 \ln)$                                                                                    |  |  |
| Poder de corte asignado (kA)                  | 6                                                                                                |  |  |
| Grupo                                         | ElfaPlus                                                                                         |  |  |
| Gama                                          | Terciario - Industrial; Residencial                                                              |  |  |
| Interruptores                                 | EP60:6kA                                                                                         |  |  |
| Terminales - Abajo                            | Bornes tornillos                                                                                 |  |  |
| Terminales - Arriba                           | Tornillo                                                                                         |  |  |
| Normas                                        | 10-20kA industrial BS EN 60947-2;6kA                                                             |  |  |
|                                               | Residencial BS EN 60898                                                                          |  |  |
| CA/CC                                         | CA                                                                                               |  |  |
| Homologaciones (2)                            | AENOR;CE;KEMA                                                                                    |  |  |
| Logo                                          | <b>GE</b>                                                                                        |  |  |
| Tensión nominal                               | 230 V / 400 V                                                                                    |  |  |
| Selectividad                                  | 3                                                                                                |  |  |
| Capacidad de los bornes: máx.                 | $25 - 35$ mm <sup>2</sup>                                                                        |  |  |
| (mm <sup>2</sup> )                            |                                                                                                  |  |  |
| Endurancia eléctrica                          | 20000/10000                                                                                      |  |  |
| Tensión mínima de empleo Ubmin                | 12V                                                                                              |  |  |
| (V)                                           |                                                                                                  |  |  |
| Temperatura de funcionamiento                 | $-25^{\circ}$ C / 55 $^{\circ}$ C                                                                |  |  |
| Capacidad de los bornes: mín.                 | 0.75 / 1 mm <sup>2</sup>                                                                         |  |  |
| (mm <sup>2</sup> )                            |                                                                                                  |  |  |
| Tropicalización (2)<br>$1 \quad 1 \quad \sim$ | 95% H.R para 55°C<br>$1 \text{ } \text{ } \text{ } \text{ } \text{ } \text{ } \text{ } \text{ }$ |  |  |

**Tabla N. 31** Especificaciones de breaker principal

**Fuente:** Catálogo general de General Electric

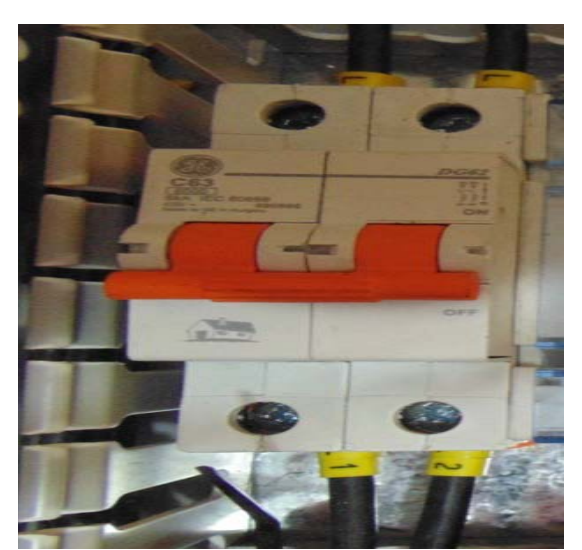

 **Figura N. 45** Breaker GE de 63 A  **Fuente:** Investigación de Campo  **Elaborado por:** Jorge Boas

#### **3.7.3. Distribuir de barras**

El breaker principal es la protección de varios circuitos, por ese motivo se utilizó un módulo distribuir de barras tetrapolar Legrand 04888.

El cual me va a permitir derivar una corriente principal hacia varios circuitos secundarios y organizar el cableado dentro del gabinete.

# **Especificaciones:**

Suministrado con placa trasera aislante y tapa de protección delantera transparente IP2x.

| <b>Corriente</b><br><b>Nominal</b> | No. de<br><b>bornes</b><br>por barra | Sección del Conductor |                  | <b>Icc</b><br>(KA) | No. de módulos<br>$17,5 \text{ mm}$ |
|------------------------------------|--------------------------------------|-----------------------|------------------|--------------------|-------------------------------------|
|                                    |                                      | Alambre<br>$(mm^2)$   | Cable<br>$mm^*$  |                    |                                     |
| 125 A                              | 11<br>2                              | 2,5a10<br>10 a 25     | 1,5a10<br>6 a 16 | 18                 | 8                                   |
|                                    | $\overline{2}$                       | 10 a 35               | 10 a 25          |                    |                                     |

**Tabla N. 32** Especificaciones técnicas de distribuidor Legrand

**Fuente:** Catalogo general Legrand

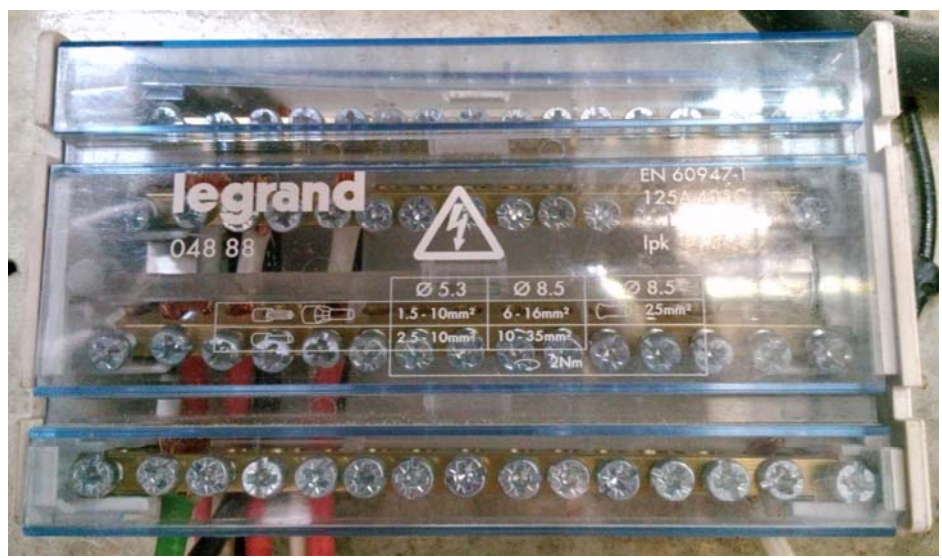

**Figura N. 46:** Distribuidor Legrand  **Fuente:** Investigación de campo  **Elaborado por:** Jorge Boas

#### **3.7.4. Canaletas ranuradas**

Consiste en canalizar los cables para formar capas horizontales y verticales situadas en el mismo plano que los dispositivos.

Todo el cableado se realiza por delante, lo que facilita reparaciones y modificaciones.

Se fabrican en PVC, poseen hendiduras laterales marcadas y perforaciones en el fondo y su principal característica es que no comportan ninguna pieza metálica en contacto con los conductores que contienen.

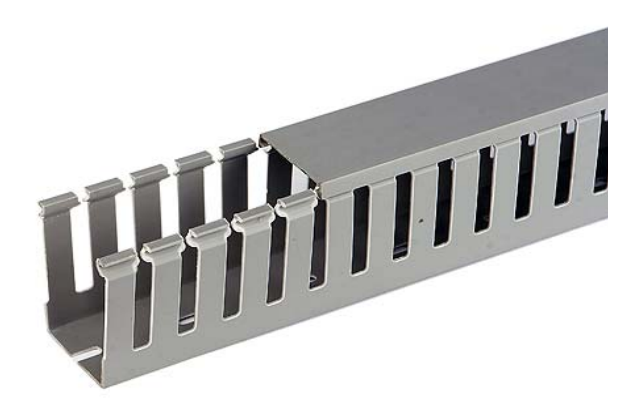

**Figura N. 47** Canaleta ranurada **Fuente:** Investigación de campo **Elaborado por:** Jorge Boas

#### **3.7.5. Breaker secundarios**

Los breaker secundarios se los dimensionaron de igual forma que al breaker principal.

Estos breaker por seguridad se los utilizaron para la alimentación de las resistencias eléctricas y del variador de frecuencia.

Cada resistencia eléctrica tiene un consumo de corriente de **16,36 Amp,** alimentados a un voltaje de 220VAC.

Una vez obtenido la corriente total se procedió a buscar en catálogo el breaker, como no existe un breaker de **16,36 Amp. se** procedió a escoger el inmediato superior que fue un breaker en la marca *LS* de **20 Amp**. de 2 polos, para cada una de las resistencias eléctricas.

| abia $N$ . 33 Específicaciónes tecnicas de bieaker secundarios |                                    |
|----------------------------------------------------------------|------------------------------------|
| <b>Estándar</b>                                                | conforme con IEC60898              |
| Aprobación                                                     | CCC, SABS, SEMKO CB, KEMA          |
| Protección                                                     | Contra sobre carga y cortocircuito |
| Corriente nominal, In                                          | $20$ Amp                           |
| <b>Tensión nominal</b>                                         | 2 polos 400VAC 50/60HZ             |
| Poder de corte                                                 | 6 KA                               |
| <b>Curva Características</b>                                   | curva tipo C                       |
| <b>Numero de Polos</b>                                         | 2 polos                            |
| Tipo de disparo                                                | magnético-térmico                  |
| Tipo de terminal                                               | túnel                              |
| Sección del cable                                              | cable hasta 25                     |
| <b>Instalación</b>                                             | Montaje en riel DIN de 35mm        |
| <b>Ancho</b>                                                   | 17,8mm por polo                    |
| Durabilidad eléctrica                                          | 6000 operaciones                   |
|                                                                |                                    |

**Tabla N. 33** Especificaciones técnicas de breaker secundarios

 **Fuente:** Catalogo general *LS*

Para el dimensionamiento del breaker del variador se tomó en cuenta las tablas del fabricante del variador el cual nos recomienda un breaker de **20 Amp.** de 2 polos. Escogiendo un breaker con las mismas características de los breakers de las resistencias.

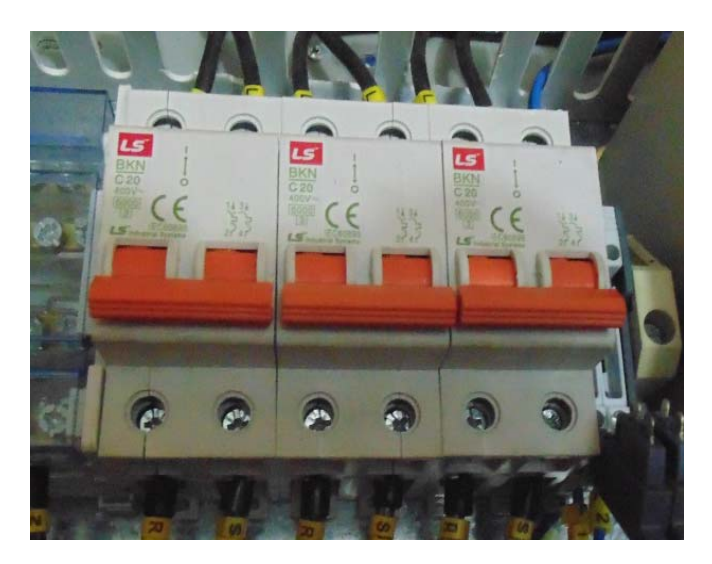

 **Figura N. 48** Breakers secundarios **Fuente:** Investigación de campo **Elaborado por:** Jorge Boas

#### **3.7.6. Variador de velocidad**

Es un dispositivo electrónico que permite variar la velocidad y el torque de los motores asincrónicos trifásicos, convirtiendo las magnitudes fijas de frecuencia y tensión de red en magnitudes variables.

Por cuestiones de seguridad del variador y del motor, al variador se lo dimensionó con un factor de seguridad de 1,5Pn del motor.

Obteniendo así una potencia de **2,25KW** 

Por la experiencia de trabajo, se optó por la compra de un variador modelo **SV022iG5A-2** en marca *LS*, en el siguiente cuadro se detalla las especificaciones técnicas del equipo.

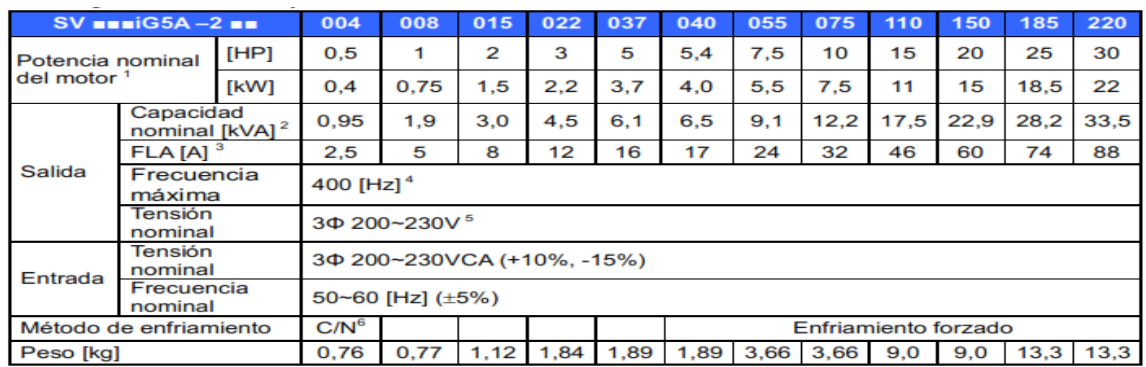

 **Figura N. 49** Especificaciones técnicas del variador  **Fuente:** Manual de operación del variador

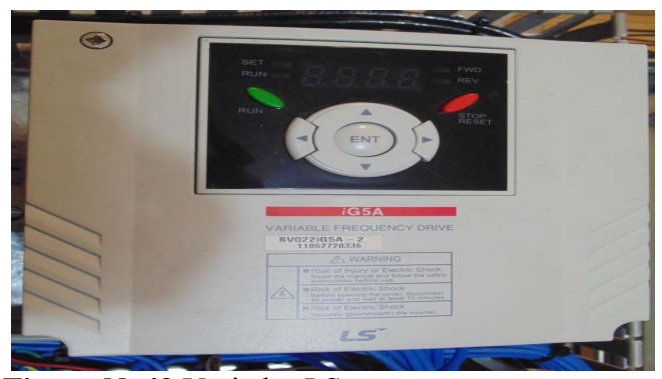

 **Figura N. 49** Variador LS  **Fuente:** Investigación de campo **Elaborado por:** Jorge Boas

### **3.7.7. Contactores**

El contactor electromagnético es un aparato mecánico de conexión comandado por un electroimán. Cuando la bobina del electroimán está alimentada el contactor se cierra, estableciendo por intermedio de los polos el circuito entre la red de alimentación y el receptor.

Los contactores son aparatos robustos que pueden ser sometidos a exigentes cadencias de maniobras con distintos tipos de cargas.

La selección de los contactores fue en función al interruptor automático que se dimensionó anteriormente, los cuales fueron de **20 Amp** cada uno

Se utilizaron tres contactores de las mismas características, dos para las resistencias y uno para el variador,

El modelo que se tomó en consideración y existe en el mercado fue el **MC-22b/AC220- 60-11,** es decir, es un contactor que soporta 22 Amp, con una bobina a 220 Vac a 60Hz y posee dos contactos auxiliares uno NO y uno NC.
### **Características.**

| Modelo                                       |                 | 22b/AC220-60-11             |  |
|----------------------------------------------|-----------------|-----------------------------|--|
| Número de polos                              |                 | 3 polos                     |  |
| Tensión nominal, Ue                          |                 | 690 V                       |  |
| Tensión de aislamiento, Ui                   |                 | 690V                        |  |
| Frecuencia nominal                           |                 | 50/60 Hz                    |  |
| Máxima tensión de pico, Uimp                 |                 | 6 KV                        |  |
| Número máximo de                             |                 | 1800 operaciones por hora   |  |
| operaciones por hora (ac 3)                  |                 |                             |  |
| Durabilidad   Mecánica                       |                 | 15 mil. operaciones         |  |
|                                              | Eléctrica       | 2.5 mil. operaciones        |  |
| Auxiliar (estándar)                          |                 | $1^a1b(1 NC, 1 NO)$         |  |
| Auxiliar                                     | Montaje Lateral | $UA-1$                      |  |
| Instalación                                  |                 | Montaje en riel DIN de 35mm |  |
| $\Gamma$ = antar Catalage gaugust $\Gamma$ C |                 |                             |  |

**Tabla N. 34** Características técnicas contactor LS

 **Fuente:** Catalogo general LS

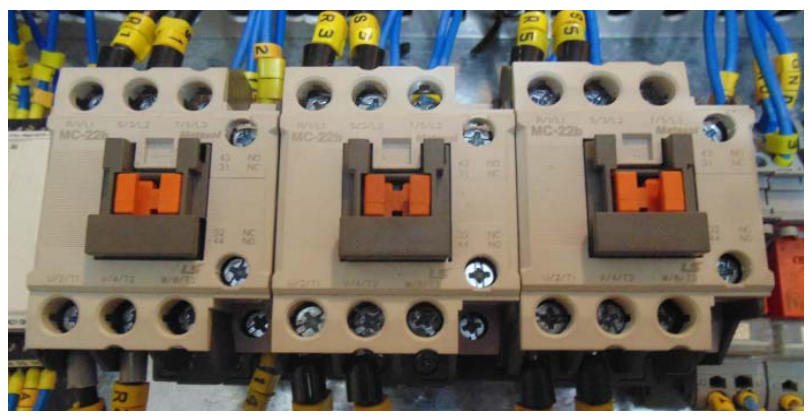

 **Figura N. 50** Contactores LS  **Fuente:** Investigación de campo  **Elaborado por:** Jorge Boas

#### **3.7.8. Tarjeta de adquisición de datos**

Para este proyecto se utilizó un módulo multifuncional DAQ-NI-USB-6009 de la empresa NATIONAL INSTRUMENT, por su fácil manejo, alta confiabilidad en mediciones complejas, bajo costo y por su sistema plug-and-play USB de conexión.

Todas estas características de la tarjeta, hacen ideal su uso para amplio rango de aplicaciones, para la industria, laboratorios, control de procesos y automatización de sistemas en las fábricas.

La DAQ-NI-USB-6009 posee las siguientes características

| <b>Producto</b>                              | <b>USB-6009</b>                   |  |
|----------------------------------------------|-----------------------------------|--|
| <b>Familia de productos</b>                  | DAQ Multifunción                  |  |
| <b>Formato físico</b>                        | <b>USB</b>                        |  |
| Número de parte                              | 779026-01                         |  |
| Sistema Operativo/Objetivo                   | Linux, Mac OS, Pocket PC, Windows |  |
| <b>Familia de productos DAQ</b>              | Serie B                           |  |
| Tipos de medida                              | Voltaje                           |  |
| Tipo de aislamiento                          | None                              |  |
| <b>Compatibilidad con RoHS</b>               | Sí                                |  |
| Potencia USB                                 | Energizado por Bus                |  |
| <b>E</b> ugnto: MATIONAL INSTRIMENT HIS 6000 |                                   |  |

**Tabla N. 35** Características generales DAQ-NI-USB-6009

 **Fuente:** NATIONAL INSTRUMENT, USB 6009

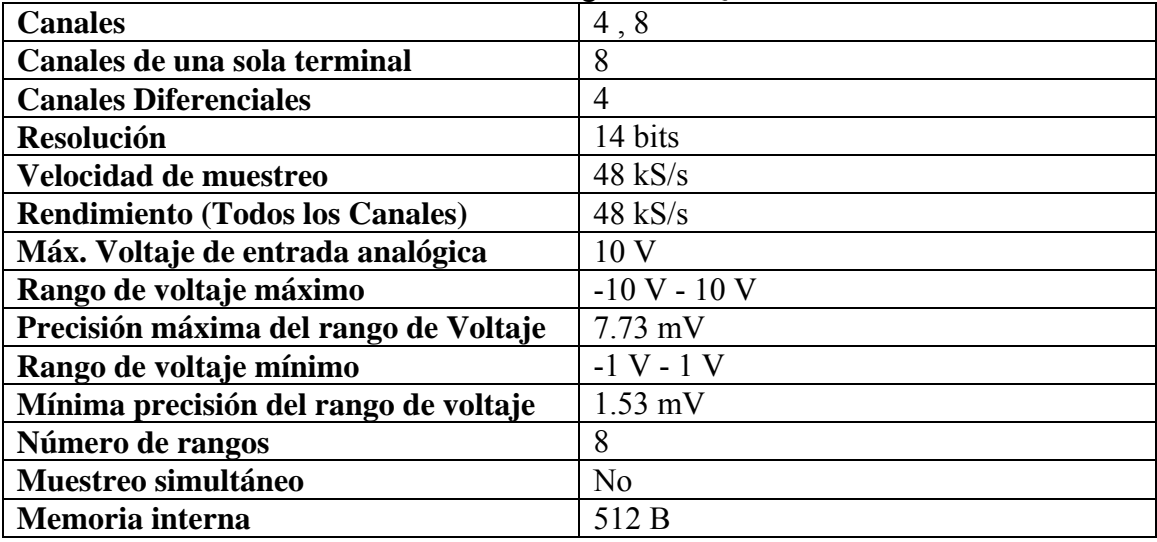

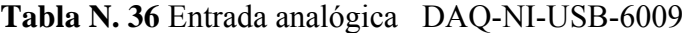

 **Fuente:** NATIONAL INSTRUMENT, USB 6009

| <b>Canales</b>                        |                 |
|---------------------------------------|-----------------|
| <b>Resolución</b>                     | 12 bits         |
| Máx. Voltaje de entrada analógica     | 5 V             |
| Rango de voltaje máximo               | $0 V - 5 V$     |
| Precisión máxima del rango de voltaje | $7 \text{ mV}$  |
| Rango de voltaje mínimo               | $0 V - 5 V$     |
| Mínima precisión del rango de voltaje | $7 \text{ mV}$  |
| Razón de actualización                | 150 S/s         |
| Capacidad de corriente simple         | $5 \text{ mA}$  |
| Capacidad de corriente total          | $10 \text{ mA}$ |

**Tabla N. 37 S**alidas analógicas DAQ-NI-USB-6009

**Fuente:** NATIONAL INSTRUMENT, USB 6009

**Tabla N. 38** Entradas y salidas Digitales DAQ-NI-USB-6009

| <b>Canales bidireccionales</b>               | 12                |  |  |
|----------------------------------------------|-------------------|--|--|
| Canales de entrada únicamente                | 0                 |  |  |
| Canales de salida únicamente                 | 0                 |  |  |
| <b>Temporización</b>                         | Software          |  |  |
| Niveles lógicos                              | <b>TTL</b>        |  |  |
| Entrada de flujo de corriente                | Sinking, Sourcing |  |  |
| Salida de flujo de corriente                 | Sinking, Sourcing |  |  |
| Filtros de entrada programables              | No.               |  |  |
| :Soporta estados<br>de encendido             | N <sub>0</sub>    |  |  |
| programables?                                |                   |  |  |
| Capacidad de corriente simple                | $8.5 \text{ mA}$  |  |  |
| Capacidad de corriente total                 | $102 \text{ mA}$  |  |  |
| <b>Temporizador watchdog</b>                 | N <sub>0</sub>    |  |  |
| ¿Soporta protocolo de sincronización         | N <sub>0</sub>    |  |  |
| para e/s?                                    |                   |  |  |
| : Soporta e/s de patrones?                   | No.               |  |  |
| Máximo rango de entrada                      | $0 V - 5 V$       |  |  |
| Máximo rango de salida                       | $0V - 5V$         |  |  |
| <b>Eughto: MATIONAL INSTRUMENT LISR 6000</b> |                   |  |  |

 **Fuente:** NATIONAL INSTRUMENT, USB 6009

| <b>Número</b><br>de              |                |
|----------------------------------|----------------|
| <b>Contadores/Temporizadores</b> |                |
| <b>Operaciones a Búfer</b>       | N <sub>o</sub> |
| <b>Eliminación de Rebotes</b>    | N <sub>0</sub> |
| <b>Sincronización GPS</b>        | No             |
| Rango máximo                     | $0 V - 5 V$    |
| Frecuencia máxima de la fuente   | 5 MHz          |
| Generación de pulso              | No             |
| <b>Resolución</b>                | 32 bits        |
| Estabilidad de tiempo            | 50 ppm         |
| Niveles lógicos                  |                |

**Tabla N. 39** Contactores / temporizadores DAQ-NI-USB-6009

 **Fuente:** NATIONAL INSTRUMENT, USB 6009

La DAQ-NI-USB-6009 provee de la conexión de 8 canales de la entrada análoga (AI), dos canales de la salida análoga (AO), 12 canales digitales de la entrada-salida (DIO), y a un contador de 32bits un interfaz USB full speed

| Modulo   | <b>Terminal</b> | <b>Nombre</b>   | Descripción         |
|----------|-----------------|-----------------|---------------------|
|          | 1               | <b>GND</b>      | Tierra              |
|          | $\overline{2}$  | AI <sub>0</sub> | Entrada analógica 0 |
|          | 3               | AI 4            | Entrada analógica 4 |
|          | 4               | <b>GND</b>      | <b>Tierra</b>       |
| Z        | 5               | AI <sub>1</sub> | Entrada analógica 1 |
|          | 6               | AI 5            | Entrada analógica 5 |
| 25<br>G  | 7               | <b>GND</b>      | <b>Tierra</b>       |
| $\infty$ | 8               | AI 2            | Entrada analógica 2 |
| G        | 9               | AI 6            | Entrada analógica 6 |
| 0<br>Ñ   | 10              | <b>GND</b>      | Tierra              |
|          | 11              | AI3             | Entrada analógica 3 |
| ಹ<br>≖   | 12              | <b>AI</b> 7     | Entrada analógica 7 |
| cn       | 13              | <b>GND</b>      | <b>Tierra</b>       |
| ≍        | 14              | AO <sub>0</sub> | Salida analógica 0  |
|          | 15              | AO 1            | Salida analógica 1  |
|          | 16              | <b>GND</b>      | Tierra              |

 **Figura N. 51** Asignación de pines analógicos de DAQ-NI-USB-6009  **Fuente:** NATIONAL INSTRUMENT, USB 6009

| Modulo                           | Terminal | Nombre           | Descripción            |
|----------------------------------|----------|------------------|------------------------|
|                                  | 17       | P <sub>0.0</sub> | Puerto 0 Línea 0       |
|                                  | 18       | P <sub>0.1</sub> | Puerto 0 Línea 1       |
|                                  | 19       | P <sub>0.2</sub> | Puerto 0 Línea 2       |
|                                  | 20       | P <sub>0.3</sub> | Puerto 0 Línea 3       |
| $\frac{8}{2}$<br>ē<br>÷          | 21       | P <sub>0.4</sub> | Puerto 0 Línea 4       |
| 20                               | 22       | P <sub>0.5</sub> | Puerto 0 Línea 5       |
| 21<br>$\sim$<br>$\sim$           | 23       | P <sub>0.6</sub> | Puerto 0 Línea 6       |
| 23<br>24<br>25<br>26<br>27<br>28 | 24       | P <sub>0.7</sub> | Puerto 0 Línea 7       |
|                                  | 25       | P <sub>1.0</sub> | Puerto 1 Línea 0       |
|                                  | 26       | P1.1             | Puerto 1 Línea 1       |
|                                  | 27       | P1.2             | Puerto 1 Línea 2       |
| 29<br>30                         | 28       | P1.3             | Puerto 1 Línea 3       |
| ్ల                               | 29       | PFI <sub>0</sub> | <b>Entrada Trigger</b> |
| 32                               | 30       | 2,5V             | Voltaje de referencia  |
|                                  | 31       | 5٧               | <b>Fuente auxiliar</b> |
|                                  | 32       | <b>GND</b>       | Tierra                 |

 **Figura N. 52** Asignación de pines digitales de DAQ-NI-USB-6009 **Fuente:** NATIONAL INSTRUMENT, USB 6009

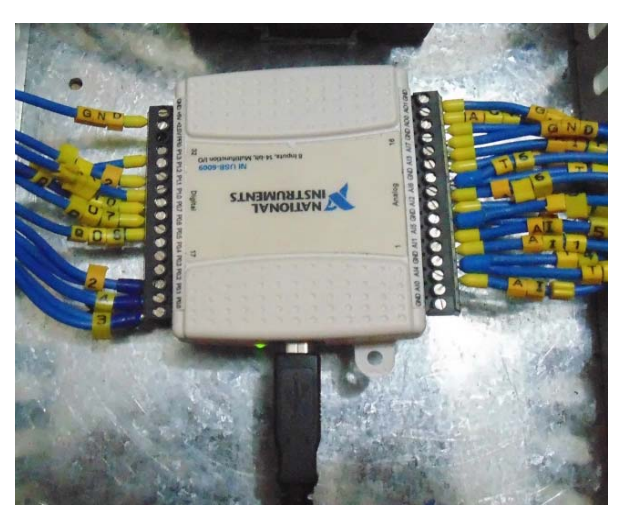

 **Figura N. 53** DAQ-NI-USB-6009  **Fuente:** Investigación de campo  **Elaborado por:** Jorge Boas

## **3.7.9. Relés de Interface**

El relé (del inglés "relay") es un dispositivo electromecánico, que funciona como un interruptor controlado por un circuito eléctrico en el que, por medio de un electroimán, se

acciona un juego de uno o varios contactos que permiten abrir o cerrar otros circuitos eléctricos independientes.

En este proyecto se utilizaron relés miniaturas en dos soportes diferentes y a diferentes voltajes, los cuales se explicarán a continuación:

#### **Relé miniatura para riel Din**

Se utilizaron 3 relés marca **WAGO** modelo **788-312 a** 24 VDC, uno para el selector de 3 posiciones, otro para el sensor de nivel y el tercero para el sensor inductivo, los relés tienen las siguientes características:

## **Características:**

| Grupo de productos                                           | 6 (Electronics)              |  |
|--------------------------------------------------------------|------------------------------|--|
| <b>Material de los contactos</b>                             | AgNi 90/10                   |  |
| Tensión de entrada nominal (un) (dc)                         | $\overline{DC}$ 24 V         |  |
| Rango de tensión de entrada                                  | Un $+$ -10 %                 |  |
| Consumo de corriente a vn (20 ° c)                           | $19.1 \text{ mA}$            |  |
| Máx. Tensión de conmutación                                  | <b>AC 250 V</b>              |  |
| Máx. Corriente (resistiva) a 10% ed                          | 4 s (AC) 15 A                |  |
| <b>Max. Corriente continua</b>                               | $2 \times 8$ A               |  |
| Max. Potencia de conmutación (resistiva)                     | DC see load limiting value   |  |
|                                                              | graph                        |  |
| Max. Conmutación de carga con carga / sin                    | 6 min-1 / 1200 min-1         |  |
| carga                                                        |                              |  |
| Alimentación de funcionamiento                               | 400 mW typ.                  |  |
| Tiempo de activación (típico)                                | $7 \text{ ms}$               |  |
| Tiempo de desconexión (típico)                               | $2 \text{ ms}$               |  |
| Tiempo de rebotes (típico)                                   | $3 \text{ ms}$               |  |
| Método de funcionamiento normal                              | 100 % ED                     |  |
| Contacto rigidez dieléctrica / bobina (kv)                   | 5 kV                         |  |
| Rigidez dieléctrica contacto abierto                         | $1 \text{ kV}$               |  |
| Tensión nominal según vde 0110 parte 1/4.97, iec<br>60 664-1 | 250 V / 4 kV / 3             |  |
| Vida mecánica                                                | 30 x 10^6 operaciones de     |  |
|                                                              | conmutación                  |  |
| Grado de protección                                          | IP $20$                      |  |
| Tipo de relé                                                 | RT <sub>2</sub>              |  |
| Temperatura ambiente de funcionamiento                       | $-25$ °C  +50 °C             |  |
| Temperatura de almacenamiento                                | $-40 °C  +70 °C$             |  |
| Sección [mm <sup>2</sup> ]                                   | $0.34 - 2.5$ mm <sup>2</sup> |  |
| Sección [awg]                                                | 22 - 12 AWG                  |  |
| Método de conexión                                           | <b>CAGE CLAMP®S Conexión</b> |  |
| Peso                                                         | 45.634 g                     |  |
| <b>Color</b>                                                 | gray                         |  |
| Montaje                                                      | <b>TS 35</b>                 |  |

**Tabla N. 40** Características de relé WAGO 788-312

**Fuente:** Hoja de especificaciones técnicas WAGO

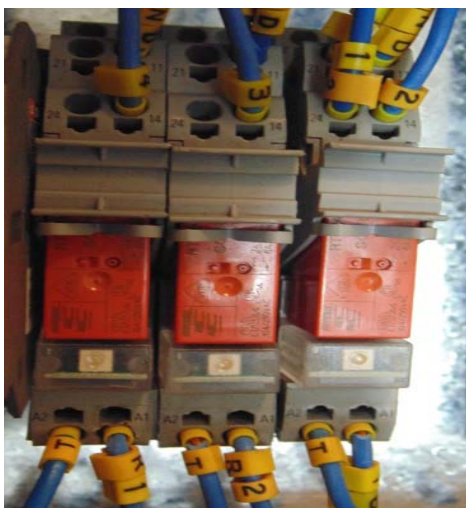

**Figura N. 54** Relé WAGO 788-312  **Fuente:** Investigación de campo  **Elaborado por:** Jorge Boas

# **Módulo de relé electrónico**

Se utilizó una tarjeta de relés opto acopladas de 8 relés a 5VDC, para las salidas digitales de la DAQ-6009.

### **Características**:

- 8 canales independientes protegidos con opto acopladores
- 8 Relés (Relays) SPDT (relé con un solo conmutador de dos vías (Single Pole Double Throw)
- El voltaje de la bobina del relé es de 5 VDC
- Salida de relé de contacto máxima es AC 250v 10Amp y DC 30v 10Amp
- Led indicador para cada canal (enciende cuando la bobina del relé esta activa)
- Activado mediante corriente: el circuito de control debe proveer una corriente de 15 a 20 mA
- Puede ser controlado directamente por circuito lógico
- Terminales de conexión de tornillo (clemas)
- Terminales de entrada de señal lógica con headers macho.

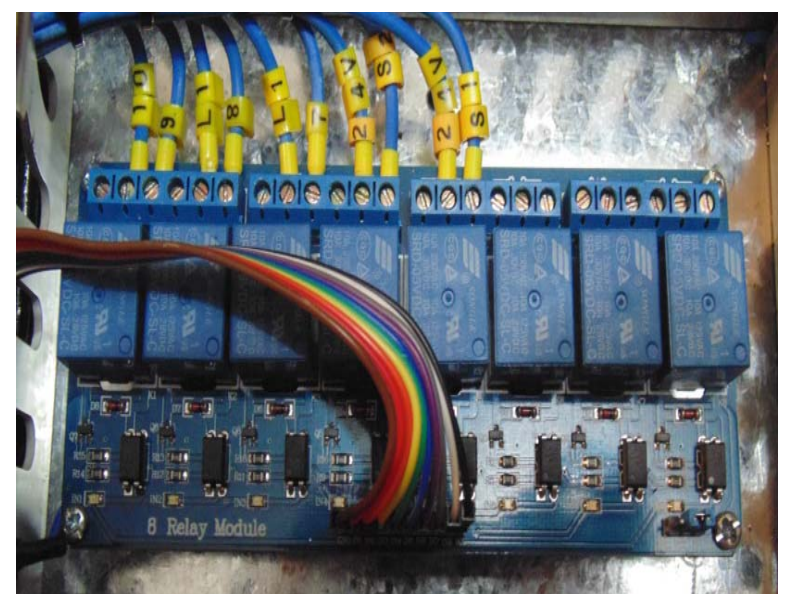

 **Figura N. 55** Modulo de 8 relés **Fuente:** Investigación de campo **Elaborado por:** Jorge Boas

## **3.7.10. Fuente de alimentación**

Por la necesidad de alimentación de los dispositivos que iban a estar involucrados en el proyecto, se decidió incorporar una fuente de voltaje con tres salidas de voltajes las cuales son: 5VDC, 12VDC, y 24VDC. Por esa razón se utilizó una fuente modelo WY-15C G2 con las siguientes características:

### **Características:**

**Tabla N. 41** Características técnicas de Fuente de Alimentación

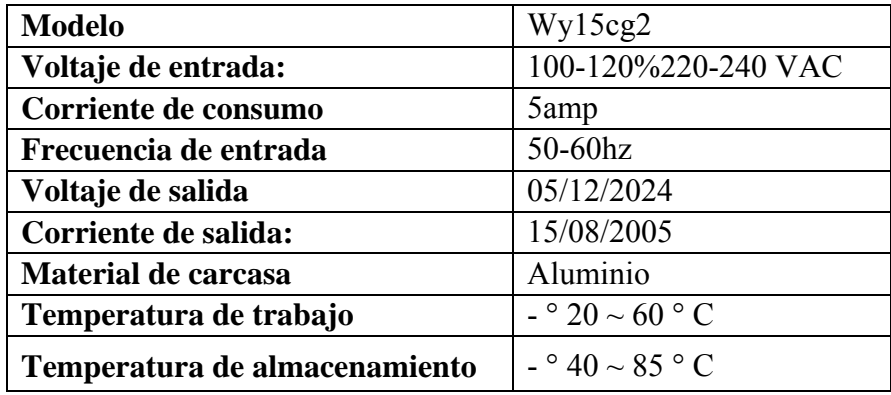

 **Fuente:** Hoja de especificaciones técnicas

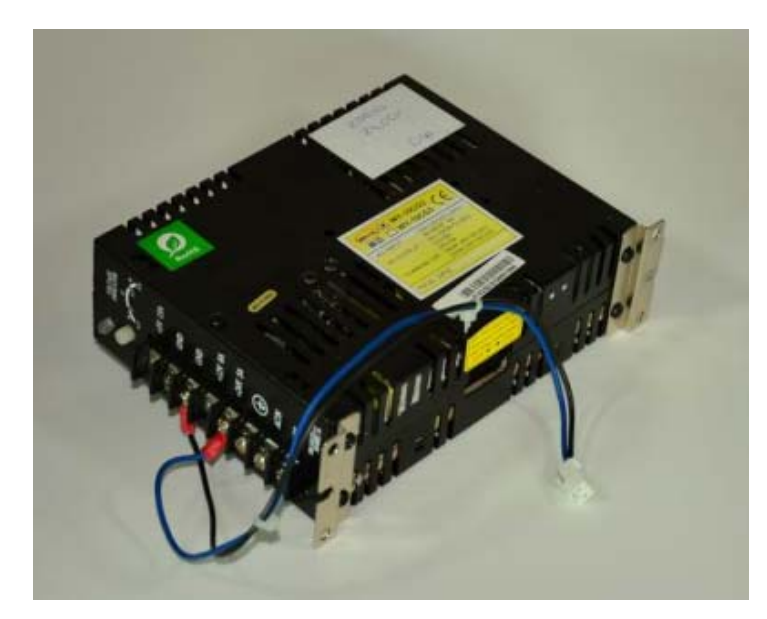

 **Figura N. 56** Fuente de alimentación  **Fuente:** Investigación de campo  **Elaborado por:** Jorge Boas

### **3.7.11. Borneras portafusibles**

Por seguridad de cada uno de los dispositivos de corriente continua, se utilizó borneras porta fusibles y para el dimensionamiento de cada uno de los fusibles se utilizó la corriente de consumo especificada en cada dispositivo.

Por espacio en el tablero de control de utilizaron borneras portafusibles para fusible 5x20 los cuales posibilitan la extracción del fusible sin manipular elementos con tensión.

## **Características:**

- Para montar sobre riel simétrico EN 60715 2 de 7,5 y 15 mm de profundidad y sobre riel asimétrico de 15 mm de profundidad
- Material aislante poliamida 30 hasta a 100°C
- Según la norma IEC 60947-7-1 y UL 1059
- Seguridad incrementada aprobada ATEX

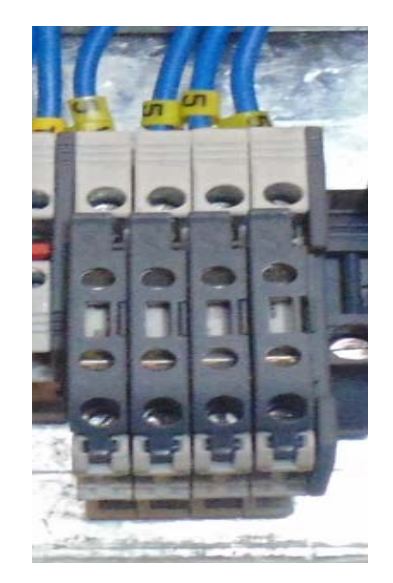

**Figura N. 57** Borneras portafusibles LEGRAND  **Fuente:** Investigación de campo  **Elaborado por:** Jorge Boas

## **3.7.12. Programa LABVIEW**

**Labview** (Laboratory Virtual Instrumentation Engineering Workbench) es una plataforma y entorno de desarrollo para diseñar sistemas, con un lenguaje de programación visual gráfico.

Recomendado para sistemas hardware y software de pruebas, control y diseño, simulado o real y embebido, pues acelera la productividad.

LABVIEW es compatible con los sistemas WINDOWS, UNIX, MAC, LINUX

Los programas desarrollados con Labview se llaman Instrumentos Virtuales, o VIs, y su origen provenía del control de instrumentos, aunque hoy en día se ha expandido ampliamente no sólo al control de todo tipo de electrónica (Instrumentación electrónica) sino también a su programación embebida, comunicaciones, matemáticas, etc. Pueden crearse programas de miles de VI (equivalente a millones de páginas de código texto) para aplicaciones complejas, programas de automatizaciones de decenas de miles de puntos de entradas/salidas.

#### **3.7.12.1. Ventajas de utilizar LABVIEW**

- Se reduce el tiempo de desarrollo de las aplicaciones al menos de 4 a 10 veces, ya que es muy intuitivo y fácil de aprender su entorno de programación.
- Dota de gran flexibilidad al sistema, permitiendo cambios y actualizaciones tanto del Hardware como del Software.
- Con un único sistema de desarrollo se integran las funciones de adquisición, análisis y presentación de datos.
- Es compatible con otras herramientas de programación de distintos lenguajes por ello puede trabajar con programas de otra área de aplicación como por ejemplo MATLAB o  $\overline{C}$

### **3.7.12.2. Entorno de LABVIEW**

Toda la programación en LABVIEW se desarrolla en dos ventanas, las cuales serán explicadas a continuación:

### **3.7.12.2.1. Panel frontal**

Es la interfaz con el usuario, la utilizamos para interactuar con el usuario cuando el programa se está ejecutando. Los usuarios podrán observar los datos del programa actualizado en tiempo real, parar, controlar todo el sistema HMI

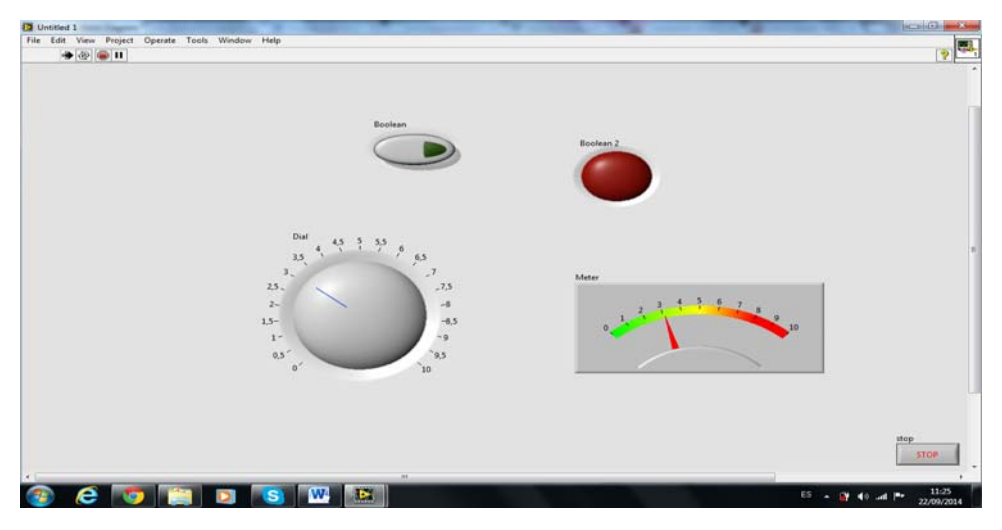

 **Figura N. 58** Panel frontal  **Fuente:** Programa Labview  **Elaborado por:** Jorge Boas

## **3.7.12.2.1.1. Paleta de controles**

La paleta de controles contiene los controles e indicadores que se utilizan para crear el panel frontal. Se accede a los controles de la paleta de la ventana del panel frontal seleccionando View »Controls Palette o haciendo clic derecho en cualquier espacio vacío en la ventana del panel frontal. La paleta de controles se divide en varias categorías; se puede exponer algunas o todas estas categorías para adaptarse a las necesidades del programador.

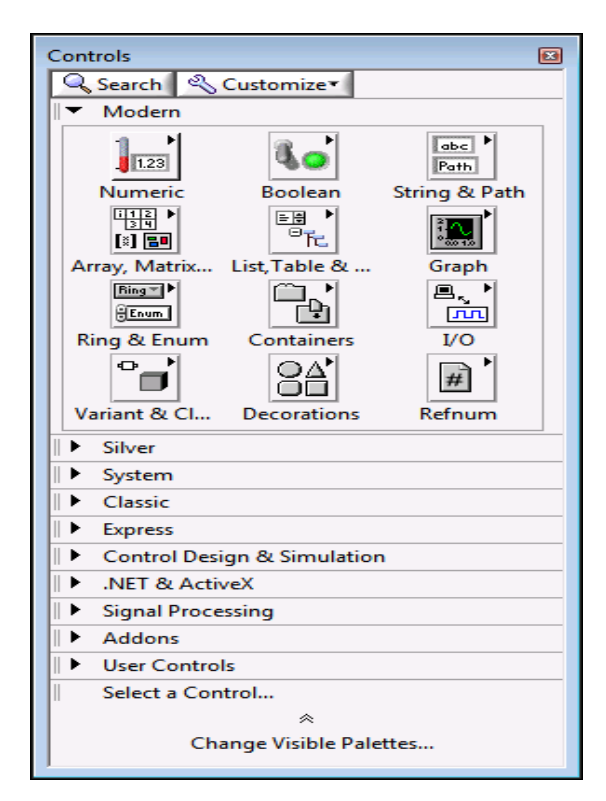

 **Figura N. 59** Paleta de controles  **Fuente:** Programa Labview 2014

## **3.7.12.2.2. Diagramas de bloques**

Es una ventana de LABVIEW, donde se define su funcionalidad, aquí se constituye el código fuente del VI, colocan íconos que realizan una determinada función y se interconectan entre sí.

(El código que controla el programa, Lenguaje G)

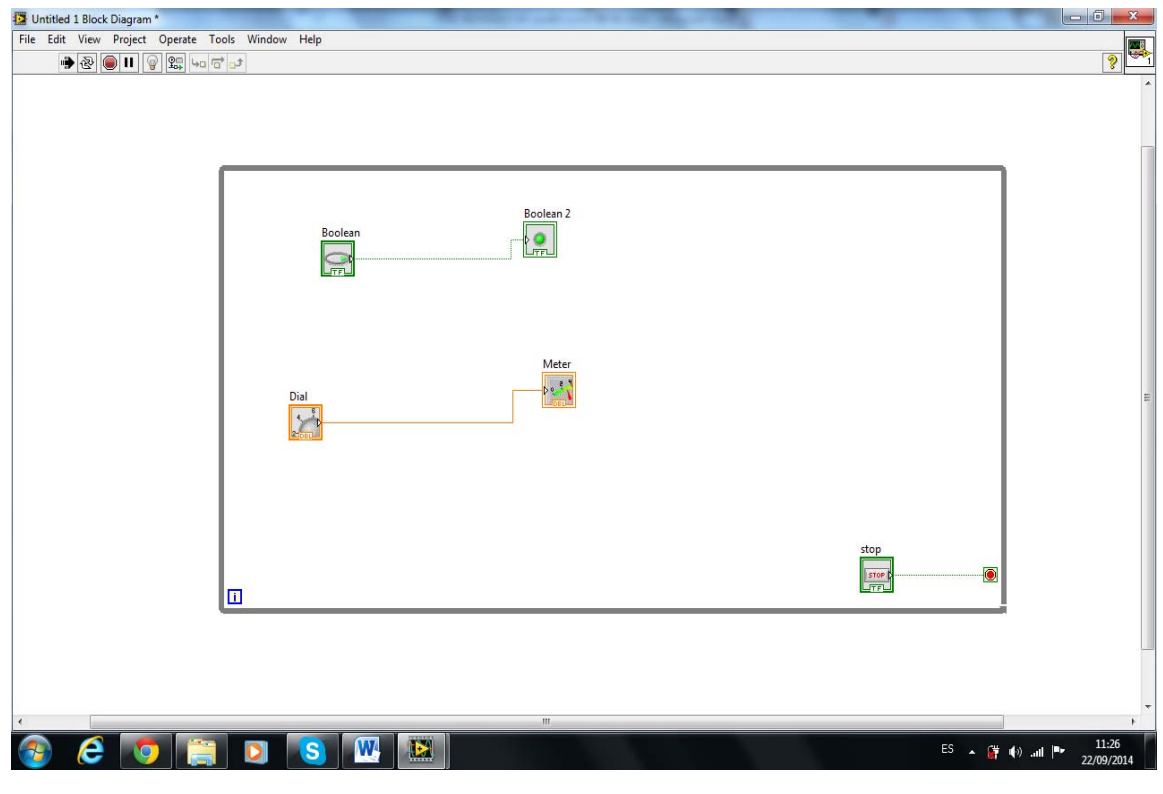

**Figura N. 60** Diagramas de bloques **Fuente:** Programa Labview **Elaborado por:** Jorge Boas

## **3.7.12.2.2.1. Paleta de funciones**

La paleta de funciones contiene los VIs, funciones y constantes que se utilizan para crear el diagrama de bloques. Se accede a la paleta de funciones del diagrama de bloques, seleccione View »Functions Palette.

La paleta de funciones se divide en varias categorías; se puede exponer algunas o todas estas categorías para adaptarse a las necesidades del programador.

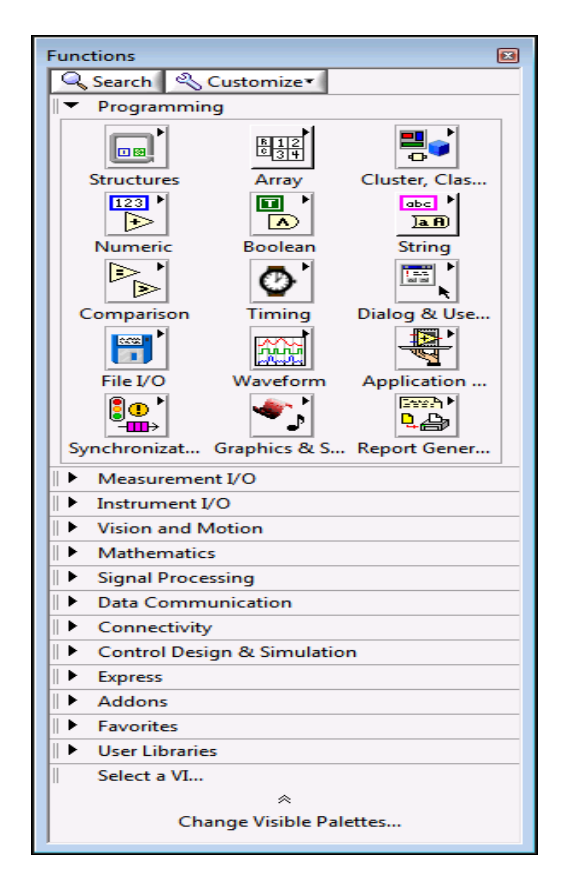

 **Figura N. 61** Paleta de funciones  **Fuente**: Programa Labview 2014

## **3.7.13. Ordenador**

Todo sistema de control para la adquisición de datos, debe tener una pantalla HMI para poder visualizar, supervisar en tiempo real todos los parámetros que intervienen en el proceso.

La opción más adecuada para el HMI, tomando en cuenta la compatibilidad con el programa LABVIEW fue un ordenador con un sistema operativo de WINDOWS.

Uno de los requerimientos del cliente fue, que el prototipo debe ser compacto, fácil de movilizar.

Por esta razón se optó por comprar una computadora TODO EN UNO, con pantalla táctil, con las siguientes características:

## **3.7.13.1. Características del ordenador**

|                   | $\mathbf{r}$ abla $\mathbf{r}$ is the expectation of the compact of the diagonal state $\mathbf{r}$ |  |
|-------------------|----------------------------------------------------------------------------------------------------|--|
| <b>Modelo</b>     | HP Pavilion Touch smart 20-F200a All-In-One                                                         |  |
|                   | Desktop PC                                                                                          |  |
|                   |                                                                                                    |  |
| Sistema operativo | Windows 8, 64bits                                                                                   |  |
|                   |                                                                                                    |  |
| <b>Procesador</b> | APU AMD Dual-Core E1-2500 (1,4 GHz, 1 MB)                                                           |  |
|                   | de caché)                                                                                           |  |
| Memoria,          | DDR <sub>3</sub> de 4 GB                                                                            |  |
| estándar          |                                                                                                    |  |
| Unidad interna    | SATA de 1 TB y 7200 rpm                                                                             |  |
| Unidad óptica     | Grabadora de DVD SuperMulti con bandeja                                                             |  |
|                   | delgada de carga                                                                                    |  |
| <b>Gráficos</b>   | AMD Radeon HD 7310 integrada                                                                        |  |
| pantalla          | Tamaño: $50.80$ cm $(20)$ diagonal                                                                  |  |
|                   |                                                                                                    |  |
| Eficiencia de     | Calificación de ENERGY STAR®                                                                        |  |
| energía           | Silver EPEAT®                                                                                       |  |
| <b>Monitor</b>    | Pantalla ancha WLED HD+ de 50,8 cm (20") de                                                         |  |
|                   | diagonal (1600 x 900)                                                                               |  |
|                   |                                                                                                    |  |

 **Tabla N. 42** Especificaciones técnicas del ordenador

 **Fuente:**http://www8.hp.com/ec/es/products/desktops/product-

detail.html?oid=5404396#!tab%3Dmodels

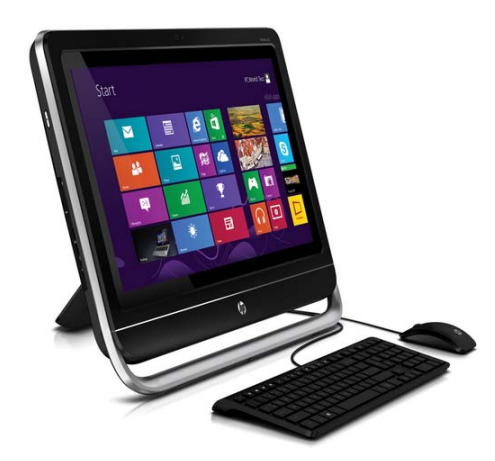

**Figura N. 62** Ordenador HP Pavilion Touch smart 20-F200a All-In-One  **Fuente**: http://www8.hp.com/ec/es/products/desktops/productdetail.html?oid=5404396#!tab%3Dmodels

# **CAPITULO IV**

# **CONSTRUCCIÓN Y PUESTA EN MARCHA DEL SISTEMA DE CONTROL**

Este capítulo detalla la ubicación e instalación de todos los elementos que se utilizó en el sistema de control.

Toda la fabricación de acoples y adaptadores estuvo a cargo del personal técnico de la empresa PROMECID.

## **4.1. Instalación de la instrumentación del sistema de control**

### **4.1.1. Termocupla tipo "J"**

La termocupla tipo "J" se la instaló en la tapa del tanque, en la parte superior; la empresa PROMECID soldó un acople con rosca interna para poder roscar la termocupla al acople, para que no exista fugas de gas se utilizó cinta teflón

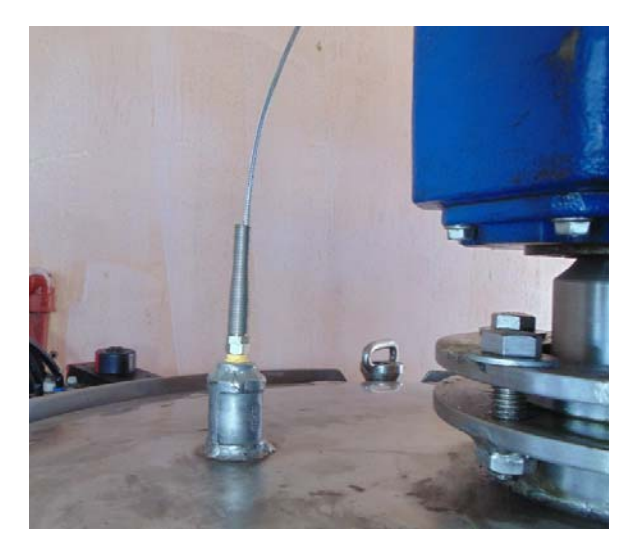

 **Figura N. 63** Termocupla instalada **Fuente:** Investigación de campo **Elaborado por: Jorge** Boas

#### **4.1.2. Sensores de presión**

Los sensores de presión se instalaron en dos partes:

El primer sensor se lo ubicó en la tubería de gases, a la salida del tanque biorreactor y el segundo se lo ubicó en la parte superior del tanque de almacenamiento.

En los dos lugares se soldó una unión de ¼, y se roscó con cinta teflón dos racores rápidos de ¼ a 6mm.

Por la forma del sensor tipo espiga; se introdujo el sensor en una manguera neumática de 6 mm. Y esta a su vez al racor de ¼.

El sensor y la tarjeta electrónica se la protegieron por seguridad con una caja negra de plástico de 10x5x5.

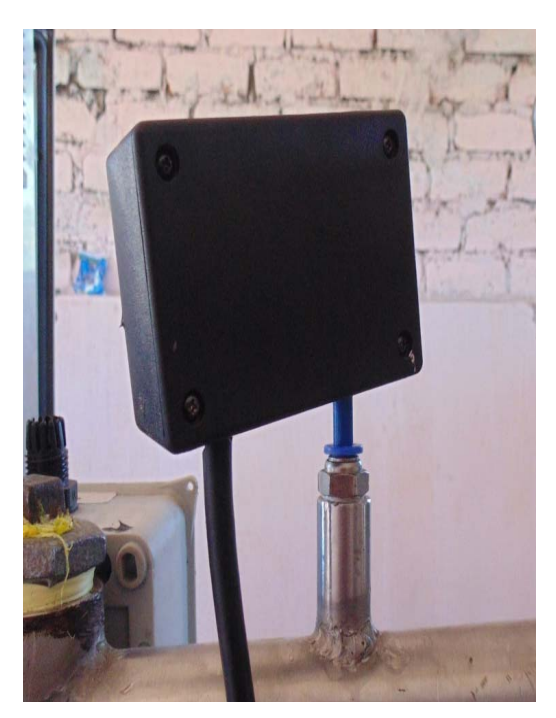

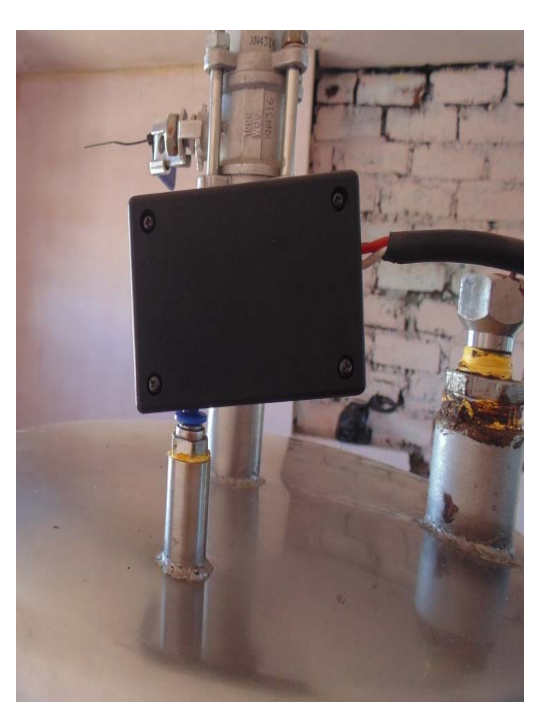

 **Figura N. 64** Sensores de presión  **Fuente:** Investigación de campo **Elaborado por:** Jorge Boas

#### **4.1.3. Sensores de gases**

Los sensores de METANO, HIDRÓGENO Y DIÓXIDO DE CARBONO se los ubicaron en la tubería de gases, a pocos centímetros del sensor de presión.

Se soldaron tres uniones en acero inoxidable de 1 pulgada una a lado de la otra. Por el parecido en la forma y diseño de los sensores, para la instalación, la empresa PROMECID maquinó tres piezas en acero inoxidable con una rosca externa de 1 pulgada.

Los sensores se introdujeron dentro de las piezas maquinadas, por seguridad se utilizó silicón de alta temperatura para sellar cualquier espacio entre la pared de la pieza en acero inoxidable y el sensor.

Los tres sensores se roscaron en la uniones de 1 pulgada, para evitar fugas se utilizó cinta teflón.

Para proteger las tarjetas electrónicas de cada uno de los sensores, estas se las ubicaron en una caja de plásticos DEXON de 187mm x 140mm x 100 mm.

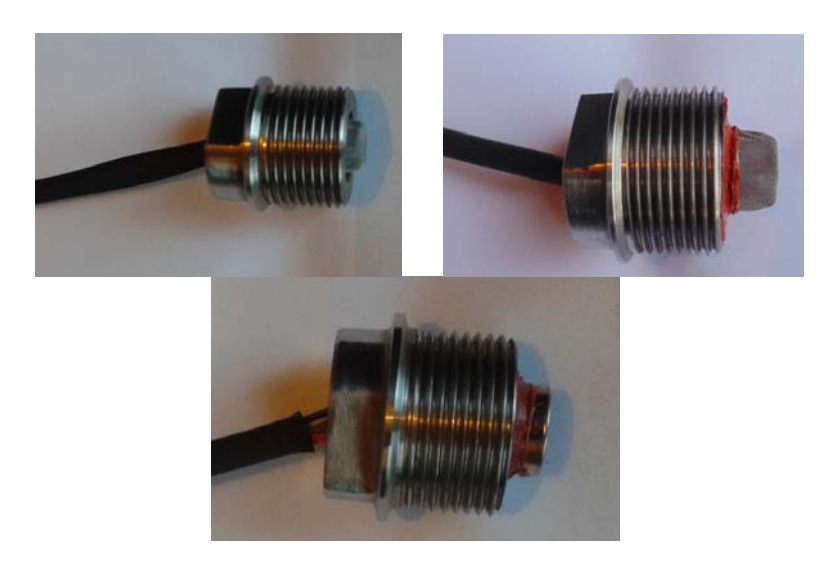

 **Figura N. 65** Sensores y piezas maquinas en acero inoxidable  **Fuente:** Investigación de campo  **Elaborado por:** Jorge Boas

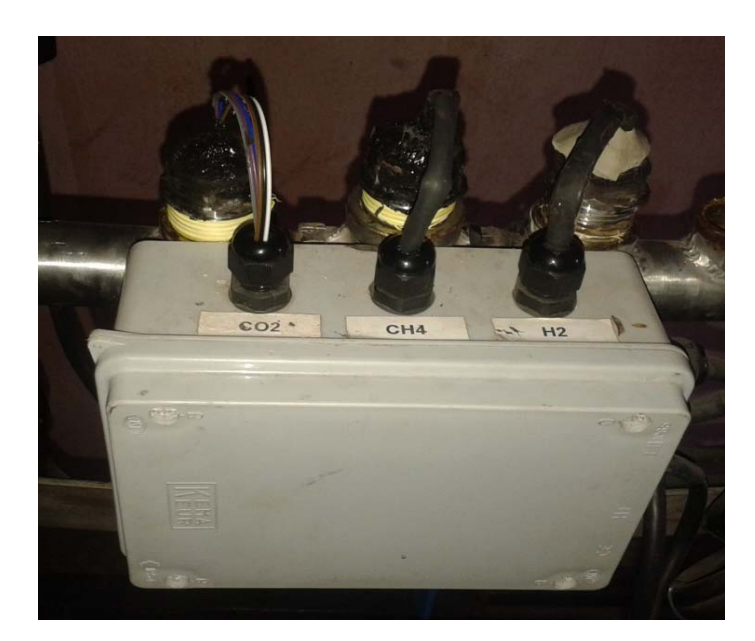

 **Figura N. 66** Ubicación de los sensores **Fuente:** Investigación de campo **Elaborado por:** Jorge Boas

## **4.1.4. Sensor de PH**

La sonda de PH tiene una rosca de 3/4 de pulgada, por esa razón se soldó una unión en acero inoxidable de ¾ de pulgada en la parte inferior del tanque; donde existirá la mayor concentración del sustrato; de igual forma se utilizó cinta teflón para evitar fugas de cualquier tipo.

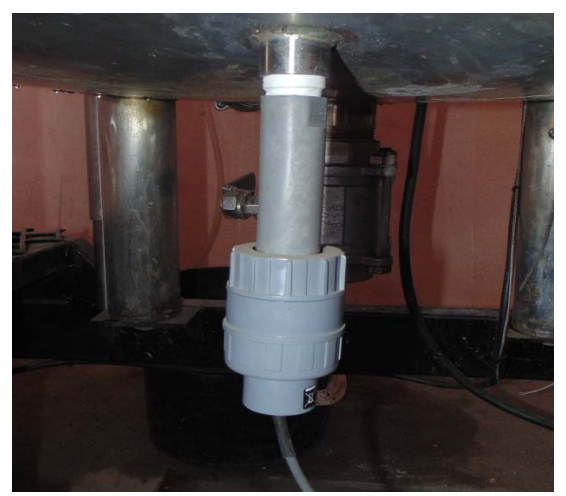

 **Figura N. 67** Sonda De PH con amplificador  **Fuente**: Investigación de campo  **Elaborado por**: Jorge Boas

#### **4.1.5. Sensor de flujo**

El sensor consta de una entrada y salida de agua, estos tienen una rosca de ½ pulgada.

Este sensor se lo ubicó en la parte posterior del tanque, en la tubería de ingreso de agua, antes de la válvula de media vuelta con actuador neumático.

Se utilizaron dos bushing en PVC de a 1" a ½", para poder acoplar el sensor a la tubería y a la válvula.

Se utilizó cinta teflón para prevenir fugas en las tuberías.

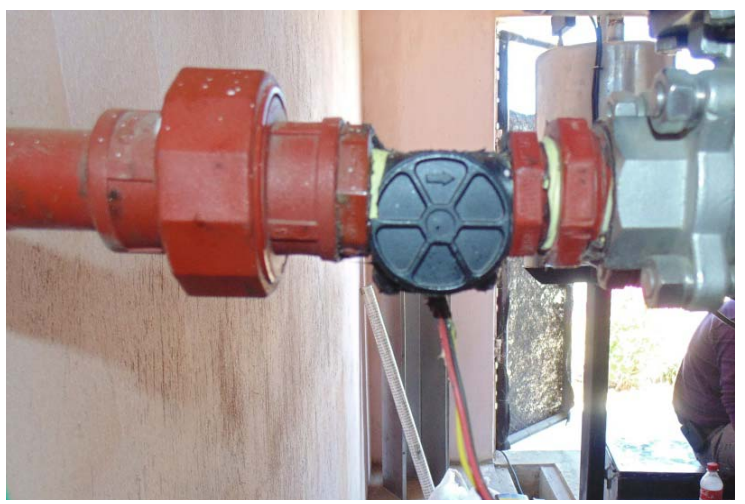

**Figura N. 68** Sensor de Flujo **Fuente: Investigación de campo Elaborado por:** Jorge Boas

### **4.1.6. Sensor de nivel**

Al sensor SICK LFV200 por ser un sensor de nivel alto, se lo ubicó 10 cm debajo de la tubería de salida de gases.

El sensor cuenta con una rosca ¾ pulgada, por esa razón se soldó una unión en acero inoxidable de ¾ pulgada.

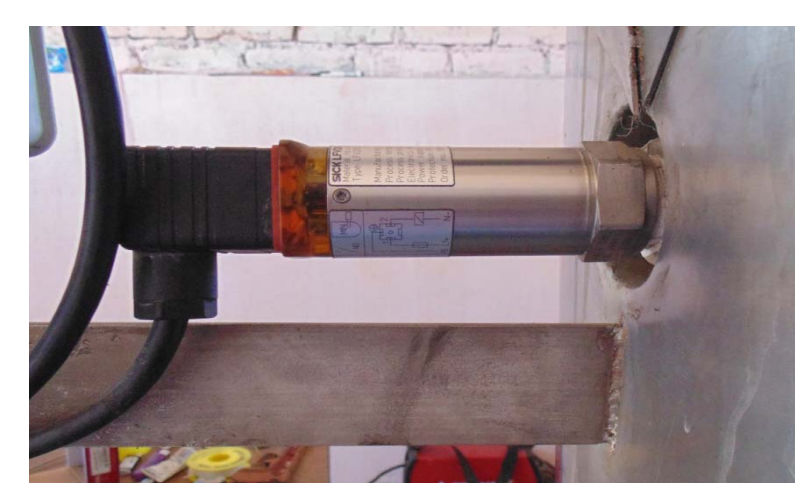

 **Figura N. 69** Sensor de nivel  **Fuente:** Investigación de campo **Elaborado por:** Jorge Boas

## **4.1.7. Sensor Inductivo**

El sensor inductivo se lo ubicó en la parte posterior del tanque, en un soporte hueco de 19 mm, el cual está soldado al tanque. El sensor cuenta con dos tuercas, las cuales nos va a permitir aseguran el sensor al soporte hueco.

Para que cumpla su función el sensor, se soldó en la tapa una platina en acero inoxidable, paralelo al soporte hueco del sensor.

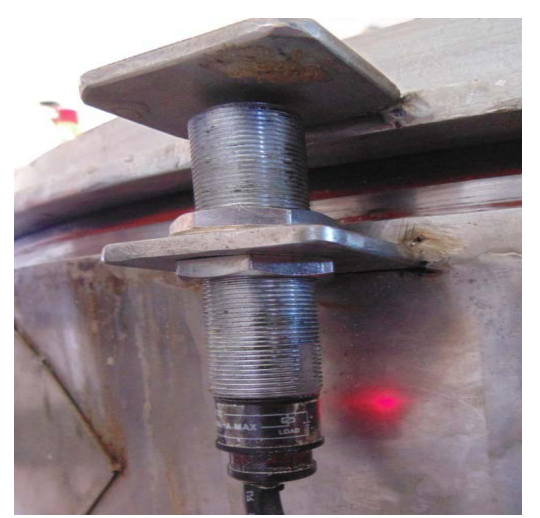

**Figura N. 70** Sensor inductivo **Fuente:** Investigación de campo **Elaborado por:** Jorge Boas

#### **4.2. Instalación del sistema neumático**

#### **4.2.1. Ubicación de válvulas y actuadores:**

Las válvulas de media vuelta poseen una base, la cual permite acoplar los actuadores sobre ellas, ajustándolos con pernos de ¼ x3/4.

De esta manera se pudo logra el montaje de los actuadores sobre las válvulas.

La primera válvula se ubicó en la parte trasera del Biorreactor la cual va a permitir el ingreso del agua al tanque principal.

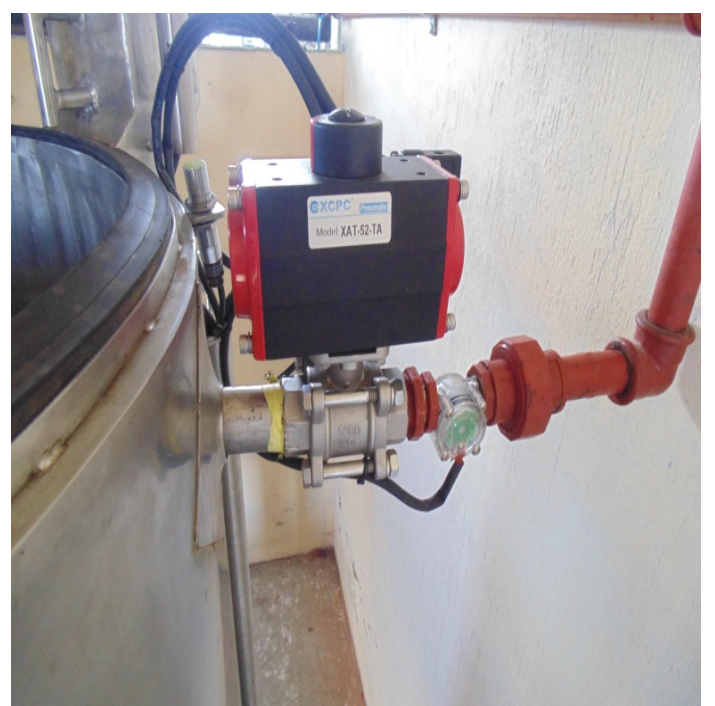

**Figura N. 71** Válvula inoxidable de 3 cuerpos de 1" **Fuente:** Investigación de campo **Elaborado por:** Jorge Boas

La segunda válvula se la ubicó a la mitad del tramo de tubería que conecta el Biorreactor y el tanque de almacenamiento, la cual va a permitir dar paso al biogás hacia el tanque de almacenamiento.

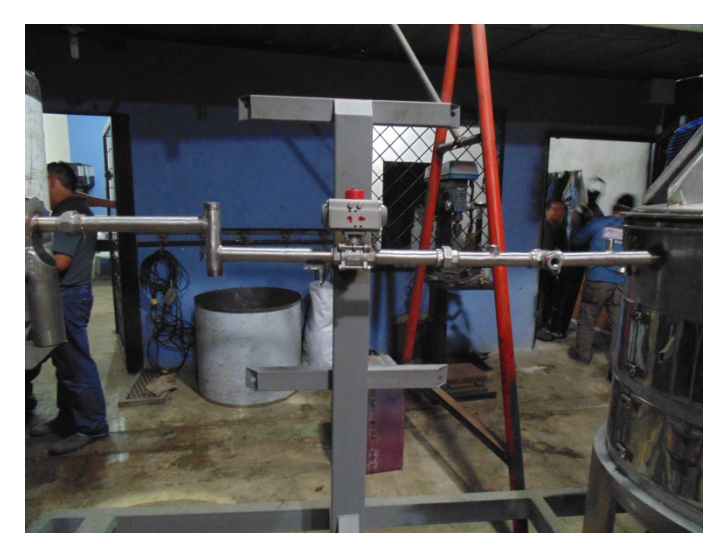

 **Figura N. 72** Válvula Inoxidable de 3 cuerpos de 1"  **Fuente:** Investigación de campo  **Elaborado por:** Jorge Boas

## **4.2.2. Ubicación del compresor y unidad de mantenimiento**

El compresor se lo empernó en el suelo para mayor seguridad.

A la salida del compresor se conectó la unidad de mantenimiento y luego se utilizó un racor tipo T de 8mm para realizar una derivación con manguera neumática de 8mm hacia las dos válvulas 5/2 vías.

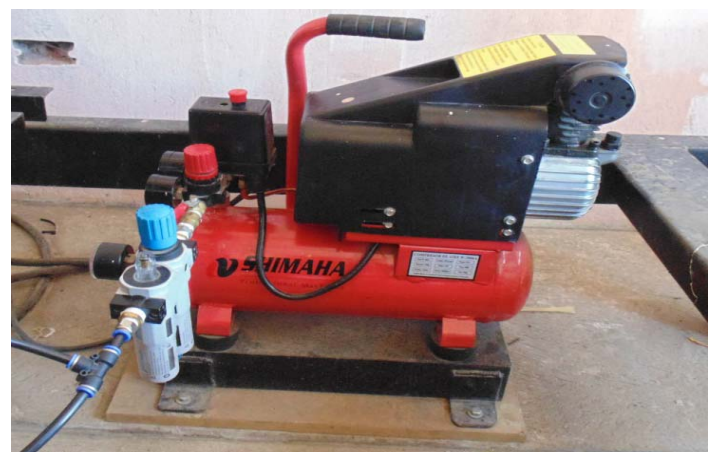

**Figura N. 73** Compresor y unidad de mantenimiento **Fuente:** Investigación de campo **Elaborado por:** Jorge Boas

### **4.2.3. Ubicación de electroválvulas**

Las electroválvulas por su diseño según Norma NAMUR, por su fácil montaje se las empernó directamente en los actuadores neumáticos.

Se utilizaron dos silenciadores regulables 5/16, los más pequeños encontrados en el mercado, con bushing de 5/16 a ¼; y un racor de 8 mm para el ingreso de aire a la electroválvula.

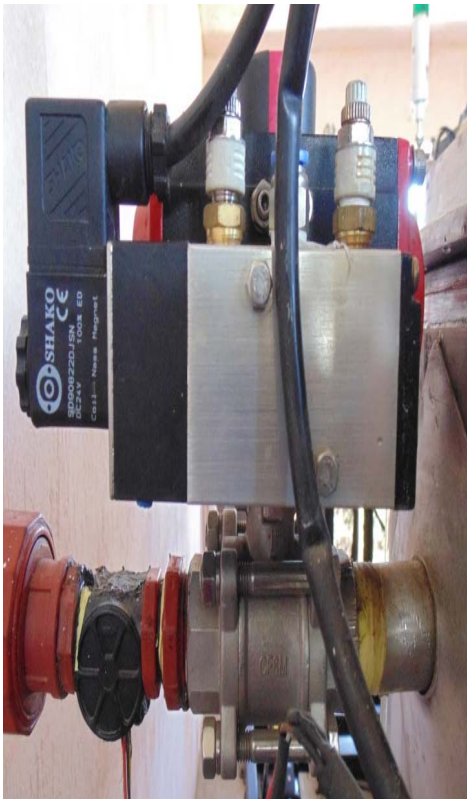

 **Figura N. 74** Montaje de actuador  **Fuente:** Investigación de campo **Elaborado por:** Jorge Boas

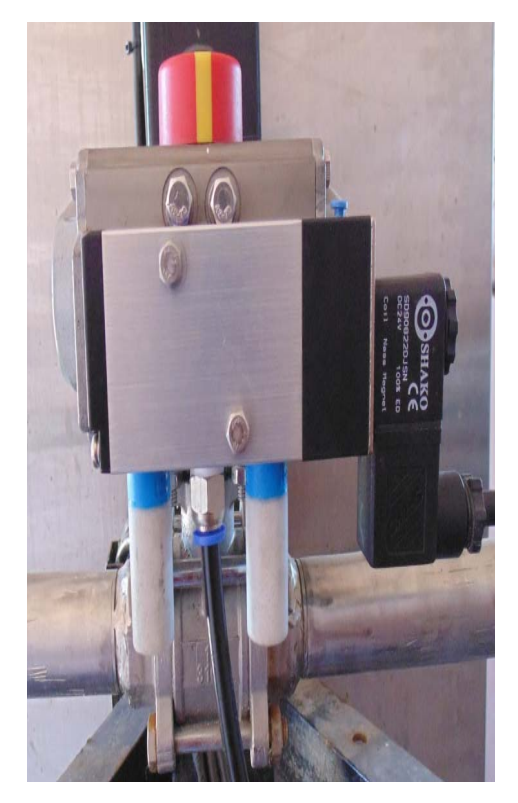

#### **4.3. Instalación del tablero de control**

El tablero de control se instaló en la parte en la parte central del prototipo, en un soporte, que fue fabricado por la empresa PROMECID

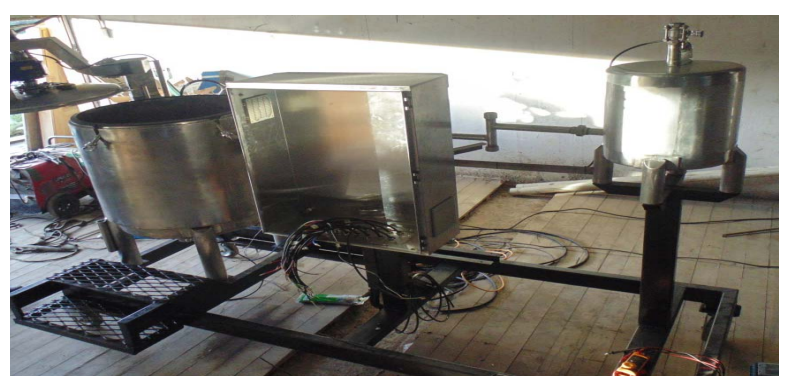

 **Figura N. 75** Tablero de Control  **Fuente:** Investigación de campo **Elaborado por:** Jorge Boas

Al gabinete metálico se le hicieron varias adecuaciones en la tapa y en las paredes laterales.

## **4.3.1. Estructura**

Los fabricantes del variador recomiendan que: cada vez que se vaya a instalar un variador, los tableros deben tener una ventilación adecuada para que no exista un incremento de temperatura dentro del tablero. Por esta razón se ubicaron en las paredes laterales de la estructura dos filtros, uno en la parte inferior derecha y el otro en la parte superior izquierda.

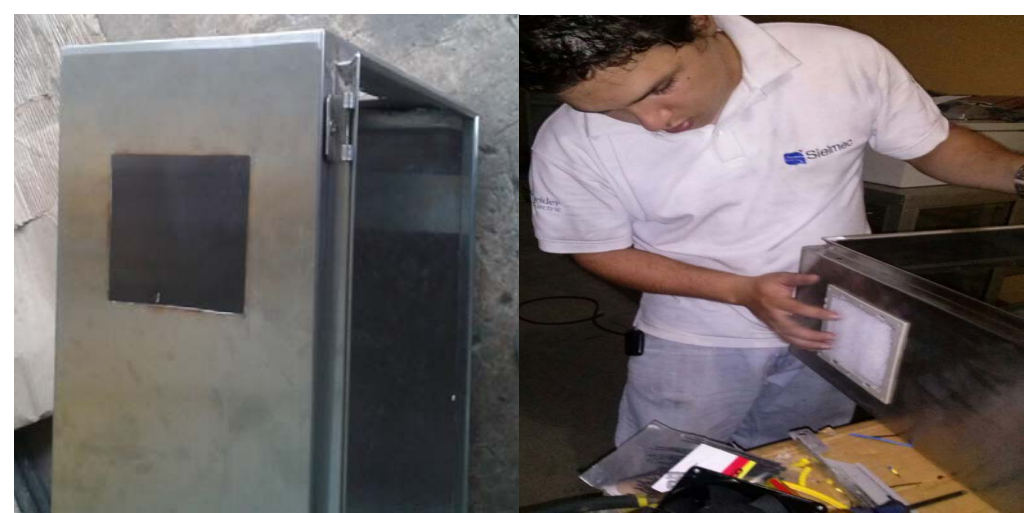

 **Figura N. 76** Instalación de filtros  **Fuente: Investigación de campo Elaborado por:** Jorge Boas

### **4.3.2. Puerta**

El sistema HMI está conformado por dos tipos de interfaces:

La interface "TODO o NADA" (órdenes de marcha, señalización de estados) y la interface de" SUPERVISION" que es evolución del sistema HMI.

Por este motivo se hicieron varias adecuaciones en la tapa del gabinete metálico La primera fue el sistema de seguros para el montaje del ordenador en la puerta del gabinete metálico

La segunda fueron los orificios para el montaje de los pulsadores y visualizadores en la

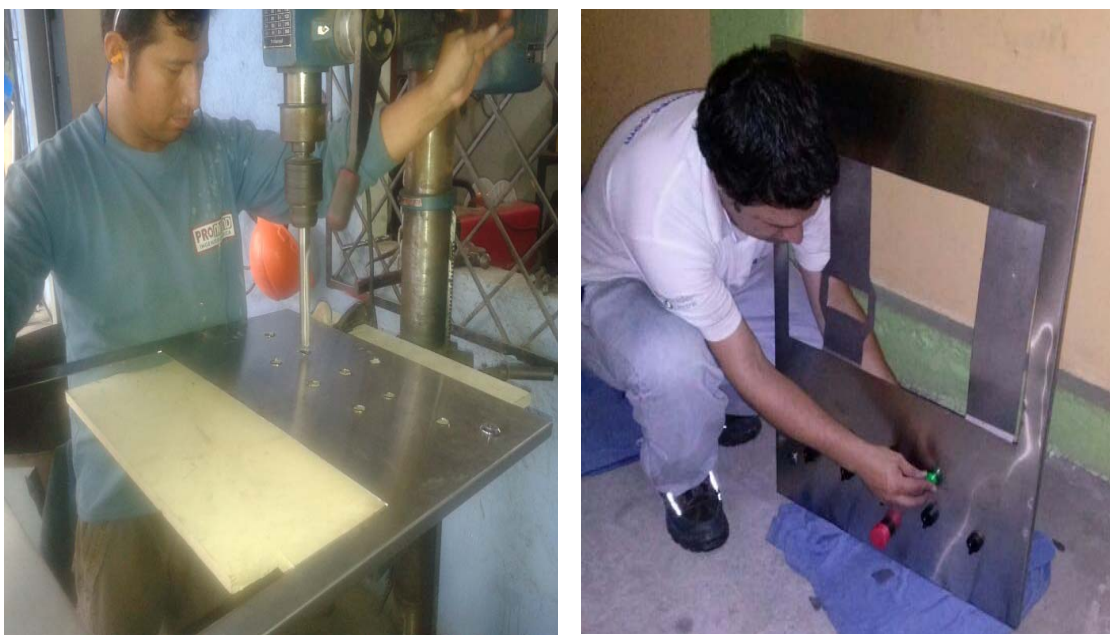

parte inferior de la puerta

 **Figura N. 77** Soporte del ordenador y orificios para visualizadores y ordenadores  **Fuente: Investigación de campo Elaborado por:** Jorge Boas

#### **4.3.3. Tapa inferior**

En la tapa inferior se realizaron varios agujeros para el ingreso de los conductores de los

diferentes dispositivos de instrumentación y de actuación.

Los agujeros fueron hecho a medida para las s prensas estopas de 15mm, 22mm y 45mm, las cuales fueron utilizadas para la protección de los conductores.

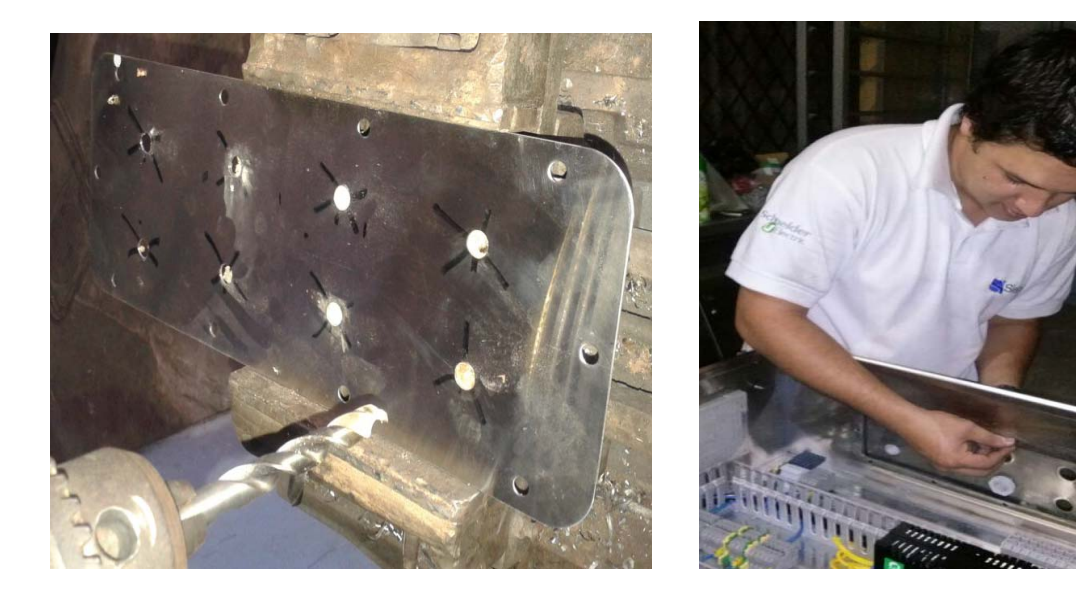

**Figura N. 78** Tapa inferior **Fuente:** Investigación de campo **Elaborado por:** Jorge Boas

## **4.3.4. Placa de montaje o doble fondo**

Esta placa es metálica, se coloca en el fondo del gabinete metálico por medio de pernos, o tuercas.

La placa permite colocar todos los elementos del sistema de control que se explicaron en el capítulo 3.

Siempre se empieza colocando las canaletas ranuradas, las cuales van a permitir pasar el cable para el conexionado de los dispositivos, segundo se colocan Riel DIN de 35mm los cuales permiten montar los dispositivos.

A las canaletas y al RIEL DIN se los asegura al doble fondo mediante remache POP.

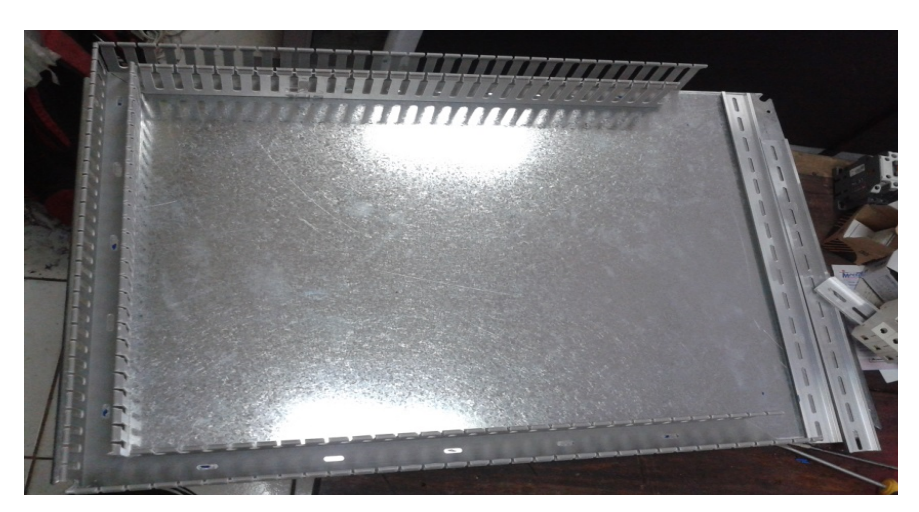

**Figura N. 79** Doble Fondo Canaletas Ranuradas Y Riel Din **Fuente: Investigación de campo Elaborado por:** Jorge Boas

Una vez aseguradas las canaletas y el riel din se procede a ubicar todos los dispositivos para el tablero de control, los cuales se ubican en cascada; primero dispositivos de protección y de distribución, segundo dispositivos de conmutación y tercero elementos de conexión.

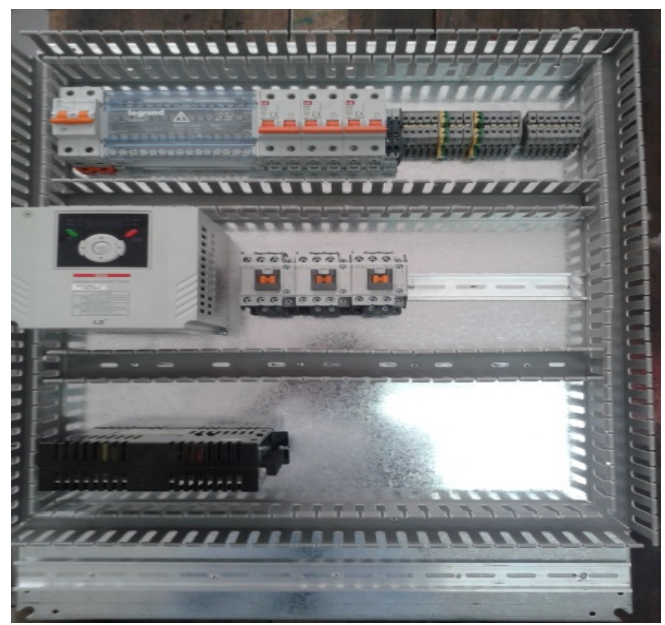

 **Figura N. 80** Distribución de dispositivos de control  **Fuente:** Investigación de campo  **Elaborado por:** Jorge Boas

### **4.3.5. Conexionado de los dispositivos y elementos de control**

Todos los dispositivos y elementos que se colocaron en el tablero de control, fueron conectados en base a los circuitos de control y fuerza que se los diseñaron previamente.

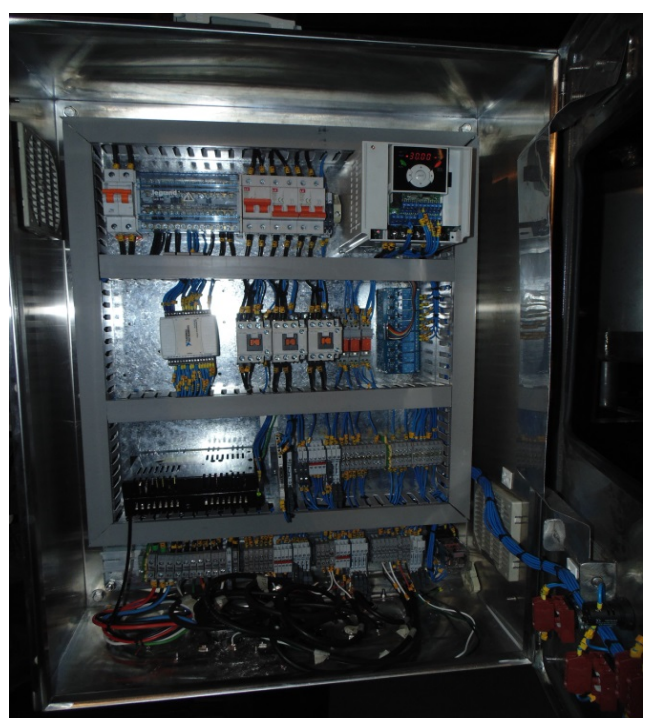

 **Figura N. 81** Conexionado de tablero de control  **Fuente:** Investigación de campo  **Elaborado por:** Jorge Boas

## **4.4. Sistema HMI para el sistema de control**

El sistema HMI cuenta con 4 viñetas:

- Información de la empresa
- Panel de control de Biorreactor
- Curvas históricas y almacenamiento de datos
- Sistema de configuración de parámetros

Las cuales se explicarán a continuación:

### **4.4.1. Descripción del sistema HMI**

### **4.4.1.1. Información de la empresa**

En esta viñeta se indica la información de la empresa

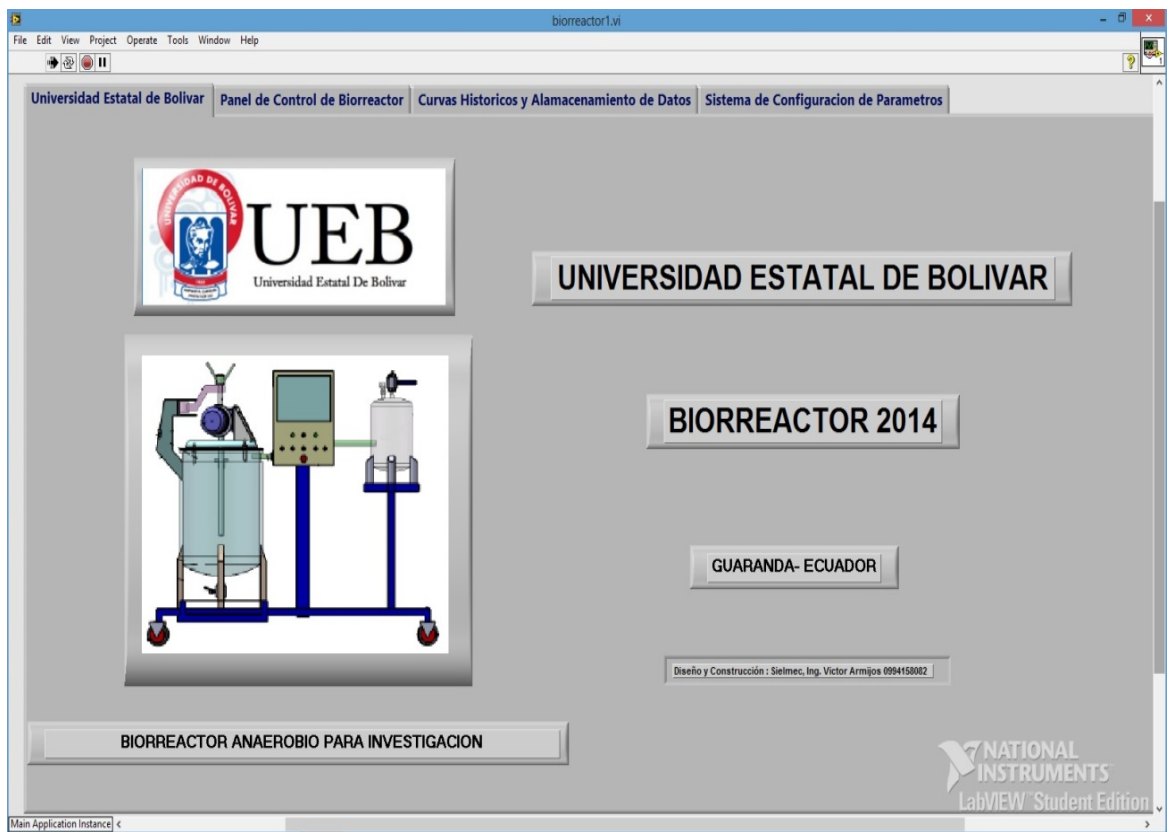

**Figura N. 82** Sistema HMI **Fuente: Programa Labview 2014 Elaborado por:** Jorge Boas

## **4.4.1.2. Panel de control de Biorreactor**

En esta viñeta se ubica todos los elementos que van a permitir al operador interactuar con la máquina.

En esta ventana se indican todos los botones de ON-OFF, campos de control, y visualizador de alarmas

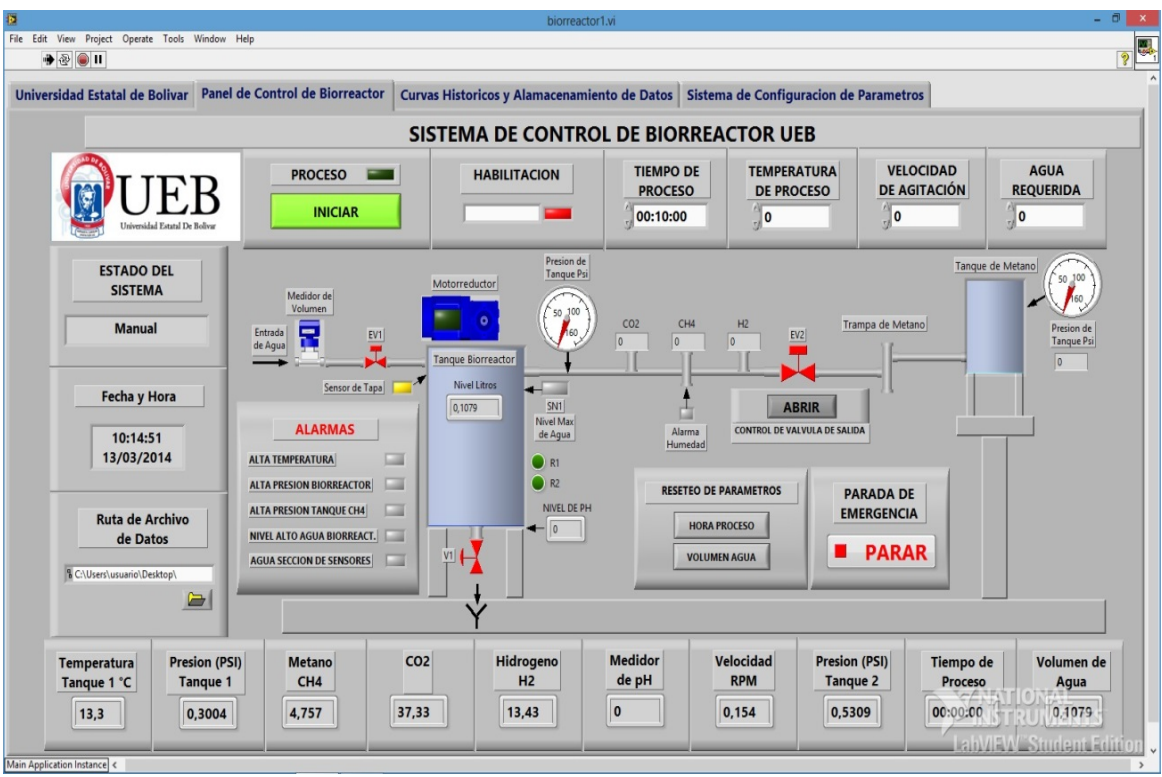

**Figura N. 83** Sistema HMI **Fuente:** Programa Labview 2014 **Elaborado por:** Jorge Boas

## **4.4.1.3. Curvas históricas y almacenamiento de datos**

En esta ventana se podrá observar en tiempo real, mediante curvas, la evolución de los parámetros de fermentación (temperatura, velocidad de agitación, pH, presión, porcentaje de metano, dióxido de carbono, nitrógeno) con respecto al tiempo.

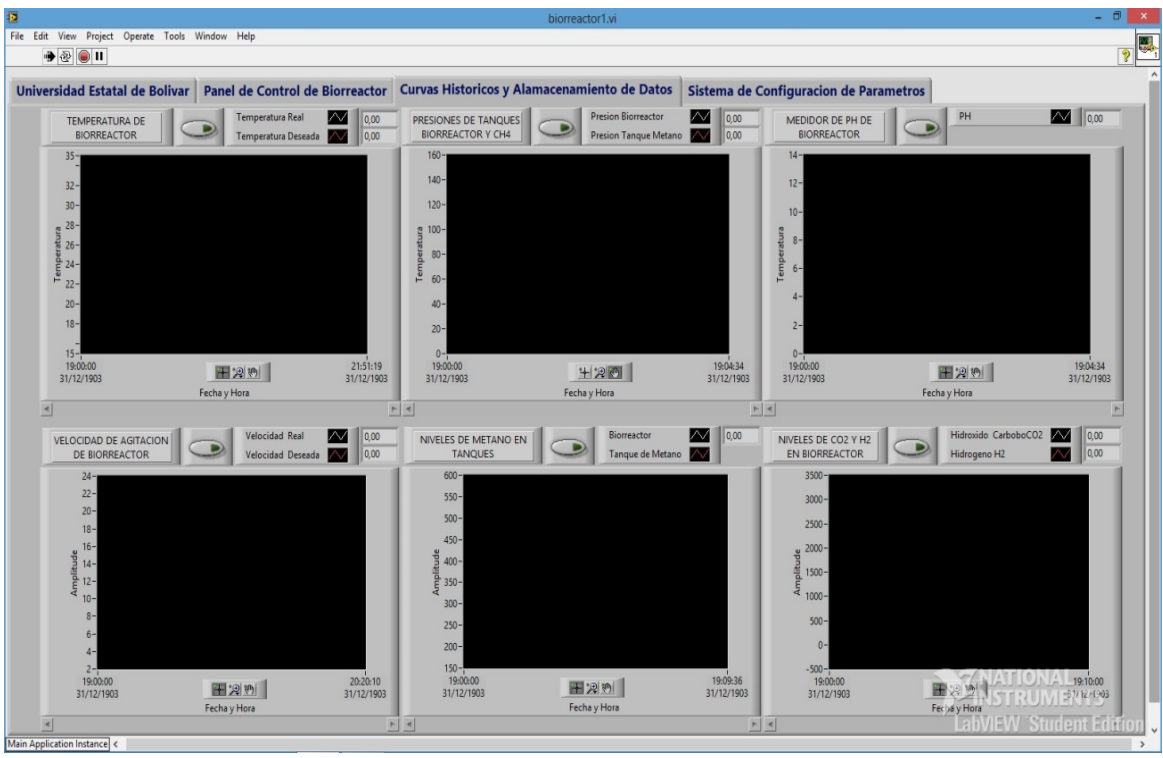

**Figura N. 84** Sistema HMI **Fuente:** Programa Labview 2014 **Elaborado por:** Jorge Boas

### **4.4.1.4. Sistema de configuración de parámetros**

En esta ventana se escoge los valores máximos y mínimos para alarmas, se podrá configurar el controlador PID, y se podrá utilizar factores de correcciones a los valores emitidos por los sensores

| ++ biorreactor2.vi Front Panel *<br>File Edit View Project Operate Tools Window Help                                                                                 |                                                                                                    |                                                                                                    |                                                                                                    | اللكالاكا                                                                                     |
|----------------------------------------------------------------------------------------------------|----------------------------------------------------------------------------------------------------|----------------------------------------------------------------------------------------------------|----------------------------------------------------------------------------------------------------|-----------------------------------------------------------------------------------------------|
| ◆ ② 11 15pt Application Font ▼ Hav The 出 的                                                                                                    | Universidad Estatal de Bolivar   Panel de Control de Biorreactor                                                                                                    | Curvas Historicos y Alamacenamiento de Datos Sistema de Configuracion de Parametros                                                                                                    | Search                                                                                                    | $\mathbb{R}$                                                                                  |
| <b>CONFIGURACION VALOR DE</b><br><b>VOLUMEN DE AGUA</b><br>FACTOR DE CORRECCION<br>$\frac{1}{\tau}$ 0<br><b>VALOR SENSOR</b><br> 0 <br>VALOR CORREG.<br>$\mathbf{0}$ | <b>CONFIGURACION TEMPERATURA DE</b><br><b>BIOMASA</b><br>$\frac{1}{\tau}$ 0<br><b>FACTOR DE CORRECCION</b><br>TEMPETRATURA SENSOR<br> 0 <br> 0 <br>TEMPETRATURA CORREG.     | <b>CONFIGURACION TEMPERATURA DE</b><br><b>BIOGAS</b><br><b>FACTOR DE CORRECCION</b><br>$\frac{1}{T}$ 0<br>TEMPETRATURA SENSOR<br>$\mathbf{0}$<br>TEMPETRATURA CORREG.<br>$\mathbf{0}$                          | <b>CONFIGURACION DEL PID DE TEMP</b><br>PID gains<br>proportional gain (Kc) + 1,000<br>integral time (Ti, min) + 0,010<br>derivative time (Td, min) + 0,000     |                                                                                               |
| <b>CONFIGURACION DE MEDDIDOR DE</b><br>PH<br>$\frac{1}{r}$ 0<br><b>FACTOR DE CORRECCION</b><br>$ 0\rangle$<br>PH SENSOR<br>PH CORREG.<br>0                           | <b>CONFIGURACION SENOR DE CO2</b><br><b>FACTOR DE CORRECCION</b><br>$\frac{7}{17}$ 0<br>TEMPETRATURA SENSOR<br> 0 <br>TEMPETRATURA CORREG.<br> 0                            | <b>CONFIGURACION DE SENSOR DE</b><br><b>METANO CH4</b><br>RESISTENCIA DE SENS. RS<br>$\ 0\ $                                                                                                    | CONFIGURACION DEL MEDIDOR DE<br><b>FLUJO DE AGUA</b><br>FACTOR DE PULSOS LITROS   0<br><b>CONTADOR DE PULSOS</b><br> 0 <br><b>VOLUMEN LITRO</b><br>$\mathbf{I}$ | <b>TEMP ALTA</b><br>$\frac{1}{\tau}$ 0<br><b>PRESION ALTA</b><br>$\frac{r}{r}$ 0<br>x .or. y? |
| Voltage<br>2,5<br>status<br>$0,5 -$                                                                                                    | error out 3<br>error out 4<br>status code<br>code<br>status<br>$\blacktriangledown$<br>$\mathcal{J}$<br>$\mathbb{F}^0$<br>source<br>source<br>$\blacktriangle$<br>$\ddot{}$ | <b>ERRORES DEL SISTEMA</b><br>error out<br>code<br>status<br>$\mathbb{R}^{3}$ 0<br>$\mathcal{J}$<br>60<br>source<br>$\blacktriangle$<br>$\blacktriangle$<br>$\overline{\mathbf{v}}$<br>$\overline{\mathbf{v}}$ | error out 2<br>status code<br>×<br> 00 <br>source<br>$\blacktriangle$<br>$\overline{\phantom{a}}$                                                               | <b>PARAR</b><br><b>Byte Stream File</b><br>$\mathbb{Z}$<br><b>PARAR DAQ 2</b>                 |

**Figura N. 85** Sistema HMI **Fuente:** Programa Labview **2014 Elaborado por:** Jorge Boas

### **4.4.2. Programación del sistema HMI**

Toda la programación del sistema HMI se lo hace en el diagrama de bloques. En el lenguaje G las funciones y las estructuras son nodos elementales los cuales vamos a utilizar para conectar todos los elementos que se utilizaron en el panel frontal.

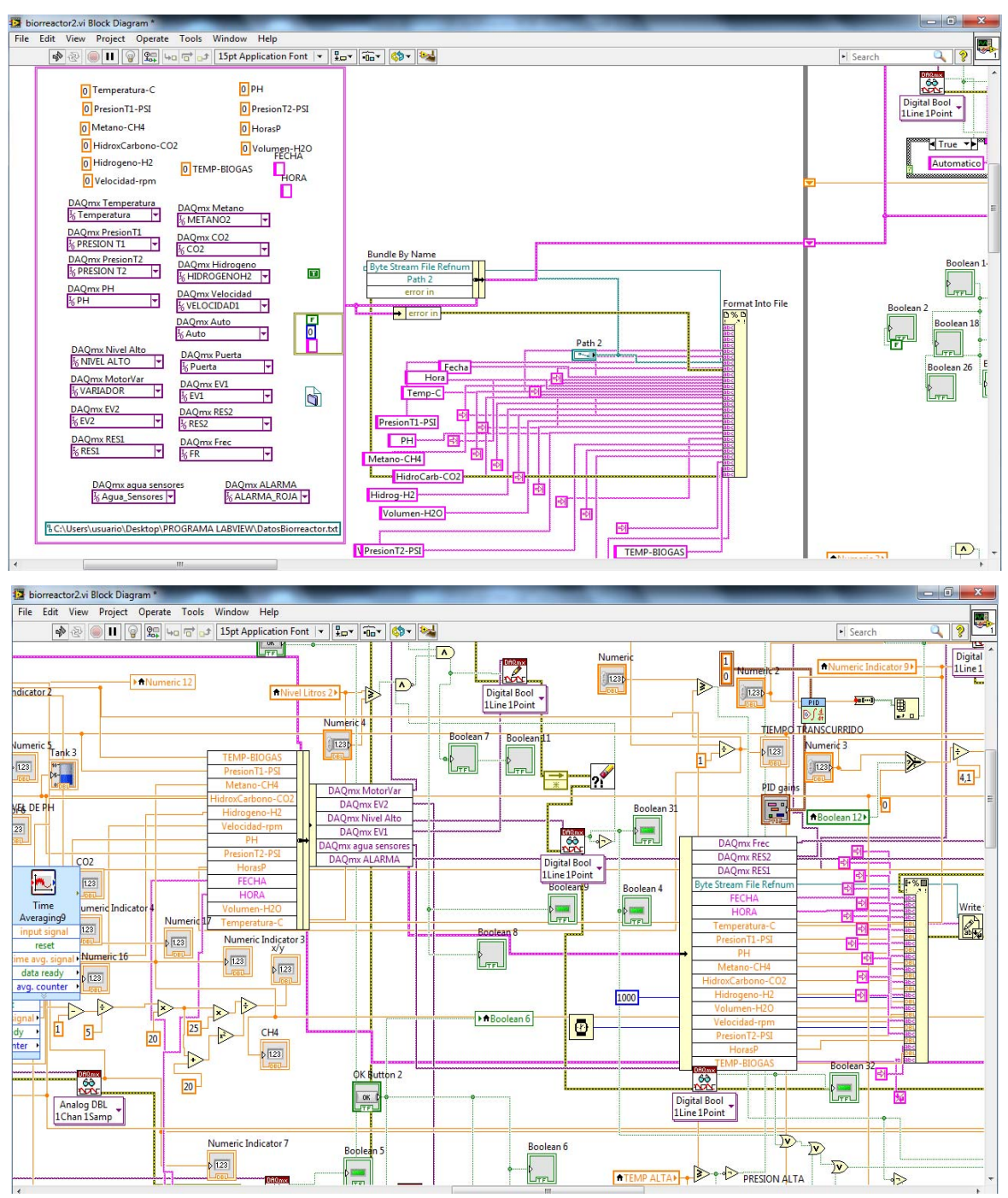

**Figura N. 86** Diagrama de bloques **Fuente:** Programa Labview 2014 **Elaborado por:** Jorge Boas

Para el control de sistema mediante el HMI se debe configurar la USB-DAQ-6009
#### **4.4.2.1. Configuración USB-DAQ-6009**

La DAQ posee un puerto de comunicación USB, este debe estar conectado al ordenador antes de iniciar la configuración del mismo.

Cuando se instala LABVIEW, automáticamente se instala un software llamado **Measurment & Automation Explorer.** Este programa nos permite verificar la conexión de la tarjeta de adquisición de datos en LABVIEW.

#### **4.4.2.1.1. Pasos para verificar la presencia de la USB-DAQ-6009**

- 1. Abrimos el software Measurment & Automation Explorer
- 2. Clic en Devices and Interface
- 3. Clic en Test Panels.

### **4.4.2.1.2. Herramienta para la comunicación de LABVIEW con NI-USB-DAQ6009.**

#### **4.4.2.1.2.1. DAQ ASSISTANT**

Crea, edita y ejecuta tareas utilizando NI-DAQmx. Si coloca el VI Express en el diagrama de bloques, el Asistente DAQ lanza para crear una nueva tarea. Después de crear una tarea, puede hacer doble clic en el DAQ Assistant Express VI para editar. Para la medición o generación continua, podemos colocar un bucle while en todo el DAQ Assistant Express VI. Usando el DAQ Assistant Express VI crea una tarea accesible sólo para el VI Express. Para hacer la tarea global accesible desde cualquier aplicación, debe convertir el VI Express para una tarea NI-DAQmx guardado en MAX.

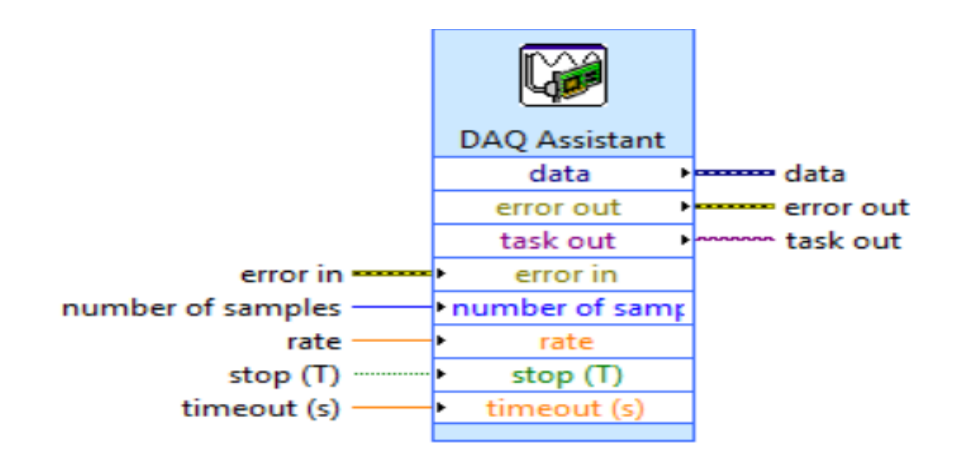

 **Figura N. 87** Interfaz de adquisición de datos  **Fuente:** Programa Labview 2014

## **4.4.2.1.3. Configuración de entradas digitales y analógicas para la adquisición de datos.**

Para definir las E/S analógicas o digitales es necesario realizar desde Labview en el panel de diagrama de bloques con la herramienta DAQ ASSIT, el cual permite configurar los puertos que posee la DAQ NI6009.

La DAQ- NI-6009 o cualquier DAQ deben permanecer conectadas al ordenador durante el proceso de configuración

### **4.4.2.1.3.1. Pasos para la configuración de E/S**

1. Desde el Diagrama de Bloques dando Clic derecho buscamos la herramienta **DAQ ASSIST**

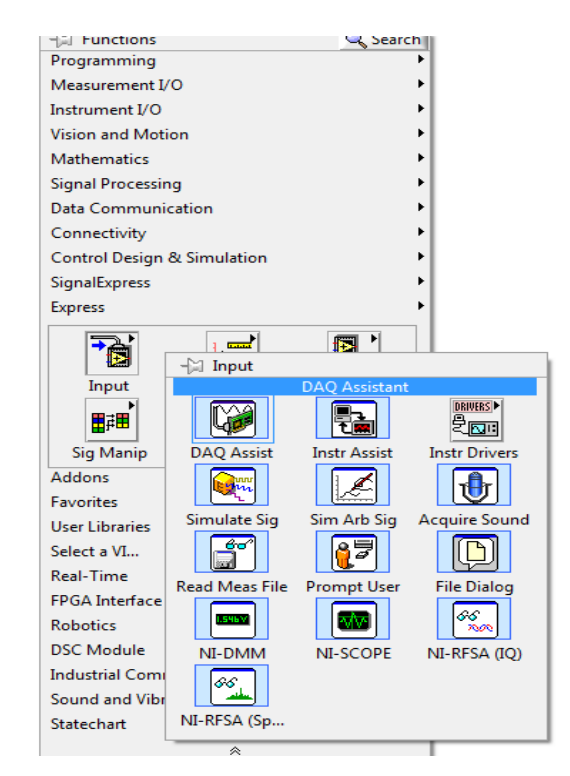

 **Figura N. 88** Búsqueda de DAQ ASSIST.  **Fuente:** Programa Labview 2014

2. Damos doble clic en el icono DAQ Assistant, el cual aparecerá una ventana de configuración de E/S

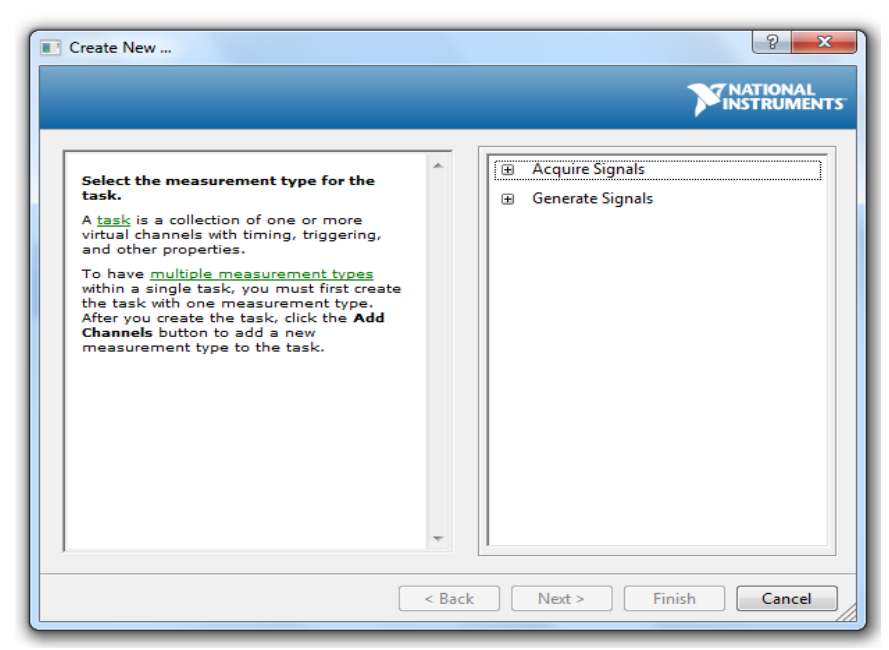

 **Figura N. 89** Ventana de configuración de E/S  **Fuente:** Programa Labview 2014

3. Escogemos la opción de acuerdo al tipo de señal que deseamos ingresar (A/D) o a su vez generar (A/D).

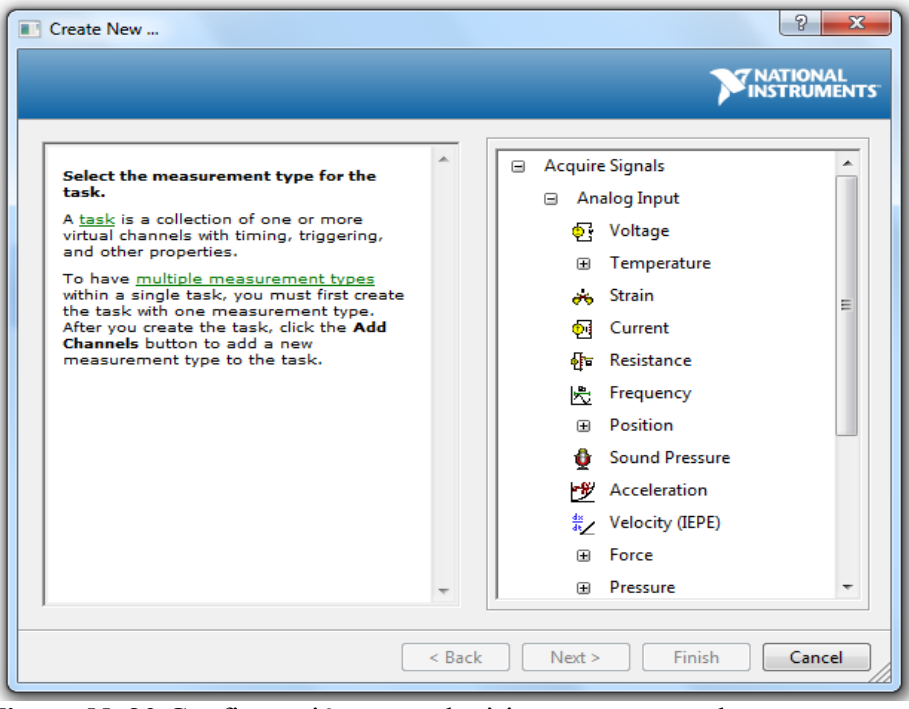

 **Figura N. 90** Configuración para adquirir o generar señales  **Fuente:** Programa Labview 2014

4. Seleccionamos los puertos a utilizar y Clic en **Finish**

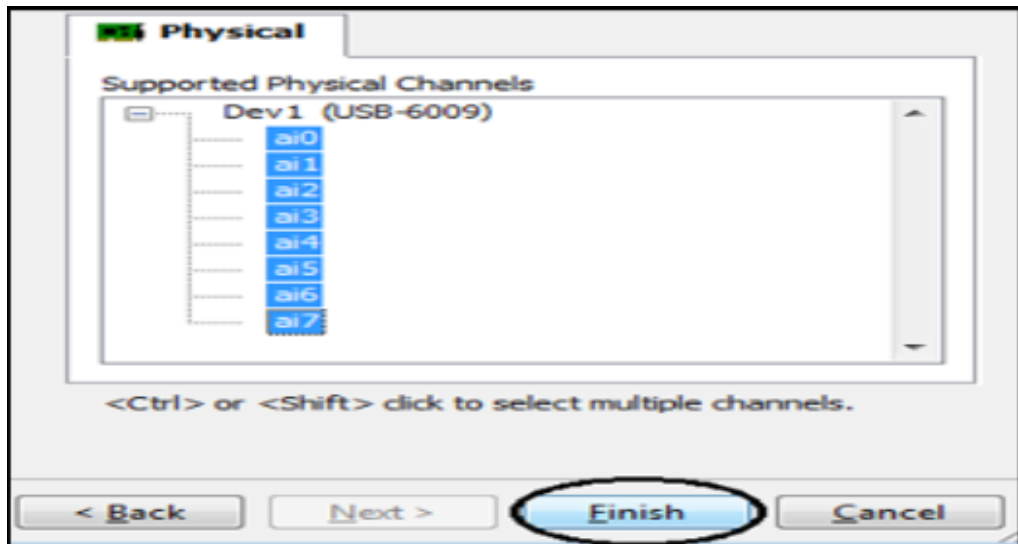

 **Figura N. 91** Número de puertos a utilizar  **Fuente:** Programa Labview 2014

#### **CAPITULO V**

126

## **IDENTIFICACIÓN**

#### **5.1. Identificación del sistema propuesto**

La identificación de sistemas brega con el problema de construir modelos matemáticos de sistemas dinámicos basados en datos observados del sistema. Debido a que los sistemas dinámicos son abundantes en nuestro medio, las técnicas de identificación de sistemas tienen una amplia área de aplicación (Lennart, 1999)

Para la realización de este proyecto se prefiere la identificación de la planta por medio de software ya que se posee señales de entrada y salidas de nuestro sistema en lugar de la utilización de leyes físicas, por el hecho de que la primera envuelve la experimentación,

Se utilizaron dos programas para la identificación de la planta:

El primer programa fue Labview y el segundo programa Matlab.

En la Labview se creó un módulo de identificación y en Matlab se utilizó el toolbox de identificación.

### **5.1.1. Identificación con LABVIEW**

#### **5.1.1.1. Procesamientos de datos**

Una vez adquiridos los datos del experimento es preciso procesar los mismos, ya que debido a fallas de hardware o software se pueden presentar imperfecciones en los datos las cuales conllevan a inexactitudes en la identificación. Estas fallas pueden ser debidas a ruidos externos, problemas en los equipos de medición. El primer procedimiento recomendado es inspeccionar visualmente los datos, en busca de datos erróneos o alguna cierta característica que demuestre la existencia de alguna anomalía en el conjunto de datos

Para llevar a cabo este procedimiento abrimos un nuevo VI en el programa Labview. En la ventana de diagrama de bloques colocamos la función cargar desde ASCII (Load from ASCII), **figura N. 93**, la cual se encuentra en la paleta de funciones en Signal Express - Analog – Signal

I/O - Load ASCII. Esta función es un VI Express, el cual es configurado a través de cuadros de diálogo y no cableando entradas o salidas como los VI's normales. Las entradas y salidas de los VI's Express depende de cómo se configuren.

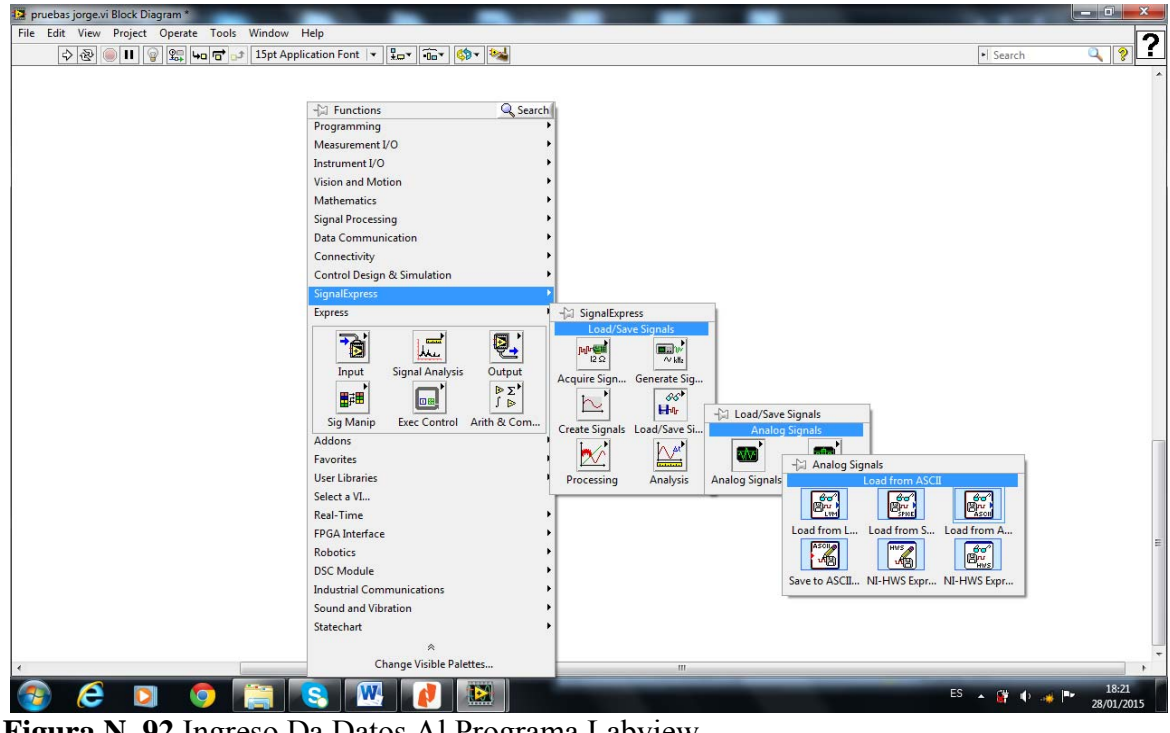

**Figura N. 92** Ingreso Da Datos Al Programa Labview **Fuente:** Programa Labview 2014 **Elaborado por:** Jorge Boas

Al colocar la función cargar desde ASCII automáticamente se abre un cuadro de diálogo como el que se muestra en la **Figura N. 94**. En la primera pestaña denominada Parse File tenemos la opciones: Import file path, que sirve para especificar la ruta en donde se encuentra el archivo que contiene el set de datos usado para la identificación; File preview, donde podemos observar los datos que han sido cargados; File Parsing Settings, donde especificamos el delimitador de los datos, punto decimal a usarse y desde que fila del set de datos empieza la lectura de los datos.

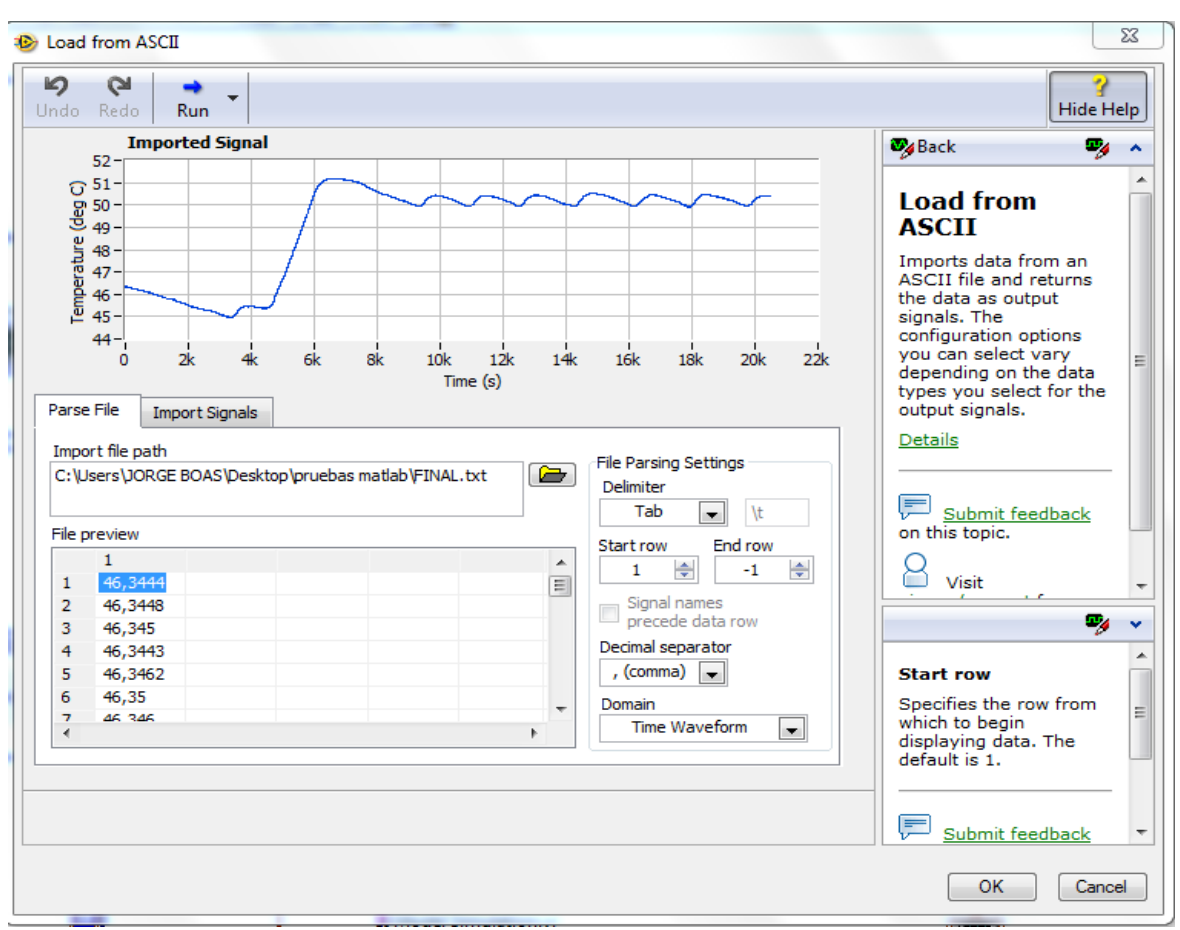

**Figura N. 93** Cuadro De Diálogo De Función Cargar Desde ASCII, Primera Pestaña. **Fuente:** Programa Labview 2014 **Elaborado por:** Jorge Boas

En la segunda pestaña denominada Import Signals, **figura N. 95**, seleccionamos las columnas que deseamos importar desde el archivo que contiene el set de datos dando un clic sobre las mismas. Aquí seleccionamos las columnas 1 y 2 que son las que contienen la señal de estímulo y la señal emitida por el sensor respectivamente. En esta pestaña además podemos especificar el dt, que es el intervalo de tiempo existente entre cada muestra de la señal. Una vez especificada la configuración damos clic en OK para guardar dicha configuración.

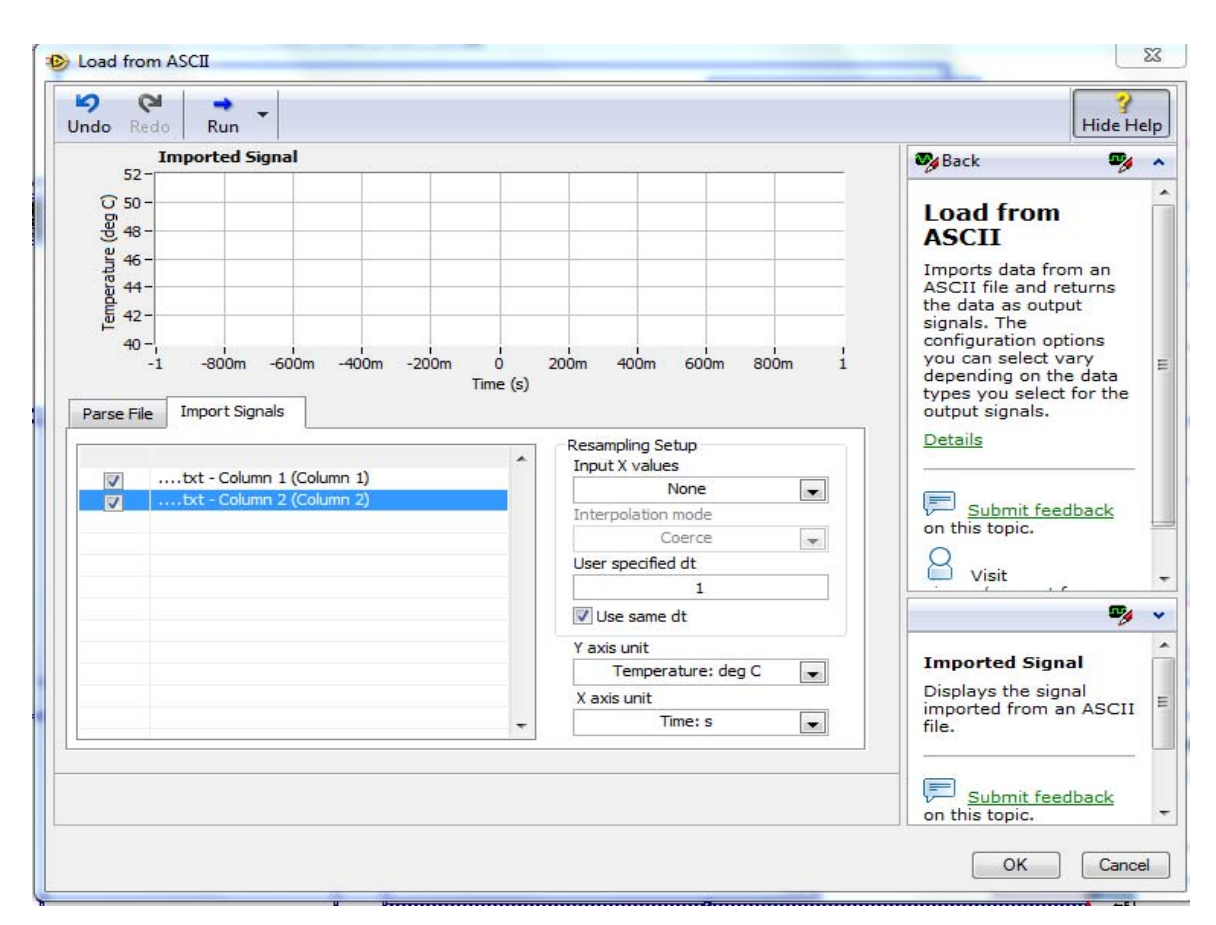

**Figura N. 94** Cuadro De Diálogo De Función Cargar Desde ASCII, Segunda Pestaña**. Fuente:** Programa Labview **Elaborado por:** Jorge Boas

Para poder visualizar las señales de estímulo y respuesta, se utilizó dos funciones, la primera fue Split Signal la cual sirve para separar señales de un grupo de señales y la segunda función es un graficador de onda, la cual permite graficar la señal que deseamos; **Figura N. 96** 

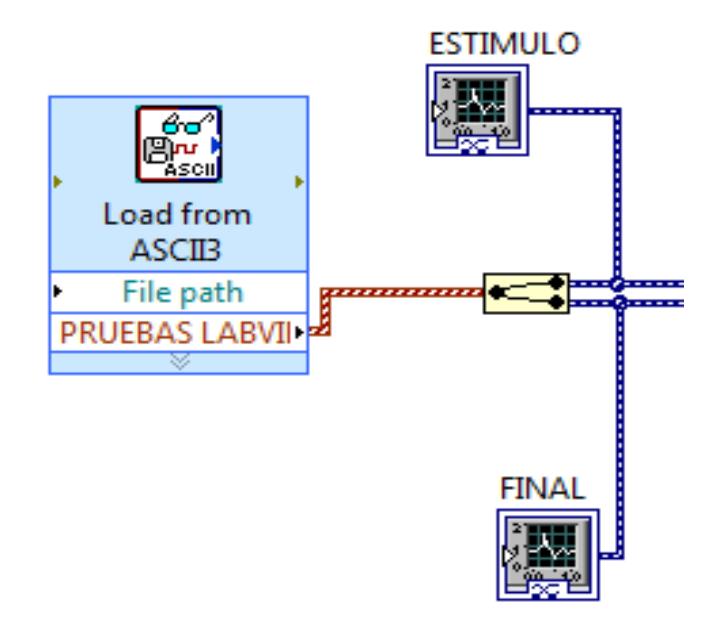

**Figura N. 95** Diagrama de bloques de señales de estímulo y final  **Fuente:** Programa Labview 2014 **Elaborado por:** Jorge Boas

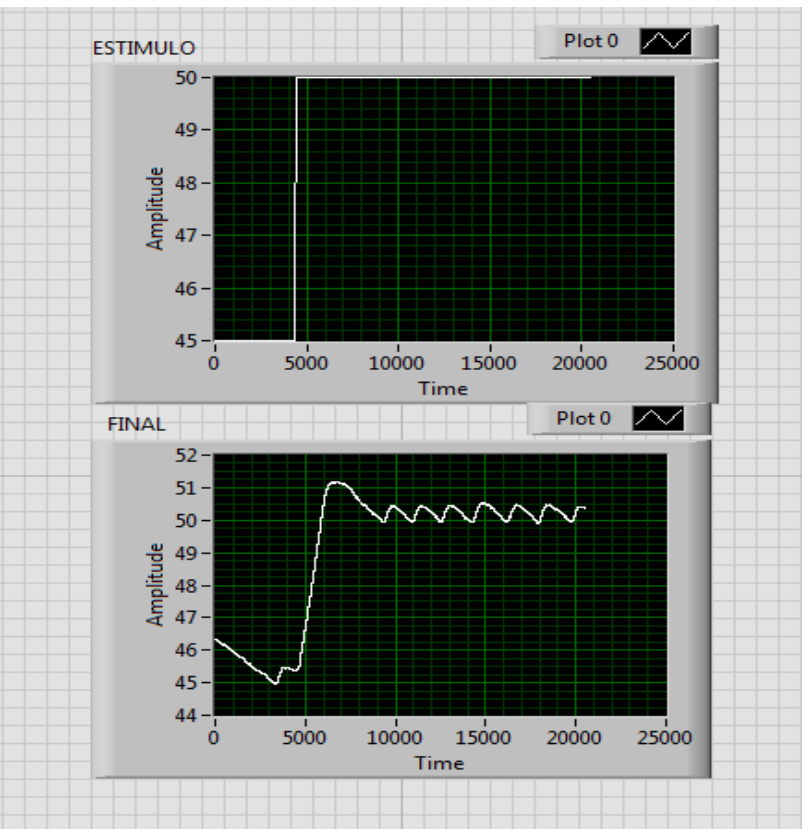

**Figura N. 96** Panel Frontal de señales de estímulo y final **Fuente:** Programa Labview 2014 **Elaborado por:** Jorge Boas

Al no encontrar ningún aparente error en los datos graficados de la **Figura N. 97,** se procede a la selección y validación del modelo.

### **5.1.1.2. Selección del modelo**

La selección de una estructura apropiada para el modelo es el paso más importante para una correcta identificación de la planta (Lennart, 1999)

En la librería de identificación de sistemas de Labview contamos con varias funciones las cuales se pueden observar en la **figura N. 98.** 

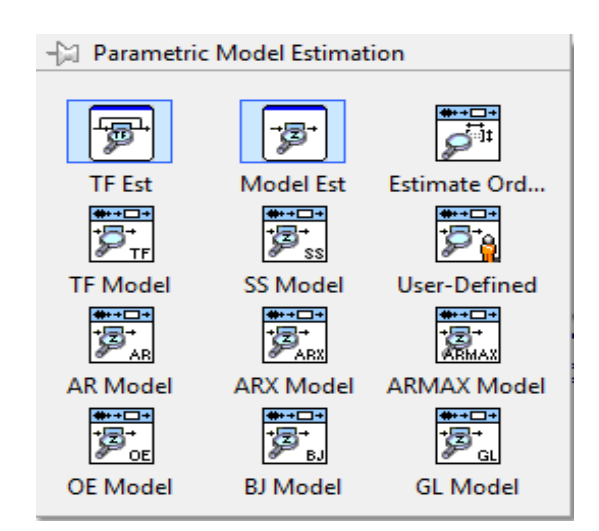

**Figura N. 97** Modelos de estimación paramétrica  **Fuente:** Programa Labview2014

Después de haber realizados varias pruebas, para nuestra identificación utilizaremos 3 funciones las cuales son: SI Estimate ARMAX Model, SI Estimate Output-Error Model, SI Estimate Box-Jenkins Model.

Estas funciones fueron las que más se asemejaron a la señal obtenida por el sensor. En la **figura N. 99** se podrá observar las curvas estimadas y las reales.

En la **figura N.100** se muestra los comandos agregados al programa para, primero estimar la función, segundo realizar la simulación y tercero graficar la señal del sensor y la señal simulada de los modelos

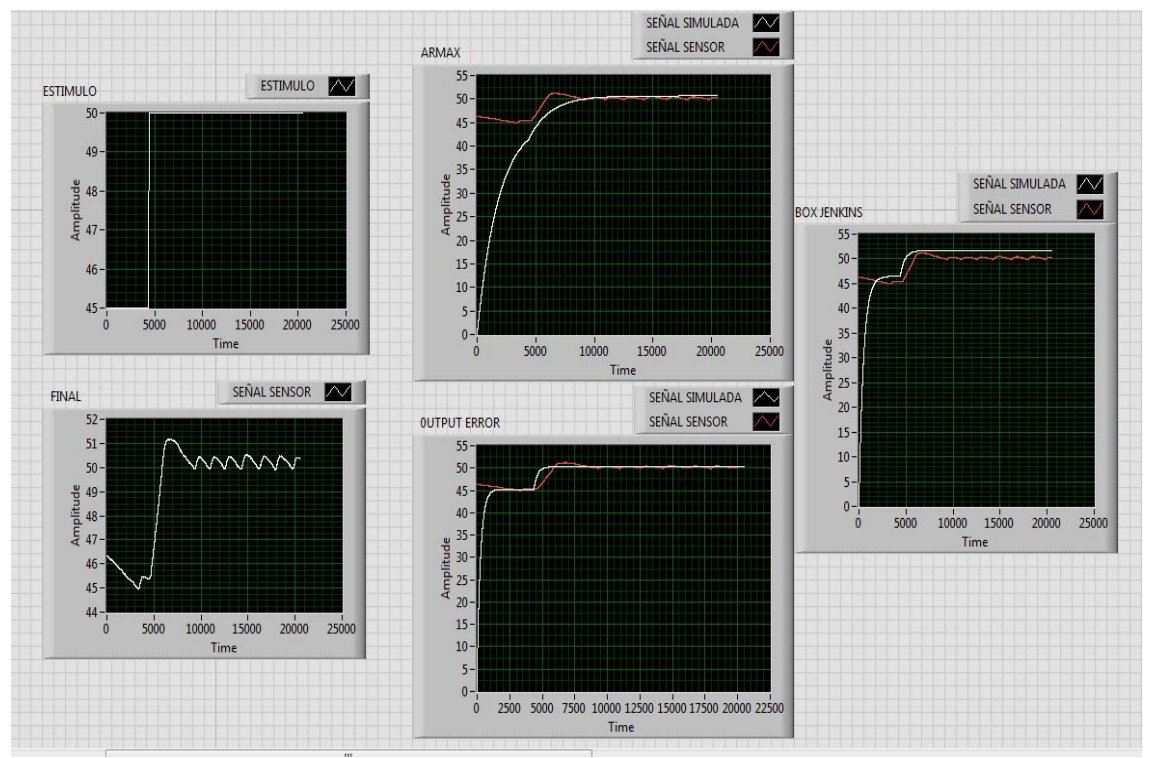

**Figura N. 98** Panel Frontal, Estimación de modelos **Fuente:** Programa Labview 2014 **Elaborado por:** Jorge Boas

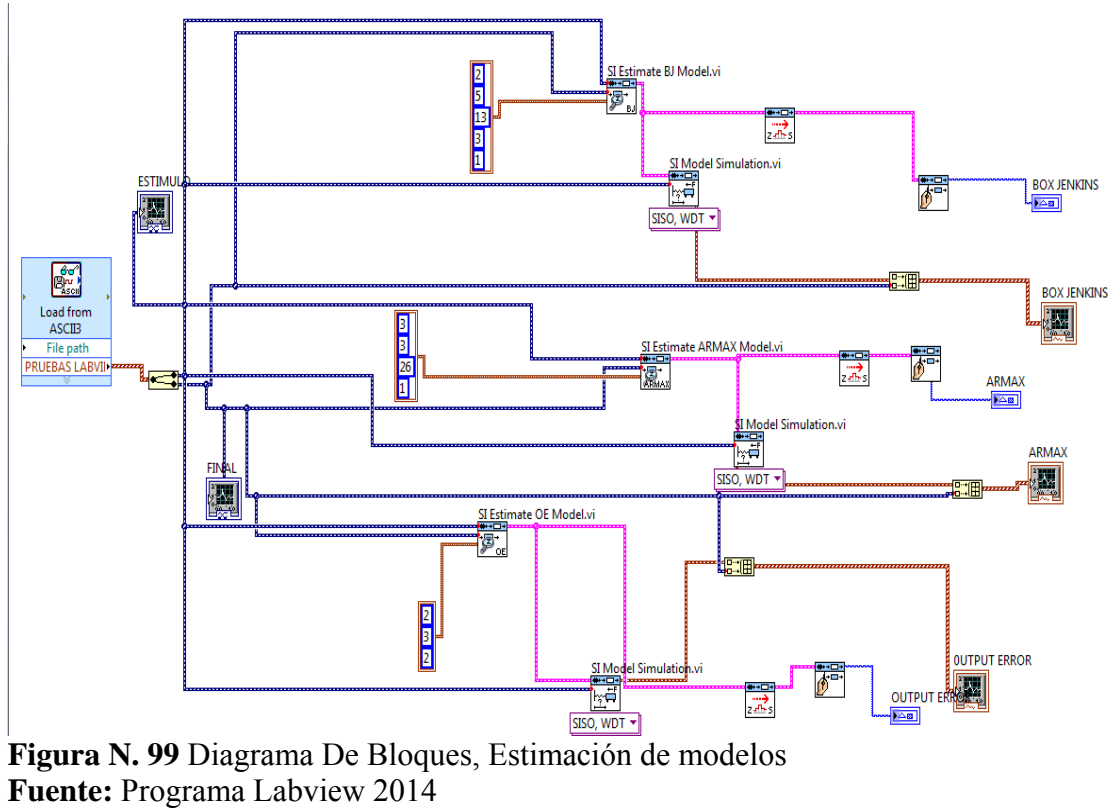

**Elaborado por:** Jorge Boas

## **5.1.1.3. Modelo seleccionado para la planta.**

Haciendo uso de las funciones de conversión, se procedió a escribir las ecuaciones de las funciones de transferencia de cada uno de los modelos.

En la **Figura N. 101** se muestran las ecuaciones de cada uno de los modelos simulados.

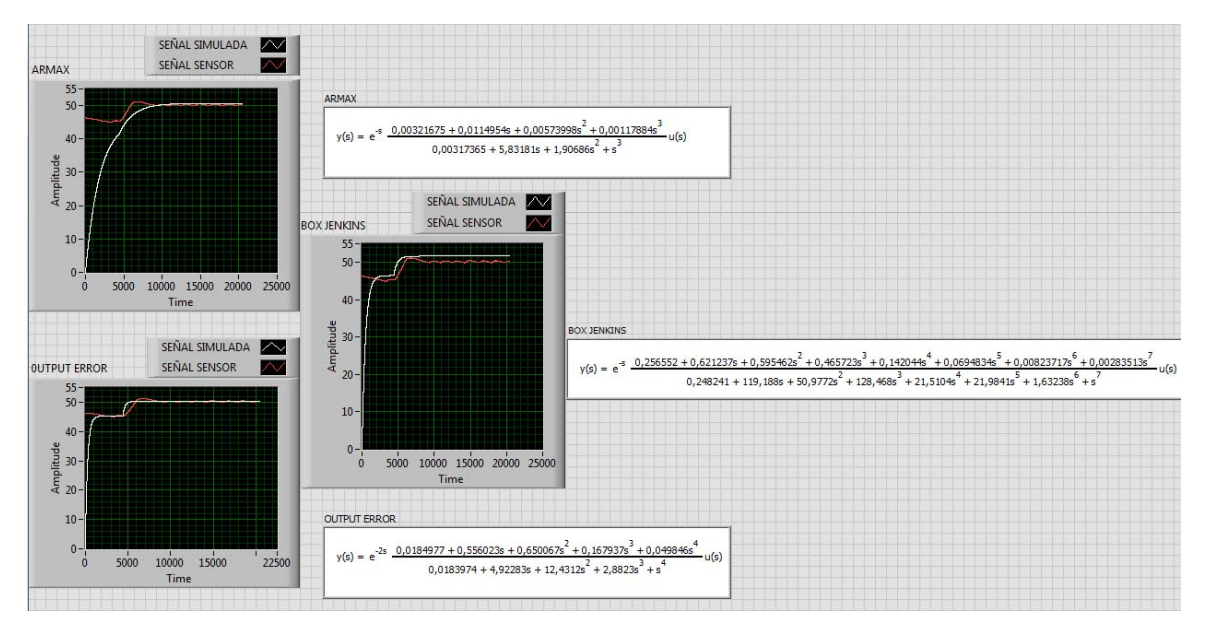

**Figura N. 100** Panel Frontal, Ecuaciones de los modelos simulados **Fuente:** Programa Labview 2014 **Elaborado por:** Jorge Boas

El mejor modelo de identificación que se pudo obtener, es el modelo BOX-JENKINS, ya que es el modelo que más similitud tiene con la señal obtenida del sensor dando como resultado la siguiente ecuación.

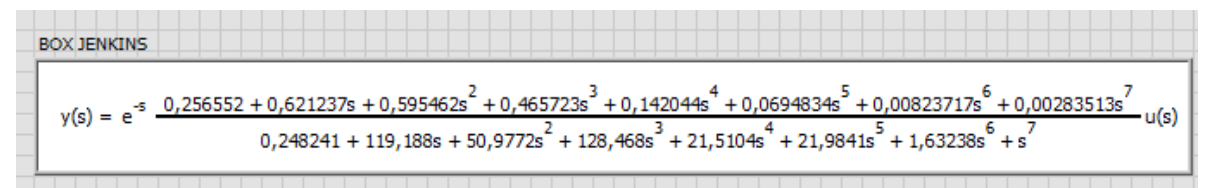

**Figura N. 101** Ecuación del modelo de transferencia de la planta **Fuente:** Programa Labview 2014 **Elaborado por:** Jorge Boas

Un modelo nunca puede ser aceptado como una verdadera descripción del sistema. Sin embargo puede ser reconocido como una descripción lo suficientemente buena de ciertos aspectos que son de particular interés para el usuario (Lennart, 1999)

### **5.1.2. Identificación con MATLAB**

Todos los datos obtenidos del sensor de temperatura se guardaron en un archivo \*.txt, procedemos a copiarlos y pegarlos en un archivo \*.exe abrimos MATLAB y en la pestaña HOME escogemos la opción IMPORT DATA,

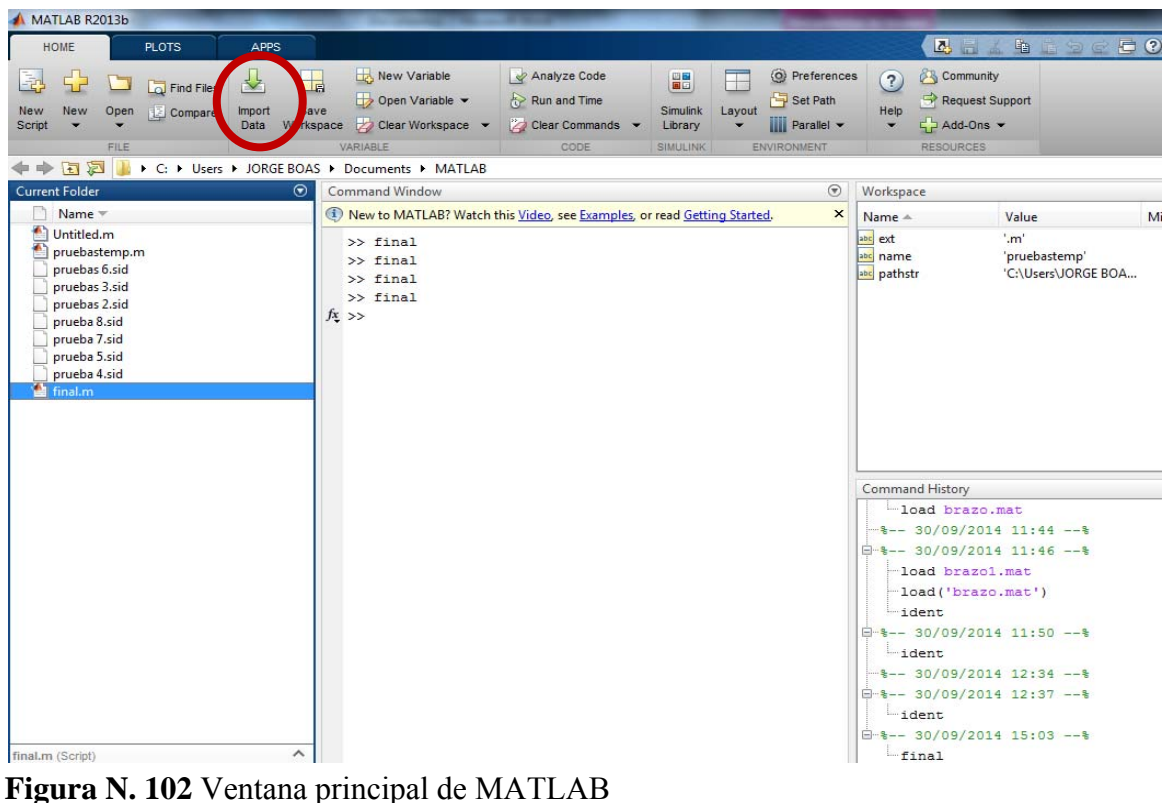

**Fuente:** Matlab 2013 **Elaborado por:** Jorge Boas

Una vez que hemos dado clic en IMPORT DATA, se abrirá una pantalla en la cual debemos escoger el archivo \*.exe, en este caso al archivo le dimos el nombre de temp1.exe.

Una vez abierto el archivo renombramos las columnas, es decir a la temperatura deseada la cual es la columna A, utilizamos la letra "u" y la columna B la cual es la temperatura obtenida por el sensor utilizamos la letra "y".

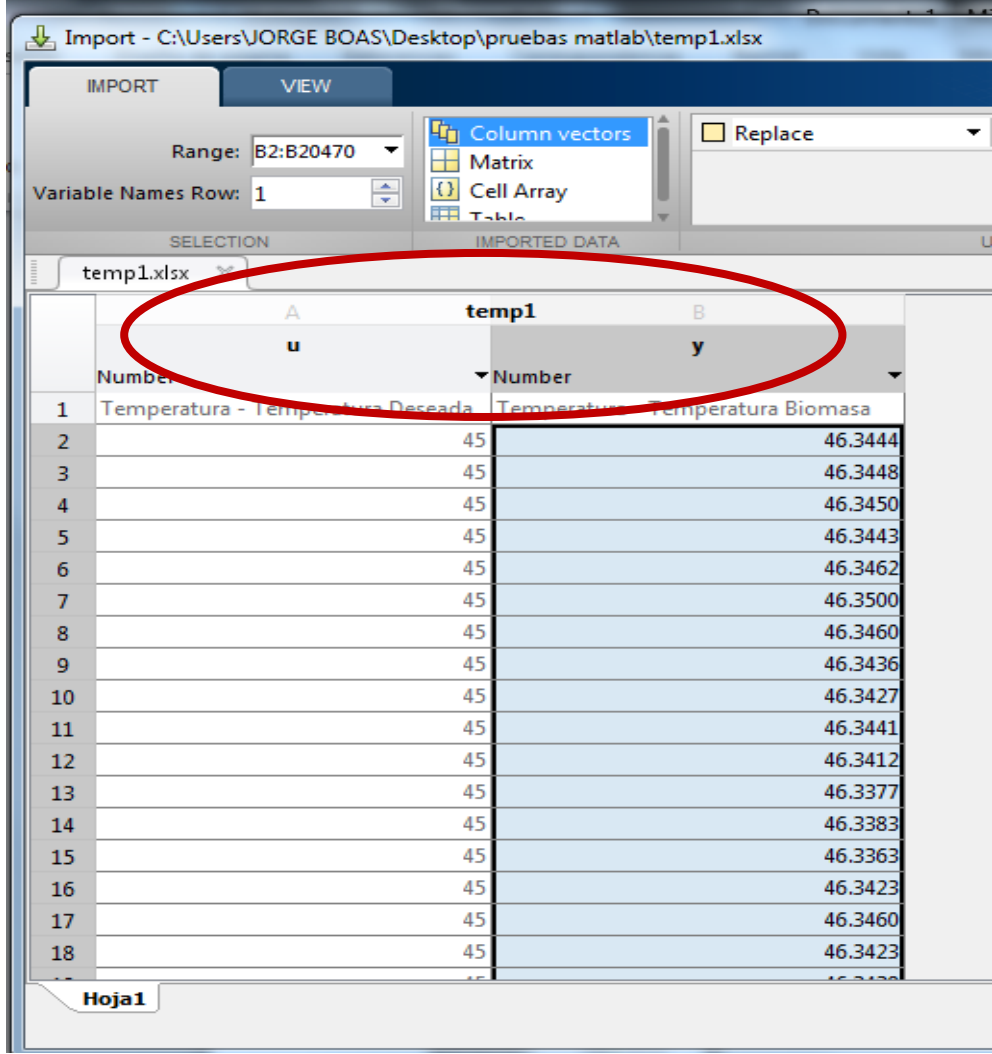

**Figura N. 103** IMPORT DATA **Fuente**: Matlab 2013 **Elaborado por:** Jorge Boas

Escogemos cada columna y damos clic en IMPORT SELECTION.

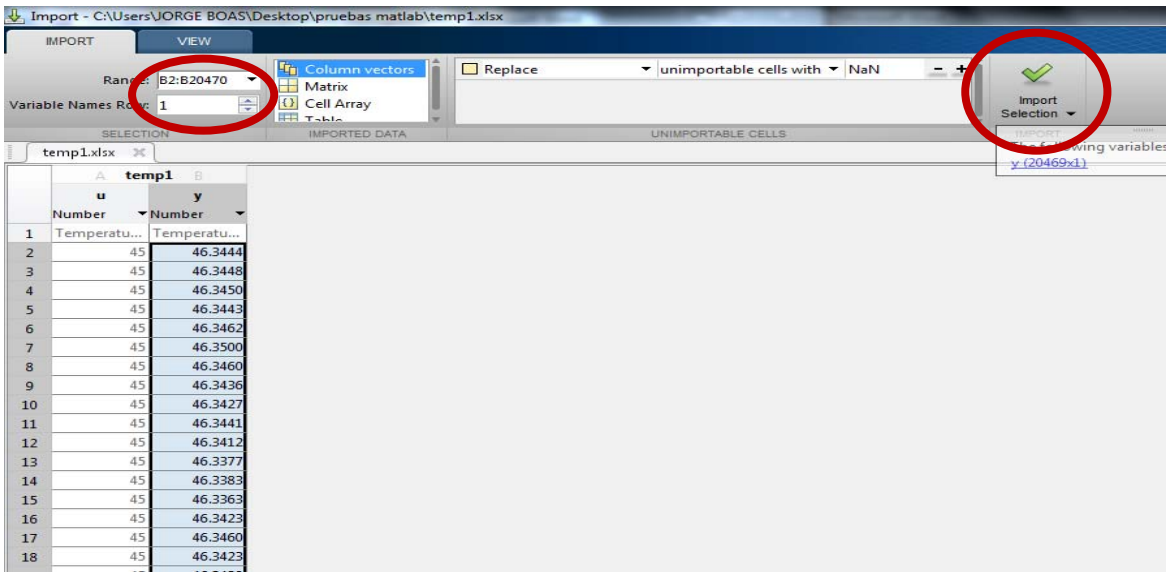

**Figura N. 104** IMPORT DATA **Fuente:** Matlab 2013 **Elaborado por:** Jorge Boas

Una vez importado todos los valores aparecerá en el WORKSPACE de MATLAB las columnas del archivo temp1.exe

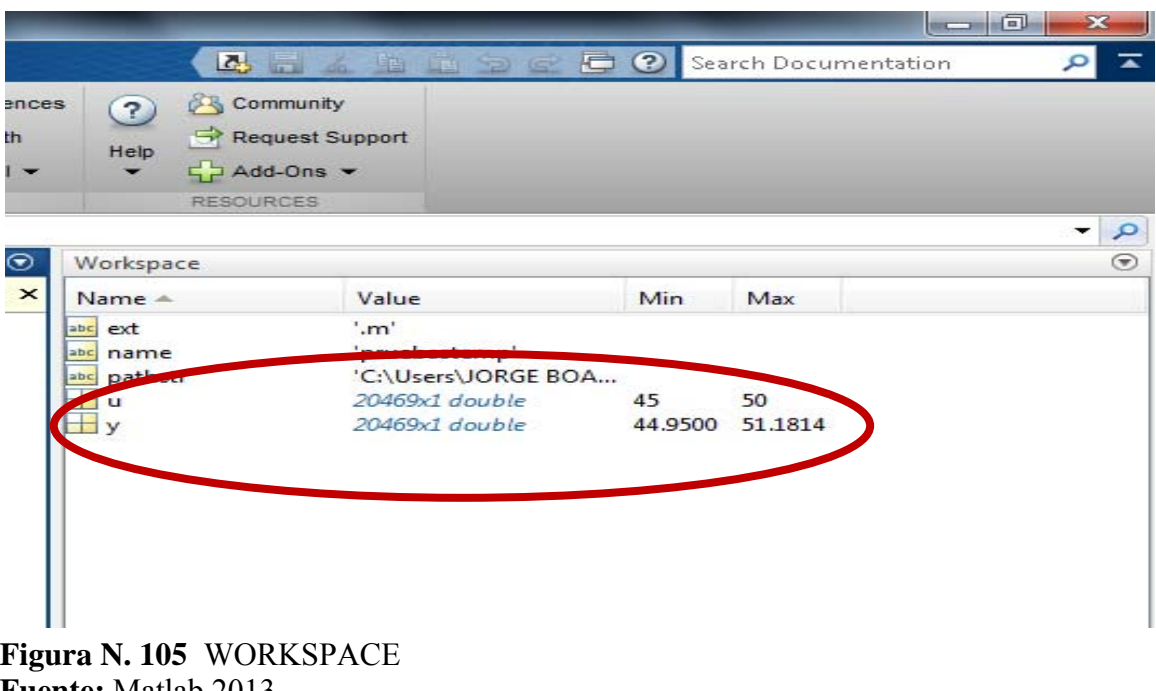

**Fuente:** Matlab 2013 **Elaborado por:** Jorge Boas

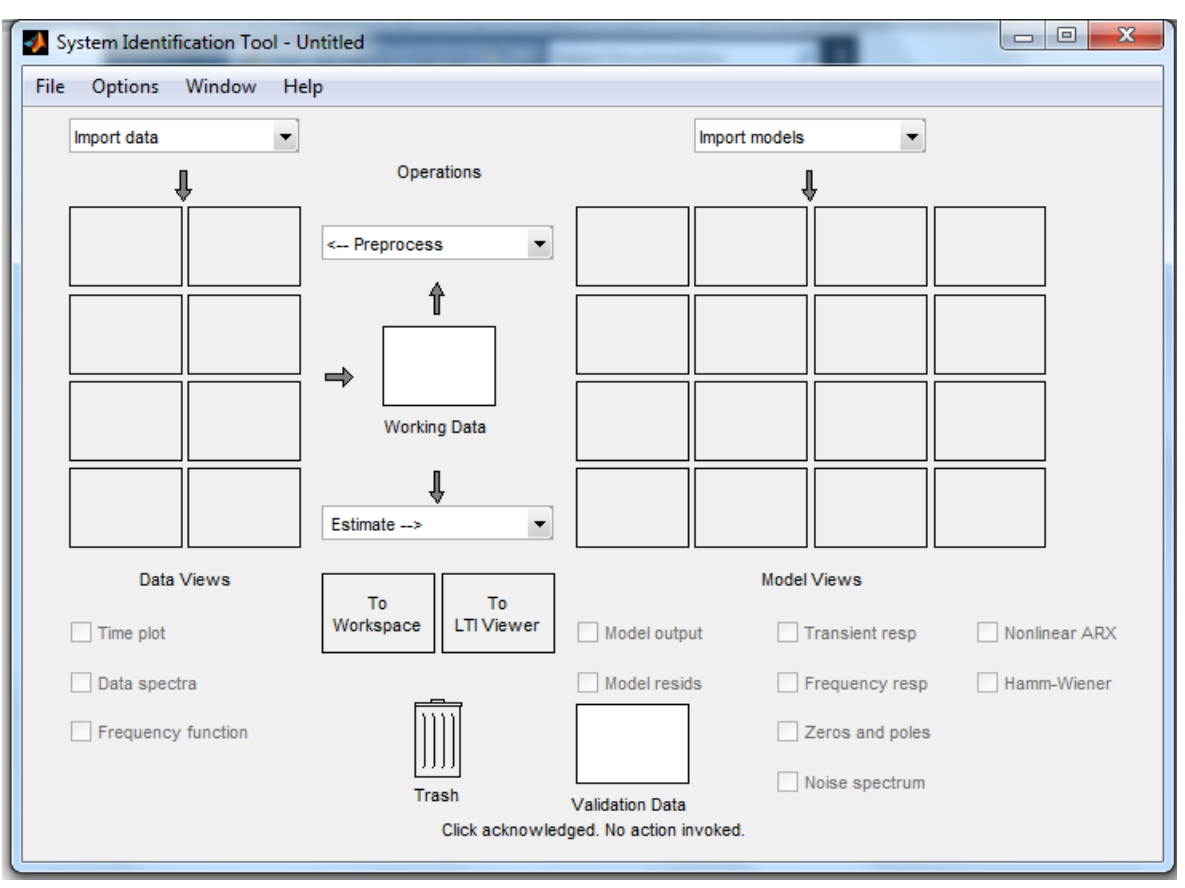

Para abrir el módulo de identificación de MATLAB, escribimos en el COMMAND WINDOW "ident" y damos enter, posterior a esto se nos abrirá una nueva ventana.

**Figura N. 106** Ventana System Identification Tool **Fuente:** Matlab 2013 **Elaborado por:** Jorge Boas

Damos Clic en IMPORT DATA y se nos desplegará varias opciones, debemos escoger TIME DOMAIN DATA,

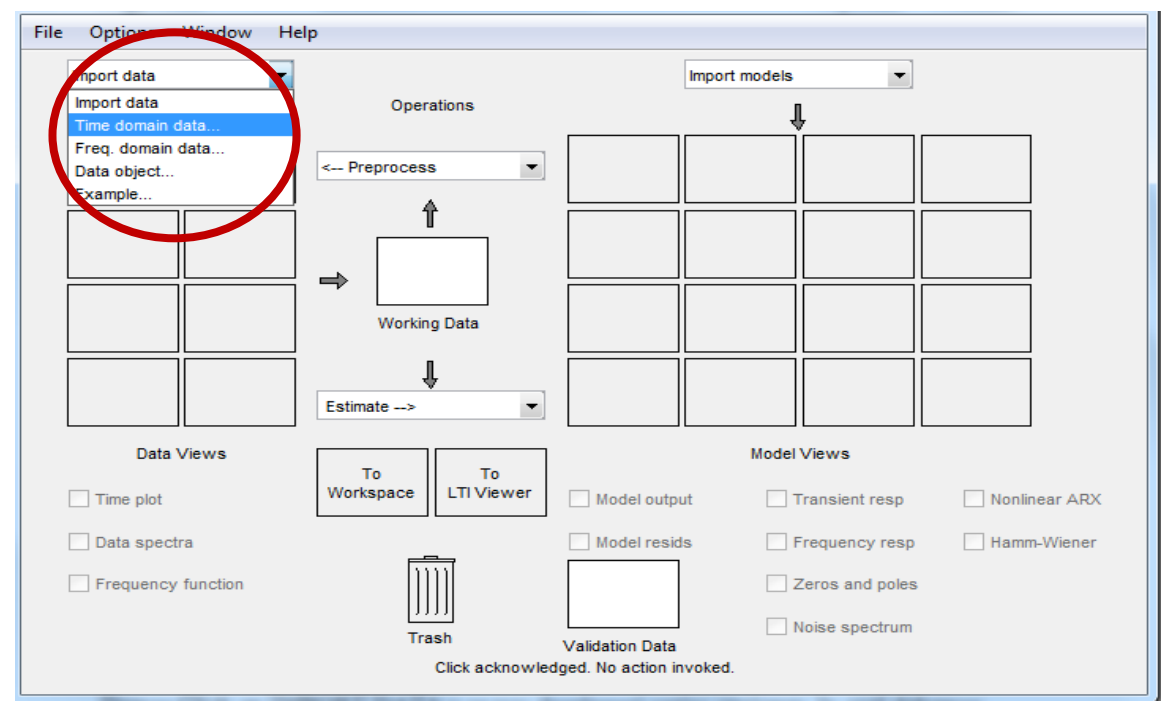

 **Figura N. 107** Datos en el dominio del tiempo  **Fuente: Matlab 2013 Elaborado por:** Jorge Boas

Posterior a esto se nos abrirá una ventana en la misma quel debemos escoger los valores que importamos al WORKSPACE anteriormente.

En el campos INPUT, escribimos la letra "u" y en el campo OUPUT escribimos la letra "y", ya que para nosotros la temperatura deseada son los valores de ingreso al sistema y la temperatura sensada son los valores que obtenemos del sistema.

En el campo DATA NAME escribimos el nombre de cómo queremos que se guarde el sistema y en damos clic en IMPORT.

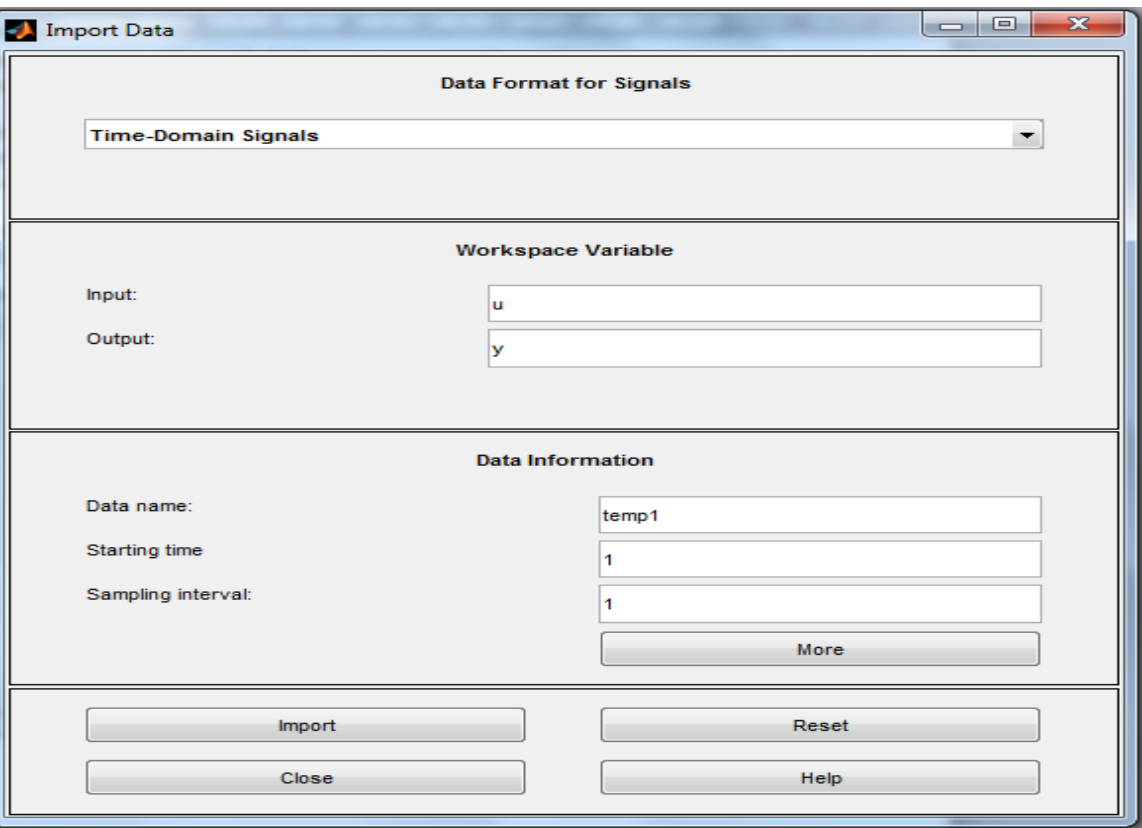

**Figura N. 108** Ventana para importar datos hacia el módulo de identificación **Fuente:** Matlab 2013 **Elaborado por:** Jorge Boas

Luego de importar los datos al sistema de identificación de MATLAB procedo a estimar todos los datos con los modelos ARX, ARMAX, BOX JENKINS (BJ) y OUTPUT ERROR (OE)**,** Los cuales están en la ventana del sistema de identificación en la opción polynominal models.

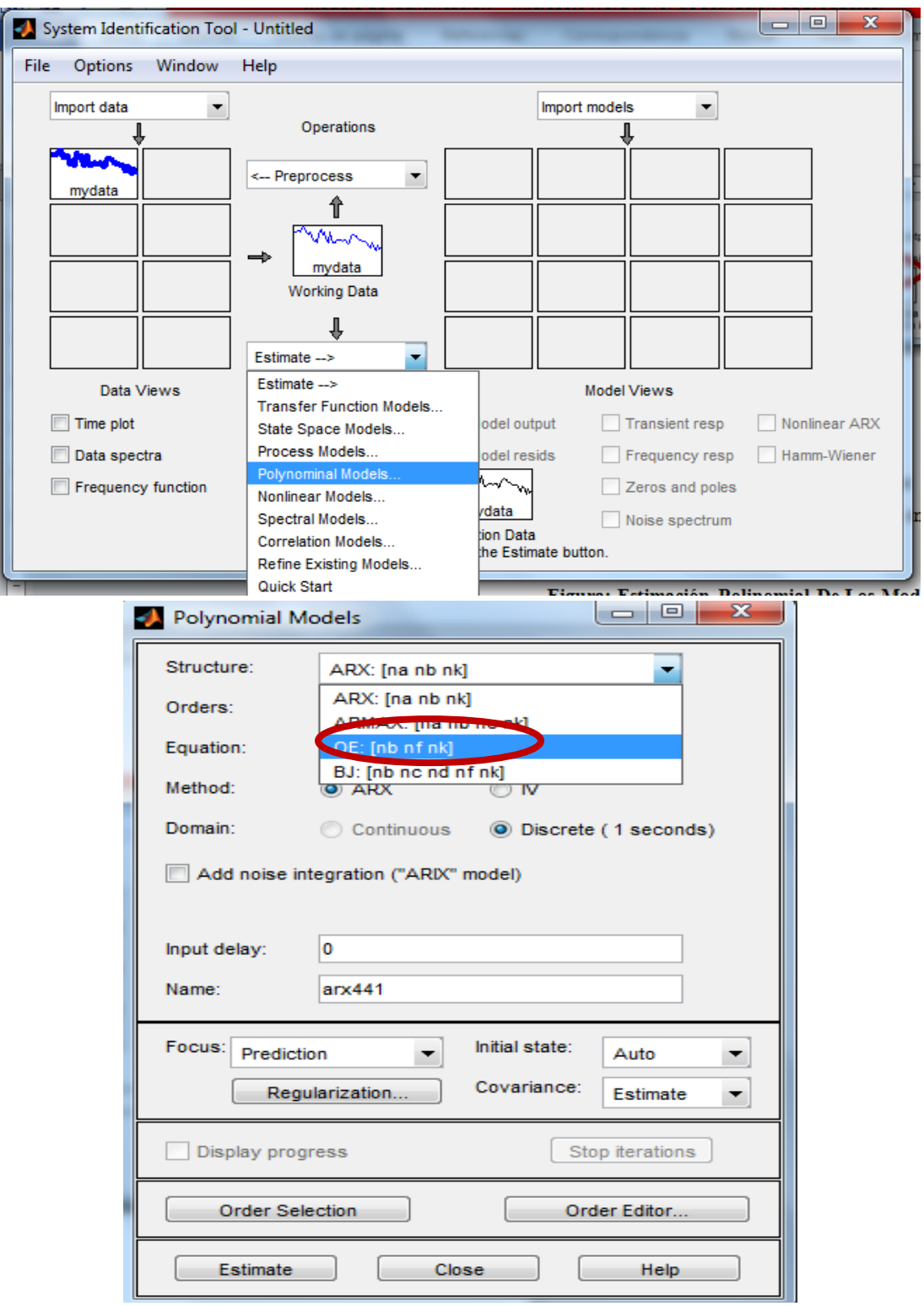

**Figura N. 109** Apertura de modelos polinomiales **Fuente:** Matlab 2013 **Elaborado por:** Jorge Boas

 $\Box$ e Polynomial Models **SA** Polynomial Models Structure: ARMAX: [na nb nc nk] Structure:  $\overline{\phantom{a}}$ ARX: [na nb nk]  $\bar{\phantom{a}}$  $[2 2 2 1]$ Orders: Orders:  $[441]$ Equation:  $Ay = Bu + Ce$ Equation:  $Ay = Bu + e$ Method: Prediction error method Method:  $\odot$  ARX  $\odot$  N Domain: Continuous © Discrete (1 seconds)  $\odot$  Continuous Domain: O Discrete (1 seconds) Add noise integration ("ARIMAX" model) Add noise integration ("ARIX" model) Input delay:  $\overline{\mathbf{0}}$  $\overline{0}$ Input delay: Name: amx2221 Name:  $arx441$ Focus: Simulation Initial state: Focus: Initial state:  $\overline{ }$ Auto  $\overline{\phantom{a}}$ Simulation Auto  $\overline{\phantom{a}}$ Y Covariance: Covariance: Regularization Estimate  $\overline{\phantom{a}}$ Regularization. Estimate  $\overline{ }$ Display progress Continue iter Display progress Stop iterations Order Editor. Iteration Options. Order Selection Order Editor.. Estimate Close Help Estimate Close Help  $\begin{array}{c|c|c|c} \hline \multicolumn{3}{c|}{\textbf{0}} & \multicolumn{3}{c|}{\textbf{0}} \\\hline \multicolumn{3}{c|}{\textbf{0}} & \multicolumn{3}{c|}{\textbf{0}} \\\hline \multicolumn{3}{c|}{\textbf{0}} & \multicolumn{3}{c|}{\textbf{0}} \\\hline \multicolumn{3}{c|}{\textbf{0}} & \multicolumn{3}{c|}{\textbf{0}} \\\hline \multicolumn{3}{c|}{\textbf{0}} & \multicolumn{3}{c|}{\textbf{0}} \\\hline \multicolumn{3}{c|}{\textbf{0}} & \mult$  $\Sigma$ **D** Polynomial Models **St.** Polynomial Models Structure: OE: [nb nf nk] Structure: ¥ BJ: [nb nc nd nf nk]  $\overline{\phantom{a}}$  $[2 2 1]$ Orders: Orders:  $[22221]$ Equation:  $y = [B/F]u + e$ Equation:  $y = [B/F]u + [C/D]e$ Method: Prediction error method Method: Prediction error method Domain: Continuous **O** Discrete (1 seconds) Domain: Continuous © Discrete (1 seconds) Add noise integration Add noise integration Input delay:  $\overline{0}$ Input delay:  $\overline{\phantom{a}}$ Name:  $oe221$ Name: bj22221 Focus: Simulation Initial state: Auto Initial state:  $\overline{\phantom{a}}$ Focus: Simulation Auto ÷ Covariance: Regularization Estimate  $\blacktriangledown$ Covariance: Regularization. Estimate  $\vert \cdot \vert$ Display progress Continue iter Display progress Continue iter **Iteration Options** Order Editor **Iteration Options** Order Editor. E Estimate Close Help Estimate Close  $He$ 

Para proceder a estimar los modelos escogemos de la siguiente ventana como vemos en la **Figura N.111**, tomando en cuenta que la focalización está como simulador.

**Figura N. 110** Estimación polinomial de los modelos por simulación **Fuente:** Matlab 2013 **Elaborado por:** Jorge Boas

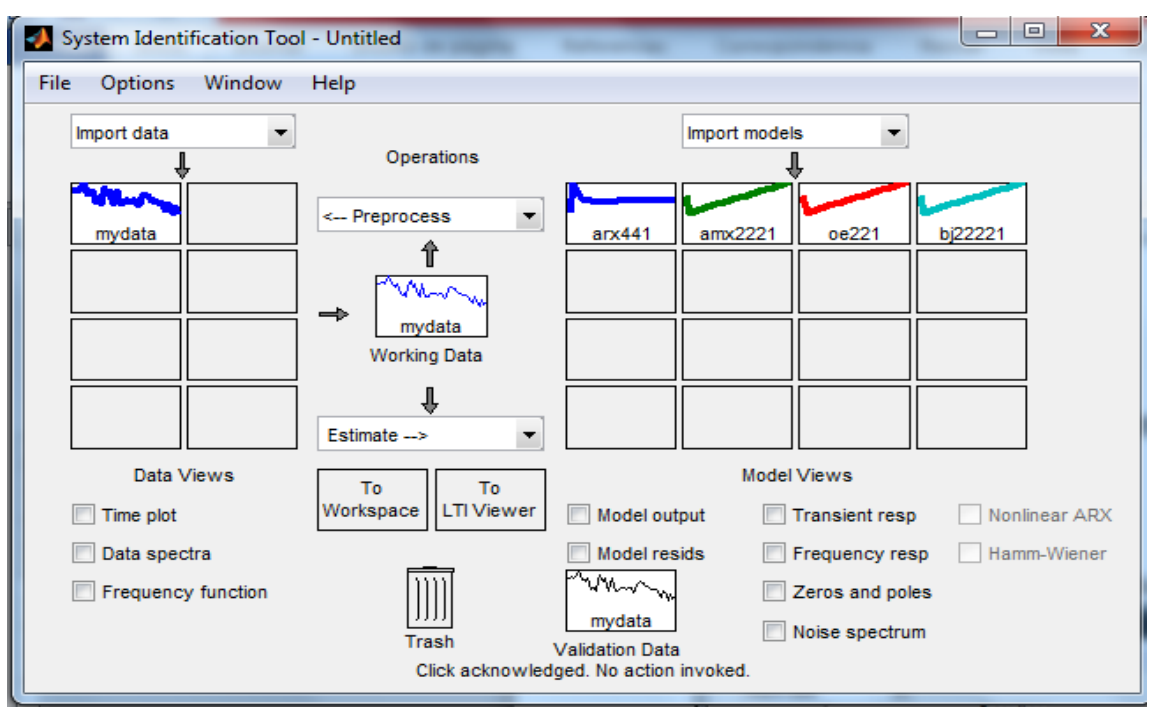

**Figura N. 111** Datos identificados procesados, estimados y validados **Fuente:** Matlab 2013 **Elaborado por:** Jorge Boas

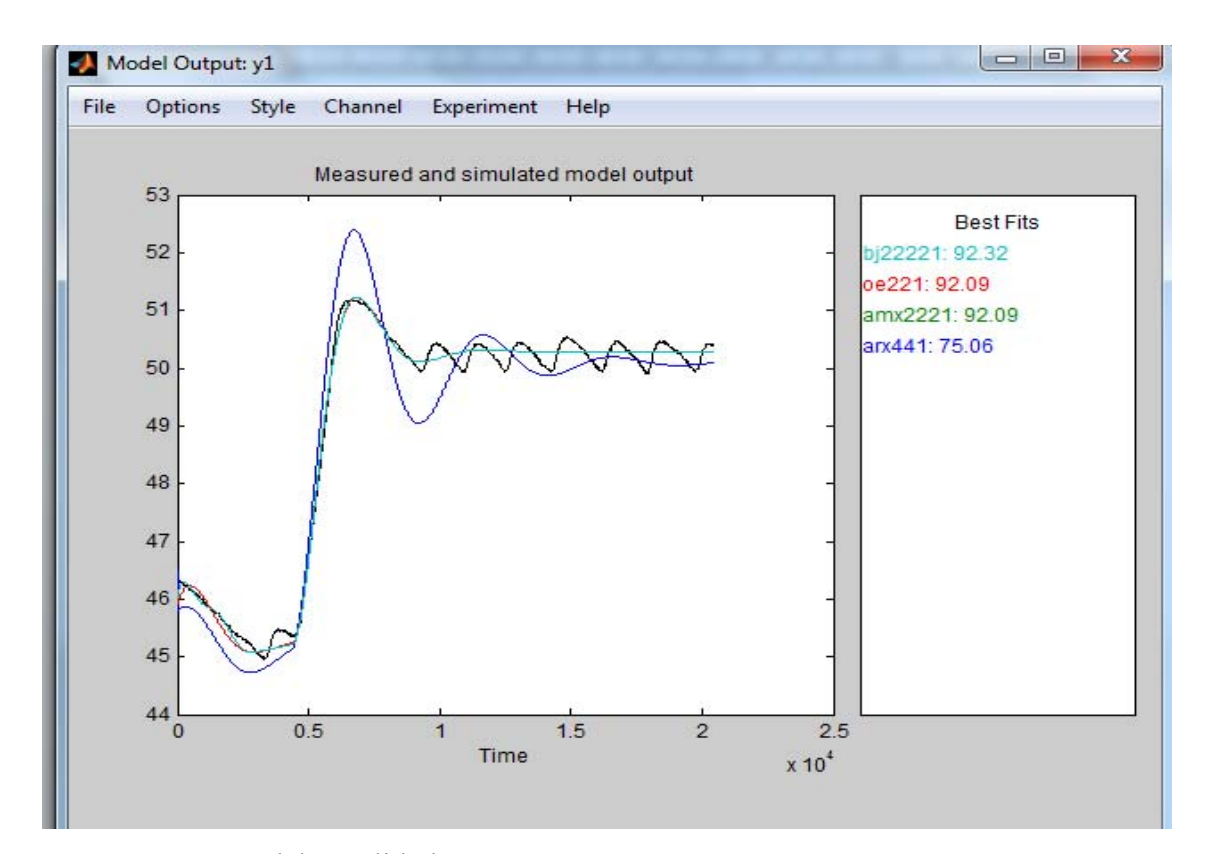

**Figura N. 112** Modelos validados **Fuente:** Matlab 2013 **Elaborado por:** Jorge Boas

De los modelos mencionados anteriormente podemos observar en la **Figura N. 113**, que el modelo BOX JENKINS (bj22221) es el más apropiado para nuestro trabajo ya que tiene el mayor porcentaje de confiabilidad comparado con los otros modelos.

Tomamos la muestra bj22221 y la enviamos al workspace para sacar su función de transferencia de la planta.

Para realizar este procedimiento lo que debemos hacer es: hacer clic en la gráfica y arrastrar la misma hacia el recuadro TO WORKSPACE soltarla

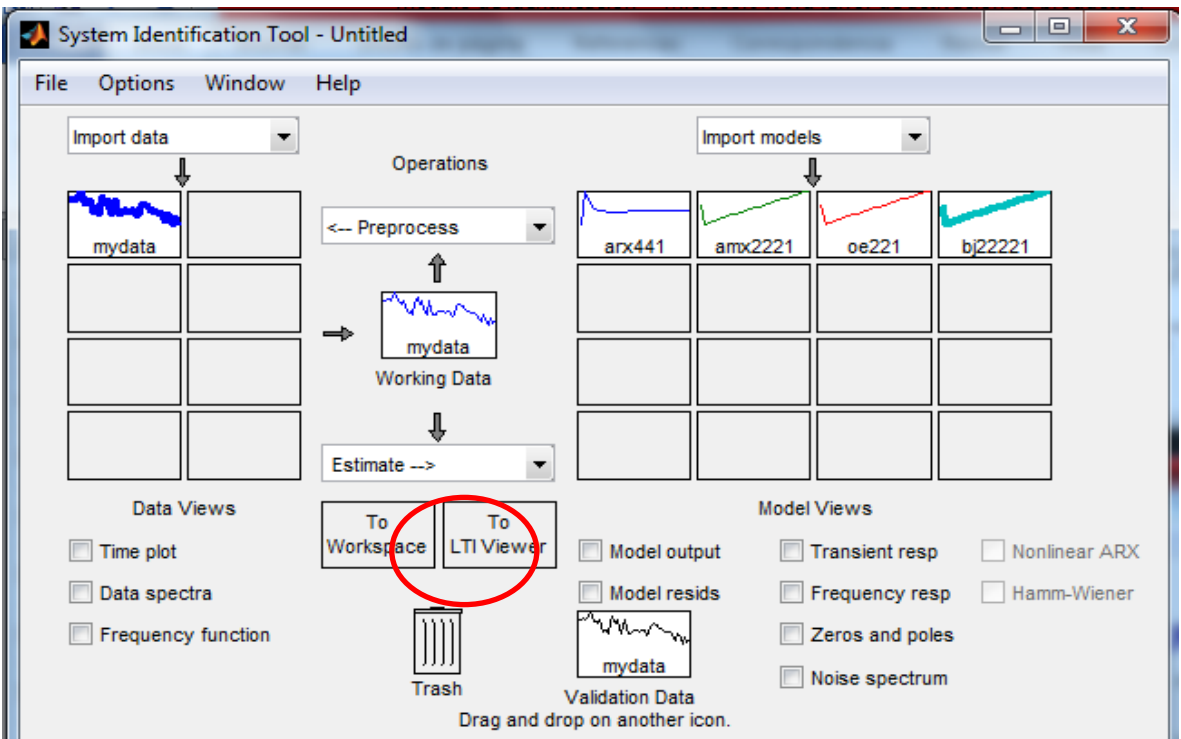

**Figura N. 113** Traslado del modelo hacia el WORKSPACE **Fuente:** Matlab 2013 **Elaborado por:** Jorge Boas

.

Ingresamos en el command window de Matlab el comando respectivo para adquirir el modelo de transferencia de la planta.

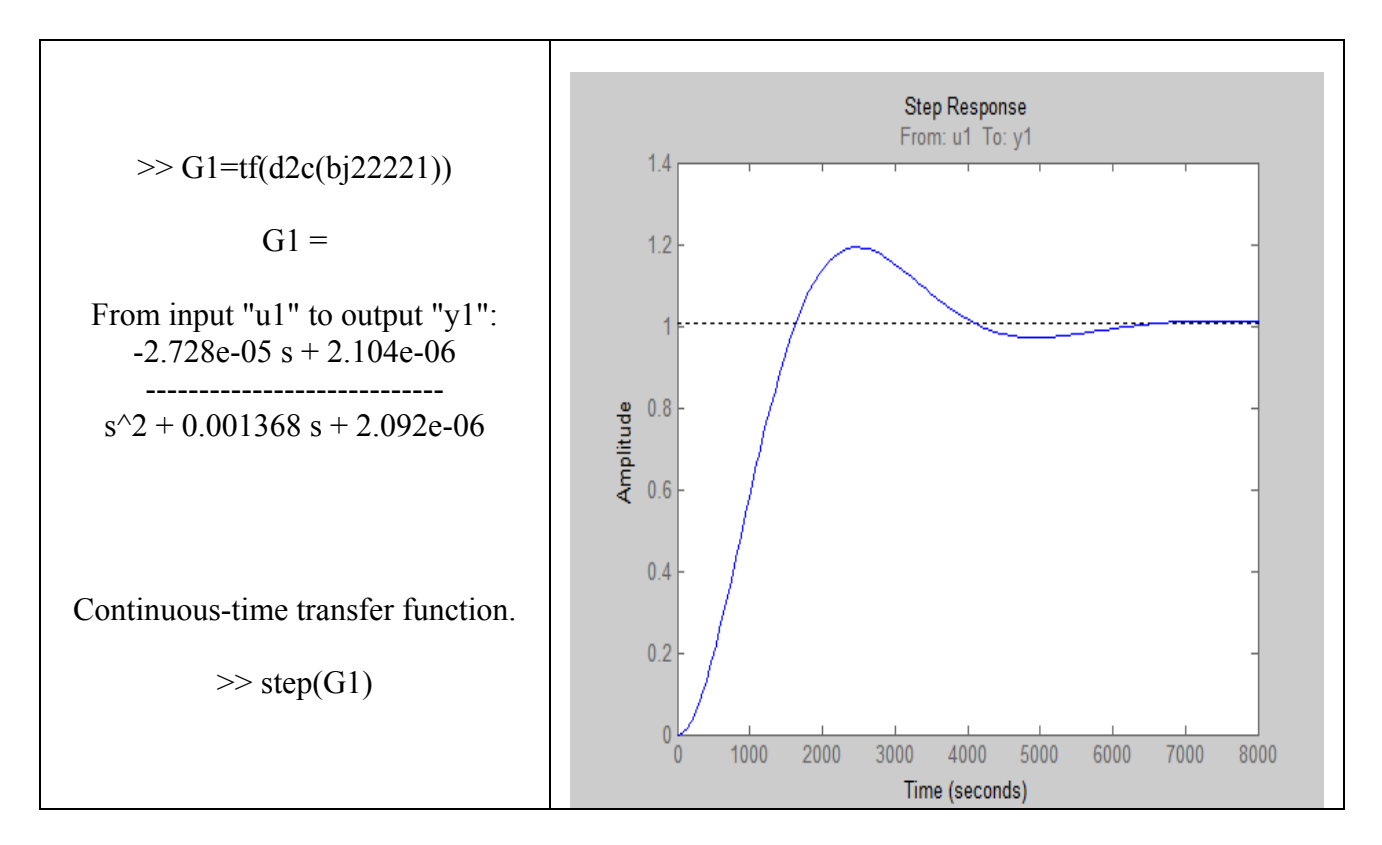

**Figura N. 114** Modelo de transferencia **Fuente:** Matlab 2013 **Elaborado por:** Jorge Boas

#### **Ecuación: Modelo de transferencia**

$$
G1 = \begin{array}{r} -2.728e-05 \text{ s} + 2.104e-06 \\ \text{---} \\ \text{s}^2 + 0.001368 \text{ s} + 2.092e-06 \end{array}
$$

**Fuente: Jorge Boas** 

## **5.2. Comprobación del modelo de Labview con Matlab**

Una vez obtenido los modelos de la planta, se precedió a comparar el modelo obtenido en el programa Labview con el modelo obtenido en el programa Matlab.

Esta comparación se la realizó en el programa Matlab, ingresando las dos ecuaciones y posteriormente graficándolas, para poder visualizarlas de mejor manera, **figura N.116.** 

En la **figura N.116,** la ecuación de modelo de transferencia de Labview se la denominó con la letra G1 y la ecuación de modelo de trasferencia de Matlab con la letra G3.

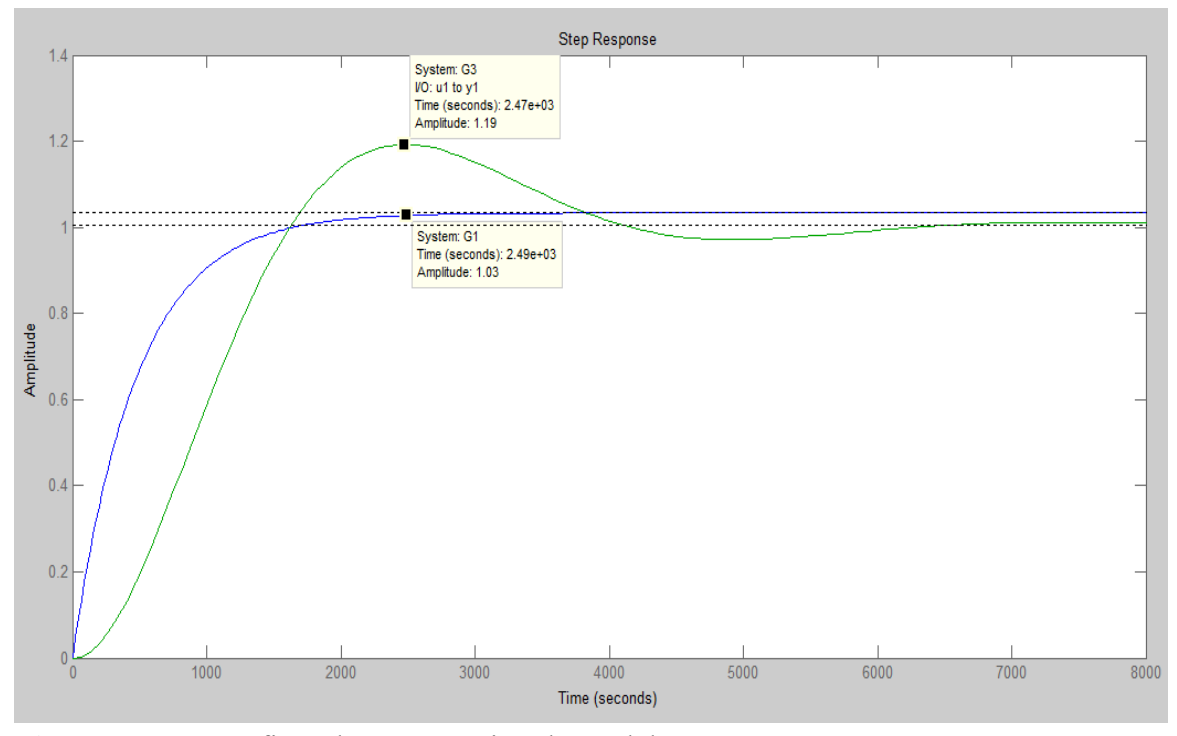

**Figura N. 115** Graficas de comparación de modelos **Fuente:** Matlab 2013 **Elaborado por:** Jorge Boas

Si comparamos los dos modelos de identificación, el de Labview y Matlab podemos decir que la mejor herramienta para sistemas de identificación es el programa Matlab.

Ya que este programa cuenta con un toolbox de identificación, es más intuitivo, más amigable y tiene mayor exactitud al momento de presentar los resultados y los realiza en menor tiempo, eliminando así los problemas que se tiene con lenguajes de programación.

## **CAPITULO VI**

## **CONCLUSIONES Y RECOMENDACIONES**

#### **6.1. Conclusiones**

- Se diseñó e integró un sistema completo amigable, intuitivo, y de fácil interacción para el control, supervisión e identificación para un prototipo experimental de producción utilizando el programa LABVIEW
- Se seleccionó cada uno de los dispositivos de medición para cada una de las variables del proceso de fermentación, tomando en cuenta la señal de salida de los instrumentos, para que sean compatibles con la tarjeta de adquisición de datos.
- Se escogió la tarjeta más adecuada para la adquisición de datos, ya que LABVIEW por ser un programa creado por NATIONAL INSTRUMENT; ellos nos recomiendan que la mejor opción es la NI-USB-DAQ-6009,
- Se diseñó una aplicación en LABVIEW para controlar y supervisar el funcionamiento y cada uno de los parámetros que intervienen en la fermentación anaeróbica.
- Se desarrolló un módulo para la identificación del sistema y se encontró el modelo matemático más adecuado del biorreactor.
- Se validó todos los resultados del proceso en el programa MATLAB, y se comprobó el modelo identificado por LABVIEW, encontrando que el programa más adecuado para realizar identificación de sistemas es Matlab
- Ya en el proceso de la fermentación anaeróbica se pudo encontrar los parámetros más idóneos del controlador PID para una mejor estabilidad de la temperatura

### **6.2. Recomendaciones**

- Realizar el conexionado adecuado de todos los dispositivos de medición hacia la tarjeta de adquisición da datos.
- Siempre tomar en cuenta la señal de salida de los sensores y la señal ON-OFF de los actuadores, cuando se trabaja con tarjetas de alto rendimiento como es la NI-USB-DAQ-6009
- No utilizar tarjetas electrónicas de bajo rendimiento cuando se trabajan con bobinas o variadores de frecuencia, ya que estos pueden inhibir a las tarjetas electrónicas.
- Diseñar primero los circuitos de control y fuerza para el buen conexionado del tablero de control.

## **BIBLIOGRAFÍA**

- **1.** Cuesta, M. J., Sánchez, F. M., Crespo , G. V., & Villar , S. (s.f.). *Situaciòn actual de la producción de Biogás y su aprovechamiento.* Madrid: Fundación Madrid para el conocimiento.
- **2.** Álvarez , A. R. (2004). *Producción anaeróbica de biogás, aprovechamiento de los residuos del proceso anaeróbico.* La Paz: Universidad mayor de San Andrés.
- **3.** Angelidaki , & Ahnng Angelidaki. (1997). *Digestión Anaeróbica.* New York: Pretincel Hall.
- **4.** Asamblea Nacional. (2008). *Constitución del Ecuador .* Montecristi .
- **5.** Barrientos, A. (2007). *Fundamentos de Robótica.* España : McGraw Hill.
- **6.** *Biorreactores's Weblog*. (16 de Julio de 2008). Obtenido de https://bioreactores.wordpress.com/2008/07/16/clasificacion-de-bioreactores/
- **7.** Bolton, W. (s.f.). *Sistemas de control electrónico en ingeniería mecánica y eléctricca.* Alfaomega.
- **8.** Colmenares, I. E. (1999). *Sistemas de Identificación.* Ibagué: Coruniversitaria.
- **9.** Congreso Nacional. (2004). *Ley de Gestión Ambiental.*
- **10.** De Juana Sardón , J. M. (2008). *Energías Renovables para el Desarrollo.* Madrid: Paraninfo S.A.
- **11.** Escuela Politécnica Nacional. (2003). *Sistemas de Instrumentación.* Quito: EPN.
- **12.** Festo . (2010). *Fundamentos de Neumática y Electroneumática.* Denkendorf: Festo Didactic GMbH & Co.
- **13.** Fuentes , A. (2012). Diseño y construcción de un Biodigestor con sistema automático para la generación de biogás en la finca Tangauri de San Antonio de Ibarra . Ibarra: UTN.
- **14.** FUNDACIÓN PRESENCIA. (1992). *El Biogás y sus aplicaciones.* Colombia: FUNDACIÓN PRESENCIA.
- **15.** Hernández Sampieri, R., Fernández Collado, C., & Baptista Lucio , P. (s.f.). *Metodología de la investigación* (Quinta Edición ed.). Mc Graw Hill.

**16.** Instruments, N. (2004). *Simulation Module User Manual Labview.*

- **17.** Instruments, N. (2006). *Control Design Toolkit User Manual Labview.*
- **18.** Katsuhiko, O. (2005). *Ingeniería de control moderno.* España: Prentincel Hall.
- **19.** Lara Guilcapi, E. S., & Hidalgo Chimborazo, M. B. (2011). *Diseño de un Biorreactor y conducción del Biogás generado por las excretas de ganado vacuno,Estación TUNSHI-ESPOCH.* Riobamba.
- **20.** Lennart, L. (1999). *System Identification Theory for the User.* New York : Prentice hall
- **21.** López Pérez, A. C. (2011). *Valorización del estiercol de cerdo a través de la producción de biogás.* Colombia: Asociación Colombiana de Porcicultores - Fondo Nacional de la Porcicultura.
- **22.** Martí Herrero, J. (2008). *Biodigestores Familiares: Guía de Diseño y Manual de Instalación .* La Paz, Bolivia: GTZ-Energía.
- **23.** Ministerio de Energía de Chile. (2011). *Manual de Biogás.* Santiago de Chile: FAO.
- **24.** Muñoz . (1987). *Rol de la transformación de los contaminantes.* Mexico: Mc Graw Hill.
- **25.** National Instruments. (Octubre de 2014). *Adquisición de Datos*. Obtenido de http://www.ni.com/data-acquisition/esa/
- **26.** RENOVETEC. (2014). *ENERGIZA*. (RENOVETEC, Editor) Obtenido de http://www.energiza.org/index.php/biomasa-2/56-procesos-de-conversion-de-biomasaen-energia
- **27.** Silva Vinasco, J. P. (s.f.). *Tecnología del Biogás.* Universidad del Valle- Facultad de Ingeniería.
- **28.** Torres, F. (2002). *Robots y Sistemas Sensoriales .* España: Prentice Hall.
- **29.** Valencia Peláez, G. P. (2006). *Diseño automatizado de un sistema generador de Biogás aprovechando el estiércol de animales (vacas y cerdos), HACIENDA "GRANJA AZUL", 2006.* Santo Domingo.
- **30.** Velazquez, B. (s.f.). Aprovechamiento de la biomasa para uso energético. *Biomasa como fuente de energia Renovable.* Madrid.
- **31.** WWF Fundación Natura. (2003). *Energías Renovables conceptos y aplicaciones.* Quito : Fundacion Natura .
- **32.** WWF, F. N. (2003). *Energías Renovables, conceptos y aplicaciones.*

## **ANEXOS**

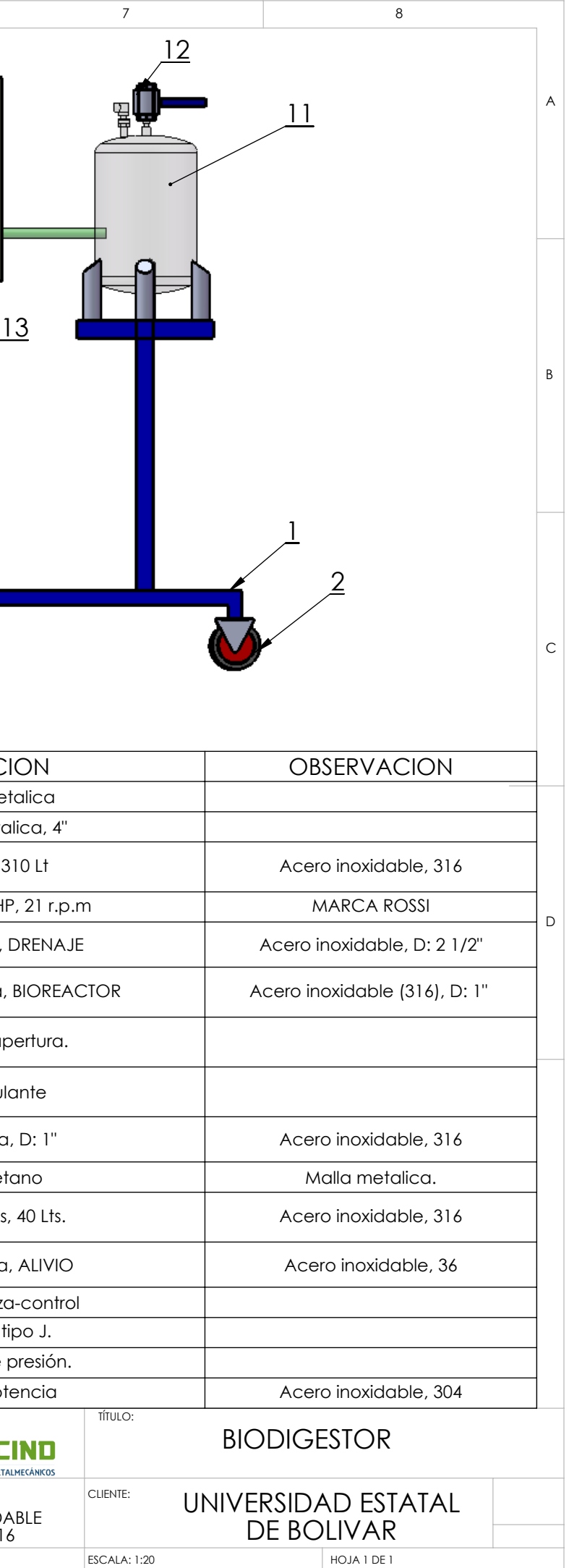

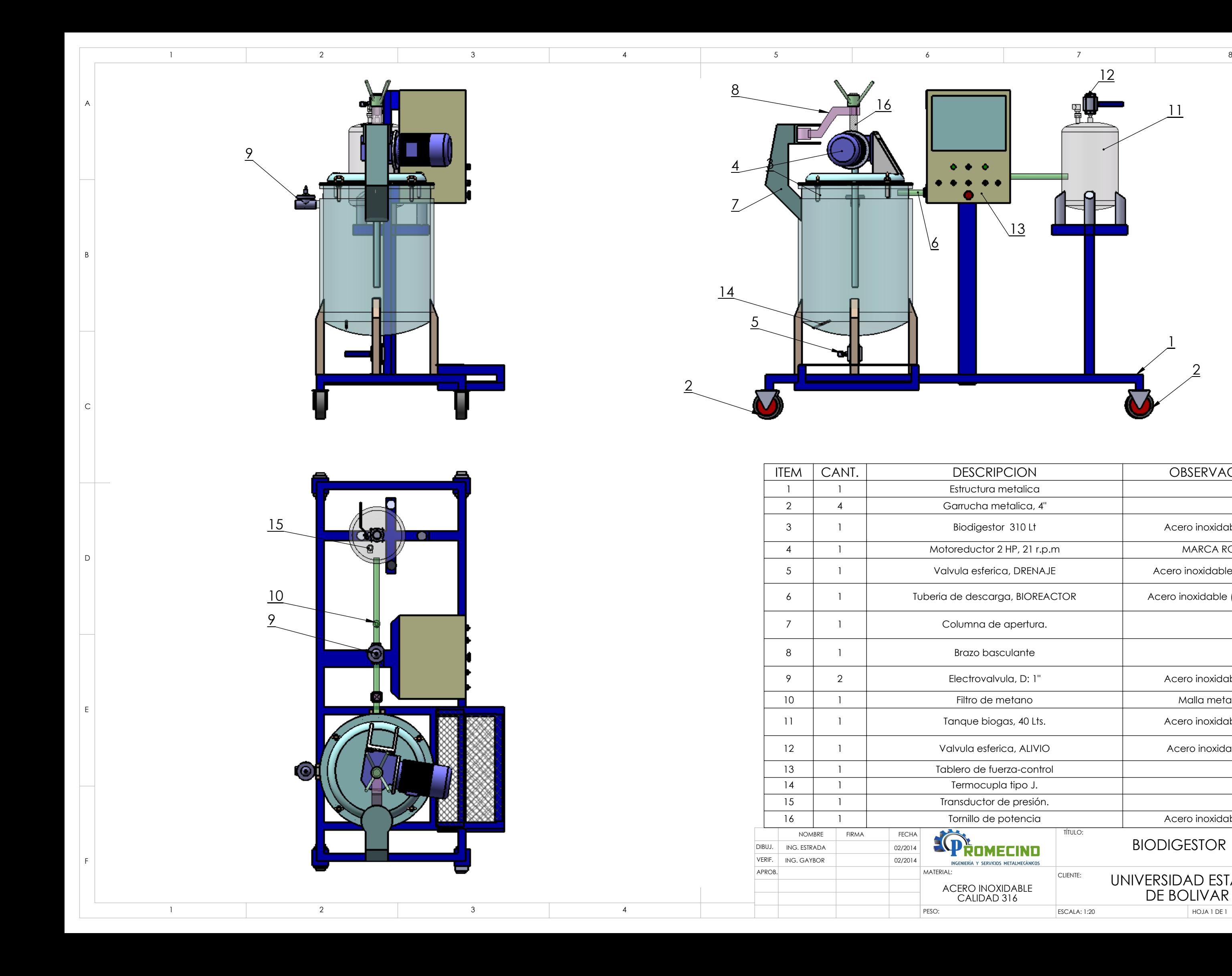

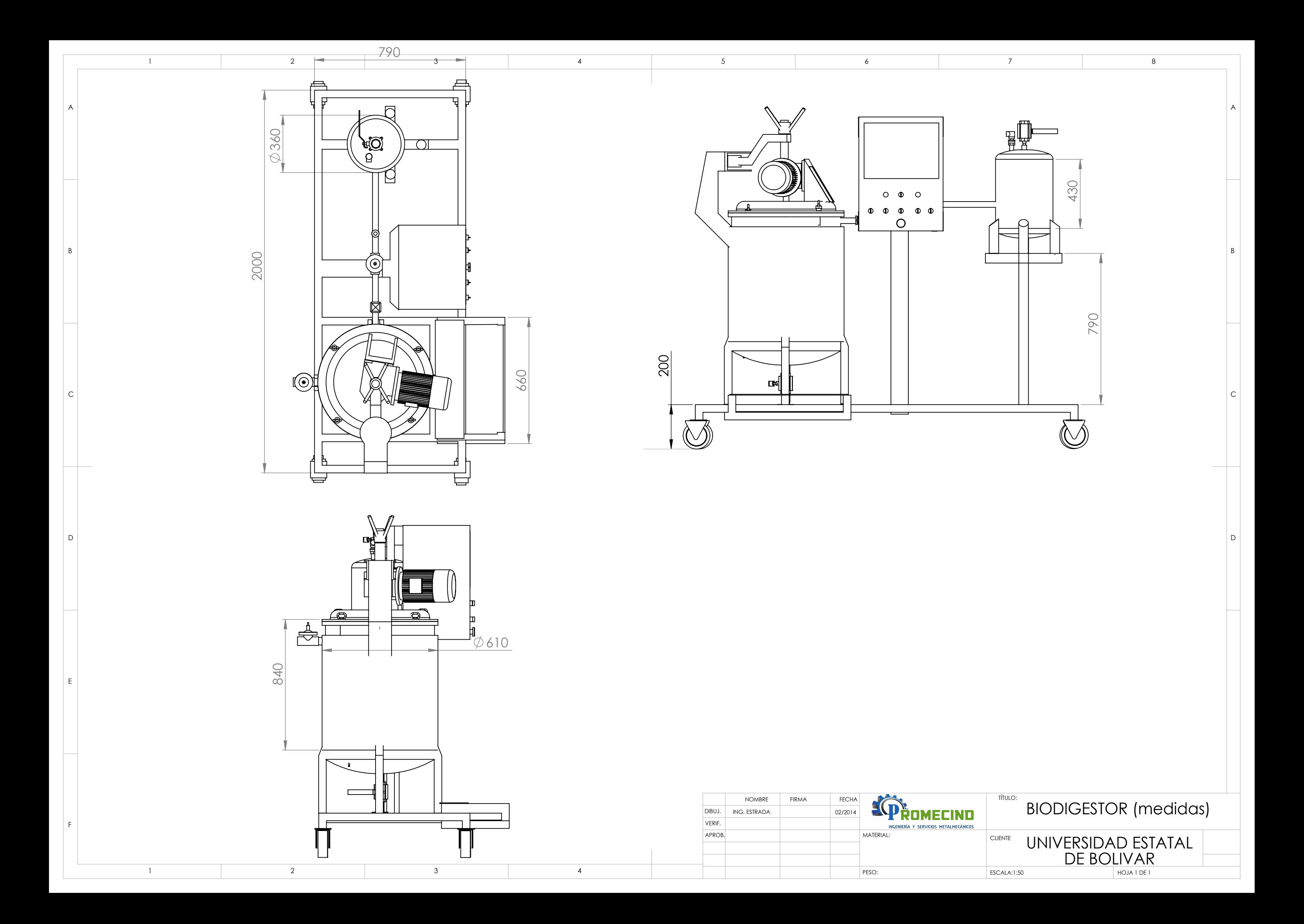

# **PLANOS**

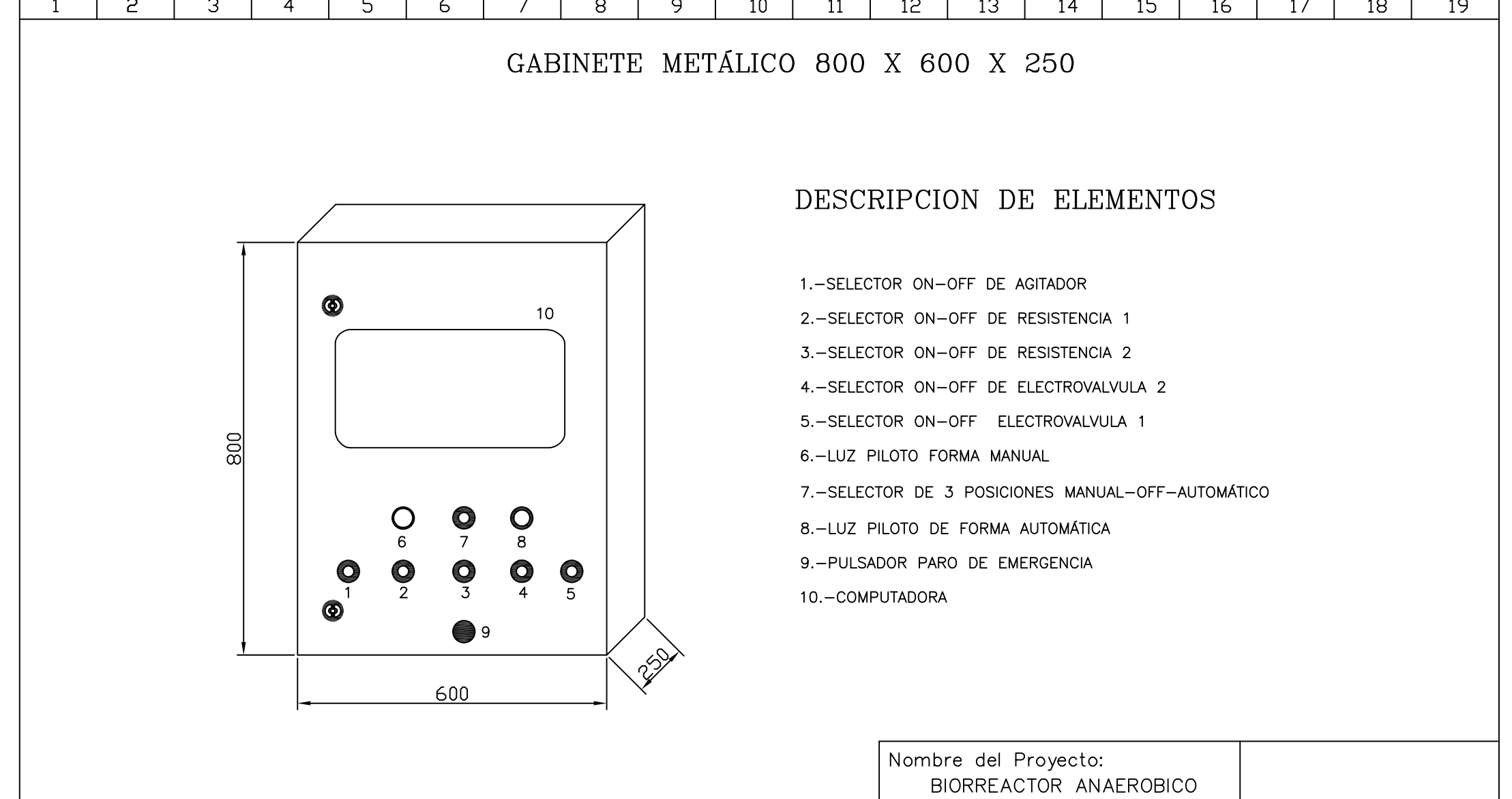

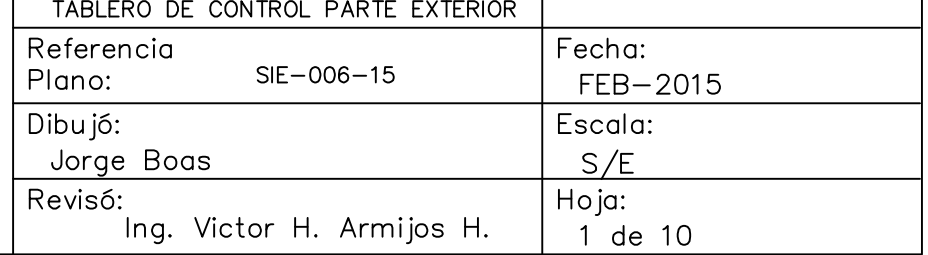

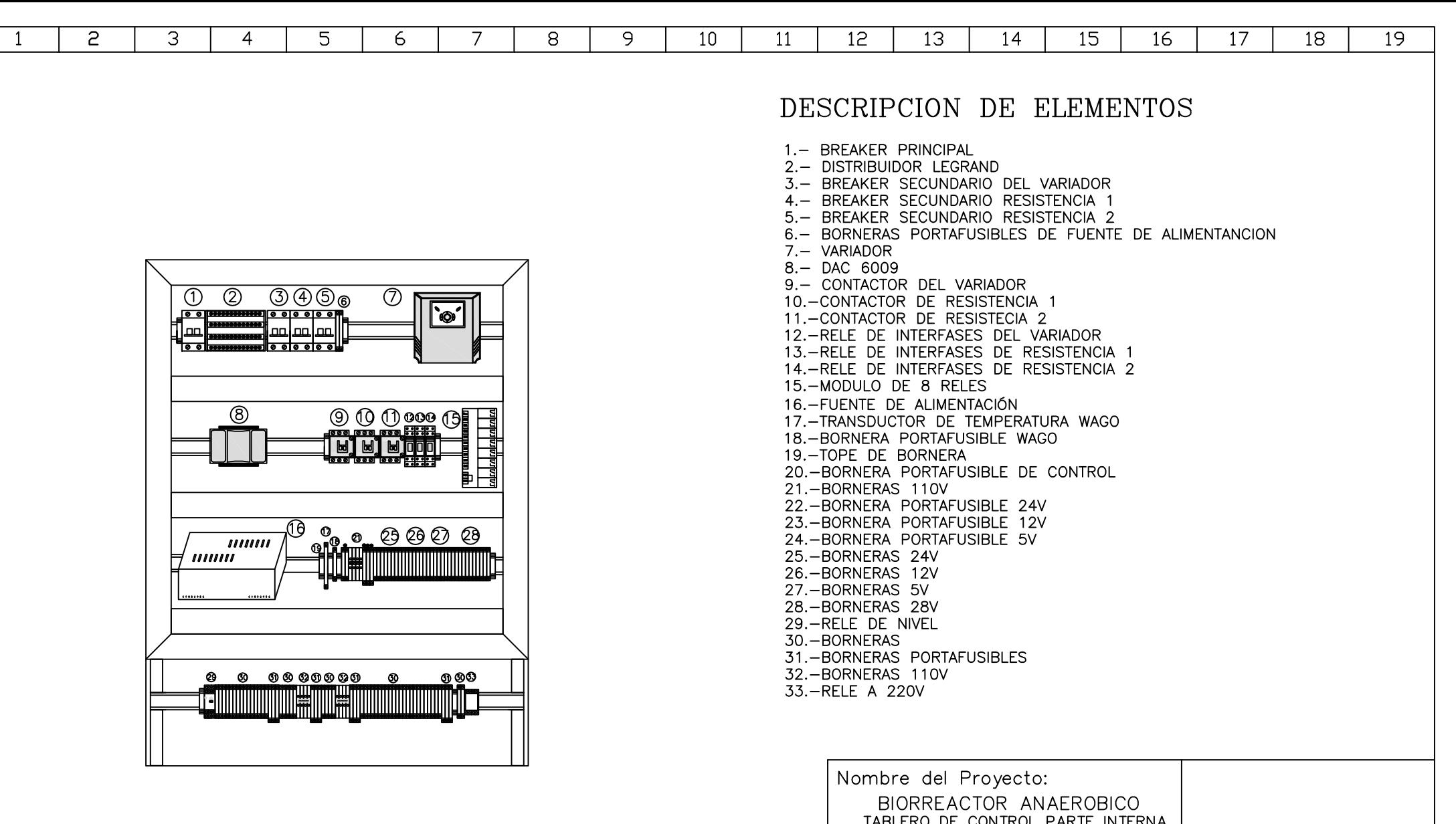

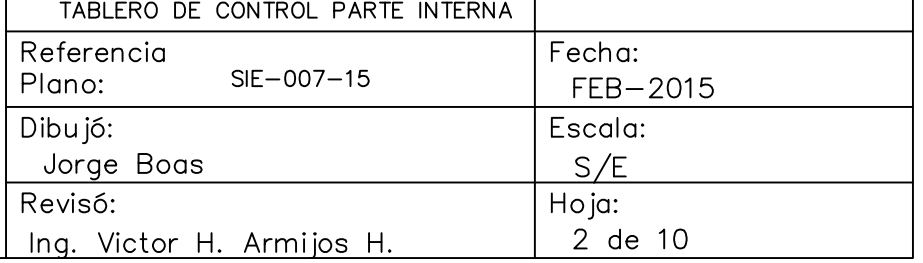
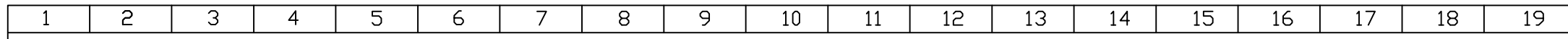

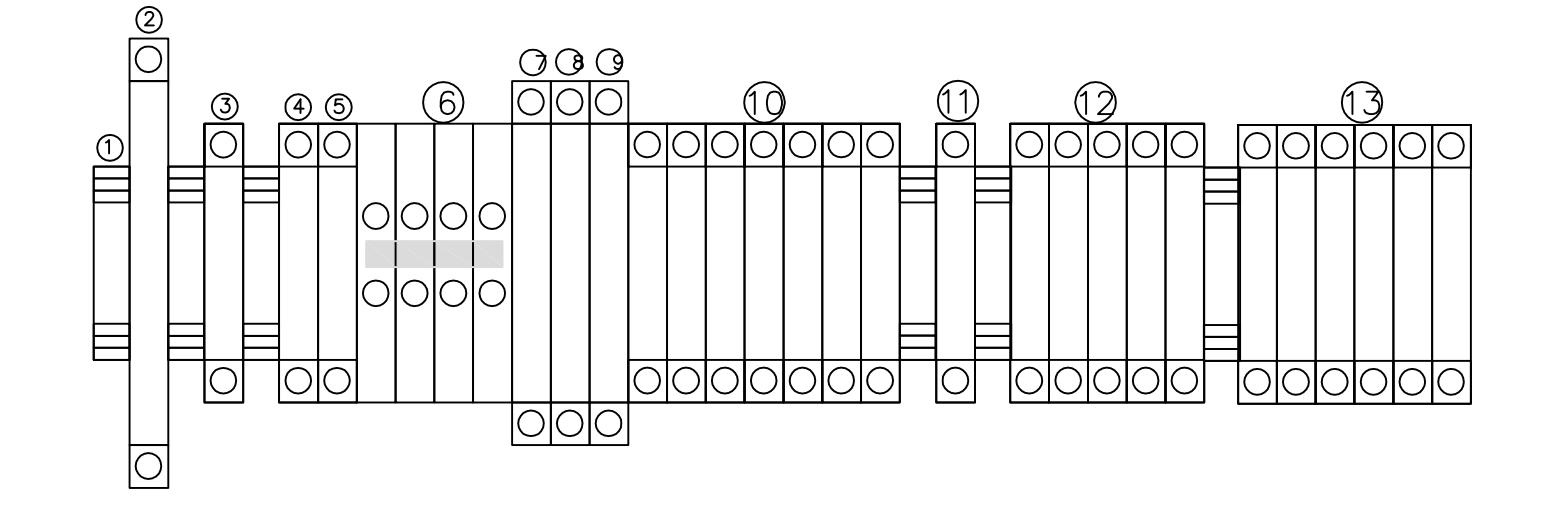

## DESCRIPCION DE ELEMENTOS

1.-SEPARADOR DE BORNERA 2. - TRANSDUCTOR DE PRESIÓN WAGO 3. - BORNERA PORTA FUSIBLE EQUIPO WAGO 4. - BORNERA PORTA FUSIBLE PROTECCIÓN L1 5. - BORNERA PORTA FUSIBLE PROTECCIÓN L2 6.-BORNERAS DE CONEXIÓN L1 7. - BORNERA PORTA FUSIBLE PROTECCIÓN 24V 8. - BORNERA PORTA FUSIBLE PROTECCIÓN 12V 9. - BORNERA PORTA FUSIBLE PROTECCIÓN 5V 10. - BORNERAS DE CONEXIÓN 24V 11. - BORNERAS DE CONEXIÓN 12V 12. - BORNERAS DE CONEXIÓN 5V 13.-BORNERAS DE CONEXIÓN GND

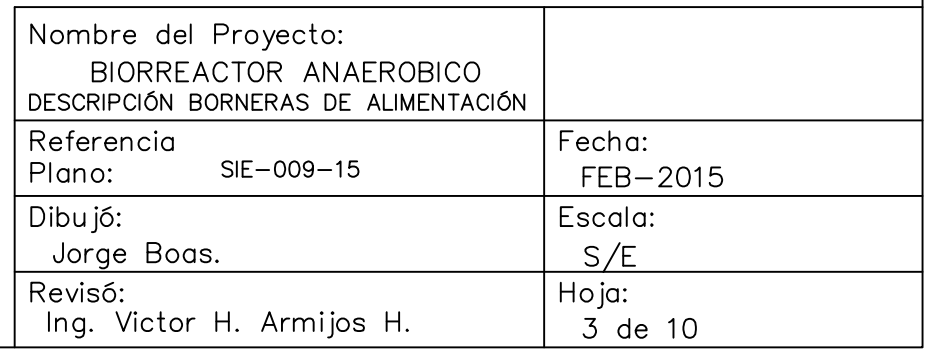

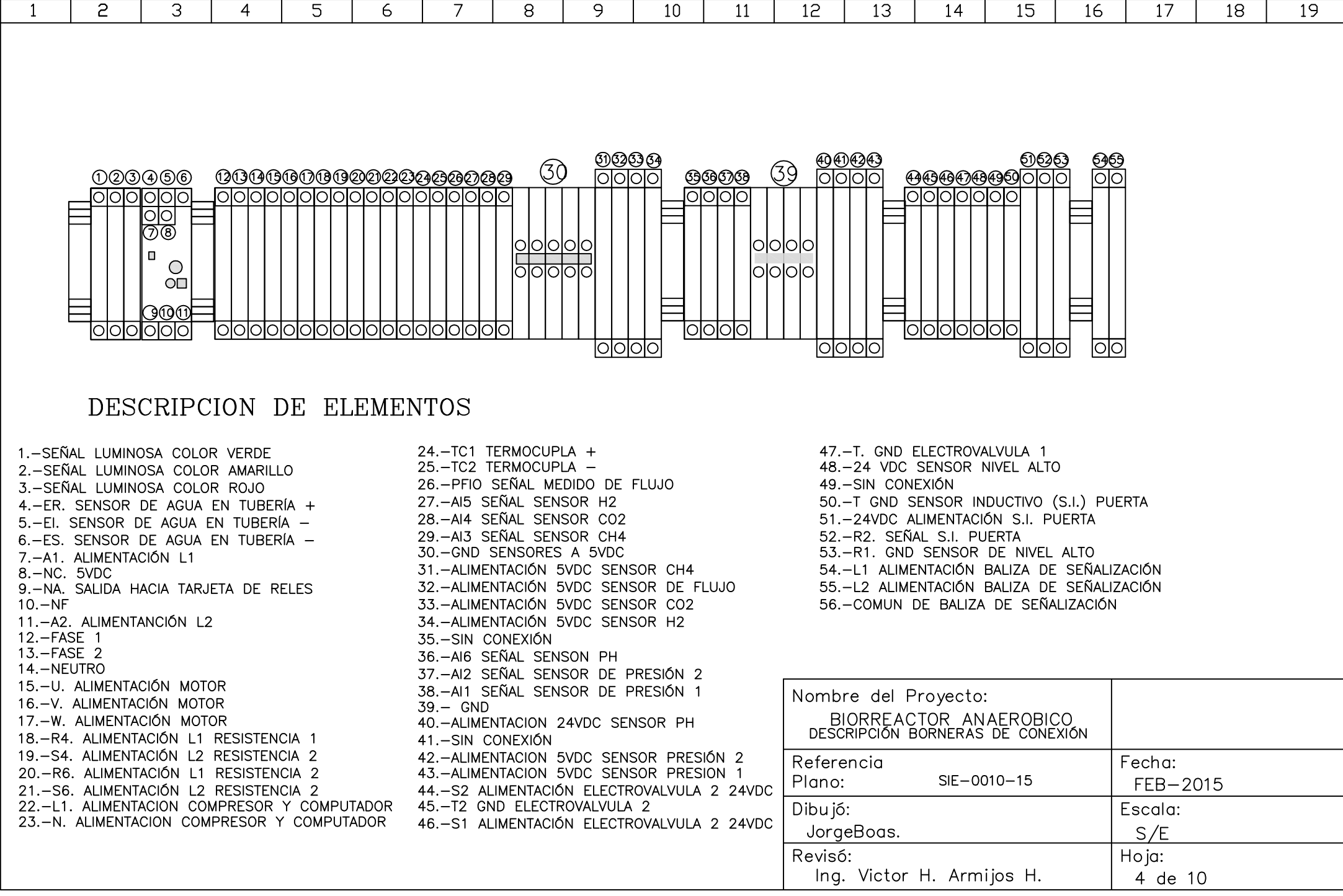

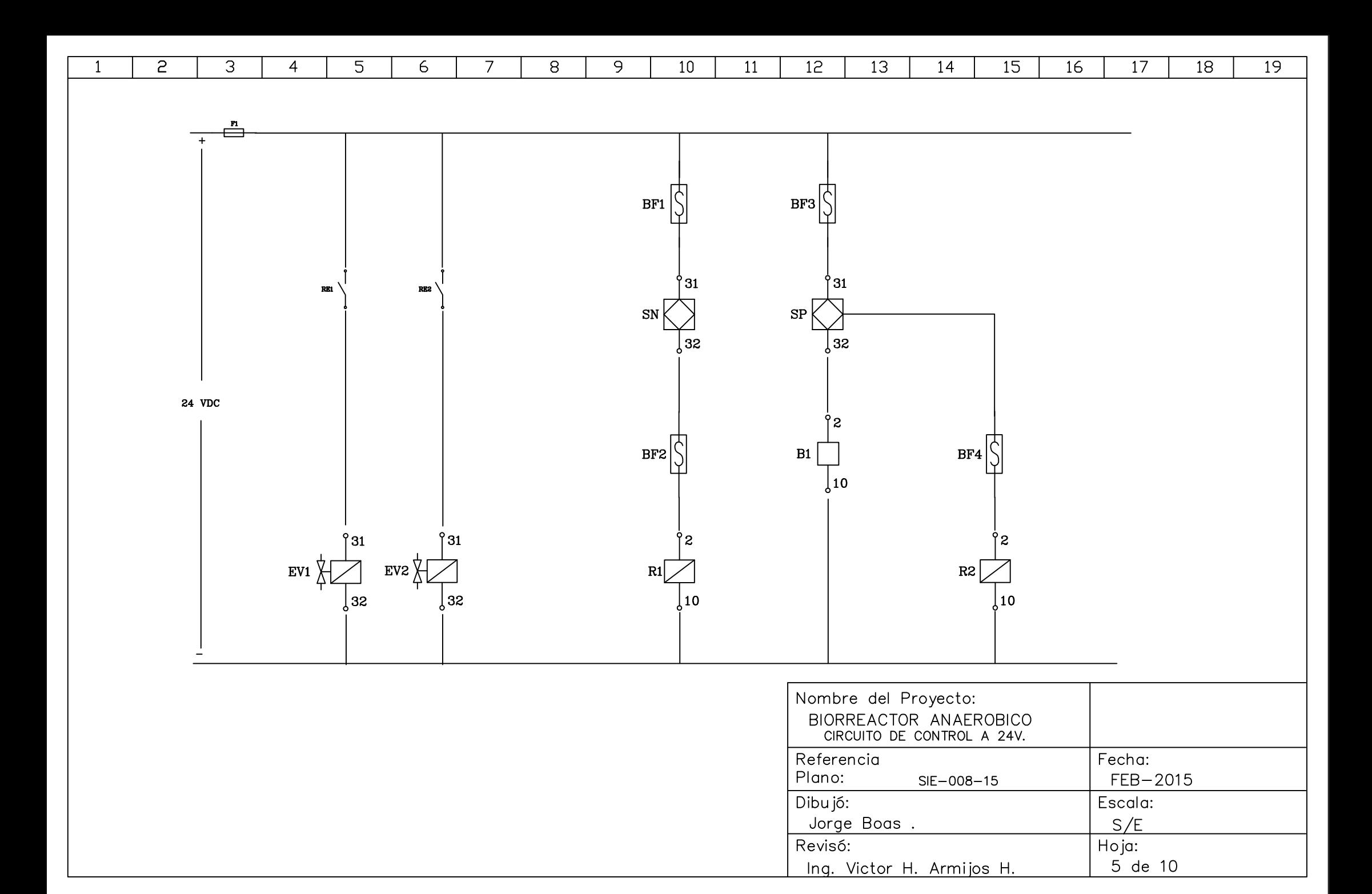

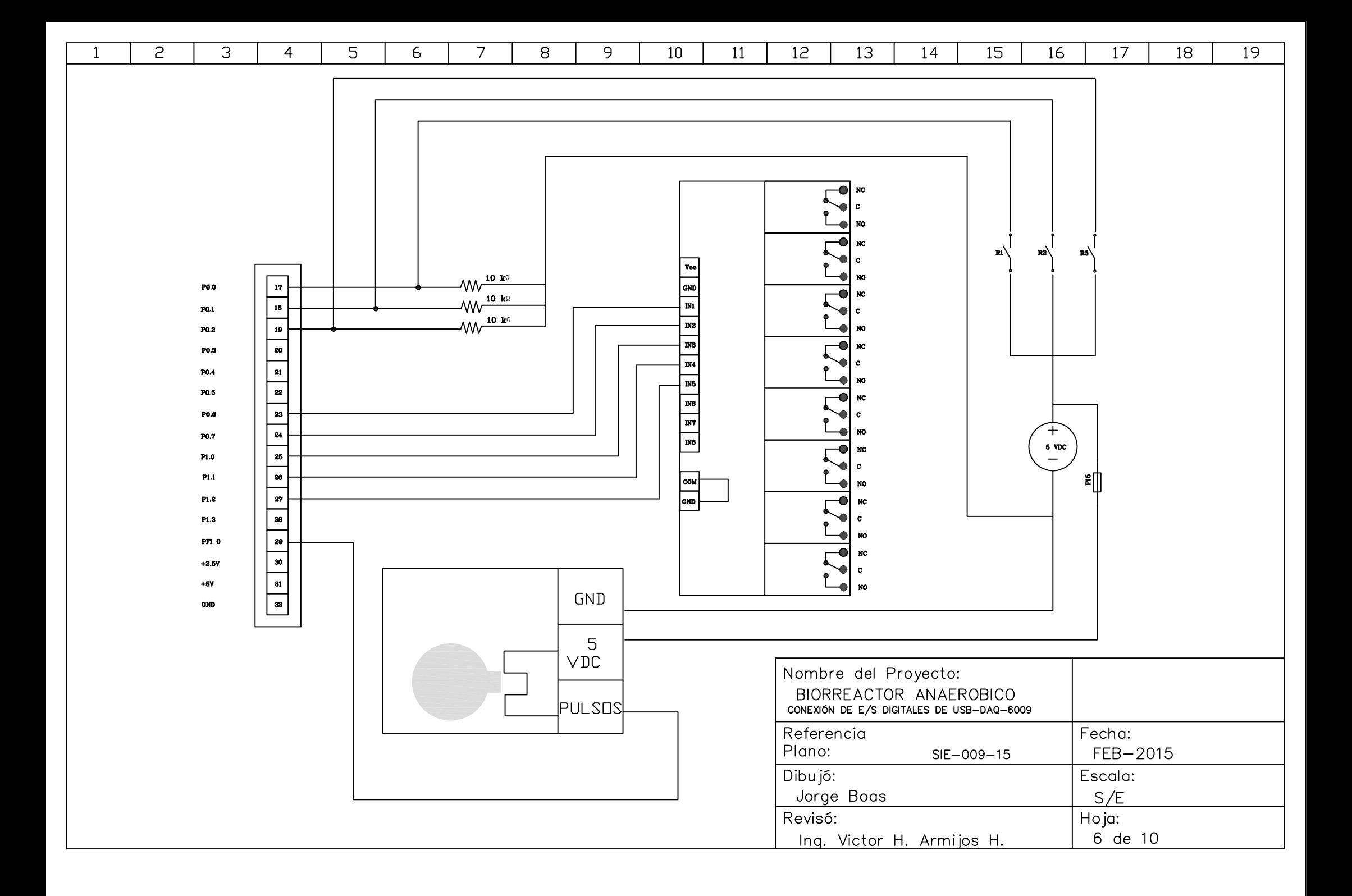

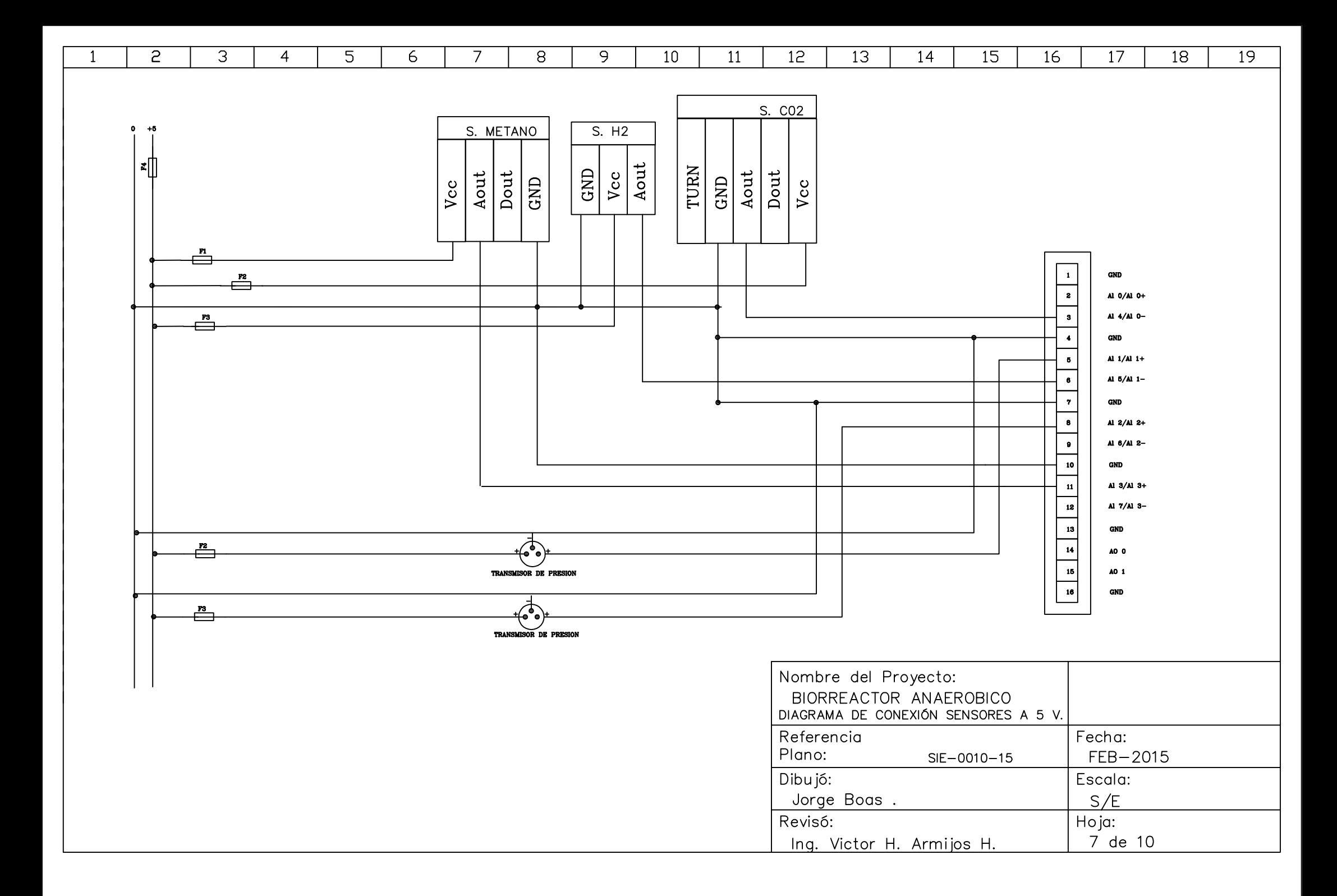

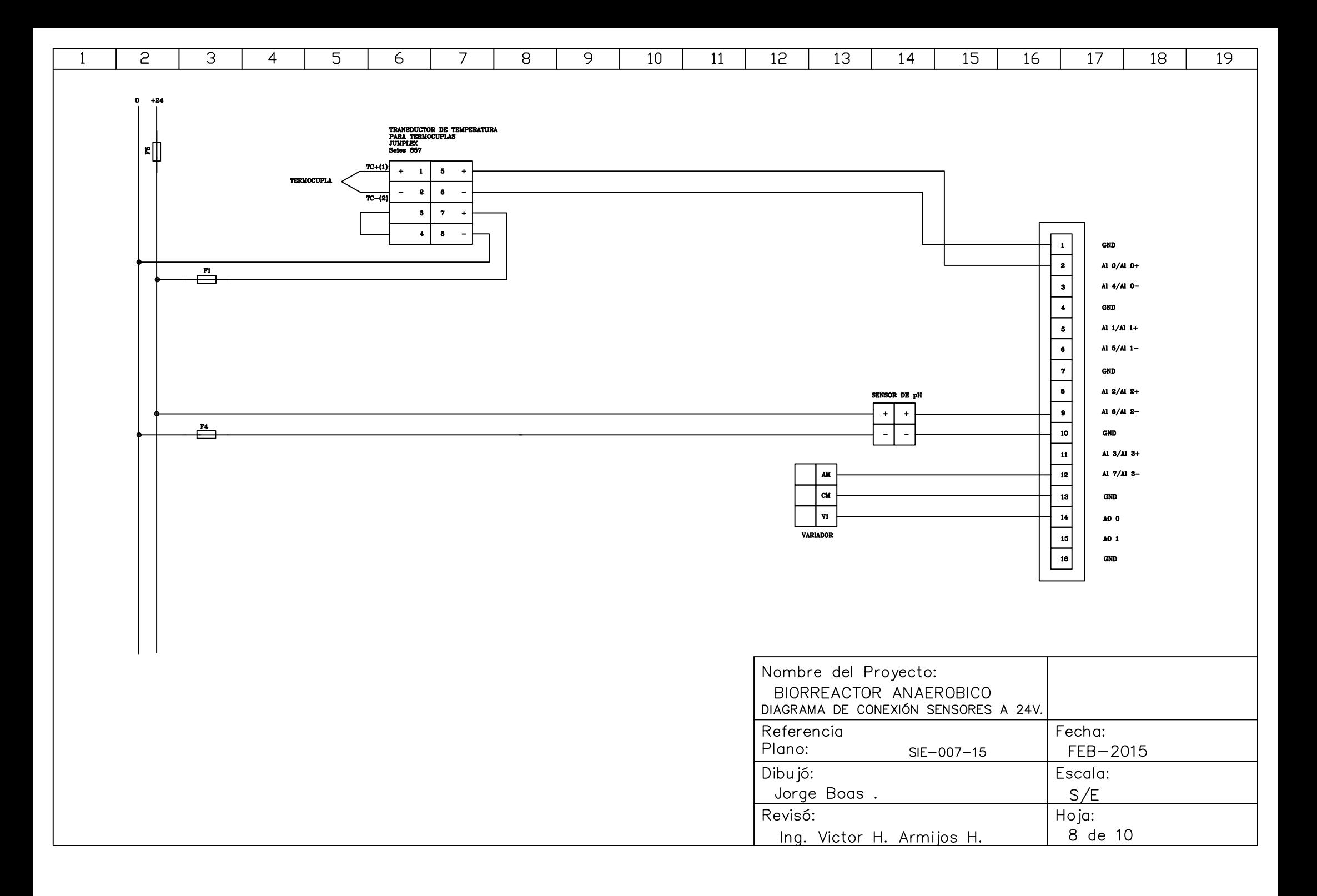

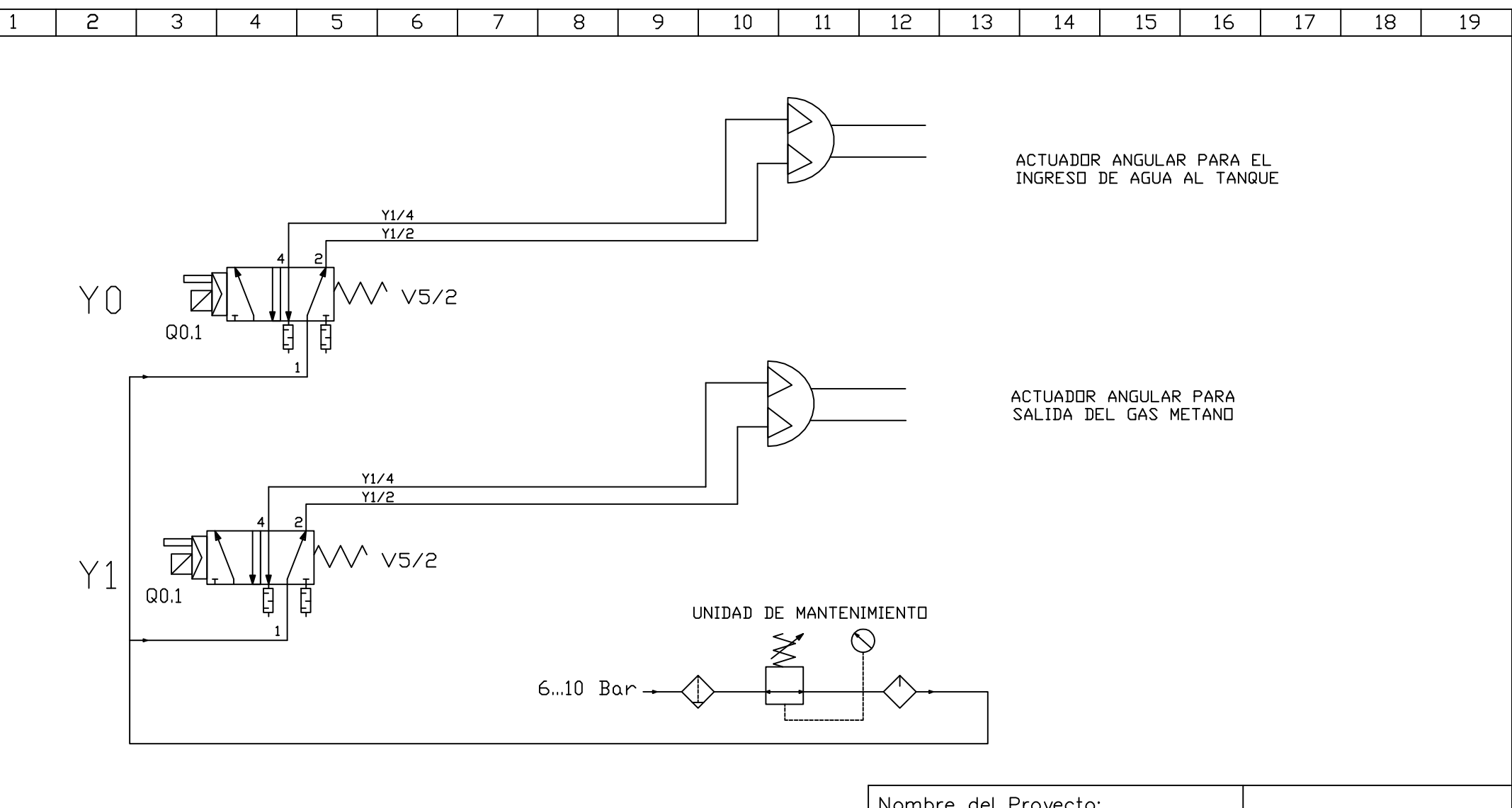

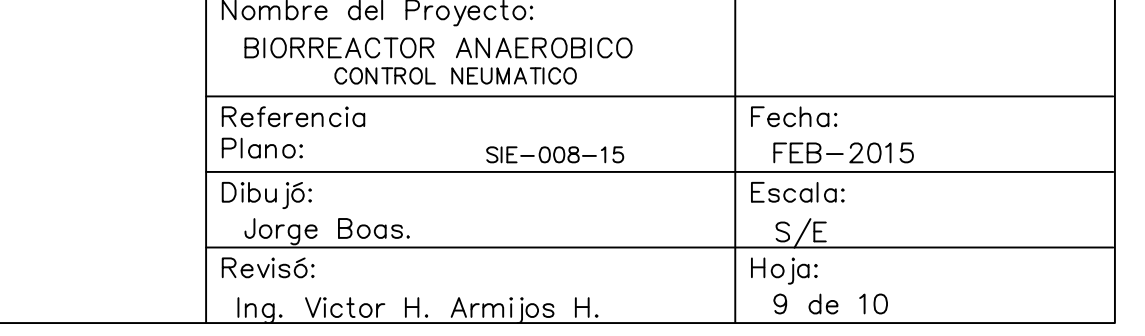

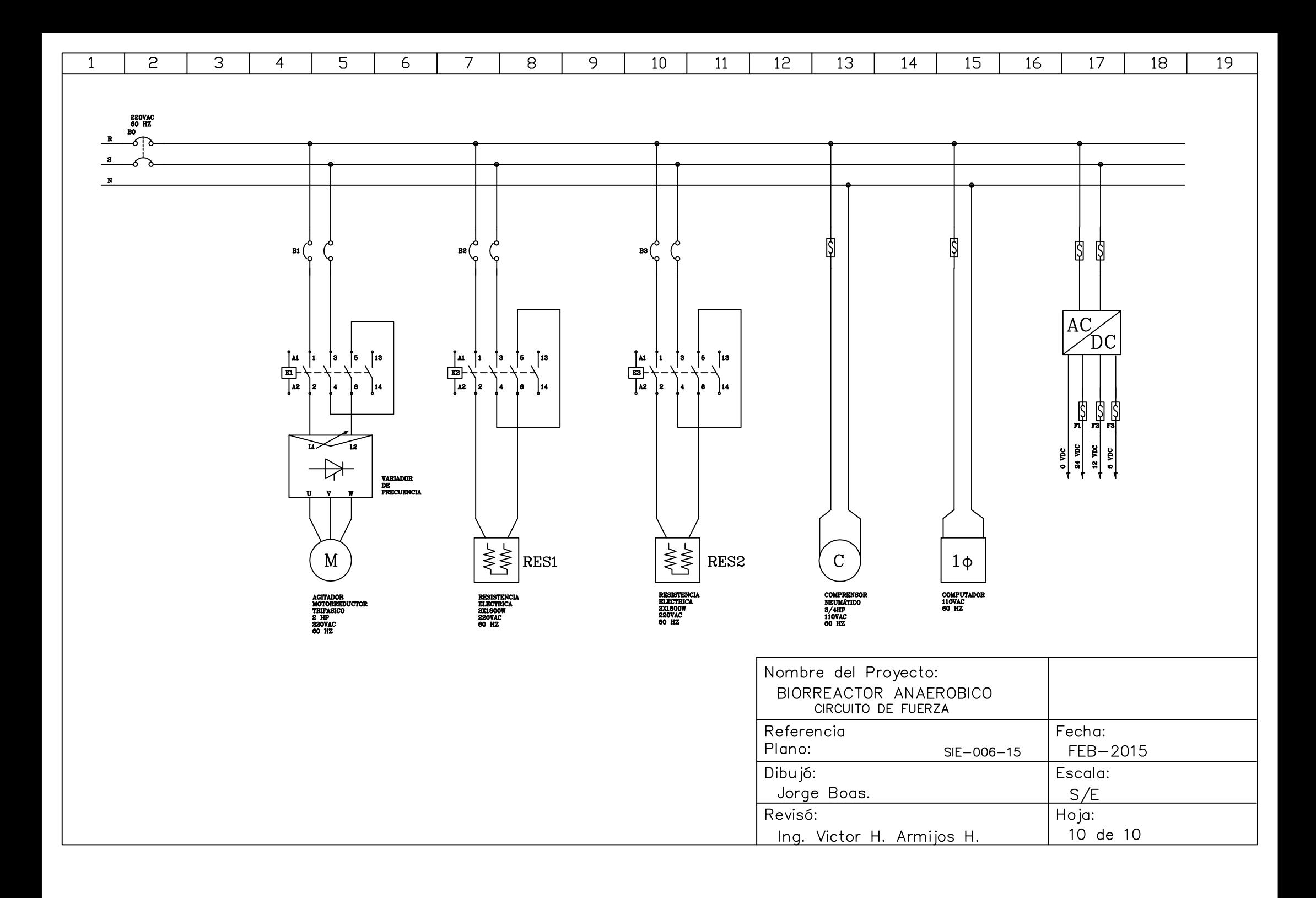